**INSTITUTO POLITÉCNICO NACIONAL**

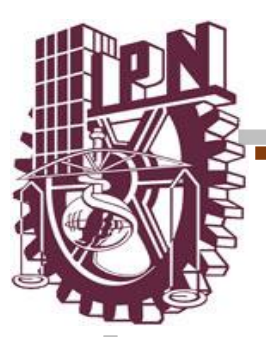

*ESCUELA SUPERIOR DE INGENIERÍA MECÁNICA Y ELÉCTRICA. SECCIÓN DE ESTUDIOS DE POSGRADO E INVESTIGACIÓN.*

**"Análisis del comportamiento y rediseño de un conector a la batería de un arnés eléctrico para un vehículo utilitario"**

# **TESIS**

QUE PARA OBTENER EL GRADO DE:

**MAESTRO EN CIENCIAS CON ESPECIALIDAD EN INGENIERÍA MECÁNICA**

## **PRESENTA**

# **ING. CARLOS ANDRÉS ESPINOSA DOMÍNGUEZ.**

## **Directores: Dr. Orlando Susarrey Huerta. Dr. Helvio Ricardo Mollinedo Ponce de León**

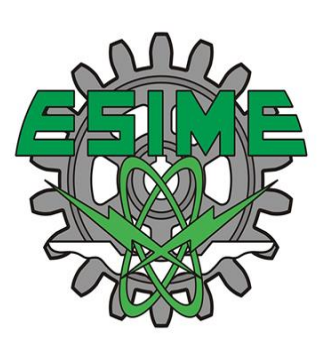

México, Ciudad de México, Diciembre 2016

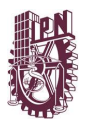

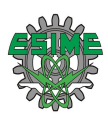

# **AGRADECIMIENTOS**

Al Consejo Nacional de Ciencia y Tecnología por la beca otorgada para la realización de mis estudios de Maestría y al Instituto Politécnico Nacional por las facilidades brindadas para la realización de la Maestría en Ingeniería Mecánica.

En especial al Dr. Orlando Susarrey Huerta y Dr. Helvio Ricardo Mollinedo Ponce de León directores del presente trabajo. Además, al Dr. Alberto Meda Campaña, todos excelentes doctores que hicieron posible mi formación académica. Gracias por sus consejos, enseñanzas y apoyo durante todo el tiempo de la elaboración de la tesis.

A mi madre Andrea Isabel Domínguez Padilla por todo su amor y ser el pilar de mi familia, educarme y enseñarme fuera de la formación académica los demás aspectos de la vida. A mi padre Rogelio Espinosa Rangel por todo su amor y apoyo a lo largo de toda mi vida.

A mis hermanos Rogelio y Jorge, a mi cuñada Ana, y sobrinos Jorge y Odalys que quizá sin que lo noten son una fuente de fuerza e inspiración para continuar siempre por el camino correcto.

A mis ti@s y mis prim@s y en general a la familia Domínguez por compartir momentos alegres conmigo, recordar que la familia unida y llena de amor es un lujo del cual podemos gozar.

A mis compañeros de la maestría Daniela Desiderio, Ricardo Deviana y Vanya Rangel que en base a sus conocimientos y habilidades formamos un equipo de trabajo lo cual me permitió aprender de cada uno de ustedes, contribuyendo a la conclusión satisfactoria de mis estudios de maestría, y lo más importante la amistad y por todo el tiempo compartido.

A mis amigos Carlos Legorreta, Alejandro Santander, Rodrigo Alonso y Edgar bautista por seguir contando con su apreciada amistad a pesar del tiempo.

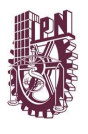

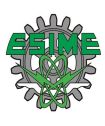

#### **RESUMEN**

El presente trabajo aborda una falla mecánica en un conector eléctrico que va a la batería de un arnés eléctrico para un vehículo utilitario, la cual ocasiona que el conector presente una fractura, por ende, falta de corriente eléctrica y el nulo funcionamiento del sistema de luces del vehículo y panel de instrumentos.

Se ha empleado el software basado en elementos finitos ANSYS Academic para desarrollar las simulaciones de interés de esta tesis como lo son: Análisis de Estructural Estático, Análisis Fatiga, Análisis Modal y Vibración Aleatoria, aplicándoles la metodología de solución de software.

Se llevaron a cabo satisfactoriamente todas las simulaciones de interés. Obteniendo resultados numéricos y gráficos. Mismos que dieron la pauta para crear una hipótesis de la falla del conector, así como algunas recomendaciones.

Concluyendo que la falla del conector se debe a la combinación de fatiga y esfuerzos dinámicos de vibraciones aleatorias, ya que se presenta un bajo factor de seguridad de fatiga en la pieza además de desplazamientos considerables en vibración aleatoria.

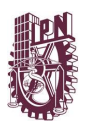

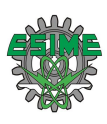

#### <span id="page-3-0"></span>**ABSTRACT**

The present work deals with a mechanical fault in an electric connector that goes to the battery of an electric harness for a utility vehicle, which causes that the connector presents a fracture, therefore, lack of electrical current and the null operation of the system of lights of the vehicle and instrument panel.

ANSYS Academic finite element software has been used to develop the simulations of interest of this thesis such as: Static Structural Analysis, Fatigue Analysis, Modal Analysis and Random Vibration, applying the software solution methodology.

All the simulations of interest were carried out satisfactorily. Obtaining numerical results and graphs. The same ones that gave the guideline to create a hypothesis of the connector failure, as well as some recommendations.

In conclusion, the failure of the connector is due to the combination of fatigue and dynamic stresses of random vibrations, as it presents a low safety factor of fatigue in the piece besides considerable displacements in random vibration.

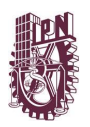

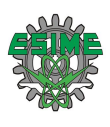

# ÍNDICE

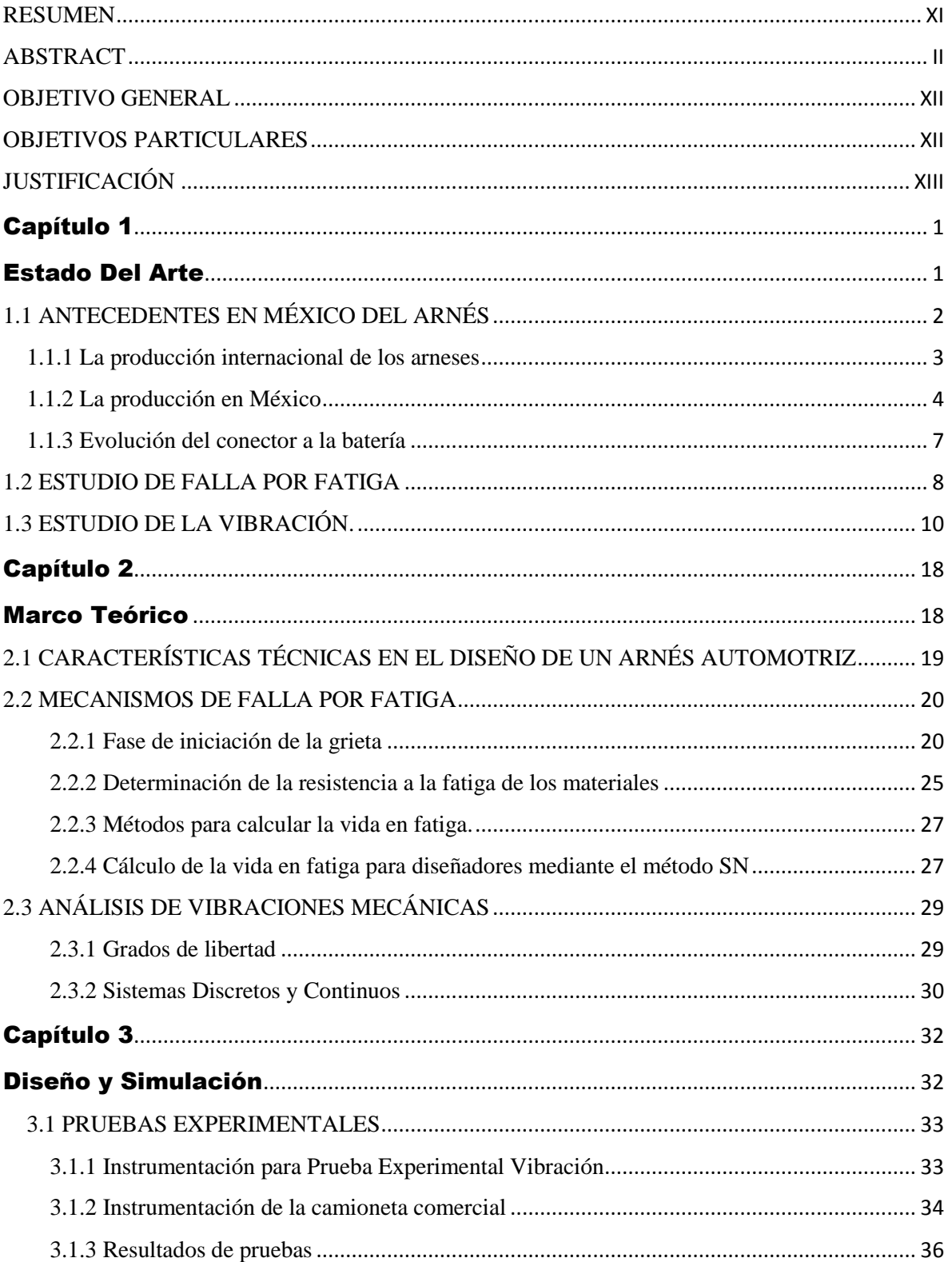

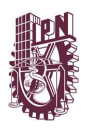

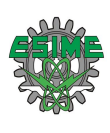

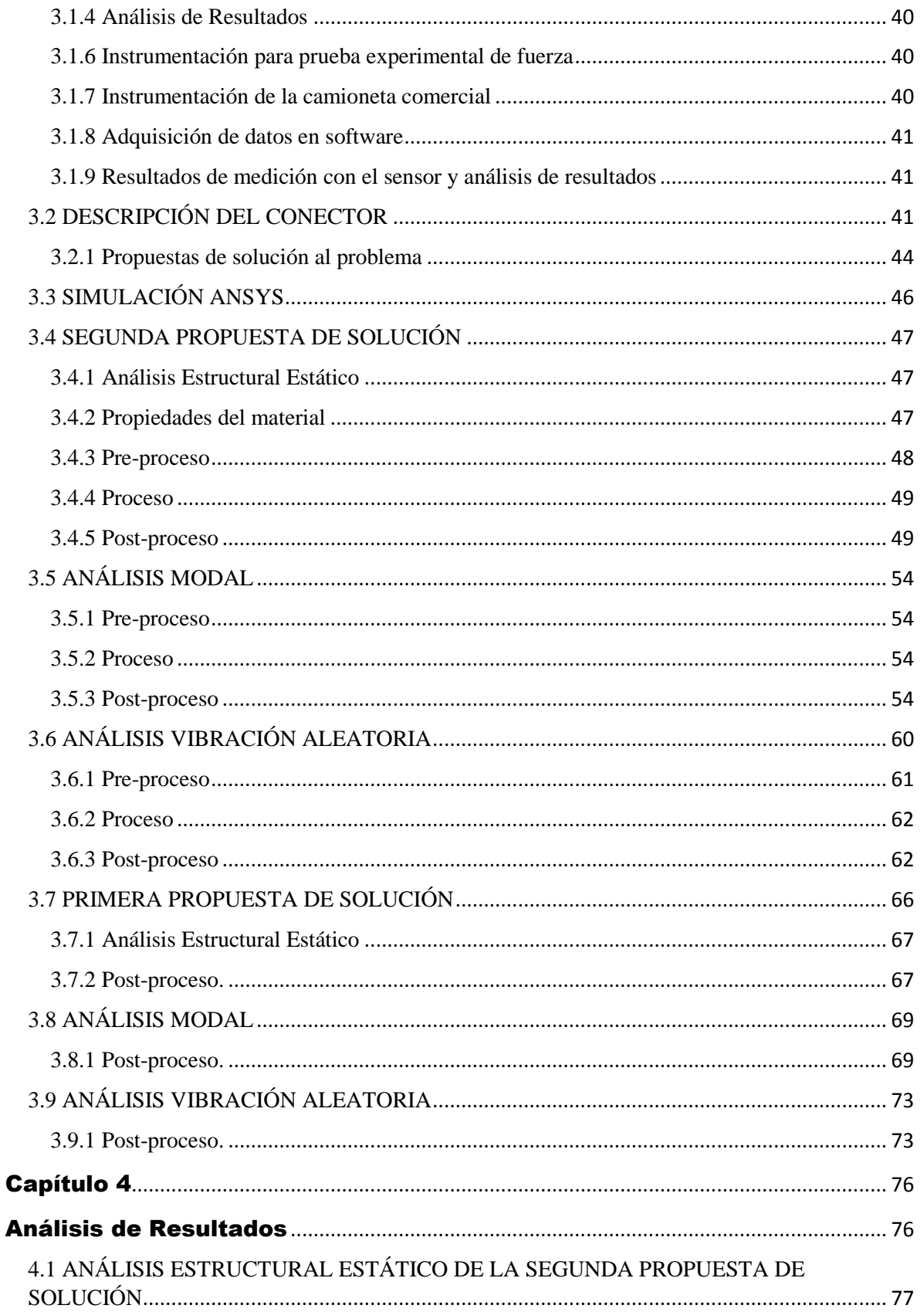

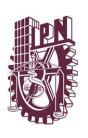

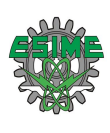

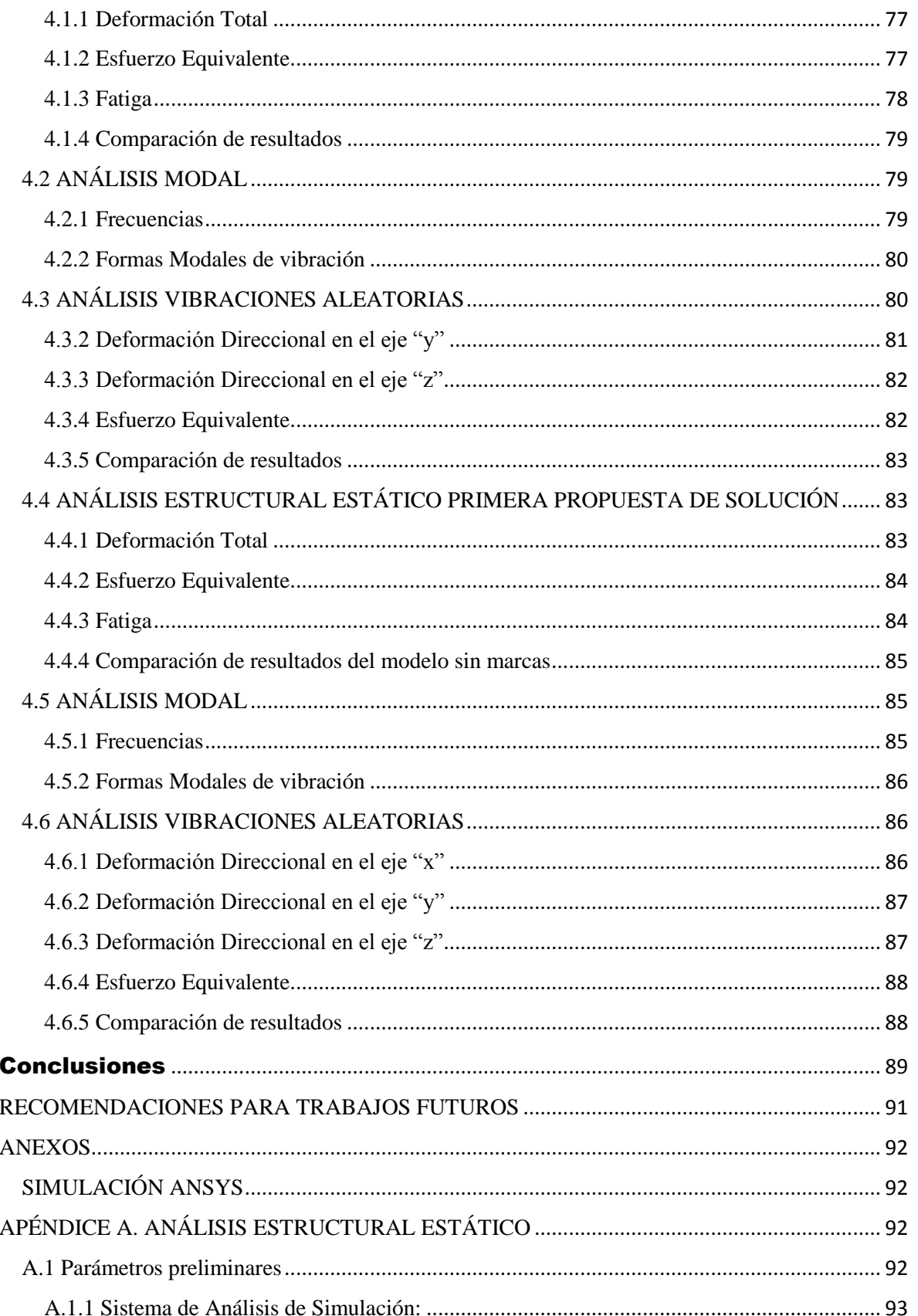

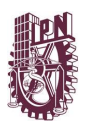

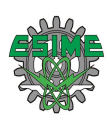

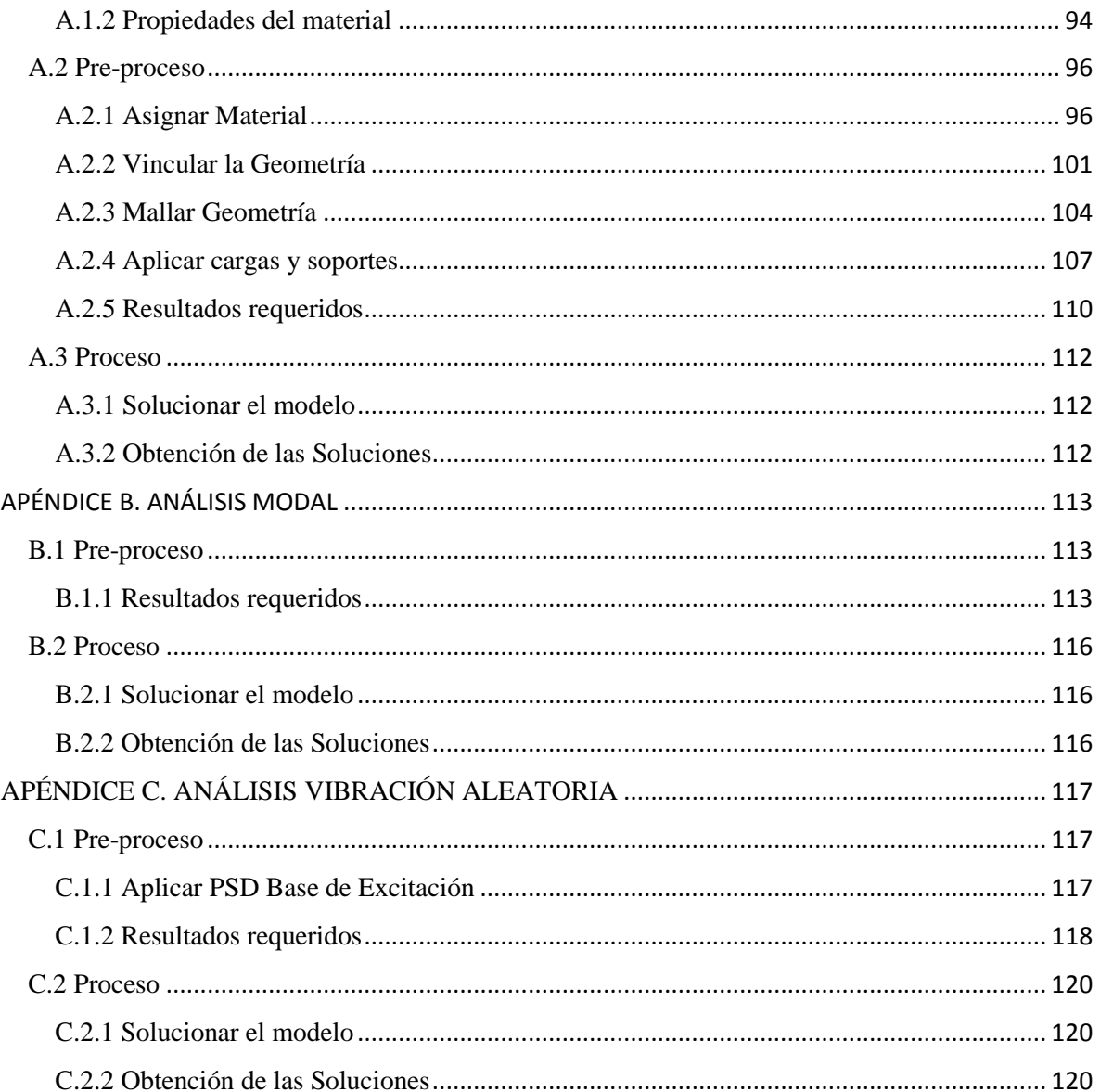

# ÍNDICE DE FIGURAS

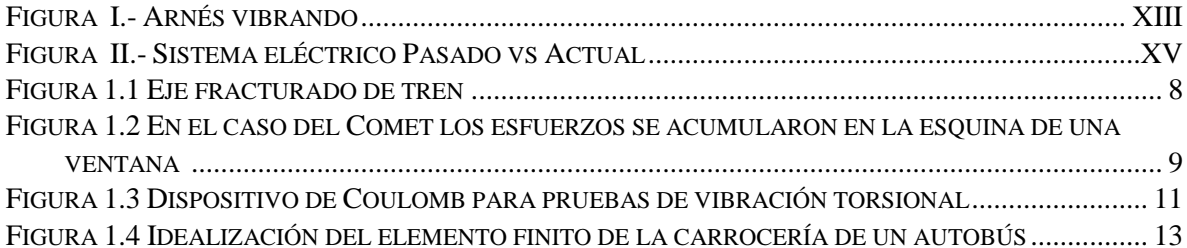

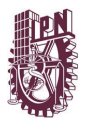

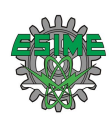

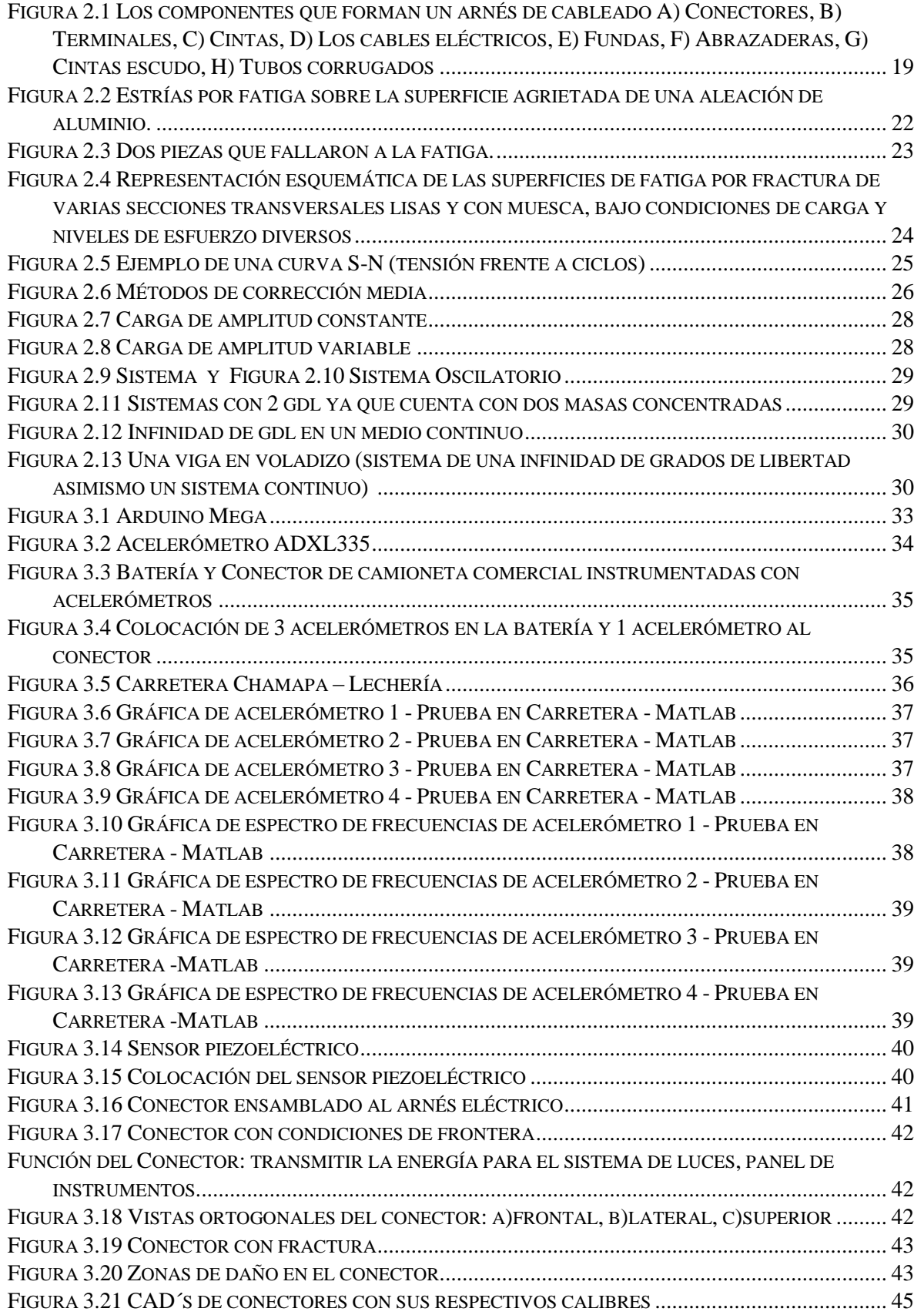

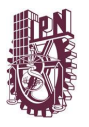

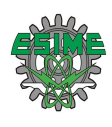

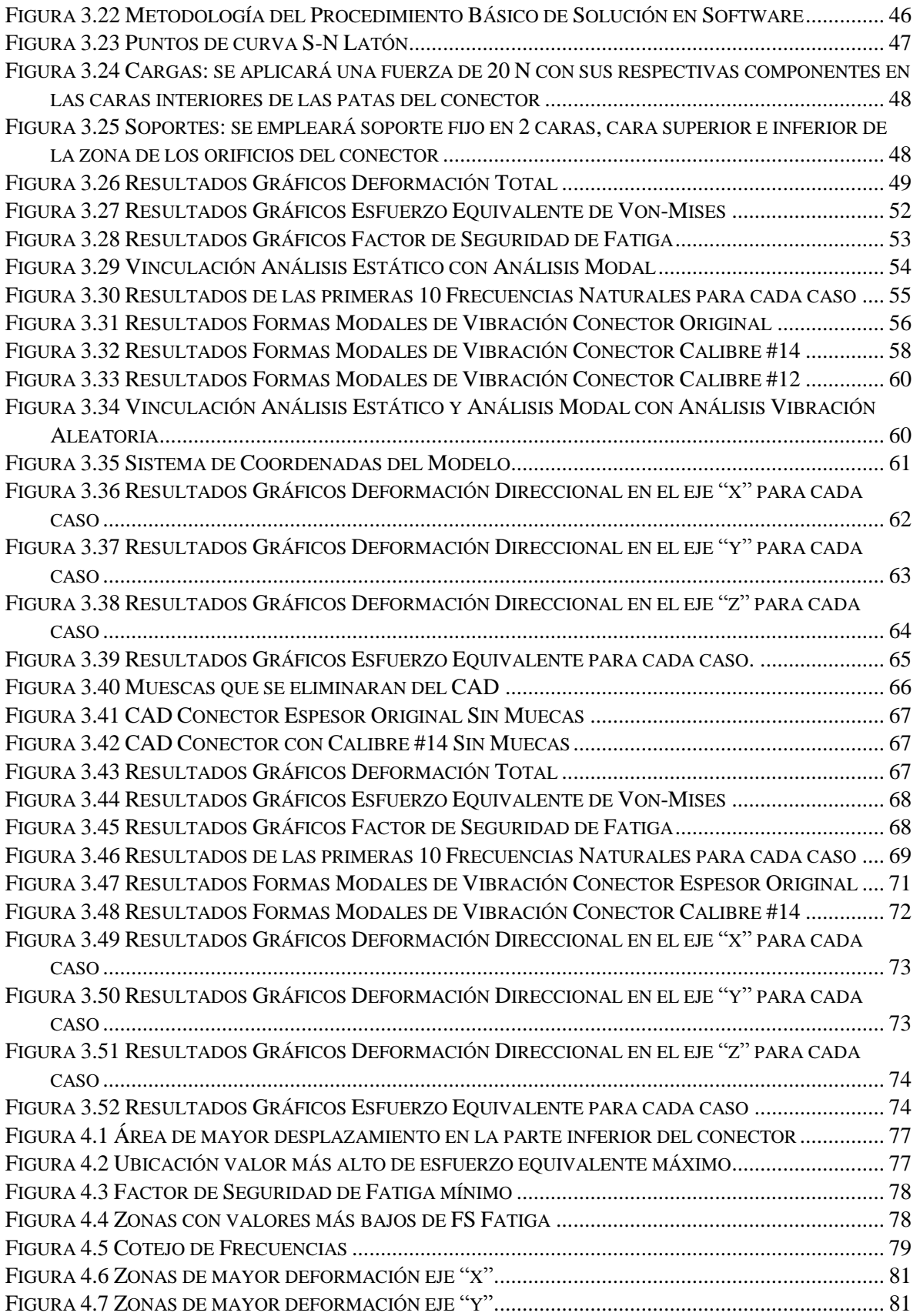

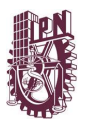

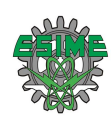

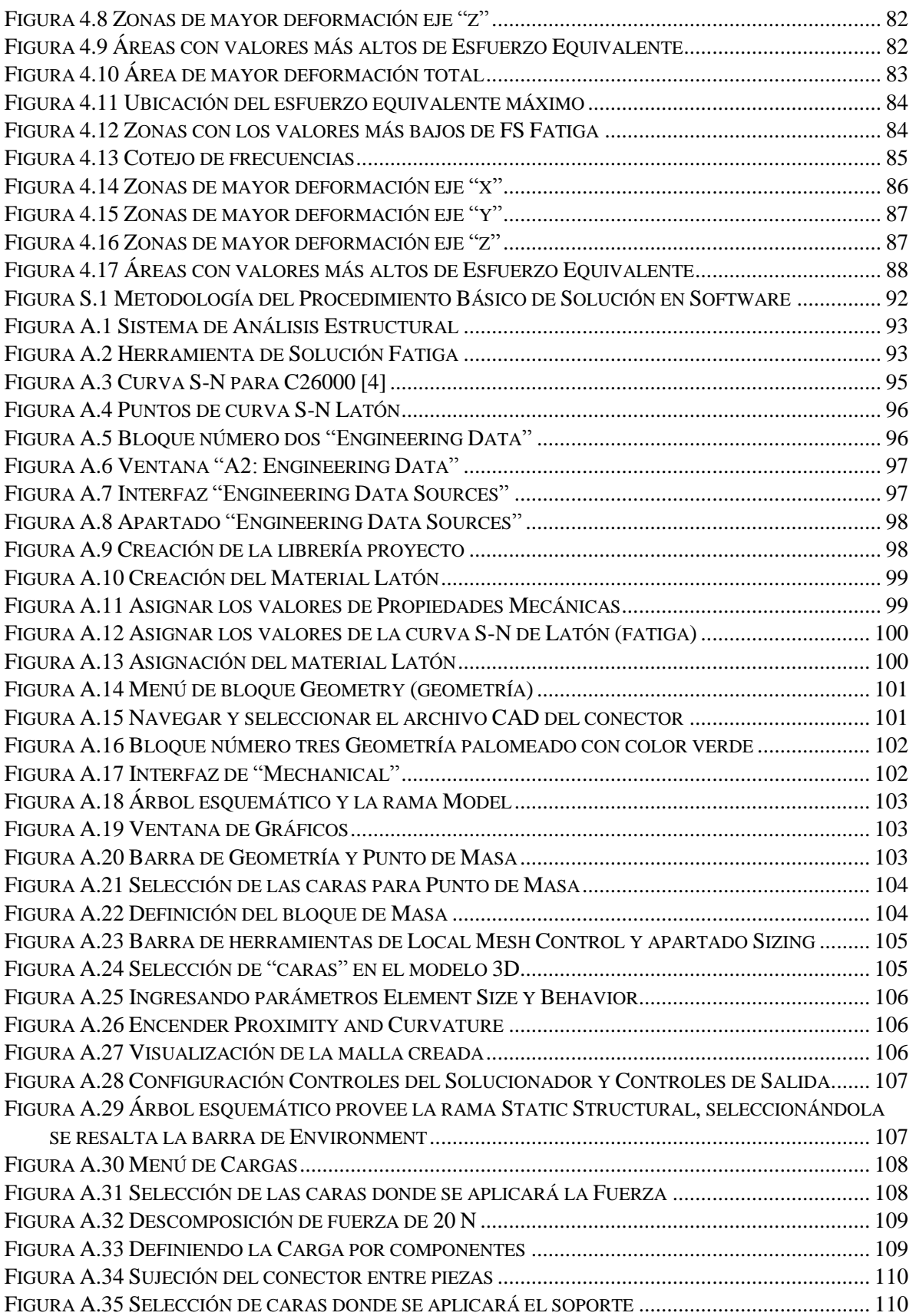

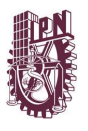

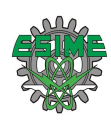

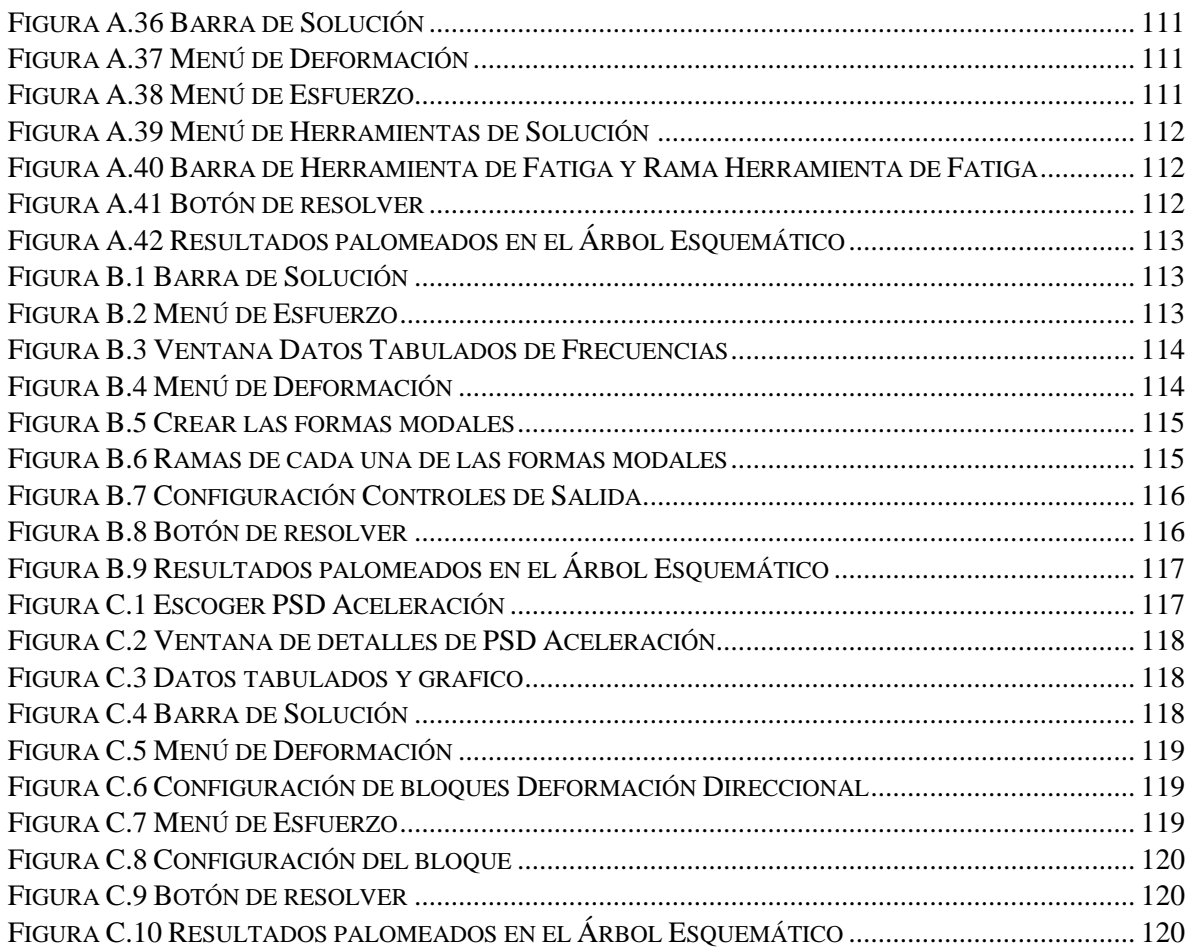

# **ÍNDICE DE TABLAS**

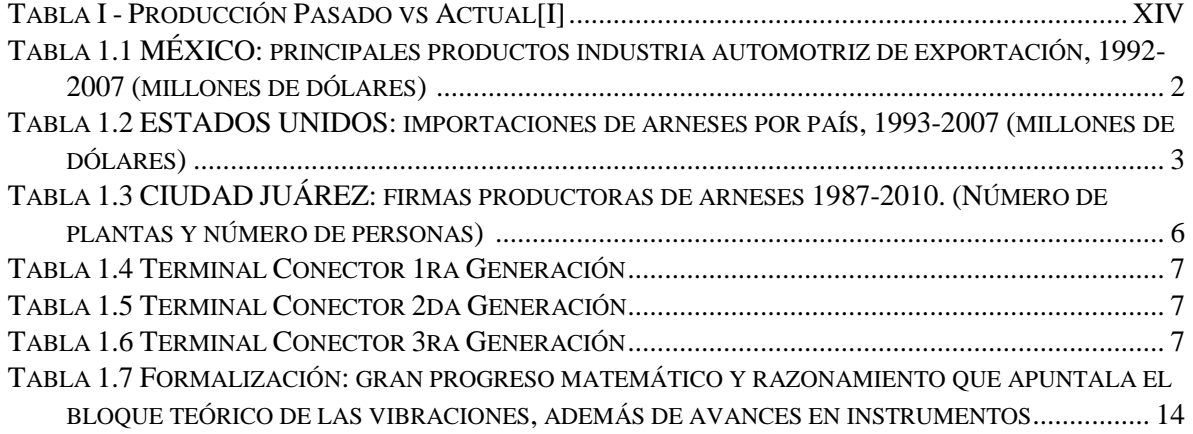

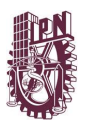

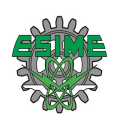

<span id="page-12-0"></span>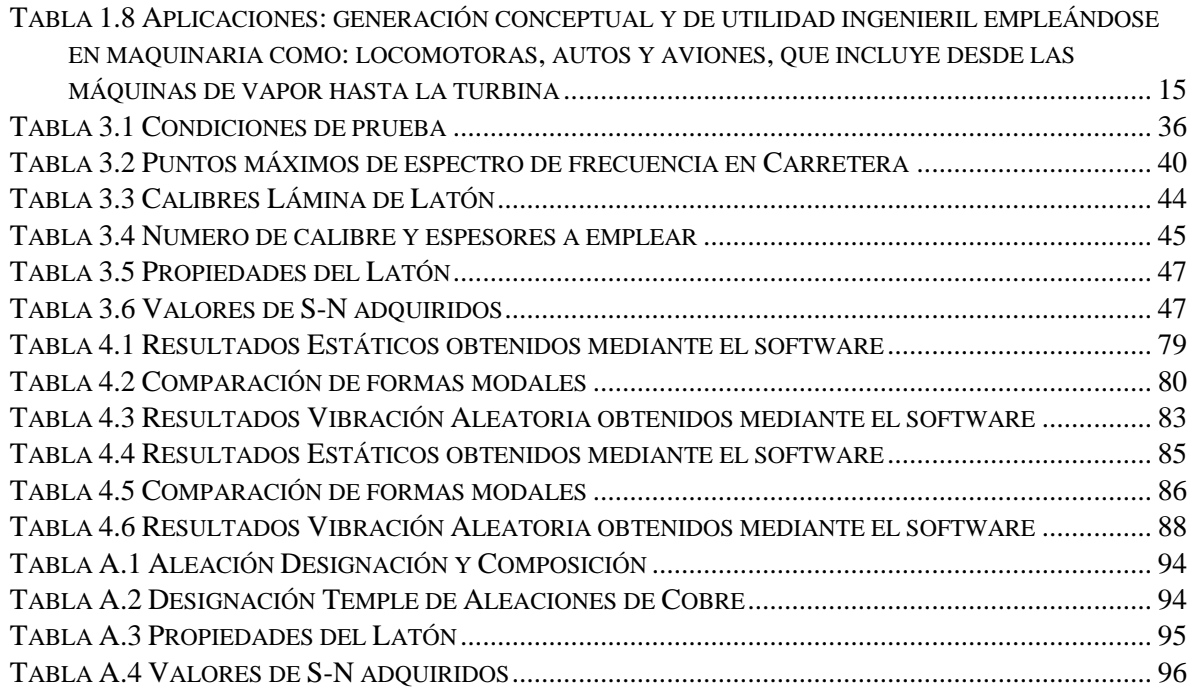

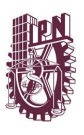

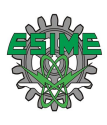

#### <span id="page-13-0"></span>**OBJETIVO GENERAL**

Analizar el estado de esfuerzos y deformaciones del conector de batería y realizar un estudio de fatiga. Asimismo, estudiar el tipo de falla mecánica que presenta el actual diseño de conector y proponer modificaciones en el diseño que eliminen las causas de falla.

#### <span id="page-13-1"></span>**OBJETIVOS PARTICULARES**

- I. Generar mediante una herramienta *CAD* (Computer aided design), un modelo tridimensional del Conector Eléctrico.
- II. Modelar y simular los tipos de análisis de interés "Análisis de Estructural Estático, Análisis Fatiga, Análisis Modal y Vibración Aleatoria en el programa ANSYS.
- III. Analizar e interpretar los resultados de las simulaciones.
- IV. Proponer una hipótesis de la causa de la falla y plantear una solución práctica.

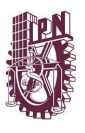

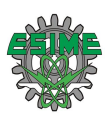

#### <span id="page-14-0"></span>**JUSTIFICACIÓN**

Teniendo en cuenta que un arnés eléctrico es un conjunto de dos o más circuitos eléctricos, al cual se le pueden acoplar elementos tales como conectores, clips, terminales, entre otros. Su función transcendental es la de transmitir corriente eléctrica a través de todos los dispositivos eléctricos del automóvil. Mejorando el funcionamiento general y también aumentando la seguridad del operador mediante diversos circuitos de seguridad.

En consecuencia, el arnés tiene como funciones vitales el sistema de luces, encendido del motor, eleva vidrios, limpiaparabrisas aire acondicionado, airbag, alarmas, tablero de comando, luz de freno, luz del techo. En efecto de todas estas funciones el arnés es fundamental y necesario para un buen desempeño del vehículo.

Por otra parte, un conector eléctrico es un dispositivo para unir circuitos eléctricos, con la facilidad de conexión y desconexión. De modo que las conexiones sujetan el conector al conductor con una gran fuerza, creando una unión eléctrica permanente y de alta calidad.

La naturaleza de construcción de un conector eléctrico permite un mejor grado de envoltura del conductor y protege el área de contacto de la atmósfera, por lo tanto, brindando una conexión libre de mantenimiento.

Por ello el que el conector falle representa la falta de corriente eléctrica y por ende el nulo funcionamiento del automóvil.

Por otro lado, el arnés eléctrico como el conector se ven afectados por oscilaciones de los circuitos eléctricos lo cual provoca movimientos en los cables y en los conectores, si a esto le sumamos las vibraciones del motor del automóvil más las que el propio vehículo genera por la fricción con el piso, siendo todo esto perjudicial tanto para el arnés eléctrico como al conector. Una de las contribuciones de la investigación será evaluar esas vibraciones.

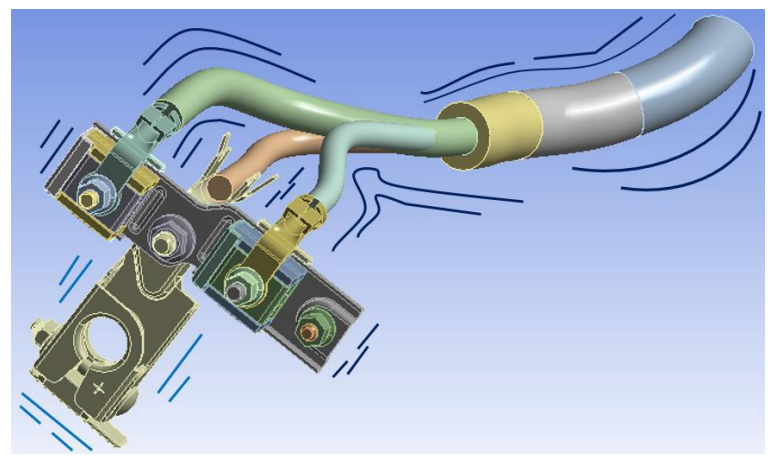

Figura I.- Arnés vibrando

<span id="page-14-1"></span>En la actualidad hay una alta producción de camionetas y el que este conector falle representa grandes pérdidas económicas tanto para el vendedor como para el usuario, ya que es

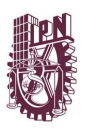

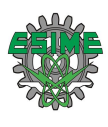

impredecible saber el momento en que fallará el conector, puede ser que falle desde la instalación de fábrica o cuando el usuario ya haya hecho uso de la camioneta. En la tabla I se aprecia el incremento en la de camionetas y los costos ocasionados por las fallas.

<span id="page-15-0"></span>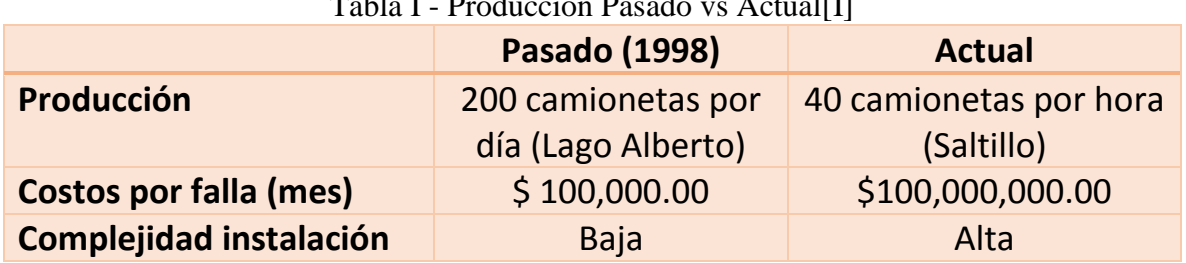

#### Tabla I - Producción Pasado vs Actual[I]

Una aportación pretendida por este estudio es la reducción del porcentaje de falla, así como los costos por falla.

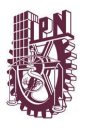

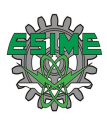

# **INTRODUCCIÓN**

Cualquier vehículo viene equipado con un sistema eléctrico que se encarga de generar energía eléctrica para las demandas al sistema eléctrico, estas incluyen: el arranque, los sistemas de iluminación y encendido. Los circuitos eléctricos controlan la operación del automóvil y observan algunas de sus funciones.

Actualmente el sistema eléctrico de los vehículos ha cambiado visiblemente referente al de los vehículos antiguos como se pude apreciar en las figuras II y III. Siendo los cambios más visibles: compactos, con mayor orden y que cuentan con una tubería.

<span id="page-16-0"></span>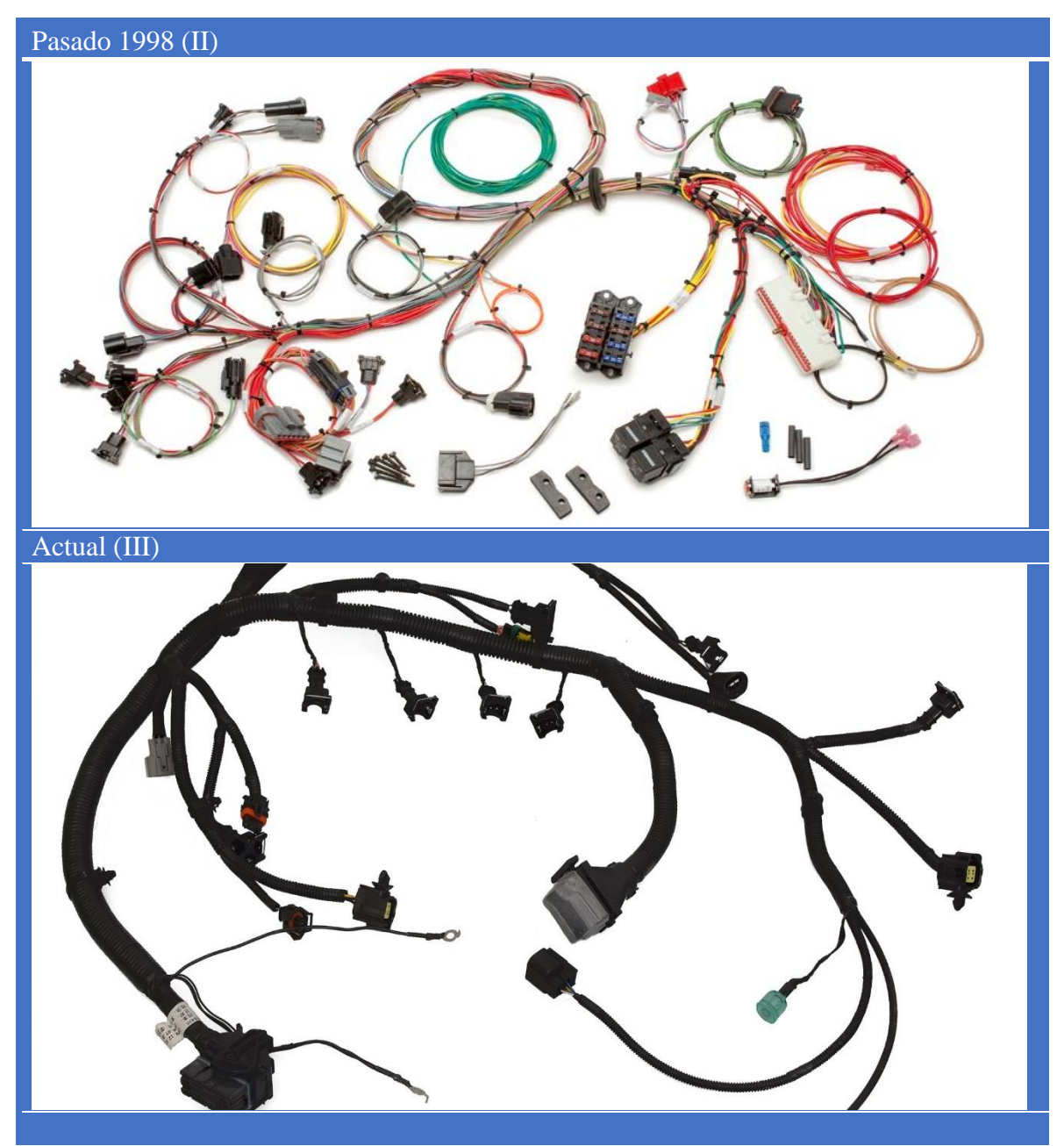

*Figura II*.- Sistema eléctrico Pasado vs Actual [II y III]

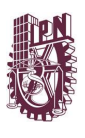

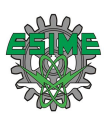

El primer capítulo inicia con una breve reseña histórica de los temas de interés del presente trabajo: arneses, fatiga, vibración, así como sus contribuciones más destacadas.

En el segundo capítulo se presenta conceptos que dan las bases del desarrollo de los temas de interés de esta tesis como lo son arneses, fatiga, vibración.

En el tercer capítulo empieza mostrando como fueron realizadas las pruebas experimentales de fuerza y de vibración, además de sus resultados. Conjuntamente se exhiben las modelaciones 3D de los CAD´s elaborados a partir del software SolidWorks. También en este capítulo se presentan las características más importantes que deben considerarse en un Análisis de Estructural Estático, Análisis Fatiga, Análisis Modal y Vibración Aleatoria en el programa ANSYS y la metodología que se aplica en cada uno de ellos.

En el capítulo cuatro se exponen el análisis de resultados obtenidos de las simulaciones, así como la comparación de los resultados más destacados.

En las secciones finales se presenta las conclusiones más importantes que se han alcanzado con este trabajo. Finalmente, se presentan algunas recomendaciones para futuros trabajos que permitan continuar la investigación en este campo. En la parte final del documento se encuentran los anexos que presentan con gran detalle el modelado y diseño de las simulaciones en el software ANSYS utilizado en este trabajo.

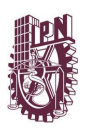

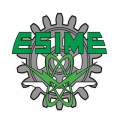

# <span id="page-18-1"></span><span id="page-18-0"></span>Capítulo 1 Estado Del Arte

En este capítulo se proporciona los antecedentes de los temas de interés de esta tesis: arneses, fatiga, vibración; y algunas aportaciones destacadas de los mismos.

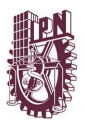

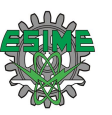

#### <span id="page-19-0"></span>**1.1 ANTECEDENTES EN MÉXICO DEL ARNÉS**

En la zona norte de México los arneses automovilísticos forman un segmento industrial propio, el cual a inicios de los años noventa cobró importancia. "pero se incrementó trascendentalmente a partir de la entrada en vigor del Tratado de Libre Comercio de América del Norte (TLCAN) el valor de las importaciones estadounidenses de arneses producidos en México creció 78% entre 1994 y 2007" [1] como se aprecia en la tabla 1.1.

<span id="page-19-1"></span>*Tabla 1.1* MÉXICO: principales productos industria automotriz de exportación, 1992-2007 (millones de dólares) [1]

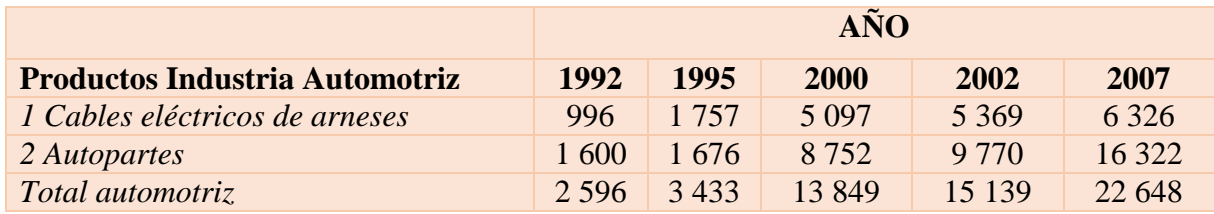

Parecería que los arneses automovilísticos representarían un componente menor de un auto, ya que representan poco menos de 1% del valor agregado de un vehículo. Pero la importancia del arnés no es respecto a cantidad si no a cualidad. Hoy en día los automóviles son más inteligentes ya que estos son vigilados con la ayuda de sistemas eléctrico-electrónicos todo gracias a un complejo sistema de distribución, unificación de cables, conectores y componentes electrónicos. "Por eso, con frecuencia se refieren a los arneses como el sistema nervioso de los vehículos" [2].

De hecho, es la última parte del vehículo en ser determinada de forma definitiva. Los arneses más importantes los podemos encontrar en el motor y en el panel de instrumentos; pero además los podemos localizar en los sistemas de luces y en el panel de las puertas.

En resumen, deben sobresalir tres peculiaridades importantes de los arneses:

- a) Su alta vinculación ante una modificación en el sistema electrónico ya que mediante los arneses se transmite la información.
- b) Son parte importante en mano de obra.
- c) Son sometidos a estudios para reducir costos.

Estas características manifiestan por que las grandes empresas que son proveedores de las plantas armadoras se han ubicado tácticamente cerca de las plantas armadoras, ya no solo en Norte América, sino en todo el mundo, debido a la demanda naciente del auto a nivel global.

"Como resultado de la creciente demanda por parte de los fabricantes de automóviles de la entrega oportuna de diseños complejos de arneses de alta calidad, únicamente las compañías más grandes con tecnología competitiva lograron sobrevivir y desarrollarse, por lo que hay una concentración sectorial en pocos corporativos. Delphi, Yazaki, Lear, Sumitomo, Alcoa-Fujikura y Valeo son considerados como los mayores productores mundiales de arneses" [1].

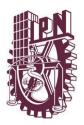

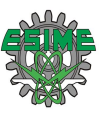

#### <span id="page-20-0"></span>**1.1.1 La producción internacional de los arneses**

Un principal mercado ensamblador en México es el de los arneses des inicios de los años noventa; "representaban 11 .2% del valor de los componentes estadounidenses en todas las importaciones dentro de la tarifa de producción compartida HTS Capítulo 98 en 2007, y 22.1% del contenido estadounidense en estas importaciones en 2007 desde México" [1].

El desarrollo de este mercado ha sido sorprendente en las últimas dos décadas. "Durante el periodo 1997-2007, las importaciones de arneses de Estados Unidos pasaron de 5 900 millones de dólares a 6 300 millones de dólares. Sin embargo, en este último periodo la participación de las importaciones de arneses de Estados Unidos presentó cambios relevantes: los dos países que registraron mayor crecimiento fueron China (de 1 % a 5.7% del total de las importaciones) y Honduras (de .05% a 5.3% del total de las importaciones). La participación de Indonesia y Filipinas en dichas importaciones también creció, aunque en menor medida. La participación mexicana cayó alrededor de 15%, al pasar de 79.8% a 68.8%" [1]. En la tabla 1.2 se pude observar el incremento de importaciones durante el período de 1993-2007.

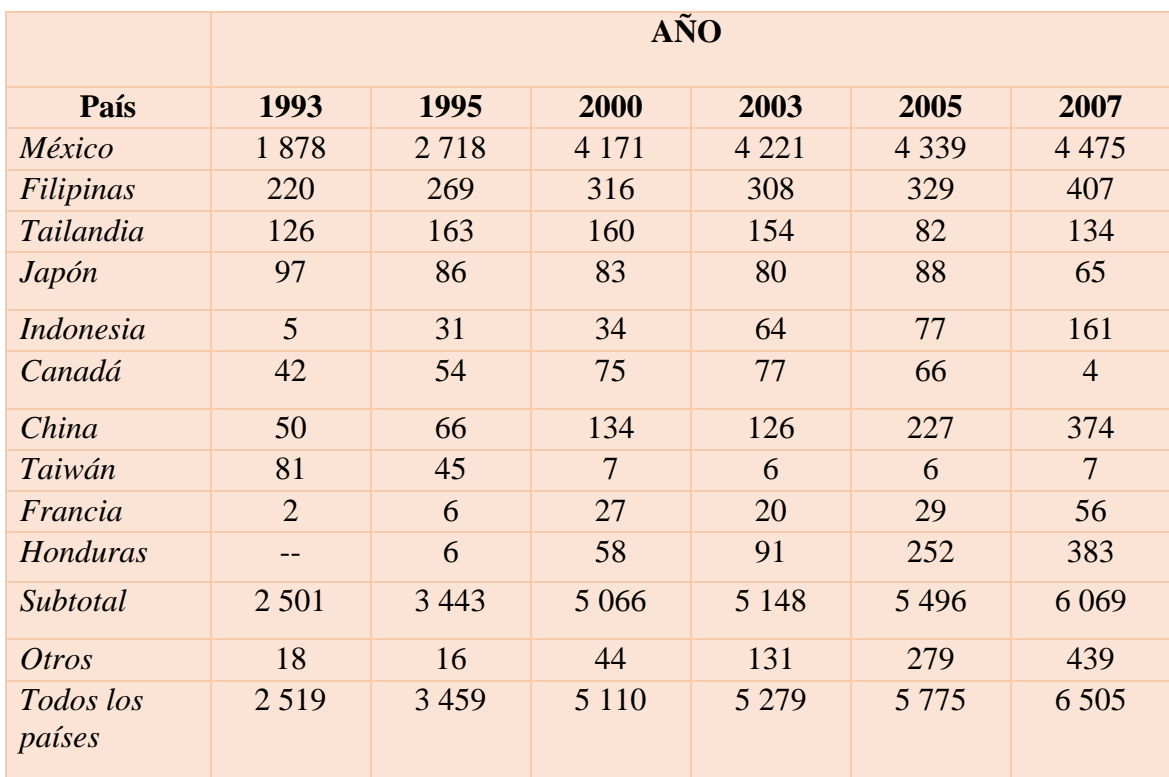

<span id="page-20-1"></span>Tabla 1.2 ESTADOS UNIDOS: importaciones de arneses por país, 1993-2007 (millones de dólares) [1]

La empresa multinacional Delphi es posiblemente la mejor muestra del creciente mercado de producción integral multirregional. En el año 2005 Delphi desde su central de EUA determino reubicar la mayoría de sus plantas en dirección a México. "En la actualidad,

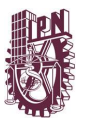

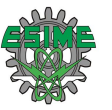

prácticamente todas las actividades de ensamble Delphi se realizan en 54 plantas ubicadas en 20 ciudades mexicanas, y son llevadas a cabo por 63 022 empleados" [3].

Comprobado que el mercado mundial del arnés para vehículos fue acaparado por General Motors y Chrysler, en dos proveedores multinacionales Yazaki y United Technology Automotive (UTA). Con la aparición de nuevas firmas en aumento, estas, han tenido modificaciones significativas:

- a) Con la desintegración de las autopartes de las multirregionales del vehículo, se ha logrado el crecimiento de los productores globales.
- b) El nacimiento y necesidad de nuevos países fabricantes.
- c) La entrada de nuevas empresas integradoras de sistema, que estudian y desarrollan nuevos avances científicos y tecnológicos mediante investigaciones y pruebas, estas pruebas realizadas con ingeniería de clase mundial.

A mediados de la década de los ochenta las tres firmas importantes de EUA empresaron a expandir sus fracciones de autopartes. "General Motors vendió Delco a ITT e independizó a Delphi; Chrysler vendió sus operaciones de arneses a Yazaki; y Ford subcontrató este componente a UTA (hoy en día incorporado a Lear Corporation)" [4].

De los nuevos países fabricadores como Tailandia, Honduras, China y en particular Filipinas comenzaron a manufacturar y producir arneses, sin embargo, en un grado menor tanto de producción como de nivel de calidad.

#### <span id="page-21-0"></span>**1.1.2 La producción en México**

Por más de dos décadas, infinidad de plantas armadoras y miles de empleos fueron mudados de EUA y Canadá hacia México. No obstante, en general para la zona norteamericana en conjunto, los indicadores de empleo exponen un incremento neto, pero es sorprendente el aumento del número de plantas de arneses en México, especialmente en la región norte del país, iniciando en los años ochenta y sobresaliendo desde el comienzo Delphi-Packard, la cual recientemente cuenta con 41 plantas localizadas en siete estados del país y 10 plantas más, de las cuales gran parte se ubican en el estado de Chihuahua. Únicamente siete plantas se hallan en EUA. Por su parte, "Lear Grupo Eléctrico tiene 19 plantas en México, 10 de ellas en Chihuahua" [5]. Y "Sumitomo cuenta con 19 plantas en el país, nueve de ellas en Chihuahua" [6].

Se distinguen distintos períodos en México, uno de ellos ocurre cuando Essex International asentó su primera maquiladora en "Ciudad Juárez en 1975 y rápidamente expandió operaciones en Chihuahua, a la par que cerraba sus plantas en las zonas rurales estadounidenses. En respuesta, Packard se instala en Ciudad Juárez en 1978; PEDSA filial de Chrsyler, en 1979; Yazaki y Alcoa Fujikura, en 1982; y Sumitomo, en 1985" [9].

Entonces desde 1980 inicia la acumulación de plantas armadoras en Ciudad Juárez todo esto aunado por la crisis del peso mexicano, además de la intensa reorganización industrial automotriz de EUA, la presencia de los japoneses y la reactivación de la industria local en Mexico. El director de Delphi México enfatiza: "México como lugar es muy bueno, el costo

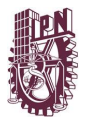

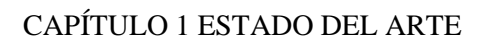

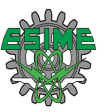

es barato y la mano de obra es excelente… hay gerencia de calidad mundial y un enfoque hacia el cliente en la propia cultura en Juárez".

Otro periodo radica en la descentralización con destino a zonas rurales, pequeñas urbes en los estados del norte y metrópolis importantes del interior de México, sucediendo desde finales de los ochenta y actualmente. "La estrategia de descentralización la lleva a cabo principalmente Yazaki, que se instaló en zonas rurales de Chihuahua (como Ascensión, Nuevo Casa Grandes, Gómez Farías, Buenaventura, Ejido Constitución y Flores Magón) y en ciudades medianas de otros estados (como Hermosillo, Navojoa, Tuxtla Gutiérrez y San Nicolás de los Garza). Por su lado, Delphi-Packard estableció plantas en Chihuahua, Coahuila, Tamaulipas y Nuevo León, fundamentalmente en zonas urbanas grandes y, en menor medida, en zonas rurales chihuahuenses. También tiene presencia en los estados de Querétaro, Guanajuato, Tlaxcala y Zacatecas. Sumitomo, por su parte, localizó plantas en la región de la Laguna, Juárez y Los Mochis. Finalmente, Lear se asentó en las dos ciudades más importantes de Chihuahua" [7].

Las firmas más importantes de arneses en México, asimismo a nivel global, son Delphi-Packard, Yazaki, Lear, Sumitomo y Alcoa. La función que México ejerce en este segmento es fundamental: "en el año 2000, Delphi-Packard tenía 65.2% de sus plantas en México; 33% en Estados Unidos; y 1 .4% en Canadá; además, generaba 44 741 empleos en México. Lear contaba con 33% del empleo global en México y 18% de las plantas. Sumitomo mantenía 22% de las plantas y alrededor de 11 % del empleo mundial" [8].

Peculiarmente todas sus plantas manejan la metodología *lean organization*, siguiendo un modelo de medidas de desempeño. Oportunamente México se encuentra más próximo a Estados Unidos, los tiempos de importación son menores (1 día desde urbes de Chihuahua) si los comparamos con los demás países que importan hacia EUA (18 días desde Filipinas), es un factor decisivo para las firmas arneseras.

Sin embargo, por las modificaciones constantes en los diseños y los requerimientos de los clientes se solicita disminuir considerablemente los tiempos de importación, tendiendo a la aglomeración industrial. "El norte de México, particularmente Chihuahua, es un sitio muy adecuado para conjugar ambas tendencias en la producción de arneses para el mercado norteamericano. Aunque una parte de la producción ha sido llevada a China y Filipinas, México continúa siendo el súper productor líder de arneses en el mercado norteamericano, en parte debido a que los embarques de arneses aún siguen siendo muy costosos" [1].

Debido a la descentralización de la producción se logró captar proveedores externos a México, aumentando proveedores, inversiones y alianzas conjuntas, pero lo más importante decretar actividades de ingeniería y diseño. Liderando de nuevo la firma Delphi "al haber establecido un centro técnico que alberga las seis divisiones de la firma. Este centro, que emplea a cerca de dos mil ingenieros, en su mayoría mexicanos, contaba con 250 ingenieros laborando en el diseño y el desarrollo de arneses en agosto de 2000" [3].

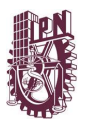

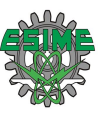

Esto ayudo fundamentalmente a reducir el ciclo de tiempo, puesto que los diseños, los técnicos y toda la ingeniería ya no tienen que trasladarse a Estados Unidos, solo encontrarse cerca de las plantas arneseras. "De esta manera, el *cluster* industrial de Ciudad Juárez ha dado paso a la conformación de un importante *"megacluster"*, como muestra la tabla 1.3 al concentrar diversas firmas productoras de la misma rama, proveedores directos e indirectos, competidores y actividades de diseño y desarrollo, que en conjunto generan más de 55000 empleos" [9].

<span id="page-23-0"></span>Tabla 1.3 CIUDAD JUÁREZ: firmas productoras de arneses 1987-2010. (Número de plantas y número de personas) [1]

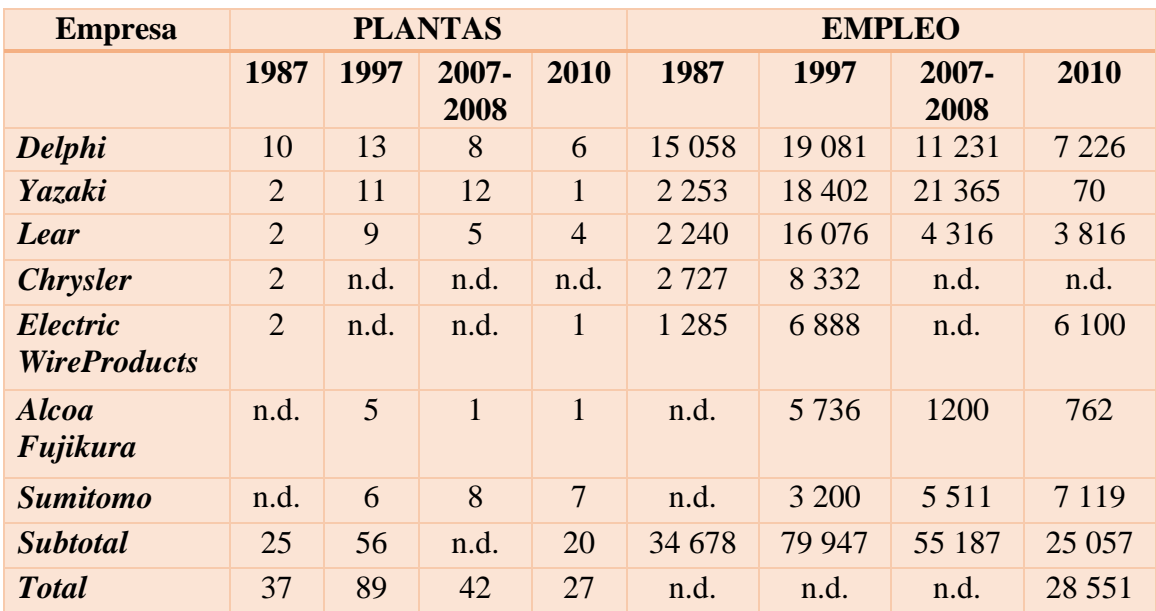

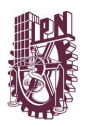

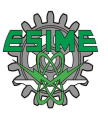

#### <span id="page-24-0"></span>**1.1.3 Evolución del conector a la batería**

Observe la evolución del conector a través de generaciones creadas en la última época [10].

<span id="page-24-2"></span><span id="page-24-1"></span>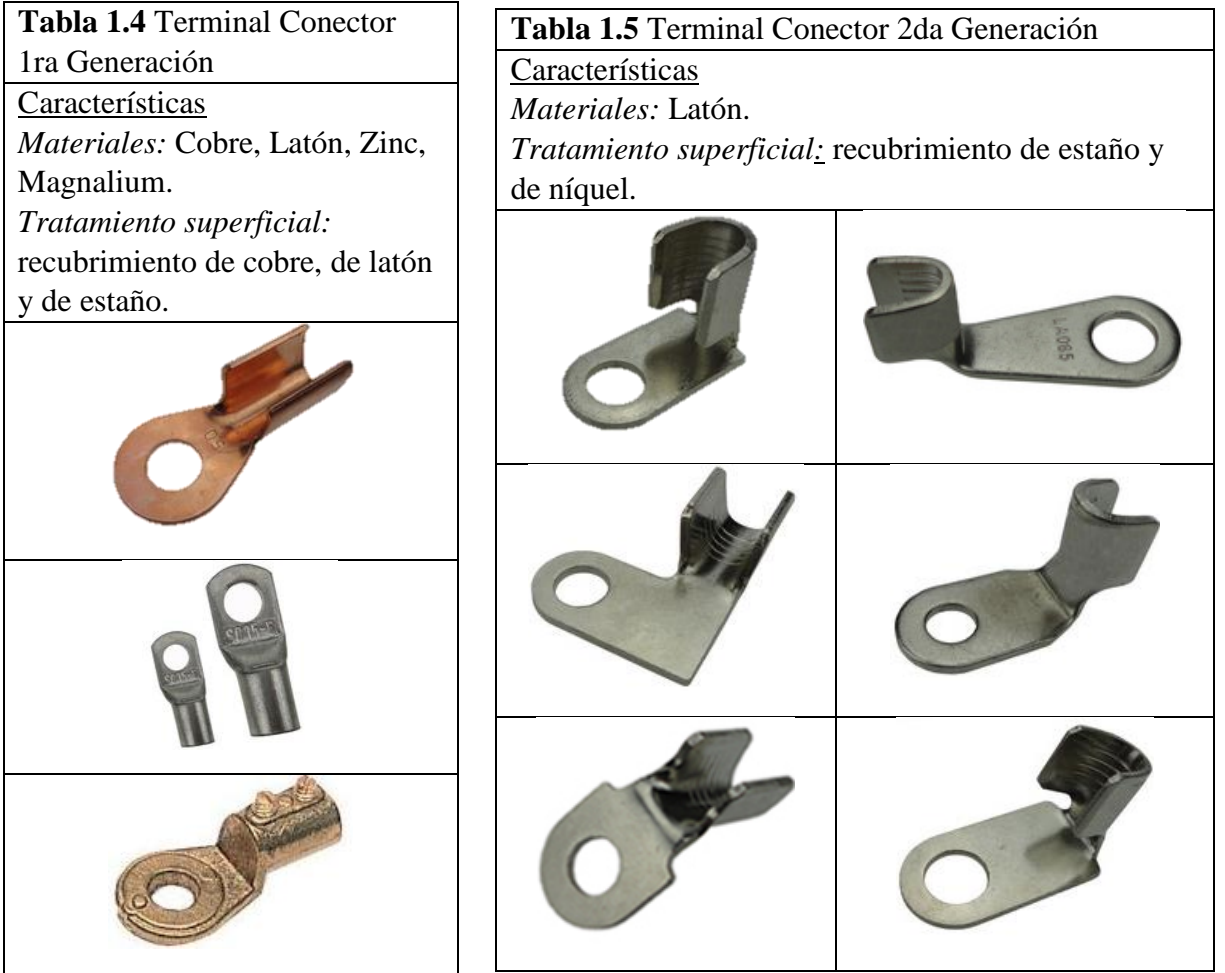

<span id="page-24-3"></span>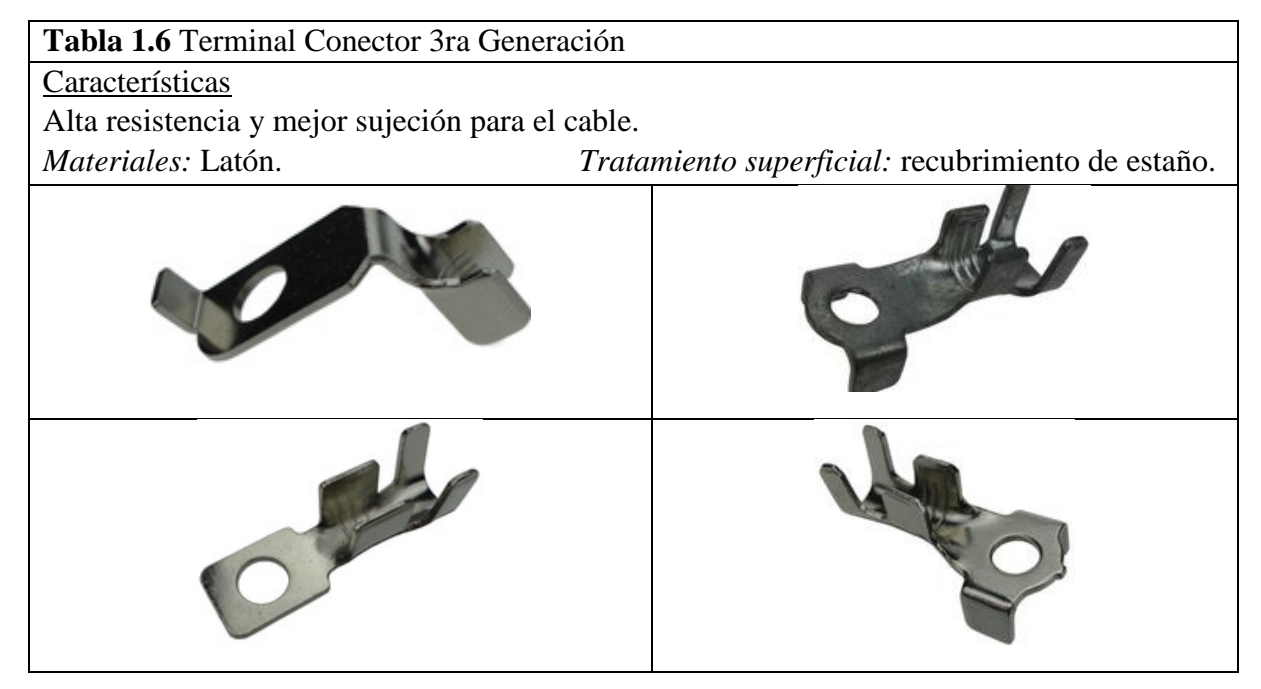

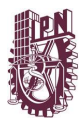

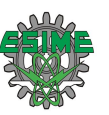

#### <span id="page-25-0"></span>**1.2 ESTUDIO DE FALLA POR FATIGA**

Desde el siglo XIX, cuando empezaron a sucederse las primeras catástrofes, el fenómeno de la fatiga y la fractura ha ido cobrando más y más importancia. Los primeros estudios provienen de principios del siglo XIX, de la industria del ferrocarril. Este fenómeno, inexplicable con el cálculo estático usado en la época, provocaba la rotura frágil de estructuras perfectamente construidas y montadas, con materiales aparentemente adecuados y con un cálculo estructural que cumplía todas las normas y preceptos de la época. Jean-Victor Poncelet (1836) fue el primero en nombrar el fenómeno como "fatiga" y lo achacó a la acumulación de cargas cíclicas. William J. Macquorn Rankine (1843) empezó a estudiarlo en los ejes del ferrocarril, donde se producían con mayor número las roturas. Llegó a la conclusión de que el movimiento rotatorio hacía que el material se fragilizara y cristalizara y de que existían determinadas zonas que eran más frágiles y susceptibles de romper, por lo que debían evitarse determinadas geometrías. Introdujo así los conceptos de fragilización y cristalización del material y definió los concentradores de tensión. Tras 20 años de investigación experimental con ejes rotativos, August Wöhler (1852-1871) introdujo el concepto de límite de fatiga y las primeras gráficas que relacionaban el número de ciclos de trabajo con las cargas, para multitud de geometrías de ejes de acero. Este trabajo tuvo una gran influencia en los siguientes diseños de ejes en motores, generadores de vapor y el propio ferrocarril. Fueron continuados por los estudios de Heinrich G. Gerber (1874) y J. Goodman (1899) que introdujeron los primeros métodos de diseño basados en evitar la rotura por fatiga.

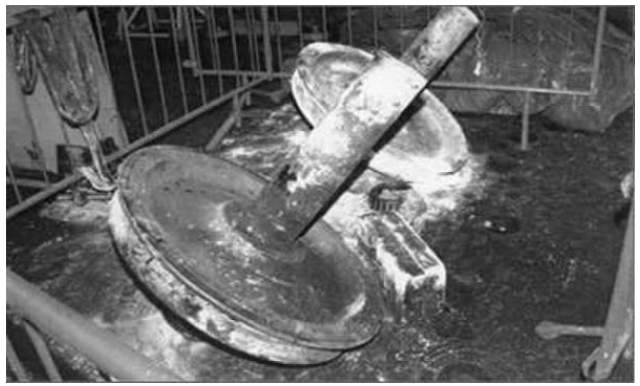

*Figura 1.1* Eje fracturado de tren [11]

<span id="page-25-1"></span>Cuando se sucedieron una serie de catástrofes por rotura de tanques y de tuberías, principalmente, provocando múltiples pérdidas humanas y materiales, el campo de la fatiga tuvo que ser ampliado fuera de los elementos rotatorios. Sin embargo, no fue hasta la Segunda Guerra Mundial, cuando este estudio cobró importancia y relevancia dentro de la ingeniería. En este período, multitud de barcos de todo tipo sufrieron grandes y graves grietas, tanto en zonas principales como secundarias. Sufrieron roturas parciales o totales del casco, sin ninguna causa aparente que las provocara, simplemente, se partieron por la mitad y se hundieron.

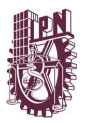

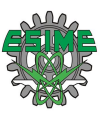

Fueron modificados compuestos y composiciones químicas del acero, se mejoraron las formas de soldar y se evitaron determinadas configuraciones que propiciaban fallos. Con el aumento de la industrialización a estas roturas en barcos, tanques y tuberías.

Posteriormente sucedieron catástrofes en puentes y aviones, un par de desastres acontecieron en los primeros meses del año 1954 en el Mediterráneo, por causas no concretadas lo que llevo a que toda la flota del Comet fuera asegurada para ser investigada. En febrero de 1955 se recuperaron y analizaron partes de los aviones accidentados, encontrando como se temía, debido a la fatiga del metal. Para este análisis se desmonto un De Havilland Comet al cual se le simularon condiciones de vuelo con ayuda de un tanque de agua alrededor del fuselaje para reproducir ciclos de presurización y despresurización de la cabina. Además, en las alas se imitaron movimientos de arriba hacia abajo con el apoyo de pistones hidráulicos. Después de someterse durante varios ciclos presurización-despresurización de simulación, el fuselaje estalló en el tanque de agua, exhibiendo notoriamente la falla, se evidencio que lo delgado del metal de fuselaje alrededor de las ventanas rectangulares y grandes del avión iniciaban a agrietarse lo que al final ocasionaba una descompresión explosiva de la cabina y falla estructural catastrófica.

A partir de ahí se determinó que la energía de la comprensión fatigaba específicamente los ángulos rectos de las ventanas, llevando gusto ahí la iniciación de grietas, sin más contemplaciones, fueron modificados con ventanillas ovales y revestimientos más gruesos. A la fecha no se sabe por qué De Havilland empleo aberturas rectangulares en el fuselaje del avión con mayor grado de presurización.

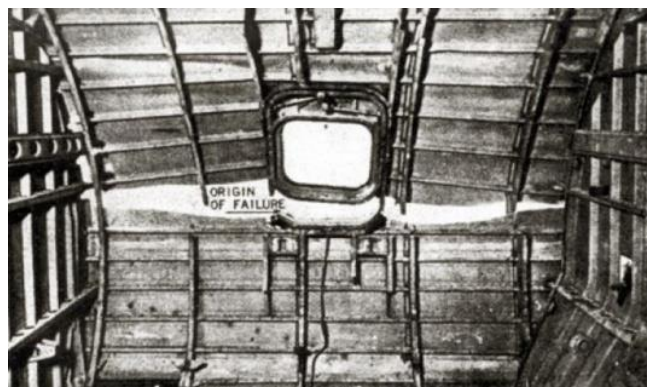

*Figura 1.2* En el caso del Comet los esfuerzos se acumularon en la esquina de una ventana [12]

<span id="page-26-0"></span>En el siglo XX, Ewing y Humfrey (1903) introdujeron los conceptos de formación de líneas y bandas de deslizamiento. La acumulación de bandas provoca la formación de microgrietas, las cuales se nuclean hasta formar grietas y causar la rotura del material. A partir de entonces se fue descartando la fragilización o cristalización del material como motivo de fallo. Además, Griffith (1920) comenzó el estudio y desarrollo de la fractura frágil y la relación entre fatiga y crecimiento de grietas. Comenzaron las primeras teorías sobre daño acumulado para predecir roturas por fatiga (Palmgren, 1924 y Miner, 1945), la definición de

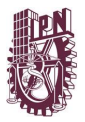

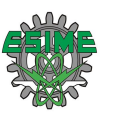

deformaciones plásticas (Coffin y Mason, 1955) y el concepto de factor de intensidad de tensiones, ΔK, (Irwin, 1957) y su relación con la velocidad de crecimiento de grieta (Paris y Endrogan, 1961).

La entrada de los ordenadores y los métodos de computación de forma generalizada en los años 80, facilitó la resolución de los primeros modelos matemáticos que relacionaban las distintas variables que actuaban en la fatiga. Así, se desarrollan modelos conceptuales y cuantitativos para predecir los fallos a fatiga a partir de la resistencia de los materiales, se comienza a estudiar el contacto entre elementos, la influencia de la temperatura y la mecánica de la fractura. Se comienzan a estudiar materiales no metálicos y se amplía la base de datos de los metálicos. En los 90, la mejora de programas para la modelación y uso de los métodos de elementos finitos facilita el estudio de elementos cada vez más complejos y de mecanismos, pudiéndose usar cada vez más variables dentro de la resolución del problema y su interacción. Comienzan a realizarse los primeros análisis dinámicos. Hoy día los sistemas integrales, suponen una herramienta imprescindible en el diseño o mejora de cualquier elemento o mecanismo complejo. Así mismo, han mejorado notablemente los instrumentos y máquinas de medida y seguimiento de los procesos, los métodos de detección de grietas y los procedimientos de ensayos. Las bases de datos contienen características de materiales metálicos, no metálicos, compuestos, orgánico en múltiples formas y bajo distintas condiciones.

"El campo de estudio de la fatiga ha seguido creciendo y hoy día es una ciencia multidisciplinar donde son necesarios conocimientos de elasticidad y resistencia de materiales, cinemática y dinámica, vibraciones, métodos matemáticos y computacionales, mecánica de la fractura y conocimiento de materiales" [13].

#### <span id="page-27-0"></span>**1.3 ESTUDIO DE LA VIBRACIÓN.**

En el año1686 Isaac Newton (1642-1727) publica su obra "Principios matemáticos de filosofía natural", describiendo ahí La Segunda Ley de Movimiento de Newton la cual es común encontrar en libros acerca de vibraciones para derivar las ecuaciones de movimiento de un cuerpo que vibra.

La teoría de vigas delgadas fue un estudio realizado por primera vez por Euler en 1744 y Daniel Bernoulli en 1751 el cual contemplaba la vibración de vigas delgadas apoyadas y sujetas de diferentes maneras.

"Charles Coulomb realizó estudios tanto teóricos como experimentales en 1784 sobre las oscilaciones torsionales de un cilindro de metal suspendido de un cable (fig. 1.3). Al suponer que el par de torsión resistente del alambre torcido es proporcional al ángulo de torsión, dedujo la ecuación de movimiento para la vibración torsional del cilindro suspendido. Integrando la ecuación de movimiento, encontró que el periodo de oscilación es independiente del ángulo de torsión" [14].

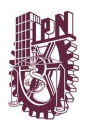

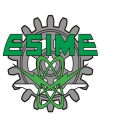

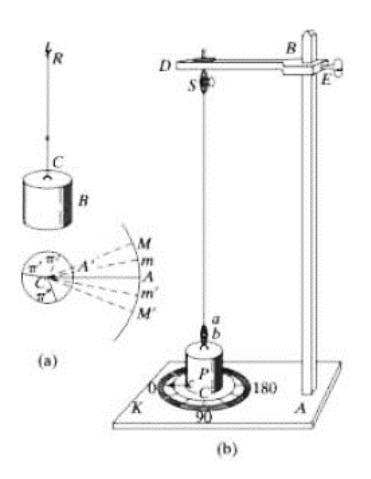

*Figura 1.3* Dispositivo de Coulomb para pruebas de vibración torsional [15]

<span id="page-28-0"></span>Hay una historia particular en creación de la teoría de vibración de placas. El científico alemán E.F.F. Chladni (1756-1824) en el año 1802 creo el método de colocar arena sobre una placa vibratoria para hallar sus formas de modo notando su estética y perfección de los patrones modales de las placas vibratorias. Para el año 1809 Chladni fue invitado por la Academia Francesa para que expusiera su experimento, en la cual asistió Napoleón Bonaparte quedando muy impresionado y donó 3000 francos para que la academia se los otorgara a aquella persona que matemáticamente fundamentara la teoría de vibración de placas. Solo una persona se había inscrito al concurso Sophie Germain en octubre de 1811. "Pero Lagrange, que era uno de los jueces, descubrió un error en la derivación de su ecuación diferencial de movimiento. En 1815, en su tercer intento. Sophie Germain obtuvo por fin el premio aun cuando los jueces no se sintieran del todo satisfechos con su teoría. De hecho, más tarde se encontró que la ecuación diferencial era correcta pero las condiciones límite eran erróneas. En 1850, G.R. Kirchhoff (1824-1887) dio las condiciones límite correctas para la vibración de las placas" [16].

Posteriormente se llevaron a cabo análisis de vibración en diferentes sistemas mecánicos y estructurales prácticos. "En 1877 Lord Barón Rayleigh publicó su libro sobre la teoría del sonido, obra considerada un clásico en materia de sonido y vibración incluso en la actualidad. Notable entre las muchas contribuciones de Rayleigh es el método de encontrar la frecuencia de vibración fundamental de un sistema conservador al aplicar el principio de conservación de la energía, ahora conocido como método de Rayleigh. Este método resultó ser una técnica útil para la solución de problemas de vibración difíciles. Una extensión del método, la cual puede utilizarse para descubrir múltiples frecuencias naturales, se conoce como método de Rayleigh-Ritz" [17].

Para el año 1902 Frahm analizó la transcendencia del estudio de la vibración torsional en el diseño de flechas de hélice de buques de vapor, además fue el en 1909 quien propuso el absorbedor de vibración dinámica, adicionando un sistema de resorte y masa secundario para eliminar las vibraciones del sistema principal. En la era moderna de la teoría de vibraciones podemos notar los nombres de Aurel Stodola (1859-1943), creo un método para estudiar

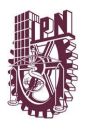

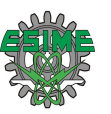

vigas vibratorias que también es aplicable a aspas de turbina, percatándose de que todos los propulsores principales generan problemas de vibración, asimismo colaboro en el análisis de vibración de placas y membranas. C.G.P. De Laval (1845-1913) resolvió el problema de vibración de un disco rotatorio desbalanceado "Después de observar las fallas de las flechas de acero en turbinas de alta velocidad utilizó una caña de pescar de bambú como flecha para montar el rotor. Observó que este sistema no sólo eliminaba la vibración del rotor desbalanceado, sino que también sobrevivía a velocidades hasta de 100 000 rpm" [18].

Stephen Timoshenko (1878-1972) con la teoría que lleva su nombre o de vigas gruesas, la cual es un estudio renovado de vibración de vigas, examinando los efectos de deformación por inercia y cortante rotatorios. R.D. Mindlin exhibió un análisis parecido para estudiar la vibración de placas gruesas, incluyendo los efectos de deformación por inercia y cortante rotatorios.

Es bien sabido que los problemas elementales de mecánica incluyendo los de vibraciones son no lineales. Aunque los métodos lineales actuales reproducen resultados aceptables en casi todos los casos, no son apropiados en todos. En sistemas no lineales pueden acontecer fenómenos que son teóricamente improbables en sistemas lineales. A finales del siglo XIX empezó a progresar la teoría matemática de vibraciones no lineales con las contribuciones de Poincaré y Lyapunov. Poincaré en el año 1892 exhibió el estudio de perturbación en relación con la solución aproximada de problemas de mecánica celestial no lineales. En el mismo año Lyapunov estableció los fundamentos de estabilidad moderna, los cuales son adaptados a todos los tipos de sistemas dinámicos. Posteriormente a 1920, los análisis desarrollados Duffing y van der Pol mostraron los primeros resultados definidos de la teoría de vibraciones no lineales e indicaron se transcendencia en el área de la ingeniería. "En los últimos 40 años, autores como Minorsky y Stoker se han esforzado por reunir en monografías los resultados más importantes en relación con las vibraciones no lineales. La mayoría de las aplicaciones prácticas de la vibración no lineal implicaban el uso de algún tipo de método de teoría de la perturbación. Nayfeh investigó los métodos modernos de la teoría de la perturbación" [19].

Ante los numerosos fenómenos aleatorios, como lo son sismos, corrientes de aire, el ruido producido por cohetes y motores de reacción fue indispensable crear conceptos y métodos de análisis de vibración con estas propiedades aleatorias. Pero fue hasta 1905 cuando Einstein sentó el concepto de movimiento browniano, un tipo particular de vibración aleatoria, aunque se pusiera en práctica hasta 1930. "La introducción de la función de correlación por Taylor en 1920, y la densidad espectral por Wiener y Khinchin a principios de la década de 1930, permitieron el avance de esta teoría Artículos de Lin y Rice, publicados entre 1943 y 1945, allanaron el camino para la aplicación de vibraciones aleatoria a problemas prácticos de ingeniería. Las monografías de Crandall y Mark, así como de Robson, sistematizaron el conocimiento existente de la teoría de vibraciones aleatorias" [20, 21].

Los análisis de vibración por la década de los setenta aun los que contaban con sistemas de ingeniería complejos, se resolvían desarrollando modelos brutos con unos cuantos grados de libertad. No obstante, con la llegada de ordenadores de alta velocidad en 1950, fue viable generar sistemas moderadamente complejos y crear soluciones aproximadas en forma semidefinida, con métodos de solución clásicos y la evaluación numérica de ciertos términos

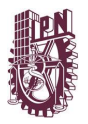

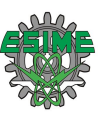

que pueden expresarse en forma cerrada. La creación paralela del método del elemento finito concedió a los ingenieros emplear ordenadores digitales para efectuar los estudios de vibración numéricamente minucioso de sistemas mecánicos, automotrices y estructurales que contienen infinidad de grados de libertad. Sin embargo, fue hasta hace poco cuando se nombró precisamente como el método del elemento finito, aunque la idea se ha empleado desde siglos atrás. "El método del elemento finito tal como se le conoce en la actualidad fue presentado por Turner, Clough, Martin y Topp en conexión con el análisis de estructuras de avión" [22]. La figura 1.4 "muestra la idealización del elemento finito de la carrocería de un autobús" [23].

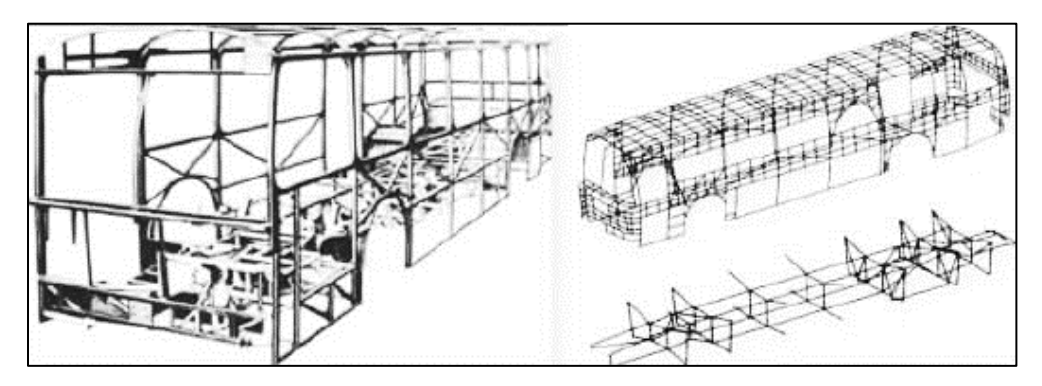

*Figura 1.4* Idealización del elemento finito de la carrocería de un autobús [24]

<span id="page-30-0"></span>A continuación, se muestra una viable reseña histórica ordenando por periodos el desarrollo de las teorías de las vibraciones, organizando una lista de los científicos que contribuyeron y dejaron publicaciones de sus investigaciones.

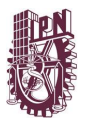

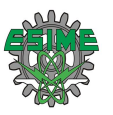

<span id="page-31-0"></span>Tabla 1.7 Formalización: gran progreso matemático y razonamiento que apuntala el bloque teórico de las vibraciones, además de avances en instrumentos [25]

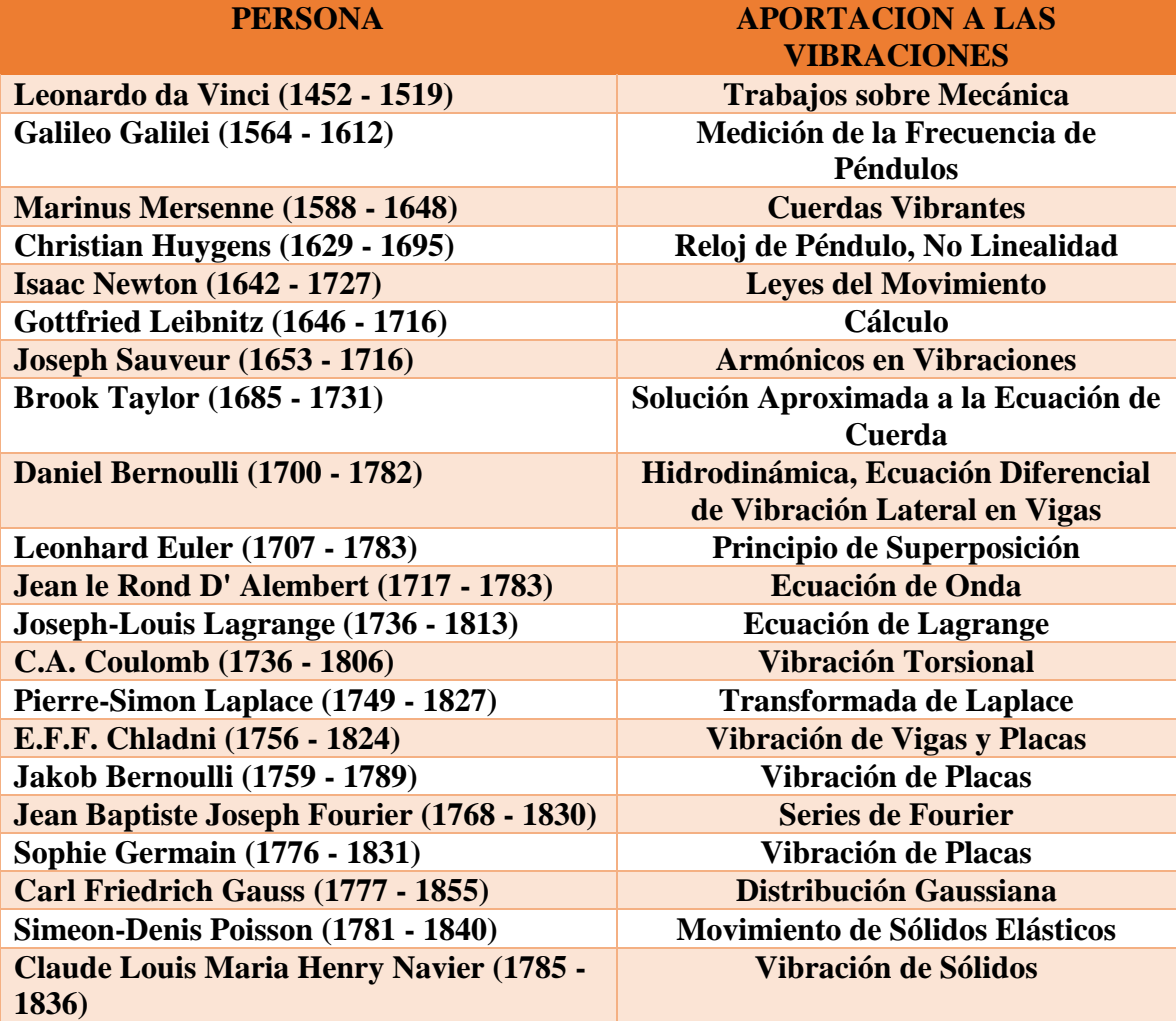

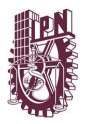

<span id="page-32-0"></span>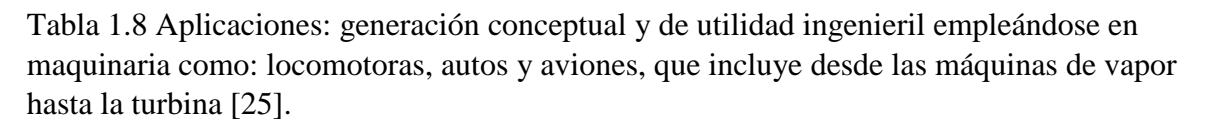

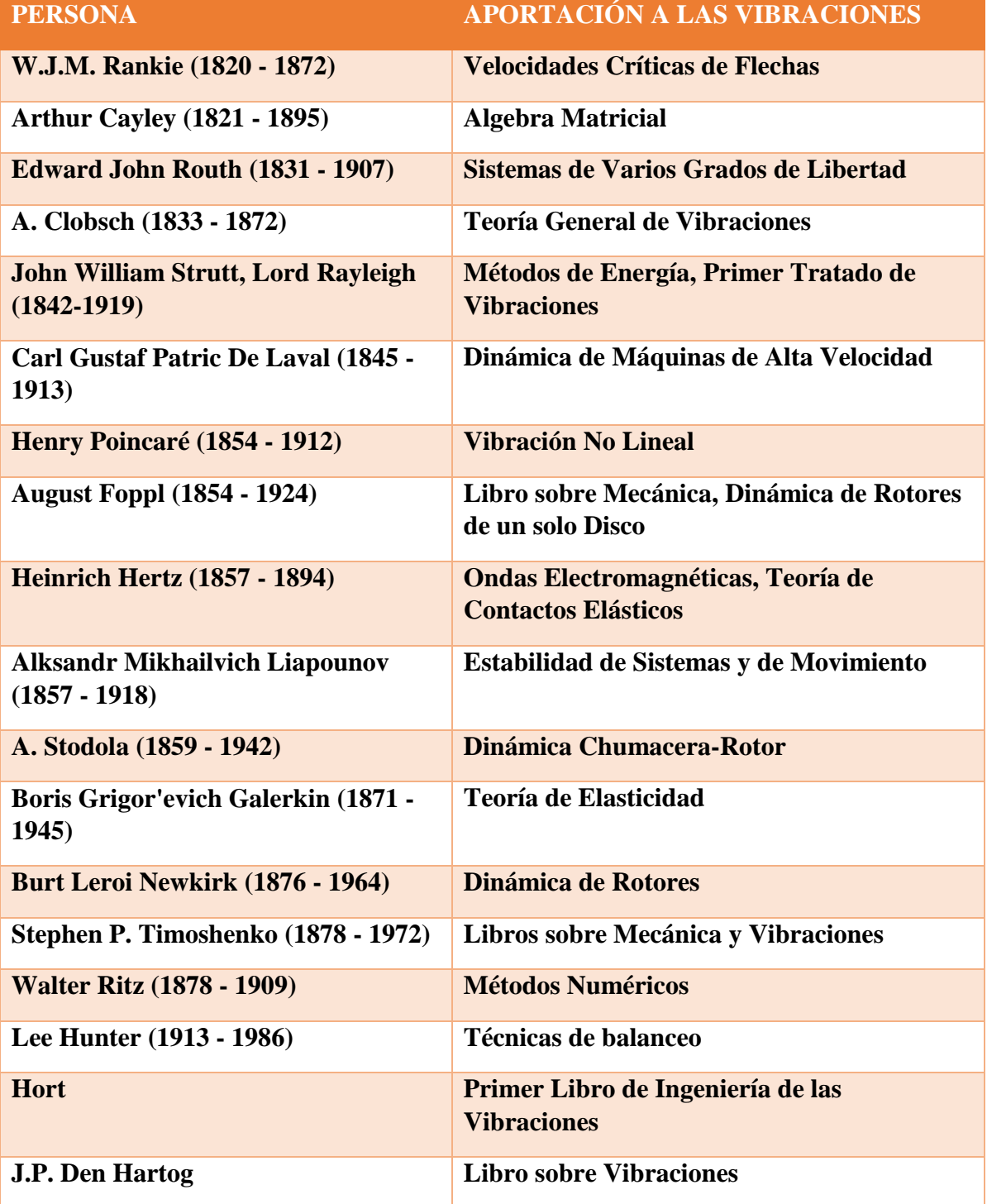

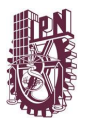

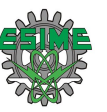

#### **REFERENCIAS**

[I] Fuente Confidencial.

[II] American Autowire, Inc., en <http://www.americanautowire.com/>, consultado en junio de 2016.

[III] Lorom Industrial en <http://www.lorom.com/product/automotiveproducts/automotive-wire-harness-products/>, consultado en junio de 2016.

#### **CAPITULO 1**

[1] Jorge Carrillo y Martha Cecilia Miker Palafox, *Arneses automovilísticos en México durante el TLCAN*, 2014.

[2] Yazaki North America, Inc., en <http:www.yazaki-na.com>, consultado el agosto de 2016.

[3] Delphi Automotive, en <http://delphi.com/>, consultado en julio del 2016.

[4] United Technologies, en <http://www.utc.com/>, consultado en septiembre del 2106.

[5] Lear Corporation, en <http://www.lear.com/ >, consultado en agosto de 2016.

[6] Sumitomo en <http://www.sumitomocorp.co.jp/>, consultado en junio de 2016.

[7]Información obtenida a través de información interna de plantas arneseras del corporativo Lear, Delphi, Sumitomo y Yazaki en Ciudad Juárez en el lapso de 2005 y 2006.

[8] Arturo Lara y Jorge Carrillo, "Technological Globalization and Intra-company Coordination in the Automotive Sector: The Case of Delphi-Mexico".

[9] Akihiro Koido, "Between Two Forces of Restructuring: U.S.-Japanese Competition and the Transformation of Mexico's Maquiladora Industry".

[10] Fuente de imágenes, en < https://longfute.en.alibaba.com/>, consultado en octubre del 2016.

[11] Eva Marco Esteban, *Metodología para el Análisis a Fatiga Mediante el Código Pro Engineer: Aplicación a un Eje Ferroviario*, Universidad Carlos III de Madrid, Octubre 2010.

[12] Fuente de imagen, en <https://losgelves.com/2012/08/26/la-accidentada-historia-delcomet/>, consultado en octubre del 2016.

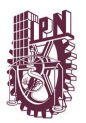

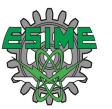

[13] María de las Mercedes Fernández Morales, *Influencia del Daño Previamente Acumulado Sobre el Crecimiento de Grieta de la Aleación de Aluminio 7075-T651*, Universidad de Sevilla, Septiembre 2012.

[14] Singiresu S. Rao, *Vibraciones Mecánicas*, 5ta Edición, Pearson Educación, México, 2012.

[15] S.P. Timoshenko, "History of Strength of Materials", McGraw-Hill Book Company Inc., Nueva York, 1953.

[16] L. L. Bucciarelli y N. Dworsky, Sophie Germain: "An Essay in th e History of the Theory of Elasticity", D. Rcidcl Publishing, Dordrccht, Holanda, 1980.

[17]J. W. Strutt (Barón Rayleigh), "The Theory of Sound", Dover, Nueva York, 1945.

[18] R. Burlón, "Vibration and Impact", Addison-Wesley, Reading, MA. 1958.

[19] A H. Nayfeh, Penurbation Methods, Wiley, Nueva York. 1973.

[20] S. H. Crandall y W. D. Mark, "Random Vibration in Mechanical Systems". Academic Press, Nueva York, 1963.

[21] J. D. Robson, "Random Vibration", Fdinburgh University Press, Edinburgo, 1964.

[22] M. J. Turner, R. W. Clough, H C. Martin y L J. Topp, "Stiffness and deflection analysis of complex structures", Journal of Aeronautical Sciences, Vol. 23, 1956.

[23] D. Radaj y colaboradores, "Finite Element Analysis, an Automobile Engineer's Tool", International Conference on Vehicle Structura Mechantes: Finite Element Application to Desing, Society of Automotive Engineers, Detroit, 1974.

[24] Society of Automotive Engineers, Inc, 1974

[25] Fernando J. Elizondo Garza, *Historia de las Vibraciones a través de Biografías*, Revista Acústica en México, Facultad de Ingeniería Mecánica y Eléctrica Universidad Autónoma de Nuevo León, 200

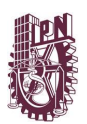

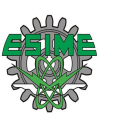

# <span id="page-35-1"></span><span id="page-35-0"></span>Capítulo 2 Marco Teórico

En este capítulo se proporcionan conceptos de los temas de interés de esta tesis: arneses, fatiga, vibraciones; y algunas aportaciones destacadas de los mismos.
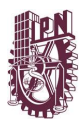

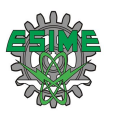

# **2.1 CARACTERÍSTICAS TÉCNICAS EN EL DISEÑO DE UN ARNÉS AUTOMOTRIZ**

Un arnés, esencialmente, es un grupo de uno o más circuitos eléctricos, también conocido como cableado eléctrico, está diseñado para proveer un flujo continuo de energía a todos los dispositivos eléctricos y electrónicos de un vehículo, abarcan desde la conexión a componentes indispensables para el arranque del motor, hasta la conexión de los sistemas de seguridad y confort para los pasajeros. Algunos ejemplos de dispositivos conectados por medio de un arnés son: bobinas, inyectores, marcha, computadora de motor, bomba de combustible, luces interiores y exteriores, plumas limpia parabrisas, radio, aire acondicionado, vidrios eléctricos, alarmas, etc.

El diseño de un arnés debe de contemplar factores como: fallas en el sistema eléctrico, la desconexión de alguno de los circuitos, falsos contactos, presencia de líquidos, altas temperaturas, contacto con filos cortantes e interferencia electromagnética. "Por tales motivos, en su diseño y manufactura se requieren materiales que permitan el óptimo funcionamiento del sistema eléctrico dentro del vehículo. Los materiales que cumplen con esa tarea, son: cable de uso automotriz, terminales, conectores, tubo corrugado, cintas y clips" [1].

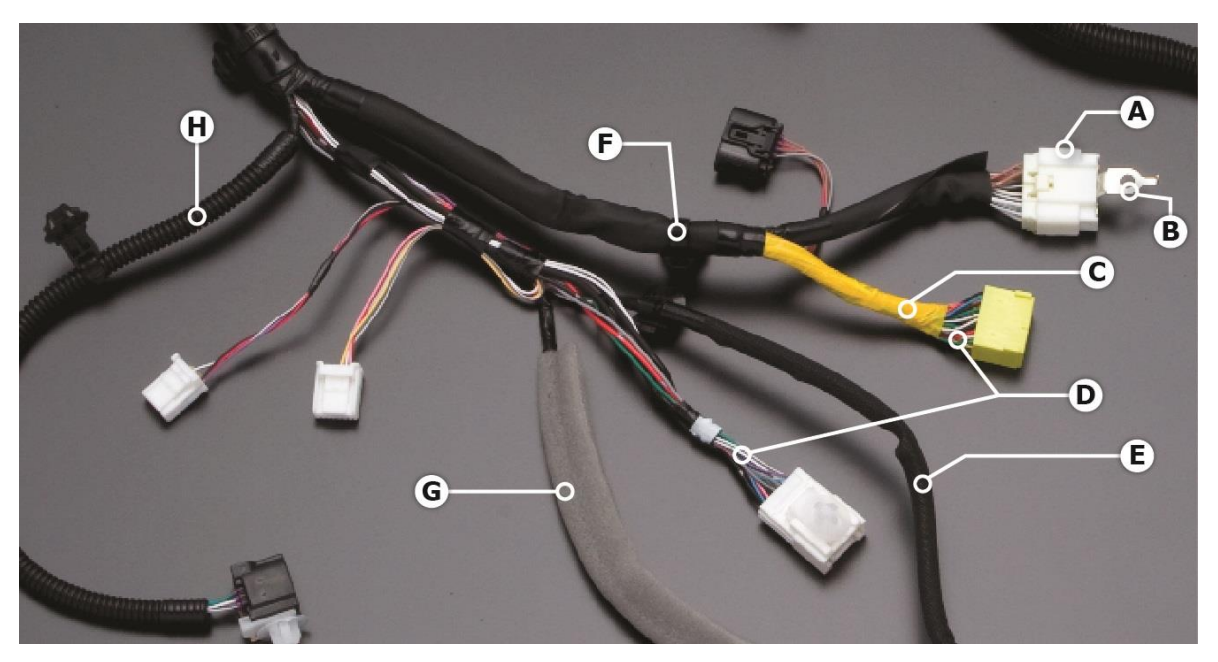

*Figura 2.1* Los componentes que forman un arnés de cableado A) Conectores, B) Terminales, C) Cintas, D) Los cables eléctricos, E) Fundas, F) Abrazaderas, G) Cintas escudo, H) Tubos corrugados [2]

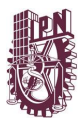

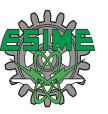

# **2.2 MECANISMOS DE FALLA POR FATIGA**

Habitualmente los ingenieros encargados del diseño de una pieza valoran que el factor de seguridad más importante es el de la resistencia total. Por lo cual diseñan el componente para que resista la posible carga final y añadirle un factor de seguridad complementario de respaldo. Sin embargo, durante el funcionamiento, es menos posible que la pieza perciba cargas estáticas. Normalmente, experimentará una variación cíclica y estará expuesta a estas cargas alternantes, debido a esto podría provocarle fallos con el paso del tiempo.

La fatiga es "la deficiencia que se produce cuando un elemento se somete a una carga repetida o variable, que nunca alcanza un nivel suficiente como para provocar un error en una aplicación individual". Los síntomas de la fatiga son las fisuras que se producen como consecuencia de la deformación plástica en zonas localizadas. Normalmente, esta deformación tiene que ver con la aparición de zonas de concentración de tensión sobre la superficie de un componente, o bien un defecto preexistente casi indetectable sobre la superficie o justo debajo de ella. "Si bien puede resultar difícil o incluso imposible crear un modelo de este tipo de defectos mediante el *Finite Element Analysis* (FEA), la variabilidad de los materiales es un elemento constante y es muy probable que existan defectos pequeños. El FEA puede predecir las zonas de concentración de tensión y ayudar a que los ingenieros de diseño pronostiquen cuánto tiempo aguantarán sus diseños antes de que comiencen a experimentar los síntomas de la fatiga" [3].

Determinados materiales si son sometidos a demasiados ciclos de cualquier tipo de carga, ciertamente al final fallaran. Debido a esto las empresas de aviación prudentemente registran la cantidad de ciclos de esfuerzo (estos generados a partir del despegue y aterrizaje) que produce cada avión, eventualmente sustituyen las alas y distintos componentes que sufren esfuerzos de tensión previamente de que estos se aproximen a su ciclo de vida por fatiga. Todo esto aprendido a causa de la catástrofe en 1954 de los aviones De Havilland Comet que se segmentaron a medio vuelo y se colisionaron. "Investigaciones posteriores revelaron que las esquinas más puntiagudas alrededor de las ventanas proporcionaban el inicio para las grietas. Inmediatamente todas las ventanas de los aviones fueron rediseñadas y el ensayo de fatiga se volvió rutina en la industria" [4].

Ocurren tres etapas o periodos de fallas por fatiga, los cuales son iniciación de la grieta, propagación de la grieta y fractura imprevista generada por el aumento variable de la grieta. El periodo de inicio suele ser de tiempo reducido, el segundo comprende una larga duración de la existencia del componente y el tercer periodo es repentino.

# **2.2.1 Fase de iniciación de la grieta**

Considere un material que sea un metal dúctil y no tenga grietas de su manufacturación, no obstante, presenta cualquiera de las propiedades habituales de los materiales de ingeniería. Desde la Escala microscópica, los metales no son homogéneos ni isotrópicos. Igualmente

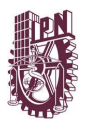

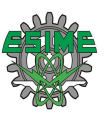

considere que existen varias zonas de concentradores de esfuerzos geométricos o también llamadas muescas las cuales presentan esfuerzos importantes que cambian con el tiempo y poseen una componente positiva de tensión. Según varíen los esfuerzos en las muescas, se pudiera llegar a una fluencia local por la concentración de esfuerzos, incluso aunque el esfuerzo nominal en la zona sea mucho menor que el de la resistencia a la fluencia del material. "La fluencia plástica local provoca distorsión y crea bandas de deslizamiento (regiones de deformación intensa debidas al movimiento cortante), a lo largo de los límites de cristal del material. Conforme el esfuerzo oscila, se presentan bandas de deslizamiento adicionales y se fusionan en grietas microscópicas. Incluso en ausencia de una muesca (como en las muestras de prueba lisas), este mecanismo funciona siempre que se exceda la resistencia a la fluencia del material en algún sitio. Los vacíos o las inclusiones preexistentes servirán como incrementadores de esfuerzos para iniciar la grieta" [3].

Sin embargo, los materiales dúctiles igualmente alcanzan a ceder bajo esfuerzos apropiados, por ello suelen generar grietas más rápidamente y son más propensos a la muesca. Por el contrario, los materiales frágiles pueden no presentar la etapa inicial, también a pasar inmediatamente a la etapa de propagación de la grieta en zonas vacías o inserciones que se aprovechan como micro grietas.

#### **2.2.1.1 Fase de propagación de la grieta**

Ya que existe una micro grieta (o se haya formado desde el inicio), el principio de mecánica de la fractura se torna viable. Dicha grieta afilada genera una concentración de esfuerzos mayor a la de la muesca inicial, entonces se crea una región plástica en el pico de la grieta mientras que un esfuerzo de tensión abre la grieta, provocando el redondeo de la punta y minimiza la concentración del esfuerzo efectivo, creciendo una reducida porción la grieta. Mientras el esfuerzo fluctúa en dirección de un sistema de esfuerzo compresivo llegando a cero, bastante menor que el esfuerzo de tensión pertinentemente la grieta se cierra, la fluencia desiste de manera breve y nuevamente la grieta se torna afilada, encontrándose con un mayor tamaño. Esta fase seguirá constante cuando el esfuerzo fluctué con un valor menor ala fluencia a la tensión y a un valor mayor a la fluencia a la tensión en la punta de la grieta, por lo tanto, el crecimiento de la grieta se debe al esfuerzo de tensión y la grieta se propaga a lo largo de los planos normales al esfuerzo de tensión máximo. En consecuencia, las fallas por fatiga se estiman por efecto del esfuerzo de tensión. Los esfuerzos cíclicos, que invariablemente son de compresión, no producirán el incremento de la grieta, ya que tienden a cerrarla.

"La tasa de crecimiento de expansión de la grieta es muy pequeña, del orden de  $10^{-8}$  a  $10^{-4}$  in por ciclo; sin embargo, se adiciona a demasiados números de ciclos. amplificando la superficie que falla, las estrías correspondientes a cada ciclo de esfuerzo se muestran en la figura 2.2, con 12 000x de amplificación, exhibiendo la superficie agrietada de una muestra de aluminio que falló, junto con una representación del patrón de esfuerzo-ciclo que la hizo fallar. La gran amplitud ocasional de los ciclos de esfuerzo muestra unas estrías más grandes que las amplitudes pequeñas más comunes; lo anterior indica que las mayores amplitudes de esfuerzos causan un crecimiento más grande de la grieta en un ciclo" [5].

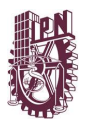

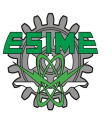

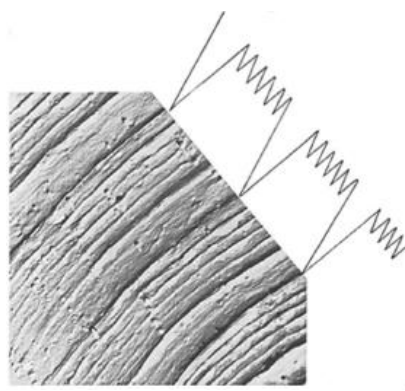

*Figura 2.2* Estrías por fatiga sobre la superficie agrietada de una aleación de aluminio. El espaciado entre las estrías corresponde al patrón de carga cíclica [6]

#### **Corrosión**

La corrosión es otro medio de propagación de la grieta, teniendo en cuenta que si la pieza se localiza en un entorno corrosivo, la grieta aumentara con un esfuerzo estático. La mezcla de esfuerzos y un estado corrosivo poseen una consecuencia conjunta y el material se corroe velozmente sin el esfuerzo. Esta condición conjunta suele denominarse como esfuerzo por corrosión o agrietamiento asistido ambientalmente.

Por ciclos en un medio corrosivo, la grieta se agrandará más aprisa que si se hallara expuesta a un solo factor, por esa razón es llamada fatiga por corrosión; en tanto la frecuencia cíclica del esfuerzo (discrepancia del número de ciclos) no se manifiesta una consecuencia perjudicial en el crecimiento de la grieta en un medio no corrosivo, mientras que un medio corrosivo si lo posee. Las frecuencias cíclicas más bajas otorgan al medio más tiempo para proceder sobre la punta de la grieta retenida al esfuerzo, en tanto se mantenga abierta por el esfuerzo de tensión, aumentando en forma fundamental la razón de crecimiento por ciclo de la grieta.

#### **2.2.1.2 Fractura**

La grieta proseguirá aumentando siempre que exista un esfuerzo de tensión cíclica y/o factores de corrosión bastantes severos. En determinado tiempo, las dimensiones de la grieta son bastantemente considerables tales para incrementar el factor de intensidad *K* del esfuerzo en la punta de la grieta, "hasta el nivel de la tenacidad a la fractura *K<sup>c</sup>* del material, y ocurra instantáneamente una falla repentina en el siguiente ciclo de esfuerzo a la tensión. El mecanismo de falla es el mismo, ya sea que se cumpla la condición  $K = K_c$  por la propagación de un tamaño lo suficientemente grande de la grieta o porque el valor del esfuerzo nominal creció lo suficiente. El primero es el caso común de carga dinámica, en tanto que el último es más frecuente en carga estática. El resultado es el mismo: falla repentina y catastrófica, sin advertencia" [5].

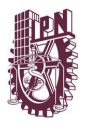

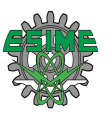

El análisis detallista de la primera perspectiva de los componentes que fallan por cargas de fatiga exhiben un patrón particular, como se muestra en la figura 2.3. Hay una zona que surge pulida, procedente del punto inicial de la micro grieta, igualmente otra zona apartada que luce áspera y sin pulir, similar a una fractura frágil. "La región pulida era la grieta y con frecuencia muestra marcas de playa, llamadas así porque parecen ondas dejadas en la arena por la retirada de las olas. Las marcas de playa (no confundir con las estrías de la figura 2.2, las cuales son menores e imperceptibles para el simple ojo humano) se deben al inicio y final del crecimiento de la grieta, y rodean el sitio del origen de la grieta, que suele ser una muesca o un incrementador de esfuerzos interno" [5].

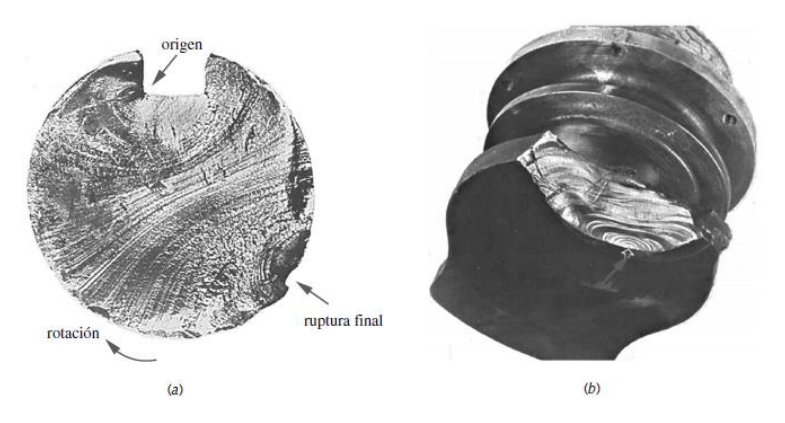

*Figura 2.3* Dos piezas que fallaron a la fatiga. Observe las marcas de playa y superficies de fractura: (a) El cuñero en el eje de acero 1040, la grieta inició en el cuñero. (b) Cigüeñal de un motor diésel, la grieta en la flecha [7]

Determinadas ocasiones, si ocurrió demasiada fricción en las superficies agrietadas, las marcas de playa serán oscuras. La región de falla frágil es la parte que se fracturó repentinamente, en el momento que la grieta consigue sus dimensiones límites. La figura 2.4 presenta los esquemas de superficies de falla para distintas formas de piezas, aplicándoles distintos modos y distintos grados de esfuerzo. Las marcas de playa que se aprecian en las regiones de grietas. La región de fractura frágil puede ser un pequeño remanente de la sección transversal original.

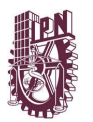

CAPÍTULO 2 MARCO TEÓRICO

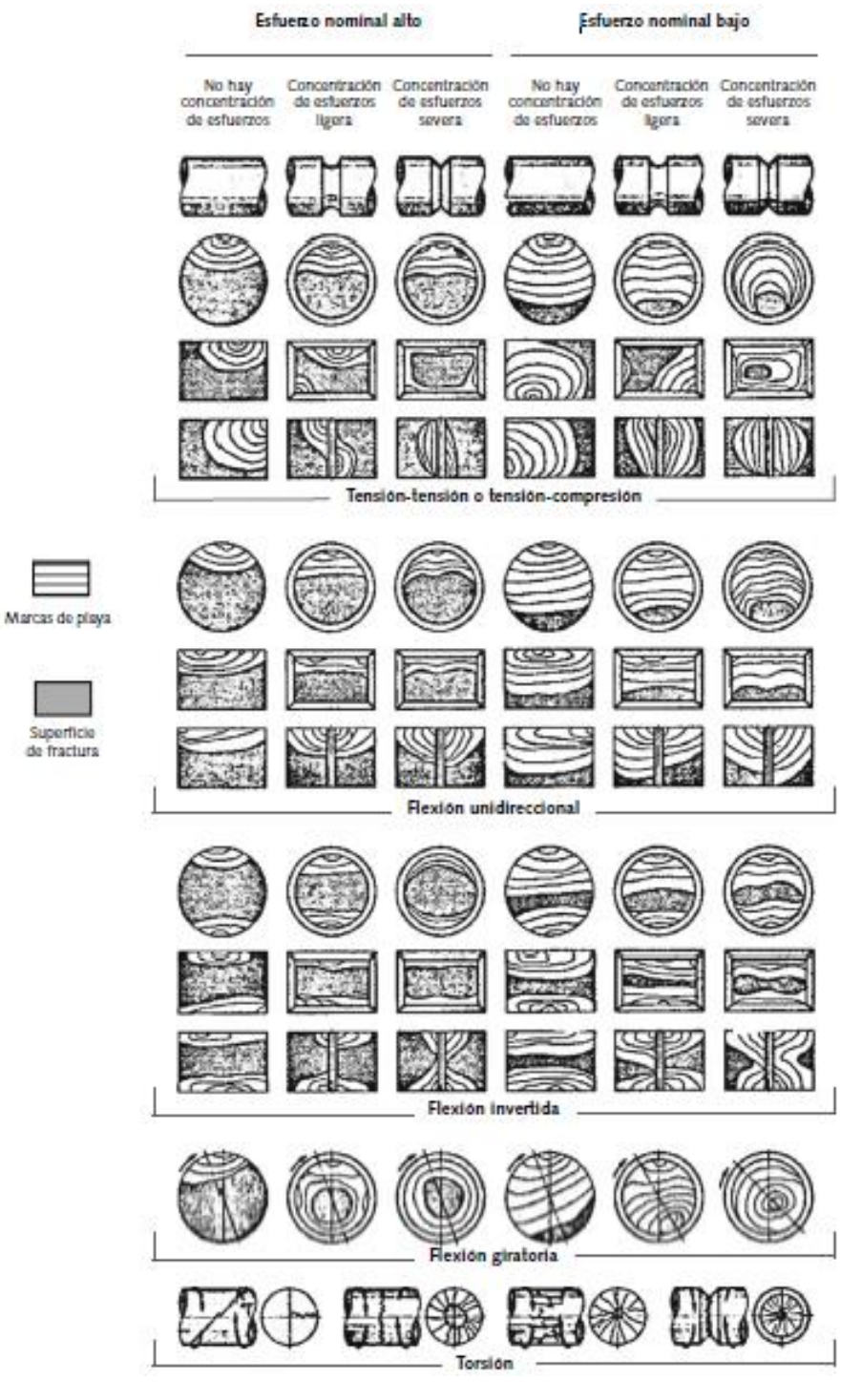

*Figura 2.4* Representación esquemática de las superficies de fatiga por fractura de varias secciones transversales lisas y con muesca, bajo condiciones de carga y niveles de esfuerzo diversos [8]

El análisis de tensiones por elementos finitos (FEA) puede predecir la aparición de fisuras. Existen otras tecnologías, como el análisis dinámico por elementos finitos no lineal, que pueden estudiar los problemas de deformación unitaria en la propagación. Dado que los

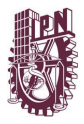

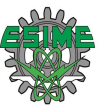

ingenieros de diseño por lo general quieren evitar que se comiencen a producir fisuras de fatiga, este informe se centrará principalmente en la fatiga desde este punto de vista.

# **2.2.2 Determinación de la resistencia a la fatiga de los materiales**

Existen dos factores principales que rigen la cantidad de tiempo que tarda una fisura en producirse y en extenderse lo suficiente como para provocar el fallo de un componente: el material del componente y el campo de tensión. Los métodos para comprobar la fatiga de materiales se remontan a August Wöhler quien, durante el siglo XIX, estableció y realizó la primera investigación sistemática sobre la fatiga. Las pruebas de laboratorio estándar aplican cargas cíclicas como, por ejemplo, flexión por rotación, flexión en voladizo, tracción y compresión axial y ciclos de torsión. Los científicos e ingenieros trazan los datos resultantes de estas pruebas para demostrar la relación entre cada tipo de tensión y el número de ciclos de repetición que provocan el fallo; es decir, una curva S-N. A partir de la curva S-N, los ingenieros pueden obtener el nivel de tensión que puede soportar un material durante un número específico de ciclos. La curva se divide en fatiga de ciclo bajo y alto. Por lo general, la fatiga de ciclo bajo se produce en menos de 10.000 ciclos. La forma de la curva depende del tipo de material probado. Algunos materiales como, por ejemplo, aceros de bajo contenido de carbono, muestran un aplanamiento en un nivel de tensión específico, que se denomina límite de resistencia o de fatiga. Los materiales que no contienen hierro no demuestran ningún límite de resistencia. En principio, los componentes diseñados de modo que las tensiones aplicadas no superen el límite de resistencia conocido no deberían presentar fallos durante su funcionamiento. No obstante, en los cálculos del límite de resistencia no se incluyen las concentraciones de tensión localizadas que pueden provocar la aparición de las fisuras, a pesar de que el nivel de tensión se encuentre por debajo del límite "seguro" normal [3].

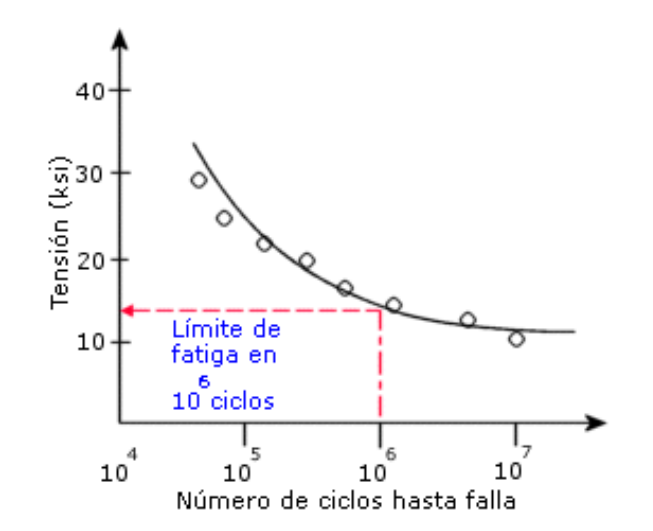

*Figura 2.5* Ejemplo de una curva S-N (tensión frente a ciclos) [9]

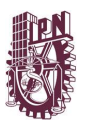

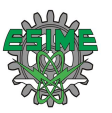

Un ciclo de carga de fatiga, según se determina mediante la realización de pruebas de flexión por rotación, proporciona información sobre la tensión media y alternante. Se ha demostrado que la velocidad de propagación de fisuras en las pruebas está relacionada con la relación de tensión del ciclo de carga y la tensión media de la carga. Las fisuras sólo se propagan bajo cargas de tracción. Por ese motivo, si el ciclo de carga provoca una tensión de compresión en la zona de la fisura, no se producirán daños adicionales. No obstante, si la tensión media muestra que el ciclo completo de tensión es de tracción, el ciclo completo provocará daños.

Un gran número de ciclos de carga de servicio tendrán una tensión media distinta de cero. Se han desarrollado tres métodos de corrección de la tensión media para eliminar la necesidad de tener que realizar pruebas de fatiga en tensiones medias diferentes:

- Método de Goodman: normalmente adecuado para material frágil
- Método de Gerber: normalmente adecuado para material dúctil
- Método de Soderberg: normalmente el más conservador

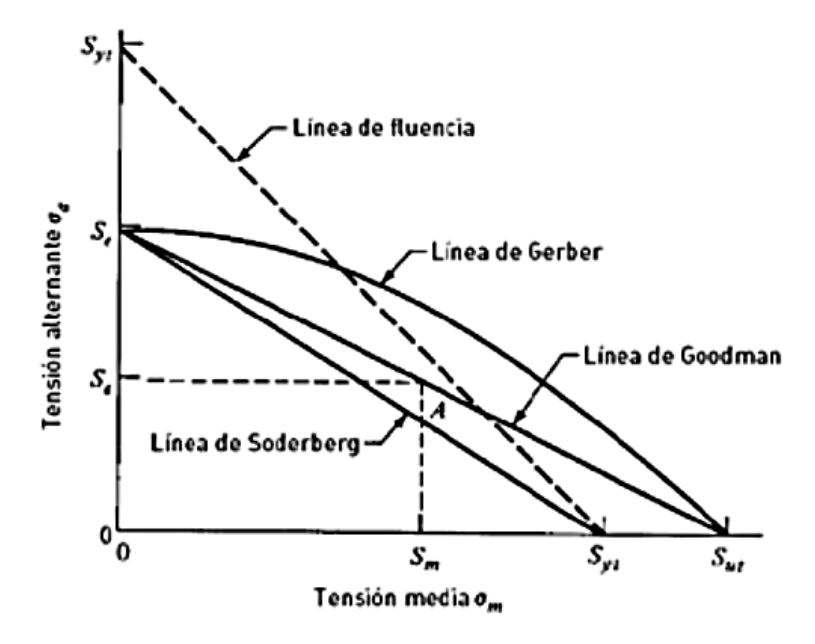

Figura 2.6 Métodos de corrección media [3]

Los tres métodos se aplican únicamente cuando todas las curvas S-N asociadas se basan en cargas completamente invertidas. Además, estas correcciones sólo serán significativas si los ciclos de carga de fatiga aplicados poseen tensiones medias elevadas en comparación con el intervalo de tensión. El anterior diagrama de Goodman muestra la relación entre la tensión alternante, los límites de tensión del material y la tensión media de las cargas.

Los datos experimentales demuestran que el criterio de fallo se encuentra entre las curvas de Goodman y de Gerber. Por lo tanto, un enfoque pragmático sería calcular el fallo según ambas curvas y utilizar la respuesta más conservadora [3].

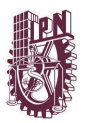

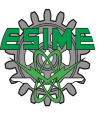

# **2.2.3 Métodos para calcular la vida en fatiga.**

Queda claro que las pruebas físicas no son prácticas para todos los diseños. En la mayoría de las aplicaciones, un diseño con una vida segura en fatiga requiere la predicción de la vida en fatiga de los componentes que explique las cargas y los materiales de servicio pronosticados.

Los programas de ingeniería asistida por ordenador (CAE) para determinar la vida en fatiga total. Éstos son:

# **2.2.3.1 Resistencia a la tensión (SN)**

Se basa únicamente en los niveles de tensión y utiliza sólo el método Wöhler. Aunque no es adecuado para componentes con zonas de plasticidad y proporciona una baja precisión para la fatiga de ciclo bajo, es el método más fácil de implementar, dispone de una amplia cantidad de datos de referencia y ofrece una buena representación de la fatiga de ciclo alto.

# **2.2.3.2 Resistencia a la deformación unitaria (EN)**

Este método proporciona un análisis más detallado de la deformación plástica en zonas localizadas y es adecuado para las aplicaciones de fatiga de ciclo bajo. No obstante, los resultados no son concluyentes.

# **2.2.3.3 Mecánica de la fractura elástica lineal (LEFM)**

Este método supone que la fisura ya existe y que se ha detectado. Predice la expansión de la fisura en relación con la intensidad de la tensión. Puede ser un método práctico cuando se aplica a estructuras de gran tamaño junto con códigos informáticos e inspecciones regulares. Gracias a su facilidad de implementación y a la gran cantidad de datos de material disponible, el método que más se utiliza es el SN [3].

# **2.2.4 Cálculo de la vida en fatiga para diseñadores mediante el método SN**

Al calcular la vida en fatiga, se puede tener en cuenta la carga de amplitud constante y variable. A continuación, se incluye una descripción breve de los resultados variados.

# **2.2.4.1 Carga de amplitud constante:**

Este método considera un componente sometido a una amplitud constante y con un ciclo de carga de tensión media constante. Mediante una curva SN, los diseñadores pueden calcular el número de este tipo de ciclos que provoca un fallo rápido del componente. Sin embargo, en los casos en los que el componente se somete a más de una carga, la regla de Miner proporciona una manera de calcular los daños de cada carga y combinarlos para obtener un valor de daño total. El resultado, denominado "Factor de daños", se expresa como una fracción del fallo. El fallo del componente se produce cuando  $D = 1,0$ ; por lo tanto, si  $D =$ 0,35, es porque se ha consumido el 35 por ciento de la vida del componente. Esta teoría también supone que los daños que causa un ciclo de tensión son independientes de la ubicación en la que se produce el ciclo de carga y que la velocidad de acumulación de daños no depende del nivel de tensión [3].

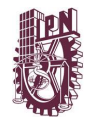

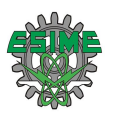

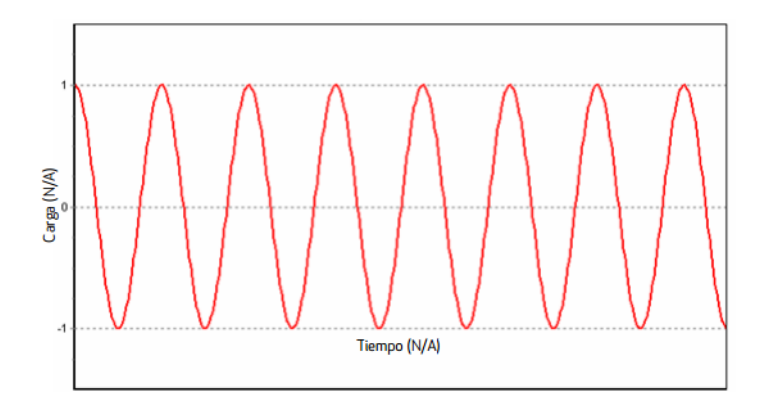

*Figura 2.7* Carga de amplitud constante [3]

# **2.2.4.2 Carga de amplitud variable**

En condiciones reales, la mayoría de los componentes se someten a un ciclo de carga variable, tanto desde el punto de vista de amplitud como de tensión media. Por lo tanto, un enfoque mucho más general y realista considera una carga de amplitud variable en la que las tensiones, aunque se repitan con el paso del tiempo, tienen una amplitud variable. De este modo, se pueden dividir en "bloques" de carga. Para resolver este tipo de carga, los ingenieros utilizan una técnica denominada "recuento de Rainflow. El FEA proporciona excelentes herramientas para estudiar la fatiga con el método SN, ya que la entrada consiste en un campo de tensión elástica lineal y el FEA permite la consideración de posibles interacciones de varios casos de carga. Si se establece para calcular el entorno de carga en el peor de los casos (un enfoque típico), el sistema puede proporcionar varios resultados diferentes de cálculo de fatiga, incluidos los trazados de vida, de daños y de factor de seguridad. Además, el FEA puede proporcionar trazados de la relación de la tensión principal alternante más pequeña dividida por la tensión principal alternante más elevada (denominada trazado de indicador de biaxialidad), además de un gráfico de matriz de Rainflow. Este último es un histograma tridimensional en el que los ejes X-Y representan las tensiones alternantes y medias y el eje Z representa el número de ciclos contados para cada recipiente [3].

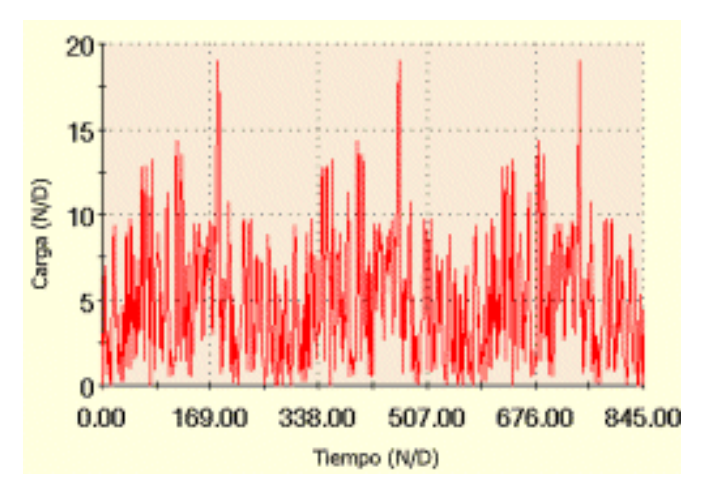

*Figura 2.8* Carga de amplitud variable [10]

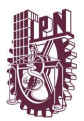

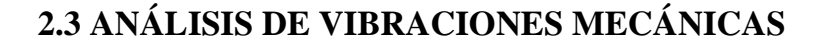

Proseguiremos con una sucesión de conceptos que son empleados recurrentemente en el análisis de vibraciones y que es conveniente tenerlos presentes.

Vibración: Es un movimiento oscilatorio que surge, generalmente, en los sistemas mecánicos expuestos a la acción de fuerzas variables con el tiempo.

Diferenciaremos vibración y oscilación. La diferencia reside en que la vibración involucra la presencia de energía potencial elástica, en cambio en la oscilación no. Un sistema como el de la figura 2.9 posee un movimiento vibratorio, en tanto un péndulo similar al de la Figura 2.10 posee movimiento oscilatorio. Ya que los sistemas vibratorios y oscilatorios se solucionan con ecuaciones similares, es recurrente analizarlos juntos y dejar a un lado la distinción conceptual entre las dos.

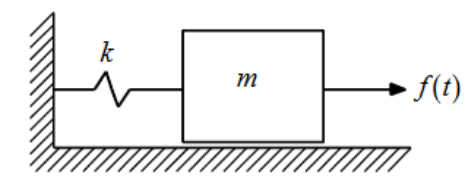

*Figura 2.9* Sistema Vibratorio [11] *Figura 2.10* Sistema Oscilatorio [11]

# **2.3.1 Grados de libertad**

Se denominan grados de libertad (gdl) o coordenadas generalizadas de un sistema mecánico a los parámetros independientes que precisan la posición y la configuración deformada del sistema.

En determinados sistemas los grados de libertad están establecidos por la misma configuración del sistema. Si el sistema posee masas concentradas, las posiciones de cada una de las masas son los grados de libertad del problema.

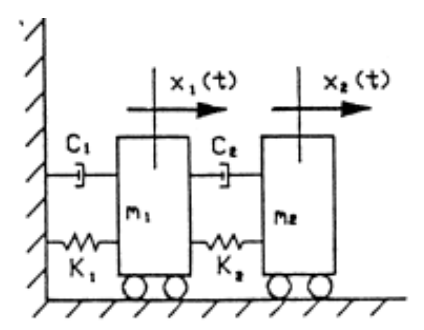

*Figura 2.11* Sistemas con 2 gdl ya que cuenta con dos masas concentradas [12]

"En un medio continuo (Figura 2.12), es imposible especificar su posición o su configuración deformada con un número finito de grados de libertad. En esta cuestión, es factible infinidad

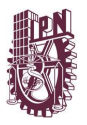

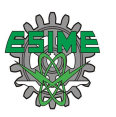

de modos independientes de deformarse y para que una configuración deformada quede definida hay que especificar la posición de cada punto, lo que requiere infinitos parámetros independientes" [12].

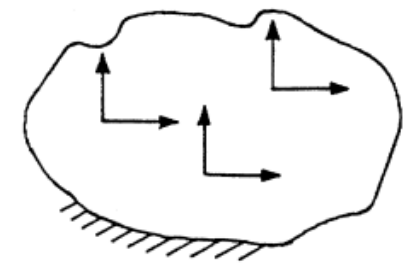

*Figura 2.12* Infinidad de gdl en un medio continuo [12]

# **2.3.2 Sistemas Discretos y Continuos**

Con una multitud finita de grados de libertad lograríamos especificar un gran número de sistemas prácticos. Determinados sistemas, comúnmente los que involucran elementos elásticos continuos, poseen una infinidad de grados de libertad. Como una muestra sencilla, evaluaremos la viga en voladizo de la figura 2.13. Debido a que la viga posee una infinidad de puntos de masa, requerimos una infinidad de coordenadas a fin de detallar su configuración de deflexión. La infinidad de coordenadas precisa la curva de deflexión. Por lo tanto, la viga en voladizo posee una infinidad de grados de libertad. Gran cantidad de los sistemas de estructuras y máquinas cuentan con miembros deformables (elásticos) y por ello poseen una infinidad de grados de libertad.

Los sistemas con una cantidad finita de grados de libertad son nombrados como *sistemas discretos* o de parámetro concentrado, y los que poseen una infinidad de grados de libertad son denominados *sistemas continuos* o distribuidos.

Recurrentemente los sistemas continuos se interpretan de forma aproximada como sistemas discretos y las soluciones se logran de una forma simple. Con el tratamiento de un sistema como continuo da resultados exactos, el procedimiento analítico útil para emplearse de los sistemas continuos se reduce a pocas opciones de problemas a manera de vigas uniformes, variables esbeltas y placas delgadas. Por ello que generalmente los sistemas prácticos se analizan empleándolos como masas concentradas finitas, resortes y amortiguadores. Comúnmente se consiguen resultados más exactos incrementando la cantidad de masas, resortes y amortiguadores, en otros términos, incrementando los grados de libertad.

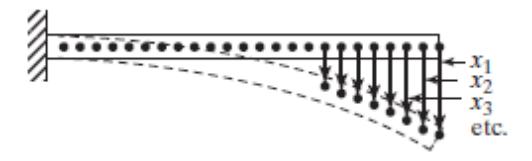

*Figura 2.13* Una viga en voladizo (sistema de una infinidad de grados de libertad asimismo un sistema continuo) [13]

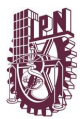

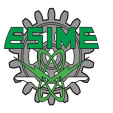

# **REFERENCIAS**

# **CAPITULO 2**

[1] Alberto Carlos Hernández Herrera, *Diseño de un Arnés Eléctrico para Uso Automotriz*, Universidad Nacional Autónoma De México, 2014.

[2] Sumitomo Electric Wiring System's, en <http://www.sewsus.com/anatomy.html>, consultado en octubre del 2016.

[3] Dassault Systèmes SolidWorks Corp., Diseño para evitar la fatiga, 2011.

[4] James Newell, Ciencia de materiales, Aplicaciones en ingeniería, Primera Edición, Alfaomega Grupo Editor, México, 2010.

[5] Robert L. Norton, Diseño de máquinas: Un enfoque integrado, 4ta Edición, Pearson Educación, México, 2011.

[6] D. Broek, en The Practical Use of Fracture Mechanics, Kluwer Publishers, Dordrecht, 1988, fig. 1.5, p. 10.

[7] D.J. Wulpi, Understanding How Components Fail, Am. Soc. for Metals: Metals Park, Ohio, 1990, fig. 22, p. 149, y fig. 25, p. 152)

[8] Metals Handbook, Am. Soc. for Metals, Metals Park, Ohio, vol. 10, 8a. ed., 1975, p. 102.

[9] Dassault Systèmes, en <http://help.solidworks.com/2016/spanish/SolidWorks/cworks/c\_SN\_Curve.htm>, consultado en octubre del 2016.

[10] Dassault Systèmes, en

<http://help.solidworks.com/2010/spanish/SolidWorks/cworks/LegacyHelp/Simulation/Dia log\_Box\_Help/IDH\_HELP\_FATIGUE\_ADD\_EVENT\_VARIABLE.html>, consultado en octubre del 2016.

[11] Alejo Avello, Teoría de Máquinas, Novena edición, España, 2006.

[12] Jesús M. Pintor Borobia, Elementos de Máquinas y Vibraciones, Dpto. de Ingeniería Mecánica Energética y de Materiales, Universidad Pública de Navarra.

[13] Singiresu S. Rao, Vibraciones mecánicas, 5ta Edición, Pearson Educación, México, 2012.

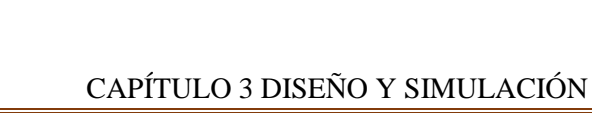

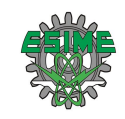

# Capítulo 3 Diseño y Simulación

En este capítulo se describirán las pruebas experimentales; de fuerza y vibración. Además del diseño general del CAD del arnés. Asimismo, se mostrará el proceso de simulación en el software.

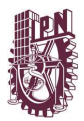

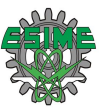

# **3.1 PRUEBAS EXPERIMENTALES**

Estas pruebas se llevaron en conjunto con la Ing. Daniela Desiderio Maya, de dichas pruebas de vibración ella baso su trabajo de tesis titulado "Sistema de adquisición de datos para determinar deformaciones por medio de acelerómetros". De tal tesis se reproducirán algunos contenidos textuales, gráficos y datos del trabajo con el permiso expreso de la autora.

# **3.1.1 Instrumentación para Prueba Experimental Vibración**

# **3.1.1.1 Tarjeta de adquisición de datos**

La tarjeta de adquisición de datos es un elemento primordial en el sistema ya que esta es el medio de comunicación entre los acelerómetros y la computadora.

La selección de la tarjeta para adquisición de datos es la tarjeta Arduino Mega el factor principal es que posee 16 entradas analógicas, y en este proyecto se pretende usar 12 entradas debido que es necesario usar 4 acelerómetros, y cada uno de estos necesitan 3 pines que son eje "x", "y" y "z".

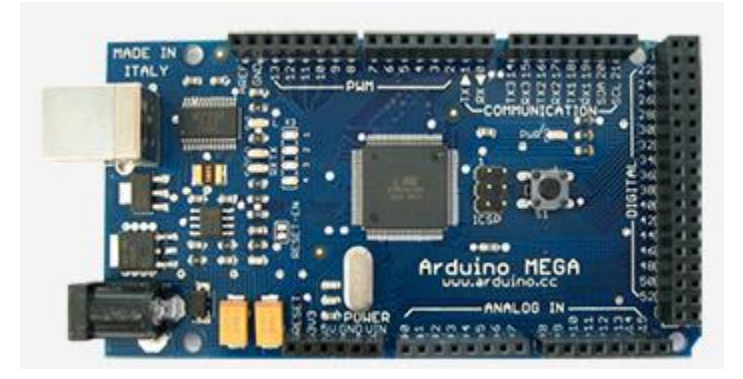

*Figura 3.1* Arduino Mega [1]

# **3.1.1.2 Software**

El software seleccionado es MATLAB ya que cuenta con herramientas de visualización de datos capaces de graficar los datos obtenidos por la tarjeta. Por otra parte, en herramientas de tratamiento de datos este software posee funciones específicas para el procesamiento de los datos. Además de ser compatible con la tarjeta de adquisición de datos seleccionada.

Es importante mencionar que existen diversos foros en internet dedicados a este software, encontrando de esta manera el soporte técnico necesario y por último el desempeño del algoritmo es rápido comparado con otros softwares.

# **3.1.1.3 Acelerómetro**

El acelerómetro que se selecciono fue el ADXL335 debido que el rango de medición es para vibraciones de frecuencias de hasta 200 Hz. Que de acuerdo a la ecuación 3.5 la frecuencia máxima es de 100 Hz, por lo que la frecuencia del acelerómetro está dentro del rango.

Por otra parte, su requerimiento de energía es de 1.8 a 3.6 V, dado que la tarjeta Arduino Mega posee una alimentación de 3.3 V está dentro del requerimiento del acelerómetro.

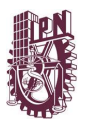

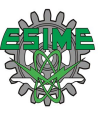

Además, la interfaz es análoga capaz de ser leída por la tarjeta Arduino Mega. El número de ejes es de 3 los suficientes para medir la aceleración en el eje "x", "y", y "z".

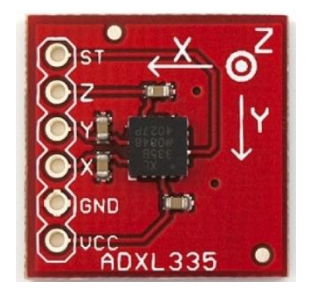

*Figura 3.2* Acelerómetro ADXL335 [2]

# **3.1.1.4 Programación de Adquisición de datos**

Para la adquisición de datos se llevó a cabo por medio de 2 softwares: Arduino y Matlab. El software Arduino se utilizó para realizar la adquisición de los datos, y se vinculó con Matlab para graficar los datos obtenidos, mientras se genera un archivo en Excel para almacenar dichos datos. Además, Matlab fue usado como herramienta para el pos procesamiento de los datos.

# **3.1.1.5 Programación en Software Arduino y Matlab**

Para la lectura de los acelerómetros se realizó un programa en el software Arduino el cual manda las lecturas a Matlab, para después el programa en el software Matlab graficara los datos obtenidos.

# **3.1.2 Instrumentación de la camioneta comercial**

Los experimentos que se llevaron a cabo fueron 100, con cinco diferentes condiciones (Carretera, Ciudad, Ciudad 2, Ralentí, Empedrado) por lo que se adaptó el equipo para resistir a estas pruebas.

De las cuales los resultados que se obtuvieron en la prueba de Carretera fueron los más críticos, por lo cual esa prueba es la que se describirá y se empleará en este trabajo de investigación.

Descripción de la instrumentación:

- 1. Para comenzar se limpió todo excedente de grasa en el área de la conexión del arnés eléctrico y la batería, ya que de esta manera facilita la adherencia de la base del acelerómetro a esta área.
- 2. Con pegamento tipo industrial se realizó la adherencia entre la base de los acelerómetros al conector eléctrico y a la batería.

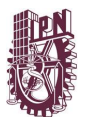

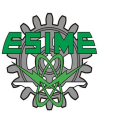

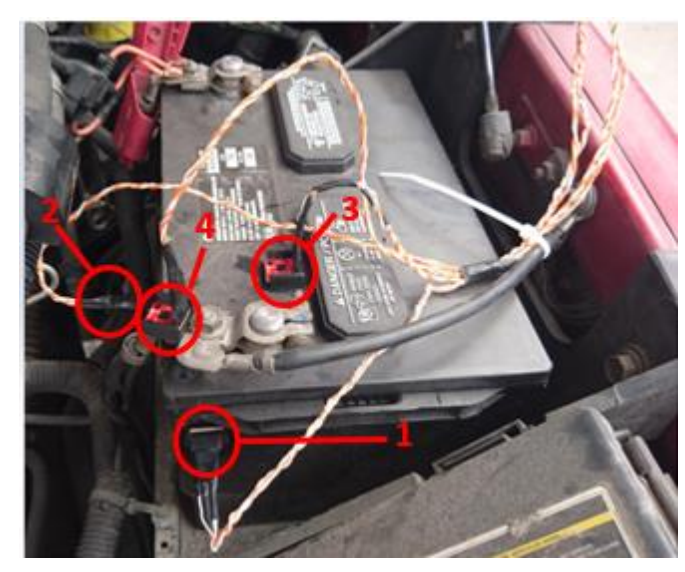

*Figura 3.3* Batería y Conector de camioneta comercial instrumentadas con acelerómetros

Se acoplaron tres acelerómetros a la batería, ubicándolos en sus tres caras representando cada eje de la batería, y un acelerómetro en la parte central del conector. Como se puede observar en la figura 3.4.

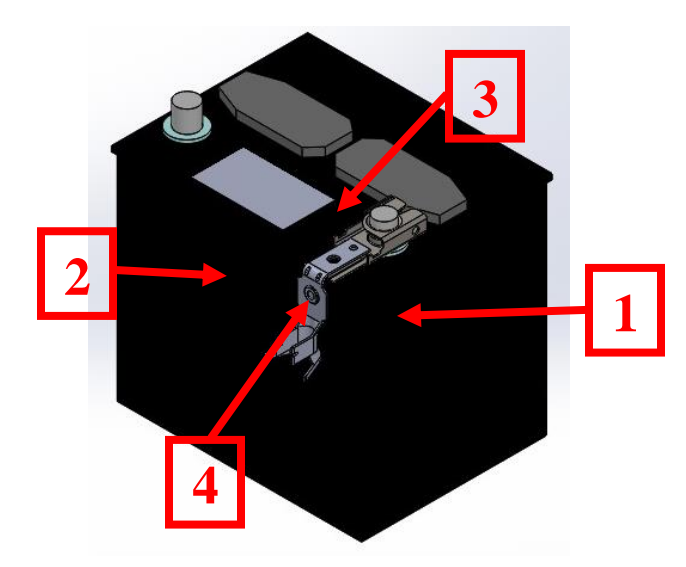

*Figura 3.4* Colocación de 3 acelerómetros en la batería y 1 acelerómetro al conector

3. Después para no tener problemas con el cableado de los acelerómetros que van desde la base de estos hasta la tarjeta que está conectada a la computadora (está colocada en el asiento frontal de la camioneta comercial) se agruparon con cinta adhesiva para evitar la desconexión entre los acelerómetros y la tarjeta.

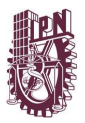

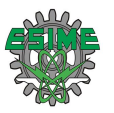

# **3.1.2.1 Programación del tratamiento de la información en Matlab**

En el tratamiento de la señal se aplicó la Transformada Rápida de Fourier para obtener el espectro de frecuencias de cada prueba realizada, en el programa en Matlab.

# **3.1.2.2 Aplicación de la Transformada Rápida de Fourier**

Para obtener los datos en el dominio de la frecuencia se utilizó un comando en Matlab, y asi obtener el espectro de frecuencias.

# **3.1.3 Resultados de pruebas**

Se llevaron a cabo 20 pruebas en la condición de Carretera para obtener resultados confiables de la misma, por lo que los resultados presentados en este capítulo son el promedio de las pruebas realizadas. Las condiciones que se tomaron en cuenta son:

Tabla 3.1 Condiciones de prueba [8]

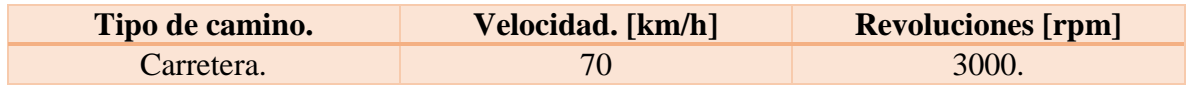

# **3.1.3.1 Resultados de medición con acelerómetros**

De acuerdo a la sección 3.1.2 del capítulo 3 de esta tesis se enumeraron los acelerómetros del 1 al 4, esto respecto al lugar que ocupó cada acelerómetro en la instrumentación de la camioneta.

# **Carretera**

En esta prueba se comenzó a tomar muestras desde la quinta velocidad, en el lapso del segundo 2 a 4 se pasó por una curva en el camino, después se retomó la carretera en línea recta. En el segundo 6 se presentó una irregularidad en el camino, sin embargo, se continuó en línea recta hasta el segundo 10.

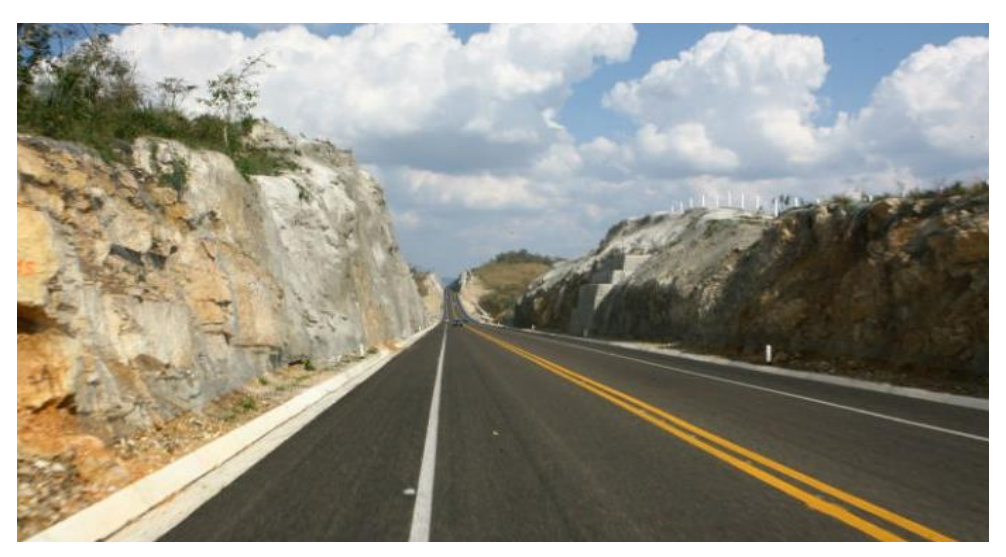

*Figura 3.5* Carretera Chamapa – Lechería [3]

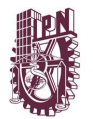

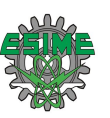

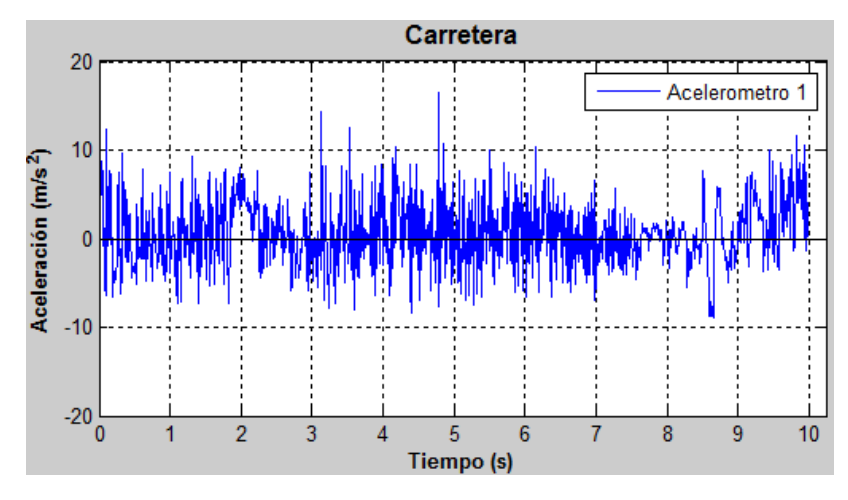

*Figura 3.6* Gráfica de acelerómetro 1 - Prueba en Carretera - Matlab [8]

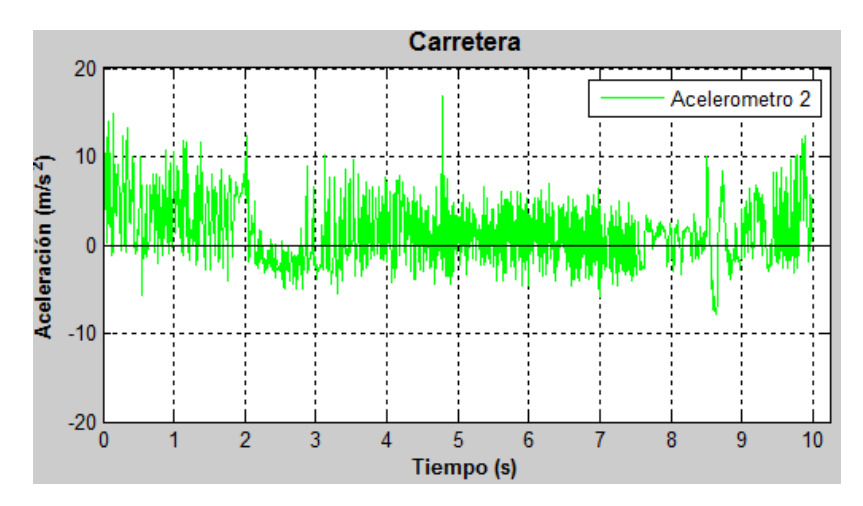

*Figura 3.7* Gráfica de acelerómetro 2 - Prueba en Carretera - Matlab [8]

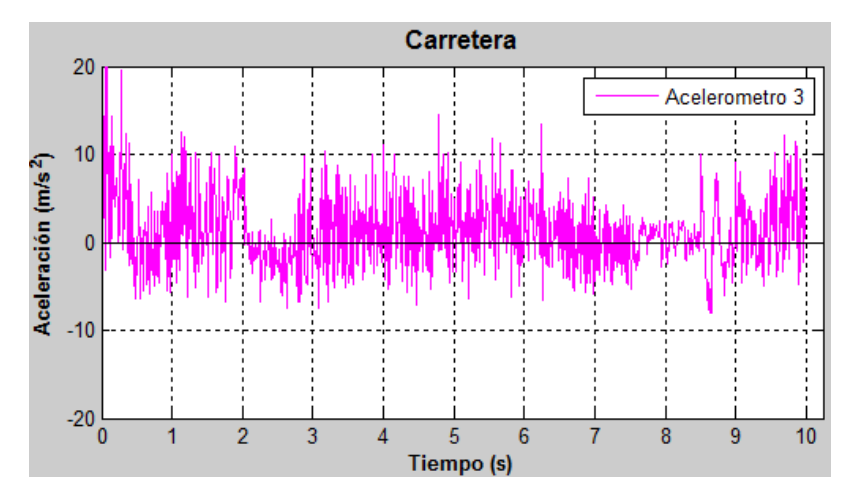

*Figura 3.8* Gráfica de acelerómetro 3 - Prueba en Carretera - Matlab [8]

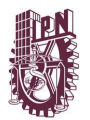

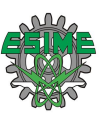

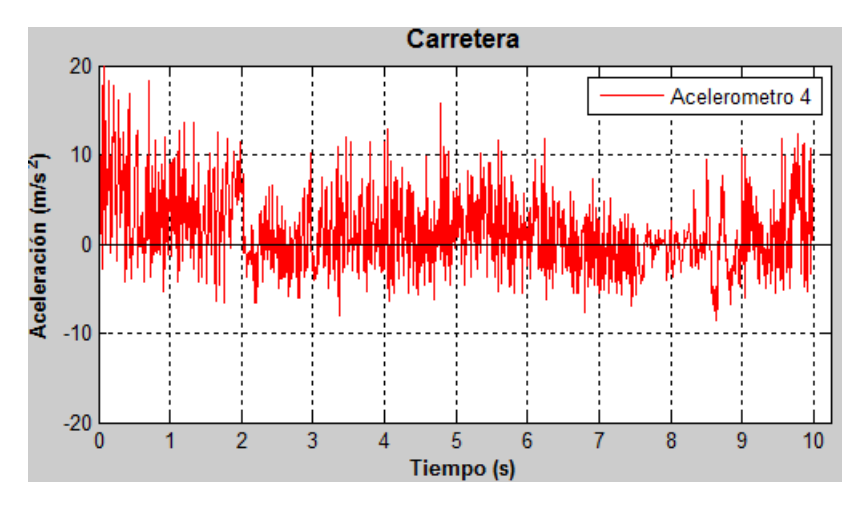

*Figura 3.9* Gráfica de acelerómetro 4 - Prueba en Carretera - Matlab [8]

# **3.1.3.2 Espectro de Frecuencias**

Para transformar los datos obtenidos en las gráficas y para un mejor análisis se aplicó la Transformada Rápida de Fourier, con el fin de tener los datos en el dominio de la frecuencia de cada prueba realizada. Además, con ayuda de Matlab se localiza el punto máximo de cada prueba y en qué frecuencia se encuentra.

Espectro de frecuencias Carretera.

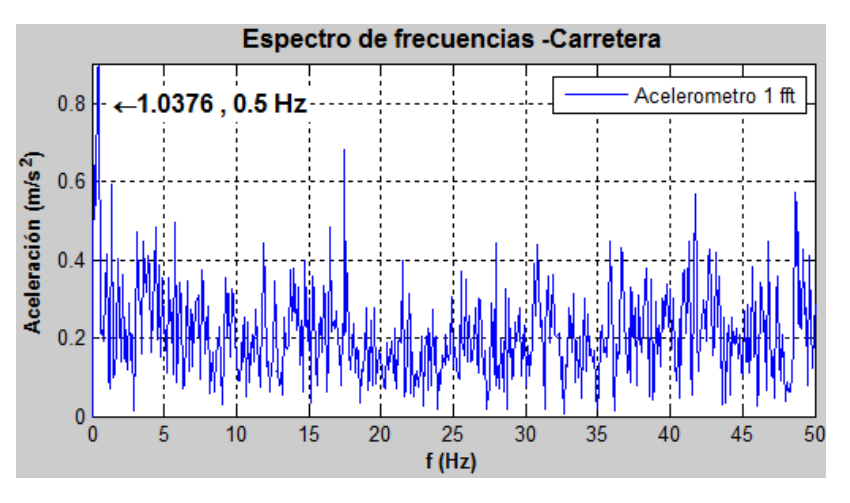

*Figura 3.10* Gráfica de espectro de frecuencias de acelerómetro 1 - Prueba en Carretera – Matlab [8]

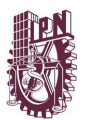

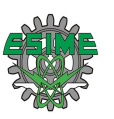

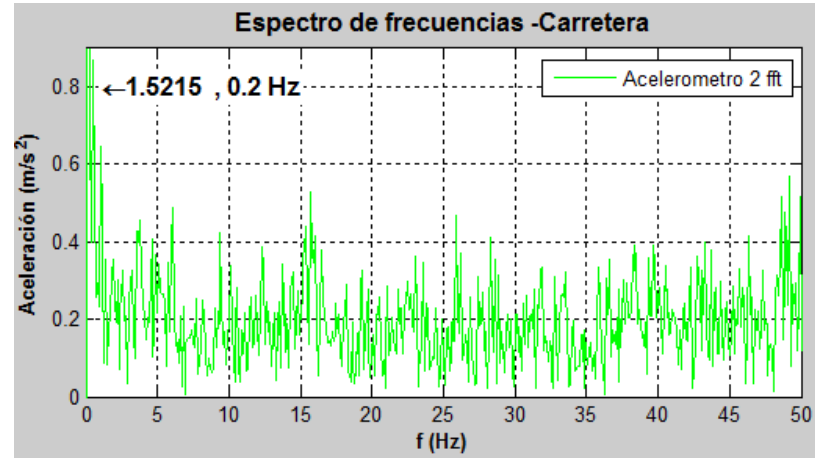

*Figura 3.11* Gráfica de espectro de frecuencias de acelerómetro 2 - Prueba en Carretera – Matlab [8]

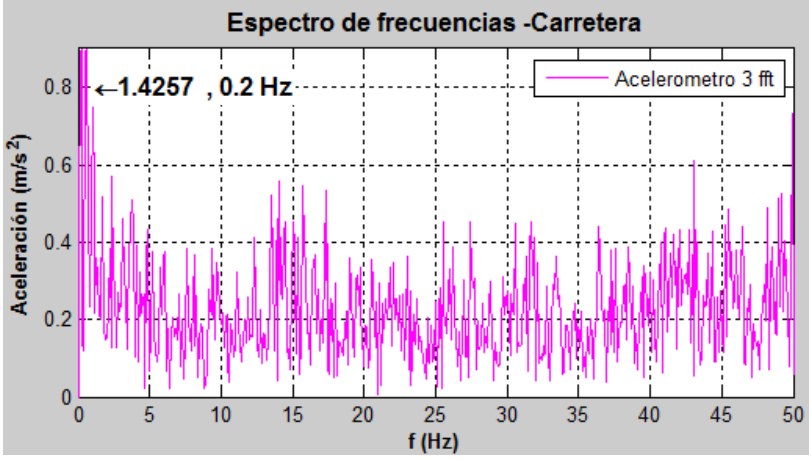

*Figura 3.12* Gráfica de espectro de frecuencias de acelerómetro 3 - Prueba en Carretera - Matlab [8]

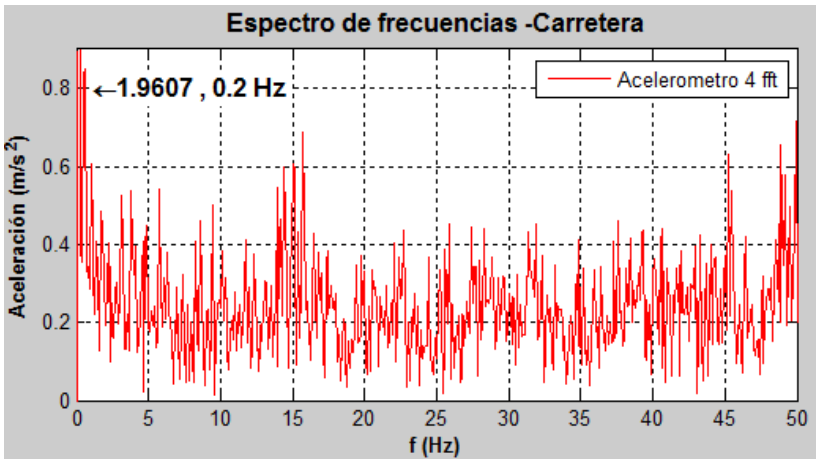

*Figura 3.13* Gráfica de espectro de frecuencias de acelerómetro 4 - Prueba en Carretera - Matlab [8]

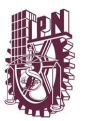

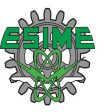

# **3.1.4 Análisis de Resultados**

En las gráficas de la Transformada Rápida de Fourier se observa las diferentes frecuencias con sus respectivas amplitudes. En las gráficas se observa el punto máximo de amplitud y a que frecuencia corresponde.

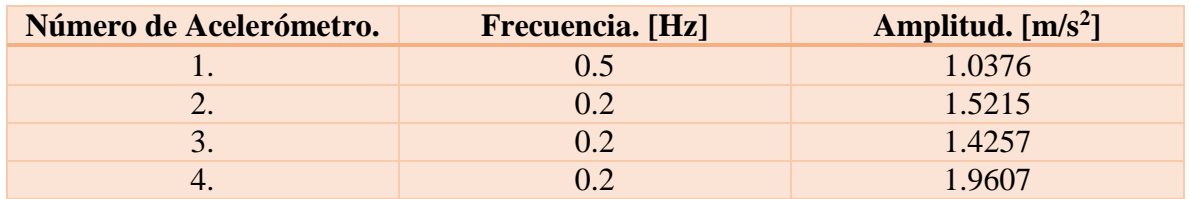

Tabla 3.2 Puntos máximos de espectro de frecuencia en Carretera

#### **3.1.6 Instrumentación para prueba experimental de fuerza**

#### **3.1.6.1 Sensor**

Para esta prueba se utilizó un sensor piezoeléctrico, el cual posee una membrana al detectar una flexión el sensor cambia su resistencia interna, al variar la resistencia del sensor esta entrega un determinado voltaje.

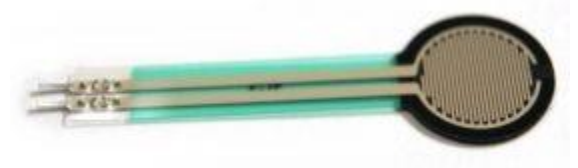

*Figura 3.14* Sensor piezoeléctrico [4]

#### **3.1.7 Instrumentación de la camioneta comercial**

Primeramente, se instrumentó la camioneta comercial, previamente ya con las pruebas de vibración, se decidió solo instrumentar para la prueba de empedrado ya que esta fue la más crítica. Colocando la membrana del sensor en el punto de interés que en este caso es en el pie del arnés eléctrico para saber la fuerza que ejerce el peso total del arnés sobre ese punto, así mismo el peso y fuerza que el cable ejerce en esa zona.

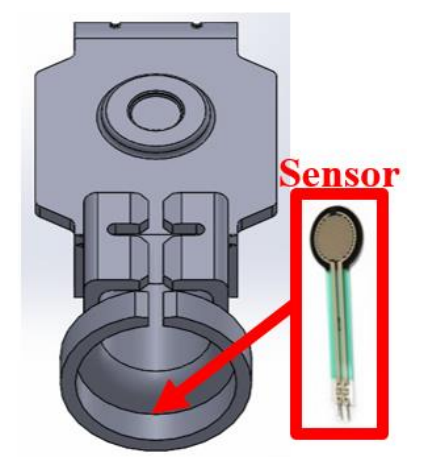

*Figura 3.15* Colocación del sensor piezoeléctrico

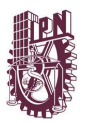

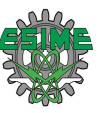

# **3.1.8 Adquisición de datos en software**

Para realizar la adquisición de datos del sensor se programó en el software Arduino, obteniendo los valores analógicos los cuales equivalen a un valor de voltaje de 0 a 5 volts, esto con ayuda de la función "map". Al tener el valor en términos ahora de voltaje con la función map se hace la conversión a gramos los cuales pueden variar de 0 a 5000 gramos.

Estos datos son guardados automáticamente en tiempo real en un archivo tipo .txt, con una dirección predeterminada en el programa.

# **3.1.9 Resultados de medición con el sensor y análisis de resultados**

Después se pasaron los datos obtenidos a Excel para ahí convertir los gramos a newtons, ya que en esas unidades es más conveniente poder cargarlos en el software ANSYS. Se obtuvieron datos que variaban de 0 a 19.85 newtons. Analizando los resultados se decidió ocupar el valor más crítico 19.85 y este redondearlo a 20 newtons.

# **3.2 DESCRIPCIÓN DEL CONECTOR**

A continuación, se muestra físicamente como se encuentra el conector ensamblado en el arnés eléctrico del vehículo utilitario.

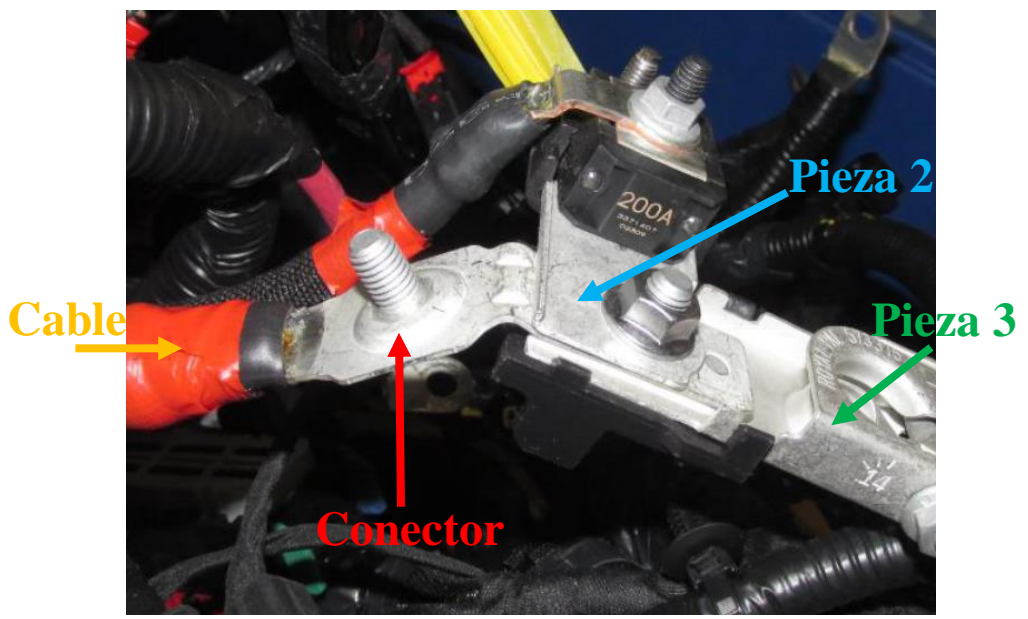

*Figura 3.16* Conector ensamblado al arnés eléctrico

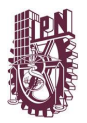

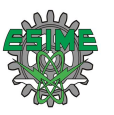

Debido a su ubicación en el ensamble se consideran tres condiciones de frontera marcadas de diferentes colores en la figura 3.17.

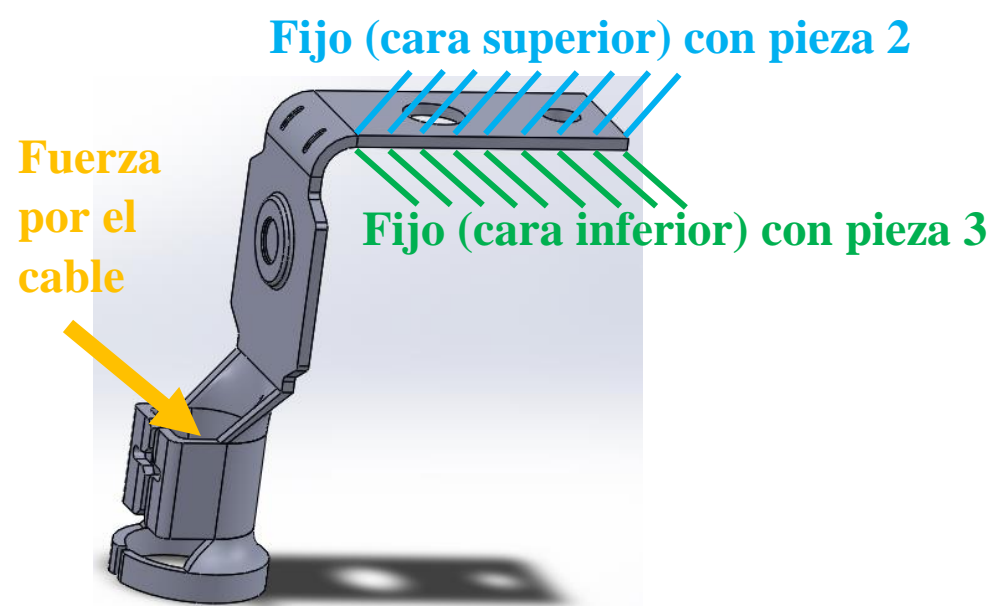

*Figura 3.17* Conector con condiciones de frontera

Función del Conector: transmitir la energía para el sistema de luces, panel de instrumentos. La investigación se concentrará en el conector que presenta la falla, mostrando a continuación su geometría.

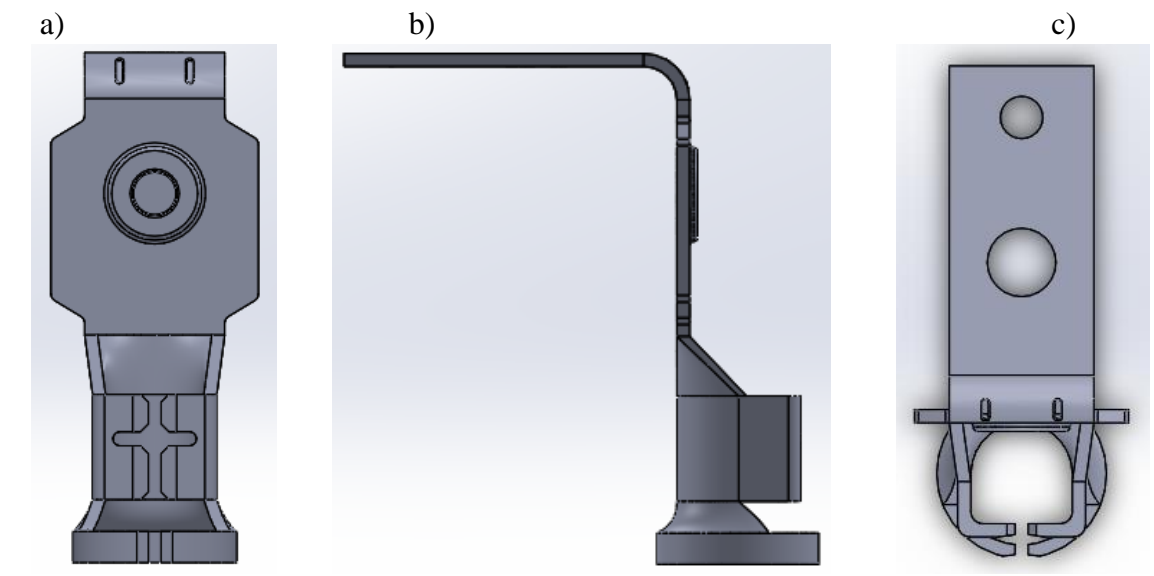

*Figura 3.18* Vistas ortogonales del conector: a)frontal, b)lateral, c)superior

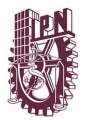

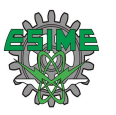

En la figura 3.19 muestra el tipo de falla más común en la zona central del conector, observe que la pieza se corta siguiendo la marca circular del estampado.

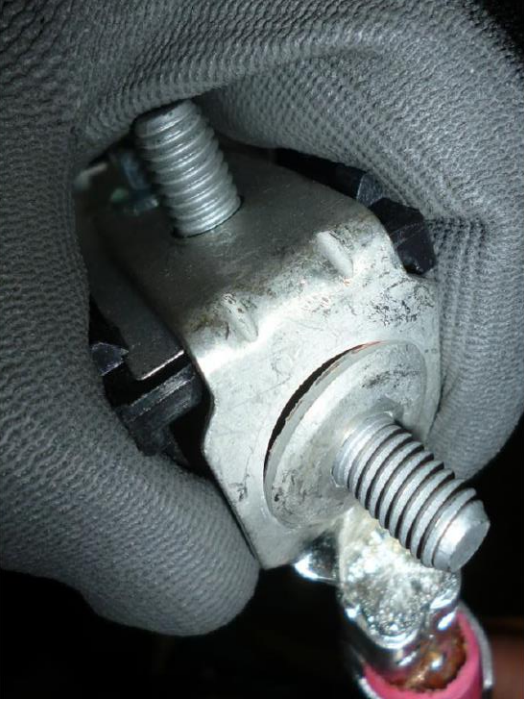

*Figura 3.19* Conector con fractura [5]

Otras zonas de fallas recurrentes que se han identificado en el conector se muestran marcadas en color rojo en la siguiente figura:

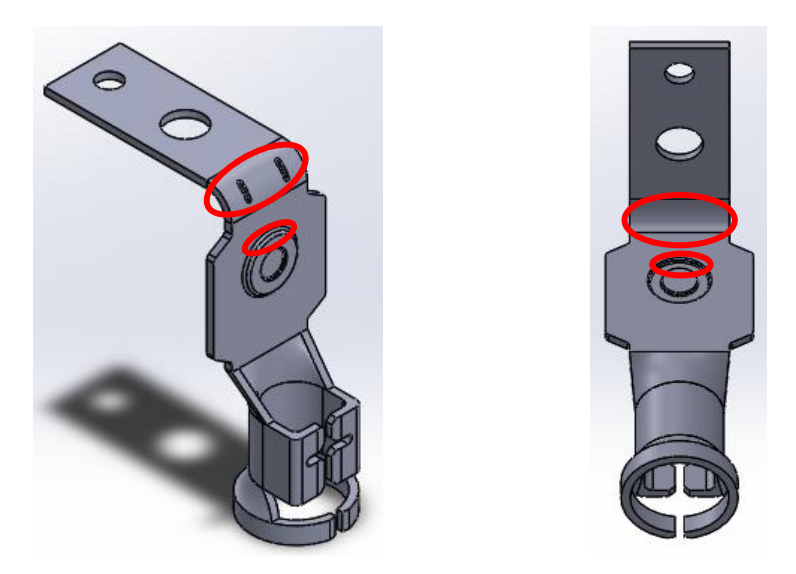

*Figura 3.20* Zonas de daño en el conector

Una vez recopilada toda información del conector, como lo son: sus dimensiones, especificaciones, definición de las zonas de falla. Así como un breve análisis se generaron un par de posibles soluciones.

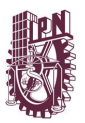

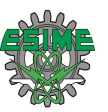

# **3.2.1 Propuestas de solución al problema**

**Cambio de geometría:** se modificará la geometría del conector, respetando en gran parta el diseño original de la pieza. El cambio estará enfocado en la eliminación de muescas y concentradores de esfuerzos de la pieza, encontrando tres regiones principales que contienen estas características y que serán las eliminadas.

**Aumentar el espesor:** se aumentará el espesor de la pieza, asimismo se escogerá un criterio adecuado para la elección del espesor.

Por lo cual se concluyó, que se investigarían los números anteriores de calibres de lámina de latón, para realizar la elección del espesor y además efectuar simulaciones basadas en esos datos de espesores comerciales.

Investigando se encontró la siguiente tabla 3.3 con los diferentes tipos de calibres para la lámina de latón.

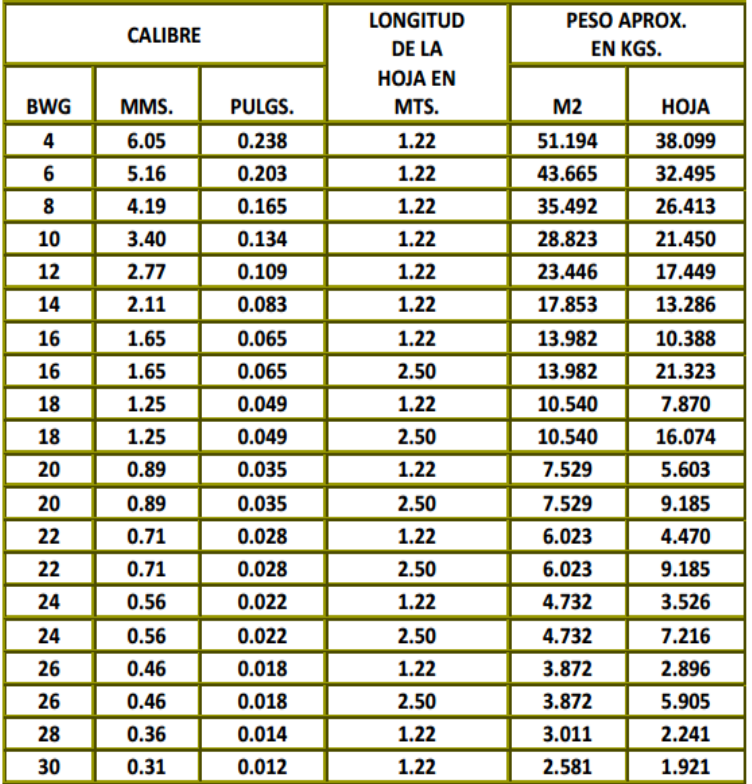

Tabla 3.3 Calibres Lámina de Latón [6]

El calibre próximo al conector original es el #16 por lo cual se eligieron los 2 calibres antecesores a este número de calibre, un tercero ya no; ya que se excede demasiado la dimensión del espesor (3.40mm) más del doble del original.

Por tanto, de la tabla se seleccionaron los calibres #12 y #14, para trabajar con esos espesores en los CAD´s y por ende en las simulaciones.

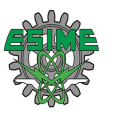

Tabla 3.4 Numero de calibre y espesores a emplear

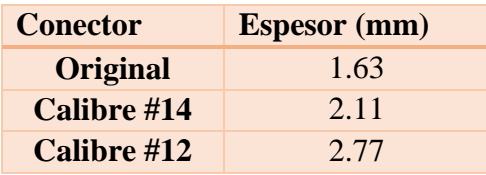

Por lo cual primero se tendría que realizar el CAD de cada uno de los calibres seleccionados. Los cuales se llevaron a cabo en el software SolidWorks, obteniendo los resultados que a continuación se muestran con su correspondiente figura.

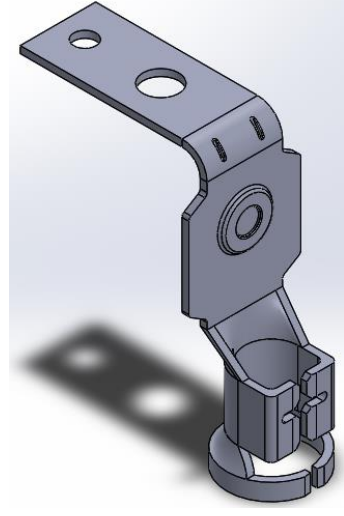

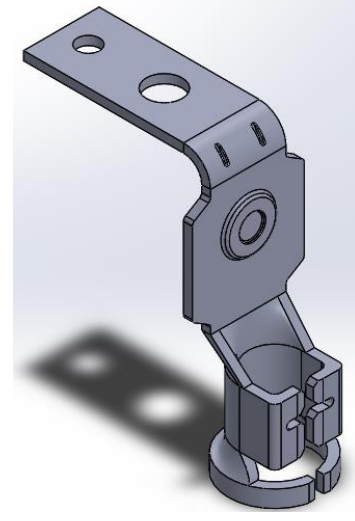

a) conector original *b)* conector con calibre #14

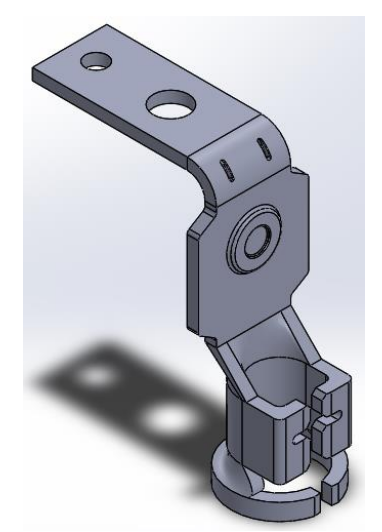

c) conector con calibre #12

*Figura 3.21* CAD´s de conectores con sus respectivos calibres

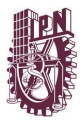

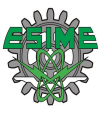

# **3.3 SIMULACIÓN ANSYS**

En esta tesis se empleará la Metodología del Procedimiento Básico de Solución en Software, de la cual sus pasos se describirán a continuación.

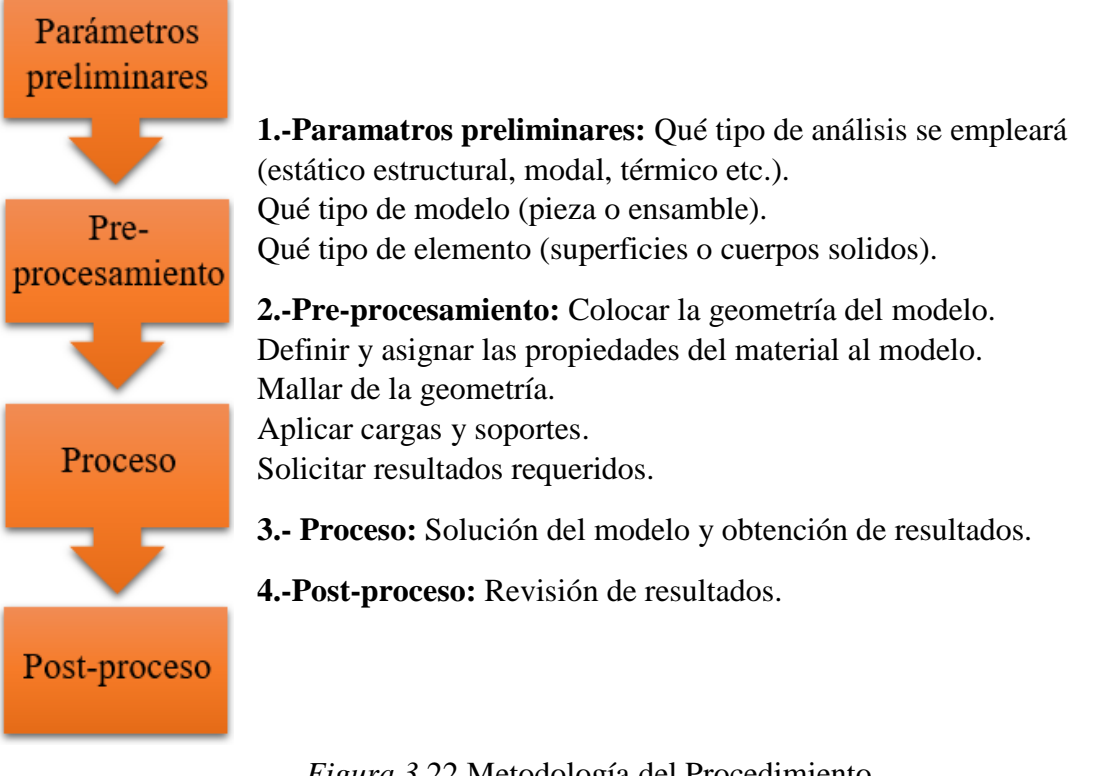

*Figura 3*.22 Metodología del Procedimiento Básico de Solución en Software

Se emplearán los CAD´s de los tres conectores modelados anteriormente, estos basados en los diferentes espesores.

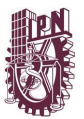

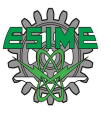

# **3.4 SEGUNDA PROPUESTA DE SOLUCIÓN**

De suma importancia señalar que primero se modelaran y simularan los CAD´s de la **Segunda Propuesta de Solución** aumentando el espesor del conector.

#### **3.4.1 Análisis Estructural Estático**

Empleando la Metodología del Procedimiento Básico de Solución en ANSYS se procederá a modelar el análisis Estructural Estático.

En el Anexo "Apéndice A Análisis Estructural Estático" se describe detalladamente cada uno de los pasos que se llevaron a cabo para dicho procedimiento, se puede consultar los detalles en dicho anexo.

#### **3.4.2 Propiedades del material**

- **Material (**Aleación de Cobre)
- **Propiedades mecánicas del Latón** (Tabla de Propiedades Físicas y Mecánicas)

Tabla 3.5 Propiedades del Latón [7].

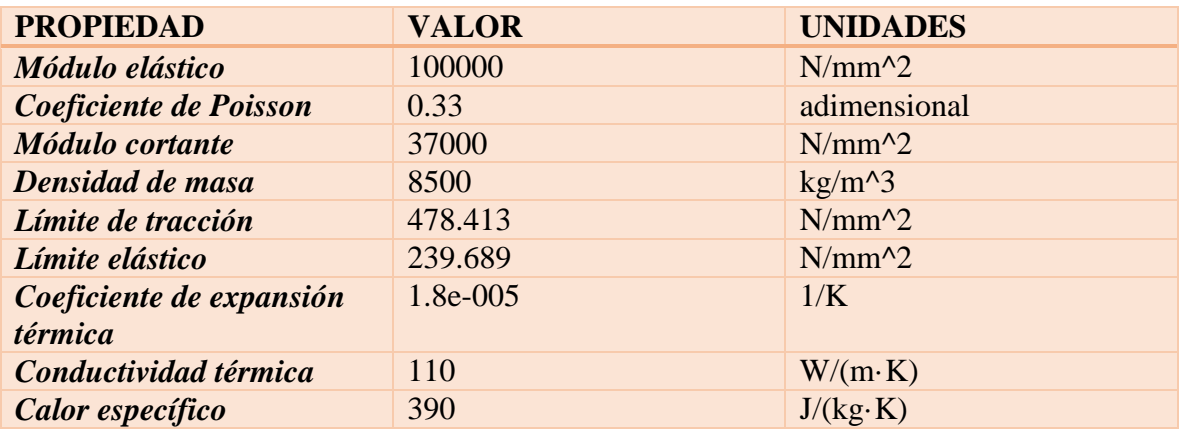

**Datos de fatiga** (Tabla de Valores de Curva S-N)

Material Latón (C26000)

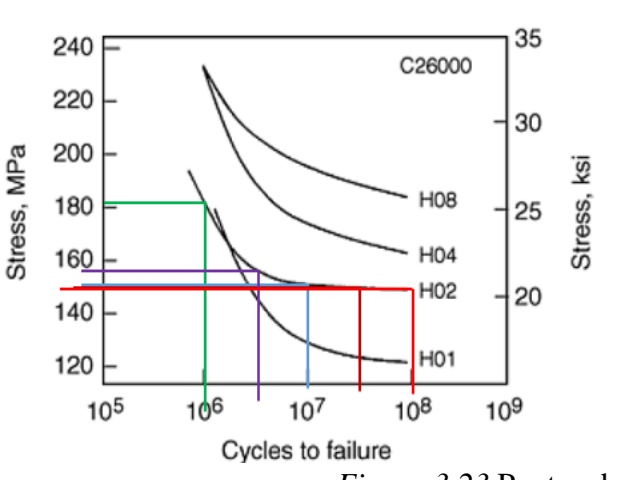

Tabla 3.6 Valores de S-N adquiridos

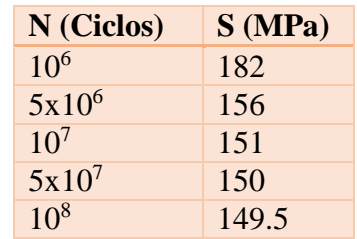

*Figura 3.23* Puntos de curva S-N Latón

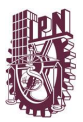

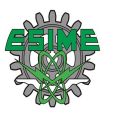

# **3.4.3 Pre-proceso**

- **Vincular la Geometría (**Cargar el Archivo CAD al Software**)**
- **Asignar Material** (Asignar el Material Precargado de la Librería)
- **Mallar Geometría** (Refinamiento de Caras y Generación del Mallado)
- **Aplicar cargas y soportes**

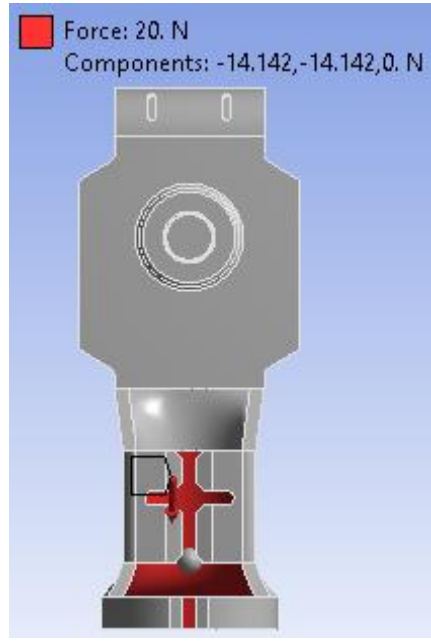

*Figura 3.24* Cargas: se aplicará una fuerza de 20 N con sus respectivas componentes en las caras interiores de las patas del conector

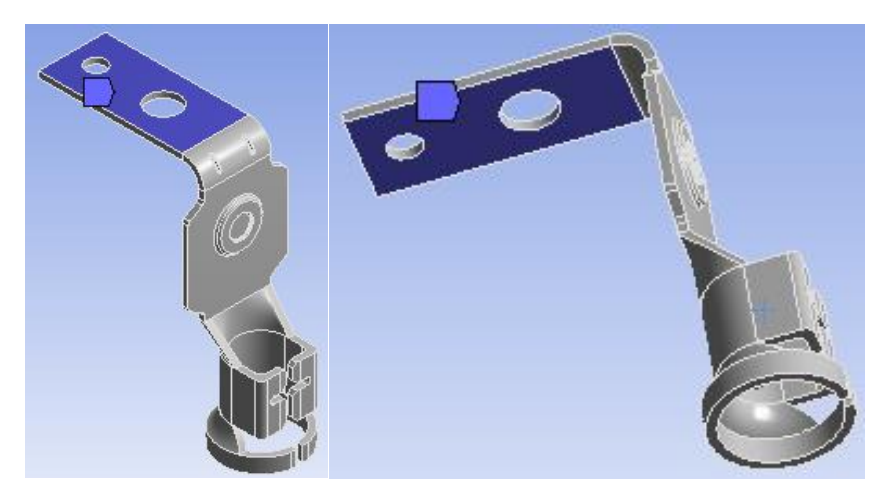

*Figura 3.25* Soportes: se empleará soporte fijo en 2 caras, cara superior e inferior de la zona de los orificios del conector

**Resultados requeridos** 

Deformación Total Esfuerzo Equivalente Factor de Seguridad de Fatiga

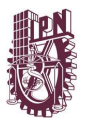

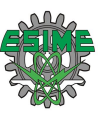

# **3.4.4 Proceso**

**Solucionar el modelo** (Resolver el Modelo)

**Obtención de las Soluciones** (Obtención de Resultados Palomeados en el Árbol Esquemático)

# **3.4.5 Post-proceso**

**Revisar los Resultados**

# **3.4.5.1 Resultados Deformación Total**

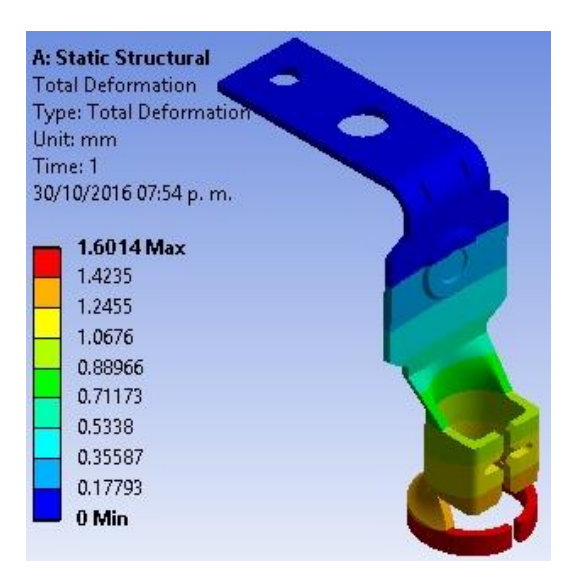

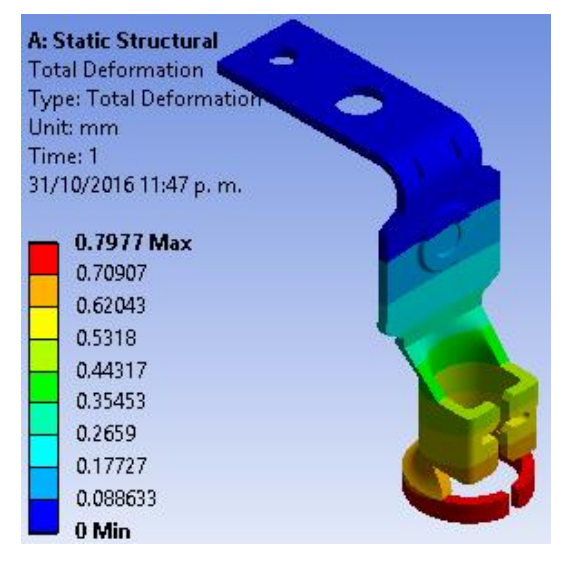

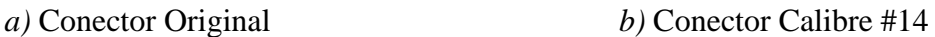

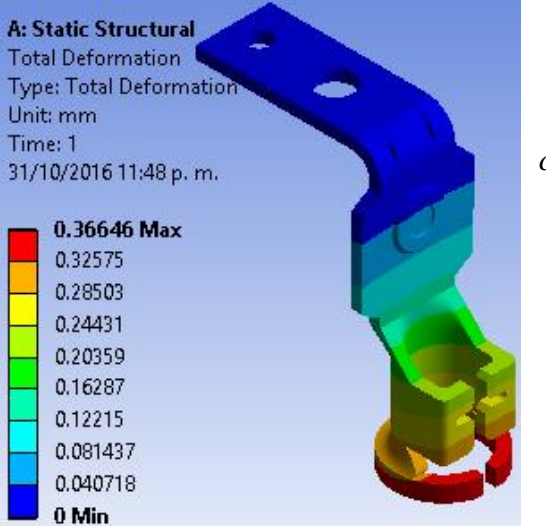

*c)* Conector Calibre #12

*Figura 3.26* Resultados Gráficos Deformación Total

En la figura 3.26 inciso a) se observa el caso más crítico con el valor máximo de desplazamiento actuando estáticamente es de 1.6014 mm.

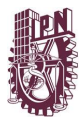

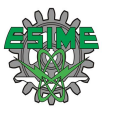

# **3.4.5.2 Resultados Esfuerzo Equivalente**

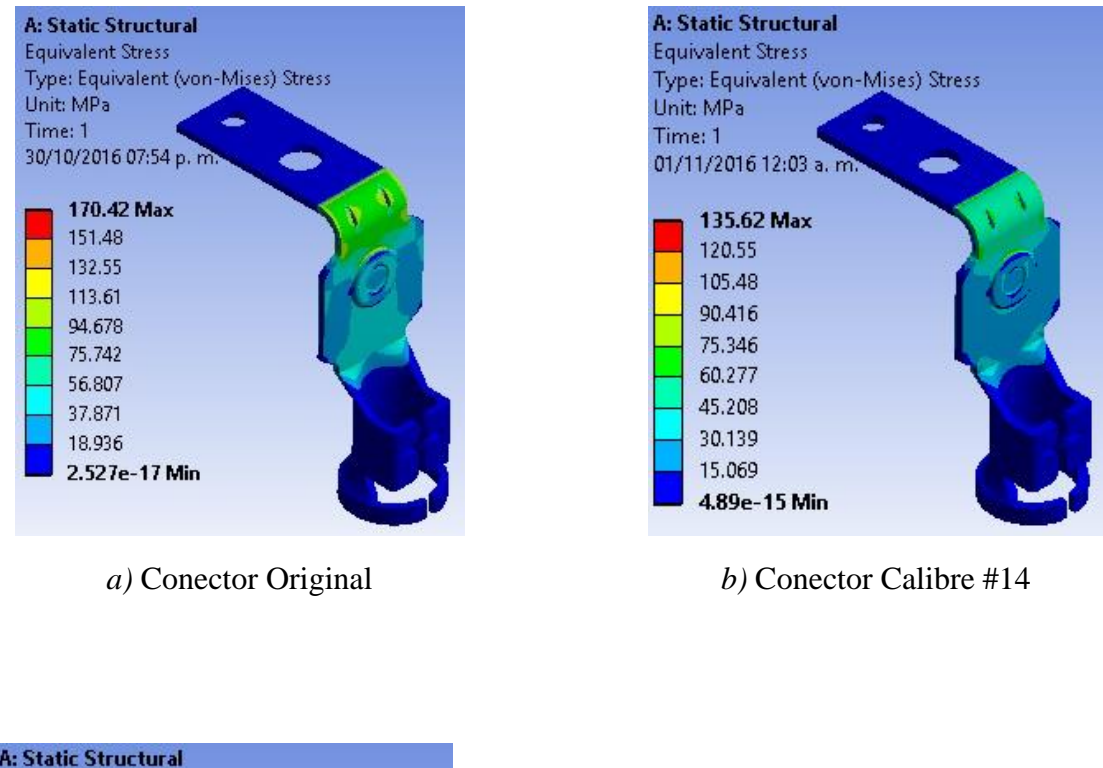

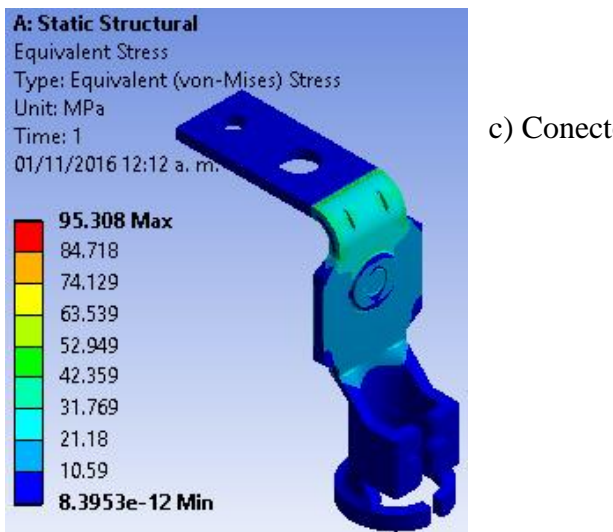

c) Conector Calibre #12

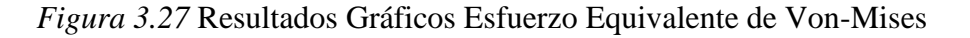

En la figura 3.27 inciso a) se observa el caso más crítico con el valor máximo de esfuerzo de von Mises que actúa estáticamente es de 170.42 MPa

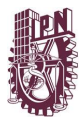

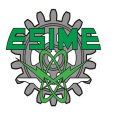

# **3.4.5.3 Resultados Factor de Seguridad de Fatiga**

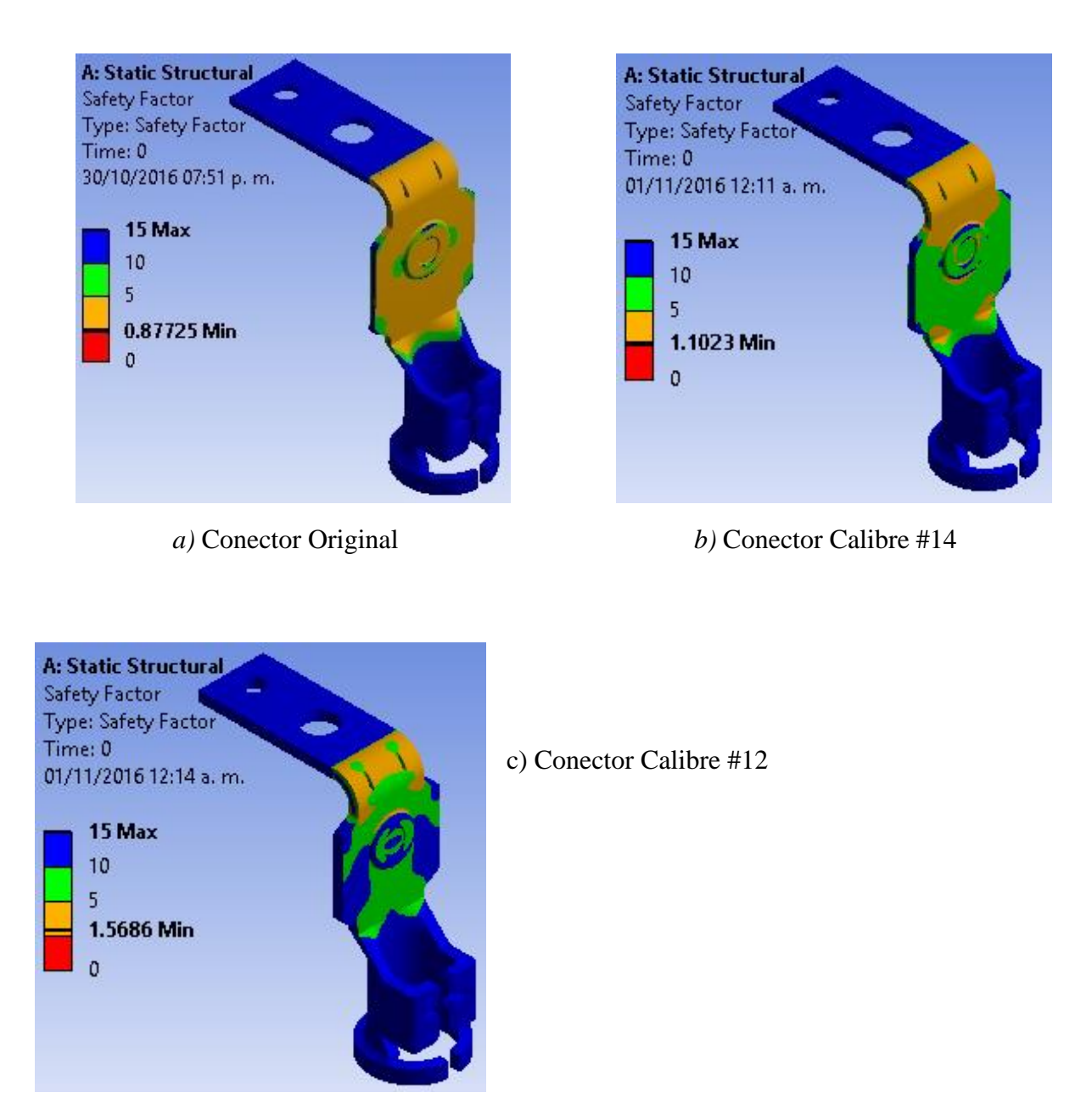

*Figura 3.28* Resultados Gráficos Factor de Seguridad de Fatiga

En la figura 3.28 inciso a) se observa el caso más crítico con el valor mínimo de factor de seguridad de fatiga es de 0.87725.

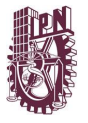

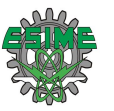

# **3.5 ANÁLISIS MODAL**

Del mismo modo que la modelación estática se empleará la Metodología del Procedimiento Básico de Solución en Software.

Este sistema de análisis se vehiculará con el sistema de análisis anterior a este, que es el Análisis Estructural Estático desde la interfaz de Workbench con su bloque número 6 "Solución" (Solution). Con esto el software realiza automáticamente la conexión de los anteriores bloques, que son los números 2 Datos de Ingeniería, 3 Geometría y 4 Modelo.

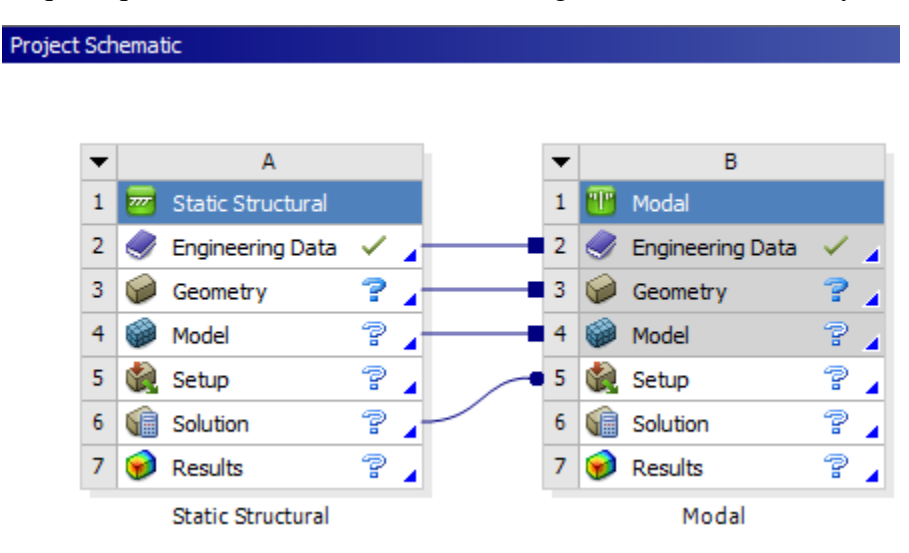

*Figura 3.29* Vinculación Análisis Estático con Análisis Modal

Logrando con este que al análisis modal se cargue la configuración del análisis estático, consiguiendo no volver a tener que configurar los Datos de Ingeniería, las Propiedades del Material, la parte del Pre-proceso (Vincular la Geometría, Asignar Material, Mallar Geometría). Los posteriores pasos de la metodología se repetirán tal cual y para ahorrar tiempo y especio en la tesis no se detallarán en esta sección.

En el Anexo "Apéndice B Análisis Modal" se describe paso a paso el procedimiento que se llevó acabo para la configuración de este tipo de sistema de análisis, se puede consultar los detalles en dicho anexo.

# **3.5.1 Pre-proceso**

 **Resultados requeridos**  Frecuencias Formas Modales de vibración

# **3.5.2 Proceso**

- **Solucionar el modelo** (Resolver el Modelo)
- **Obtención de las Soluciones** (Resultados palomeados en el Árbol Esquemático)

# **3.5.3 Post-proceso**

**Revisar los Resultados**

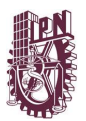

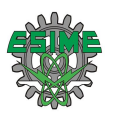

#### **3.5.3.1 Resultados Frecuencias Naturales**

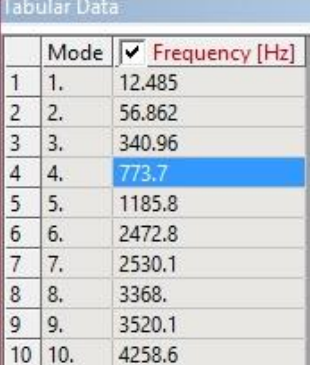

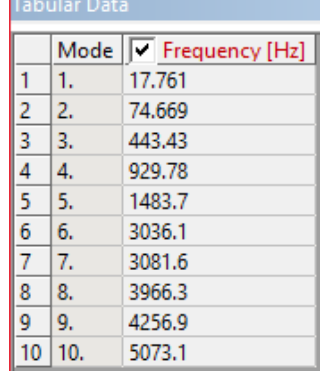

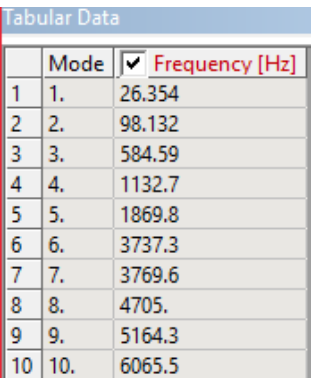

*a)* Conector Original *b)* Conector Calibre #14 *c)* Conector Calibre #12

*Figura 3.30* Resultados de las primeras 10 Frecuencias Naturales para cada caso

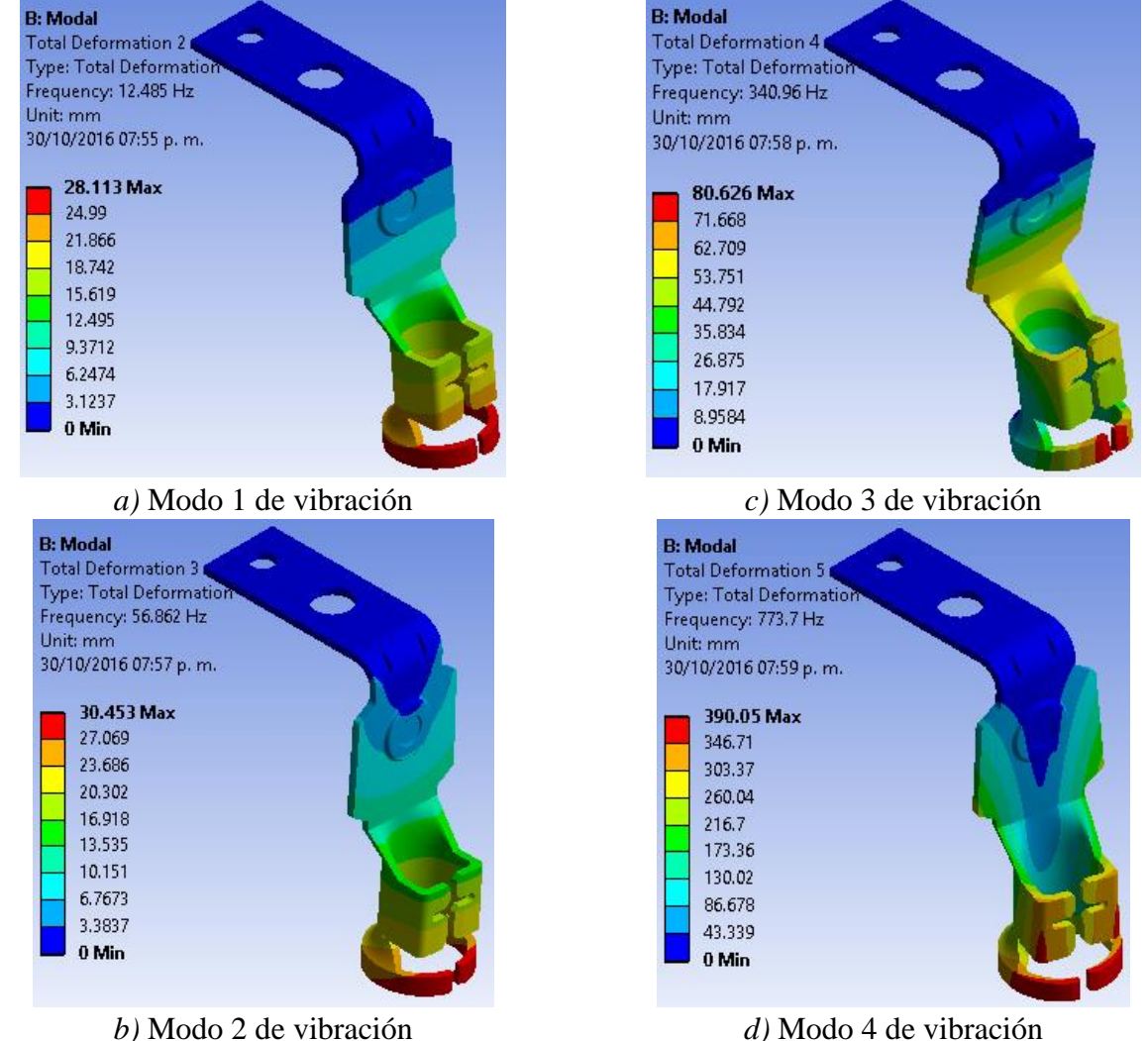

**3.5.3.2 Resultados Modos de Vibración Conector Original**

*d)* Modo 4 de vibración

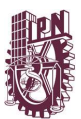

# CAPÍTULO 3 DISEÑO Y SIMULACIÓN

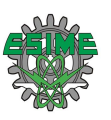

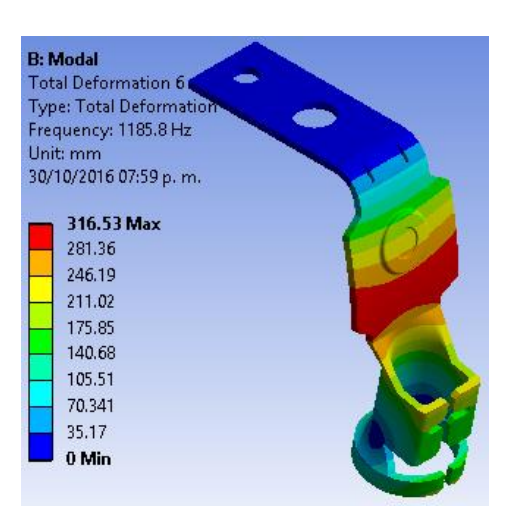

*e)* Modo 5 de vibración

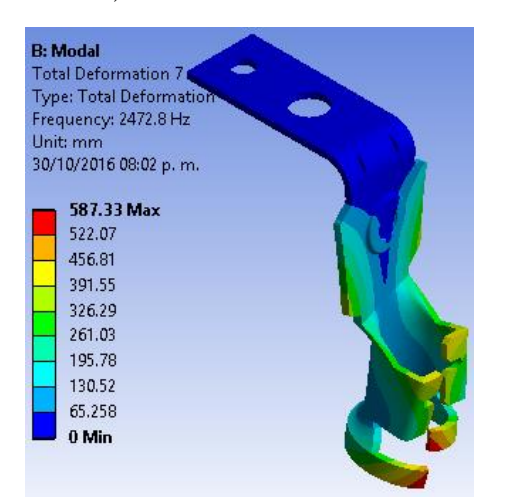

# *f)* Modo 6 de vibración

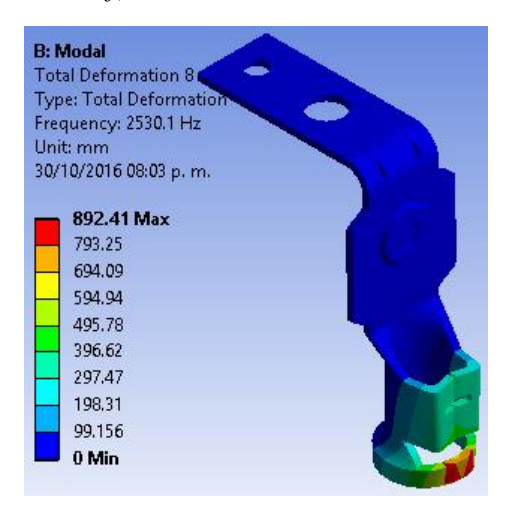

*g)* Modo 7 de vibración

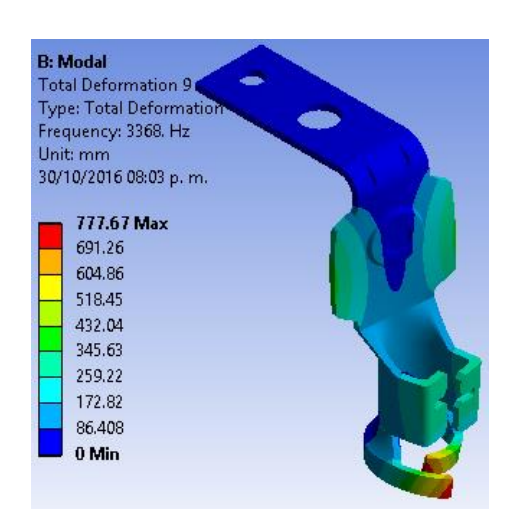

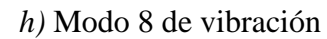

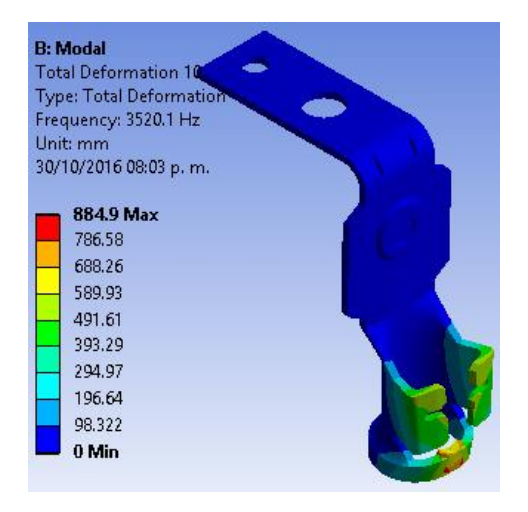

*i)* Modo 9 de vibración

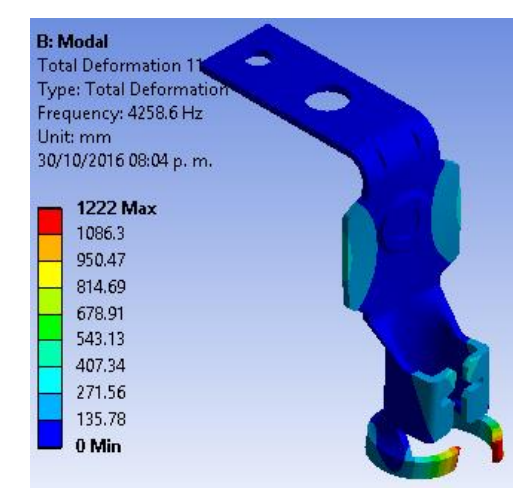

*j)* Modo 10 de vibración

*Figura 3.31* Resultados Formas Modales de Vibración Conector Original
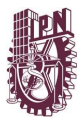

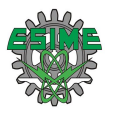

#### **3.5.3.3 Resultados Modos de Vibración Conector Calibre #14**

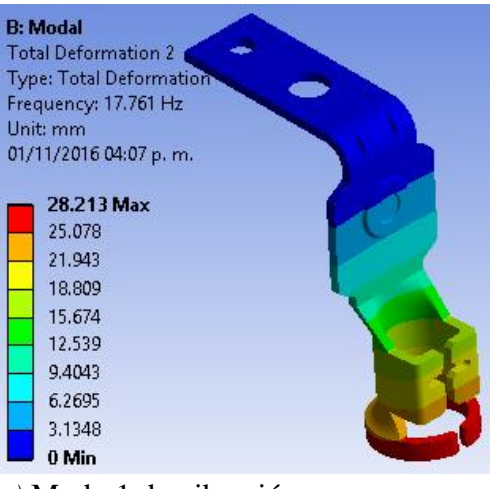

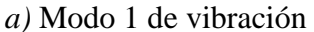

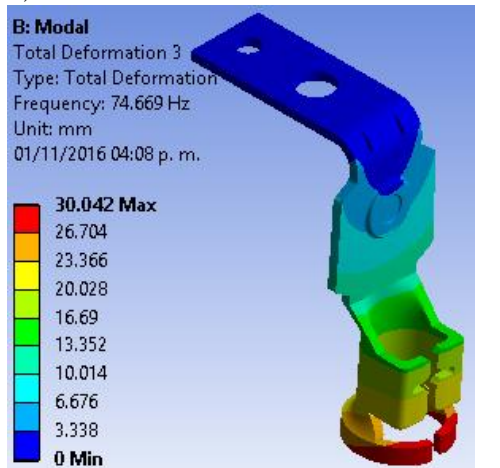

*b)* Modo 2 de vibración

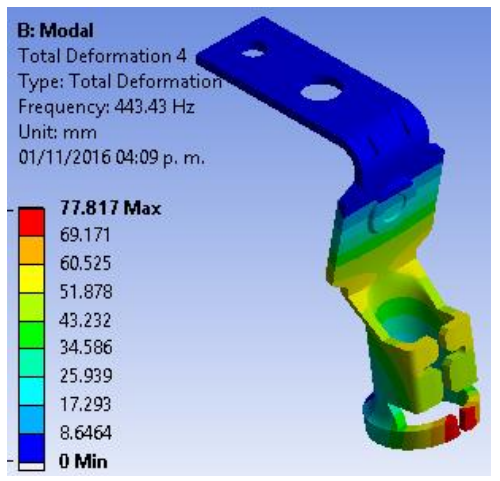

*c)* Modo 3 de vibración

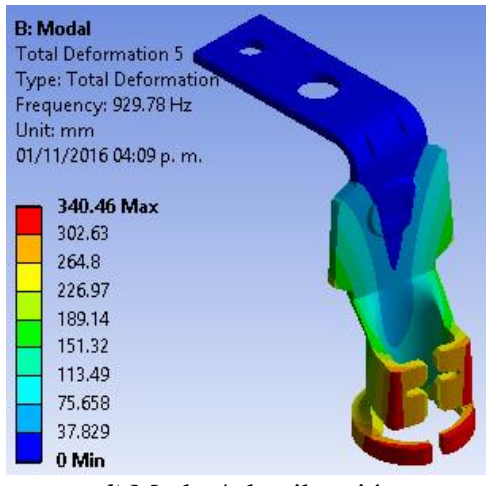

*d)* Modo 4 de vibración

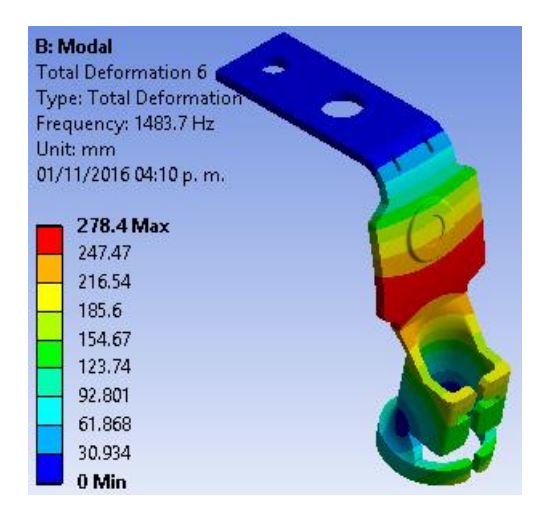

*e)* Modo 5 de vibración

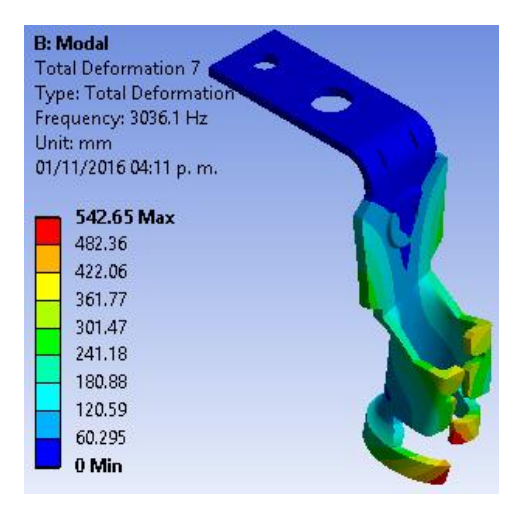

*f)* Modo 6 de vibración

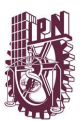

#### CAPÍTULO 3 DISEÑO Y SIMULACIÓN

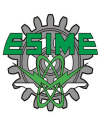

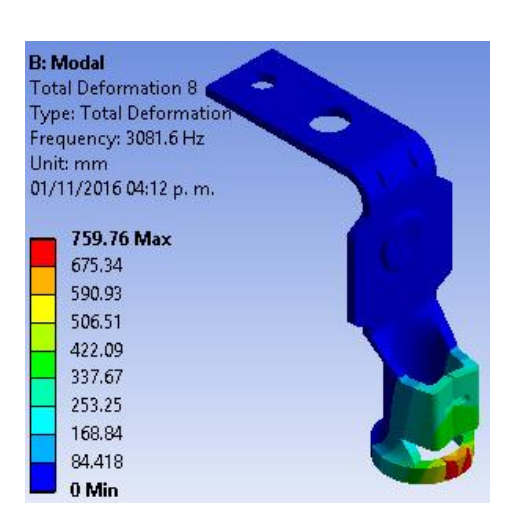

*g)* Modo 7 de vibración

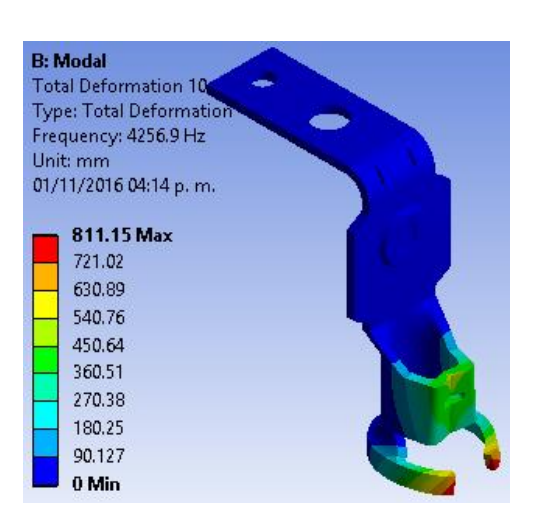

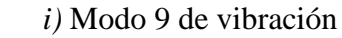

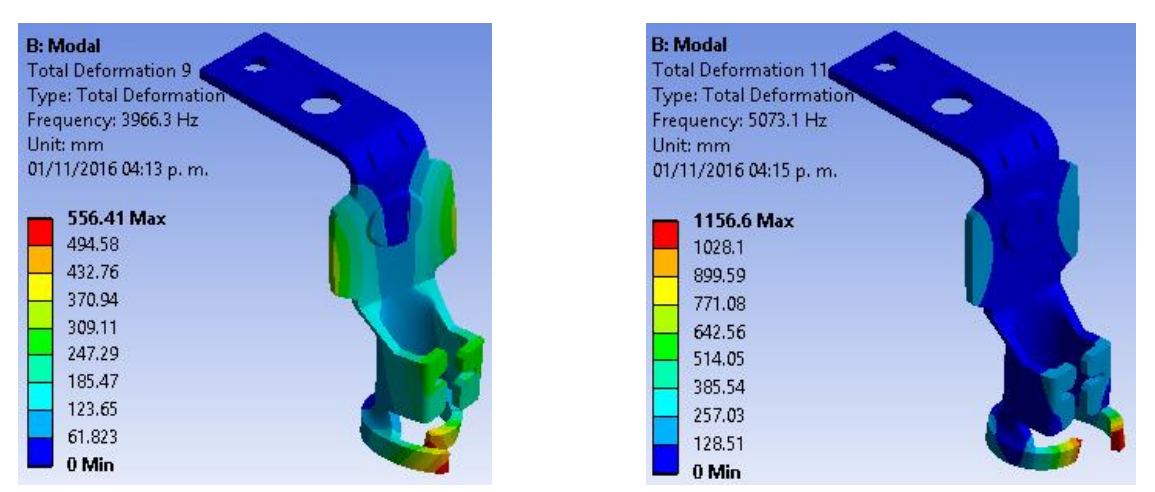

*h)* Modo 8 de vibración

*j)* Modo 10 de vibración

*Figura 3.32* Resultados Formas Modales de Vibración Conector Calibre #14

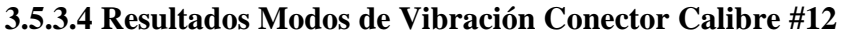

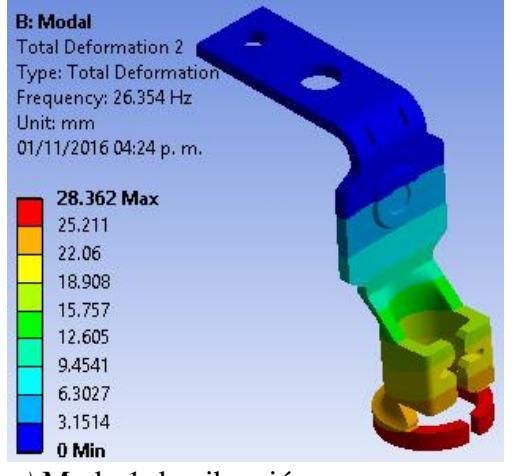

*a)* Modo 1 de vibración

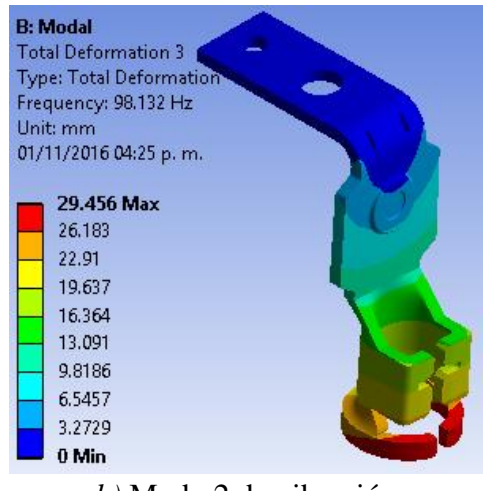

*b)* Modo 2 de vibración

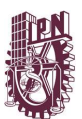

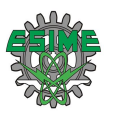

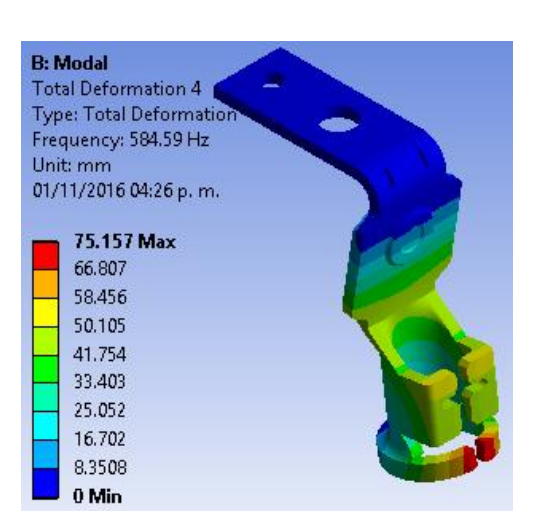

*c)* Modo 3 de vibración

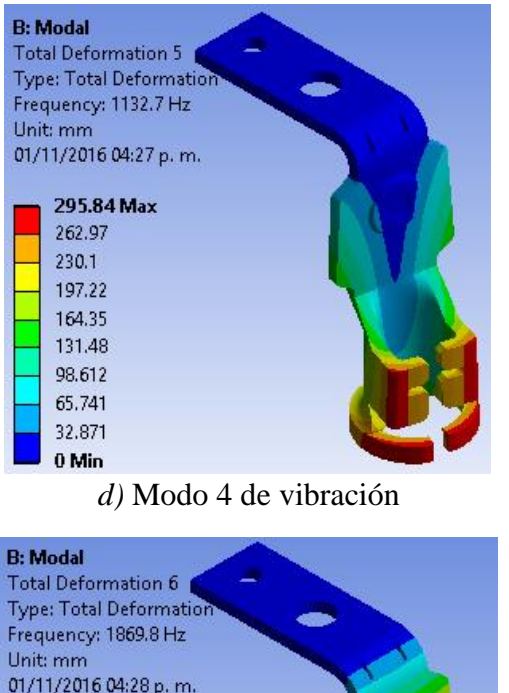

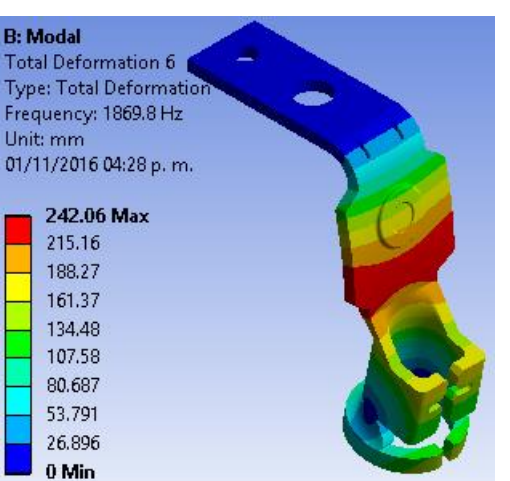

*e)* Modo 5 de vibración

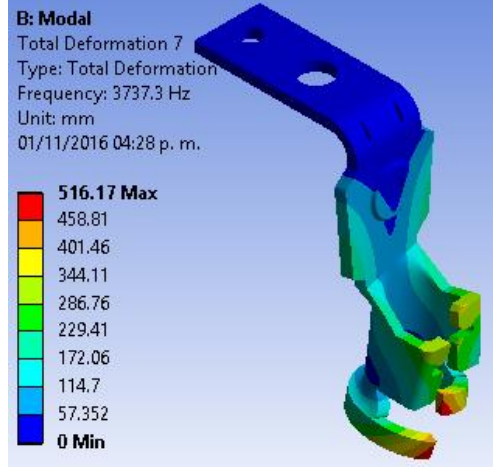

*f)* Modo 6 de vibración

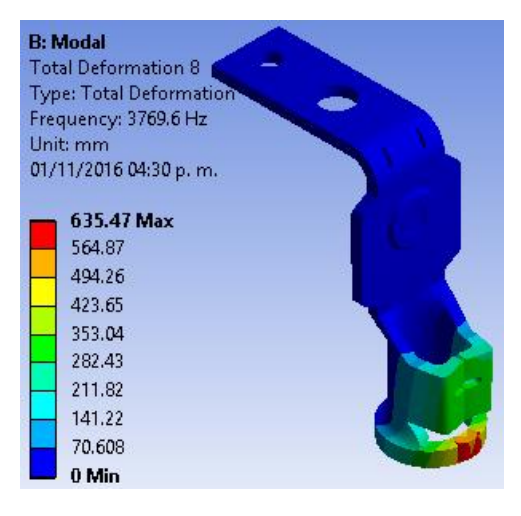

*g)* Modo 7 de vibración

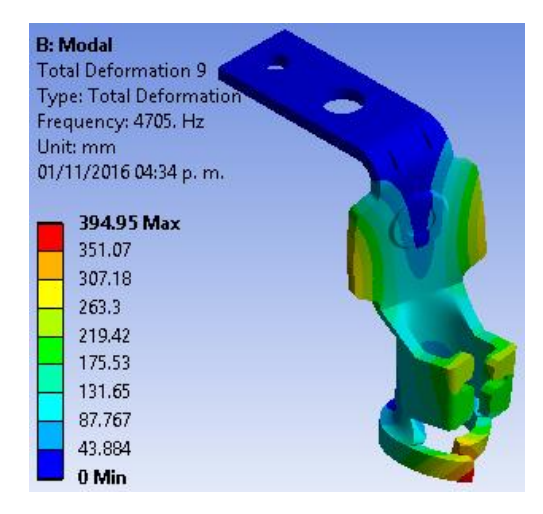

*h)* Modo 8 de vibración

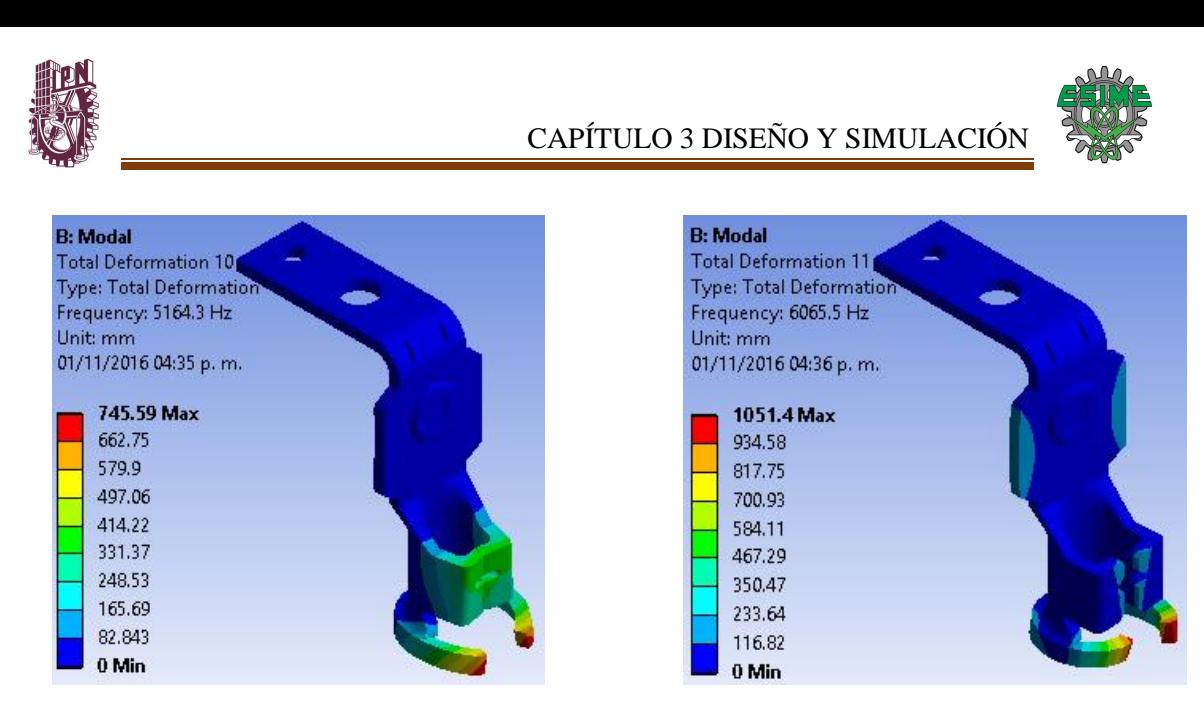

*i)* Modo 9 de vibración *j)* Modo 10 de vibración

*Figura 3.33* Resultados Formas Modales de Vibración Conector Calibre #12

#### **3.6 ANÁLISIS VIBRACIÓN ALEATORIA**

Del mismo modo que la modelación estática se empleará la Metodología del Procedimiento Básico de Solución en Software.

Este sistema de análisis se vehiculará con los sistemas de análisis anterior a este, que son el Análisis Estructural Estático y Análisis Modal desde la interfaz de Workbench con su bloque número 6 "Solución" (Solution). Con esto el software realiza automáticamente la conexión de los anteriores bloques, que son los números 2 Datos de Ingeniería, 3 Geometría y 4 Modelo.

Project Schematic

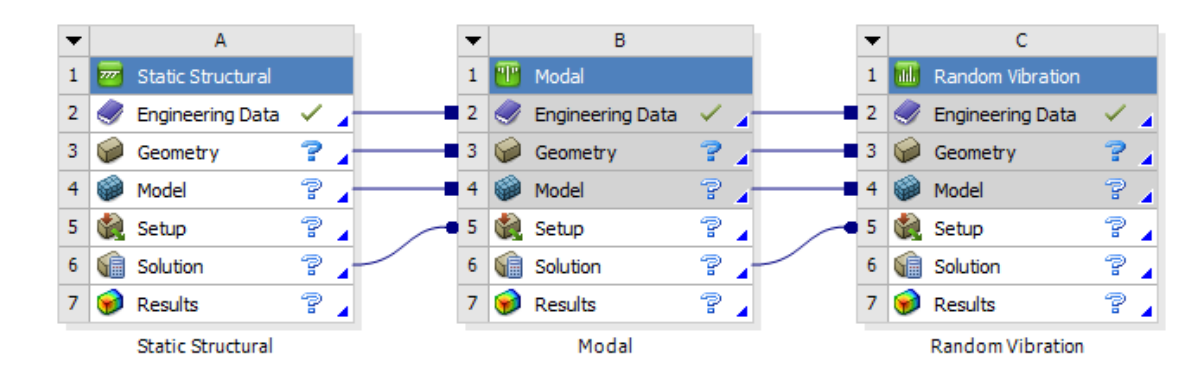

*Figura 3.34* Vinculación Análisis Estático y Análisis Modal con Análisis Vibración Aleatoria

Logrando con este que al análisis vibración aleatoria se carguen configuraciones del análisis estático y con las formas modales de vibración del análisis modal, consiguiendo no volver a tener que configurar los Datos de Ingeniería, las Propiedades del Material, la parte del Pre-

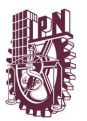

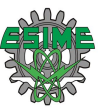

proceso (Vincular la Geometría, Asignar Material, Mallar Geometría). Los posteriores pasos de la metodología se repetirán tal cual y para ahorrar tiempo y especio en la tesis no se detallarán en esta sección.

En el Anexo "Apéndice C Análisis Vibración Aleatoria" se describe paso a paso el procedimiento que se llevó acabo para la configuración de este tipo de sistema de análisis, se puede consultar los detalles en dicho anexo.

#### **3.6.1 Pre-proceso**

#### **Aplicar cargas y soportes**

Se cargó al software los resultados de la prueba experimental de vibración, estos datos se cargaron como una Excitación de Base (PSD Base Excitation) de Aceleración  $(m/s<sup>2</sup>)$ . La tabla de datos PSD definida por el usuario se crea en la ventana tabular datos. Más detalles en el anexo Apéndice C, en el apartado C.1.1.

En la siguiente figura se describe gráficamente como se encuentra el Sistema de Coordenadas del modelo.

El modelo contiene una masa remota de 2 kg sobre en centro de la superficie interior de las patas del arnés que representa la masa del cable, ésta se observa como una esfera en la zona inferior en la figura 3.35.

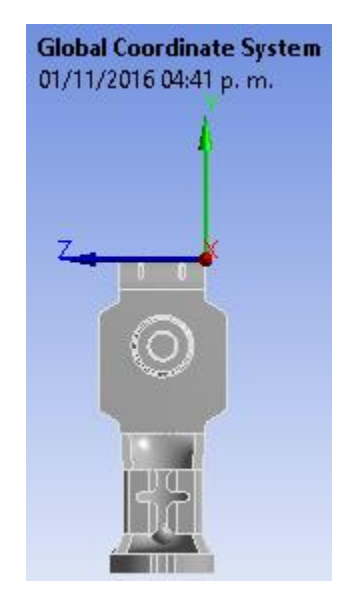

*Figura 3.35* Sistema de Coordenadas del Modelo

#### **Resultados requeridos**

Deformación Direccional en el eje "X". Deformación Direccional en el eje "Y". Deformación Direccional en el eje "Z". Esfuerzo Equivalente.

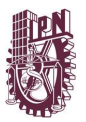

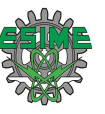

#### **3.6.2 Proceso**

0 Min

- **Solucionar el modelo** (Resolver el Modelo).
- **Obtención de las Soluciones** (Resultados palomeados en el Árbol Esquemático).

#### **3.6.3 Post-proceso**

**Revisar los Resultados**

#### **3.6.3.1 Resultados Deformación Direccional en el eje "***x***"**

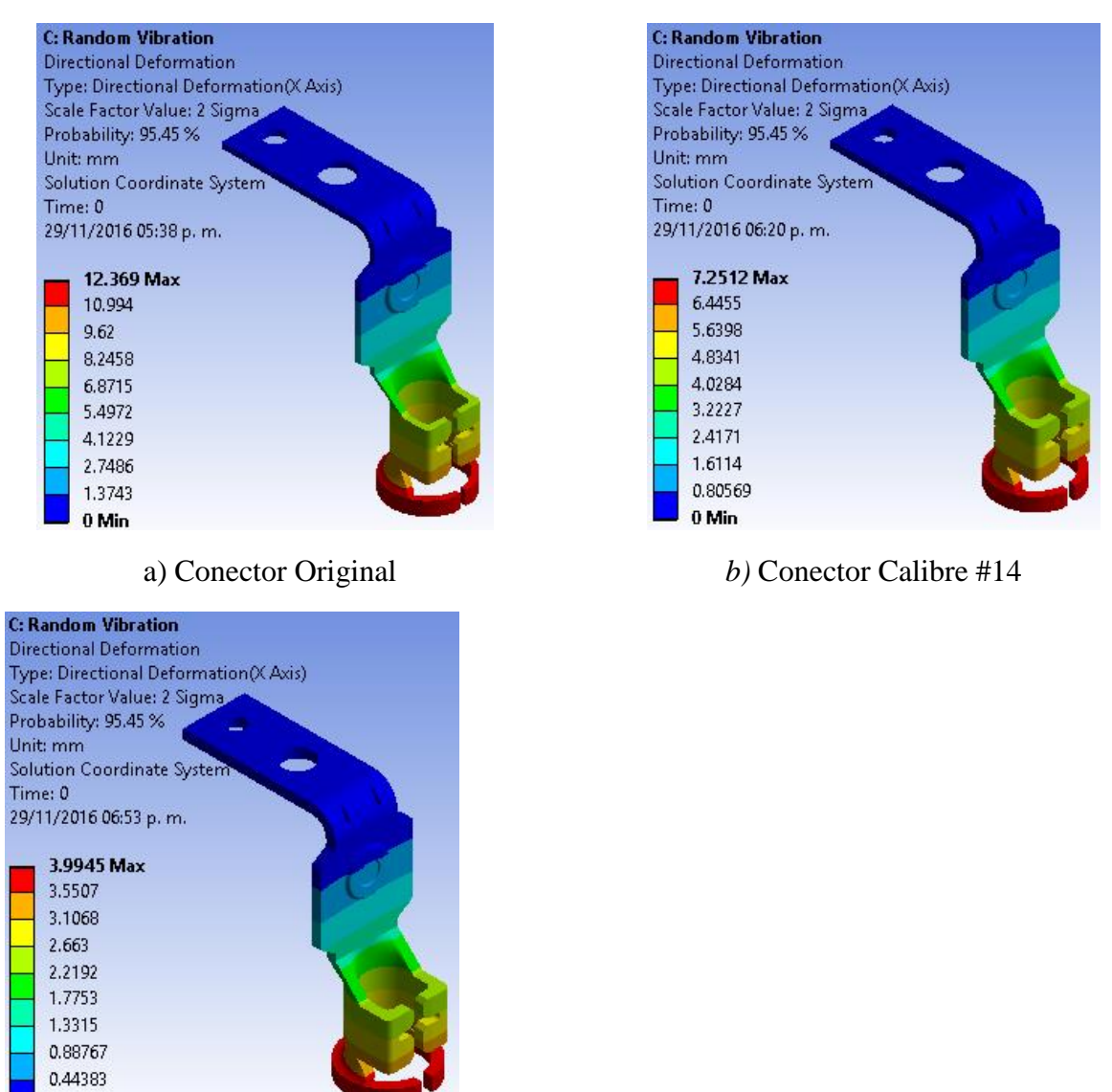

c) Conector Calibre #12

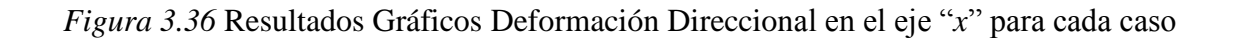

En la figura 3.36 inciso a) se observa el caso más crítico con el valor máximo de desplazamiento actuando dinámicamente en el eje "*x*" es de 12.369 mm.

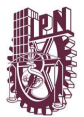

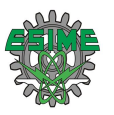

#### **3.6.3.2 Resultados Deformación Direccional en el eje "***y***"**

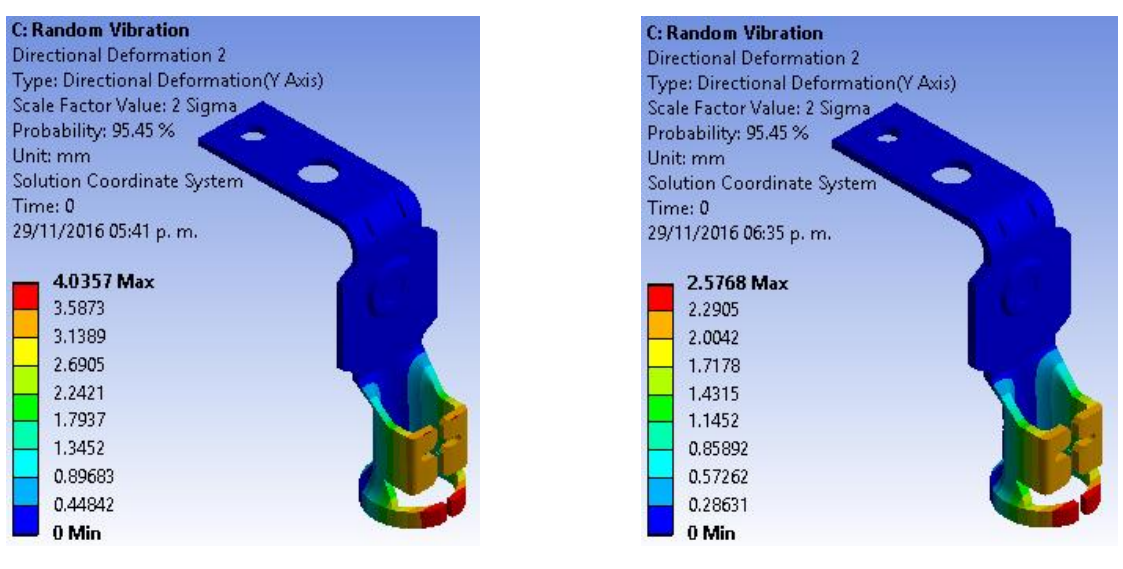

a) Conector Original b) Conector Calibre #14

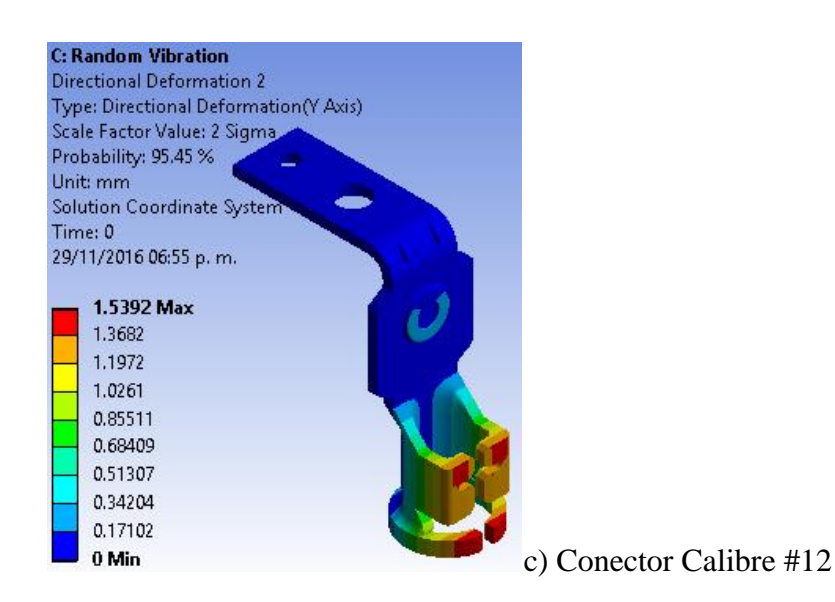

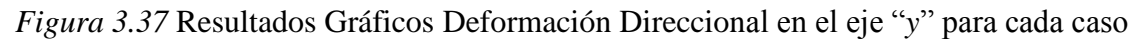

En la figura 3.37 inciso a) se observa el caso más crítico con el valor máximo de desplazamiento actuando dinámicamente en el eje "*y*" es de 4.0357 mm.

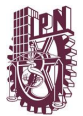

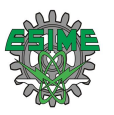

#### **3.6.3.3 Resultados Deformación Direccional en el eje "***z"*

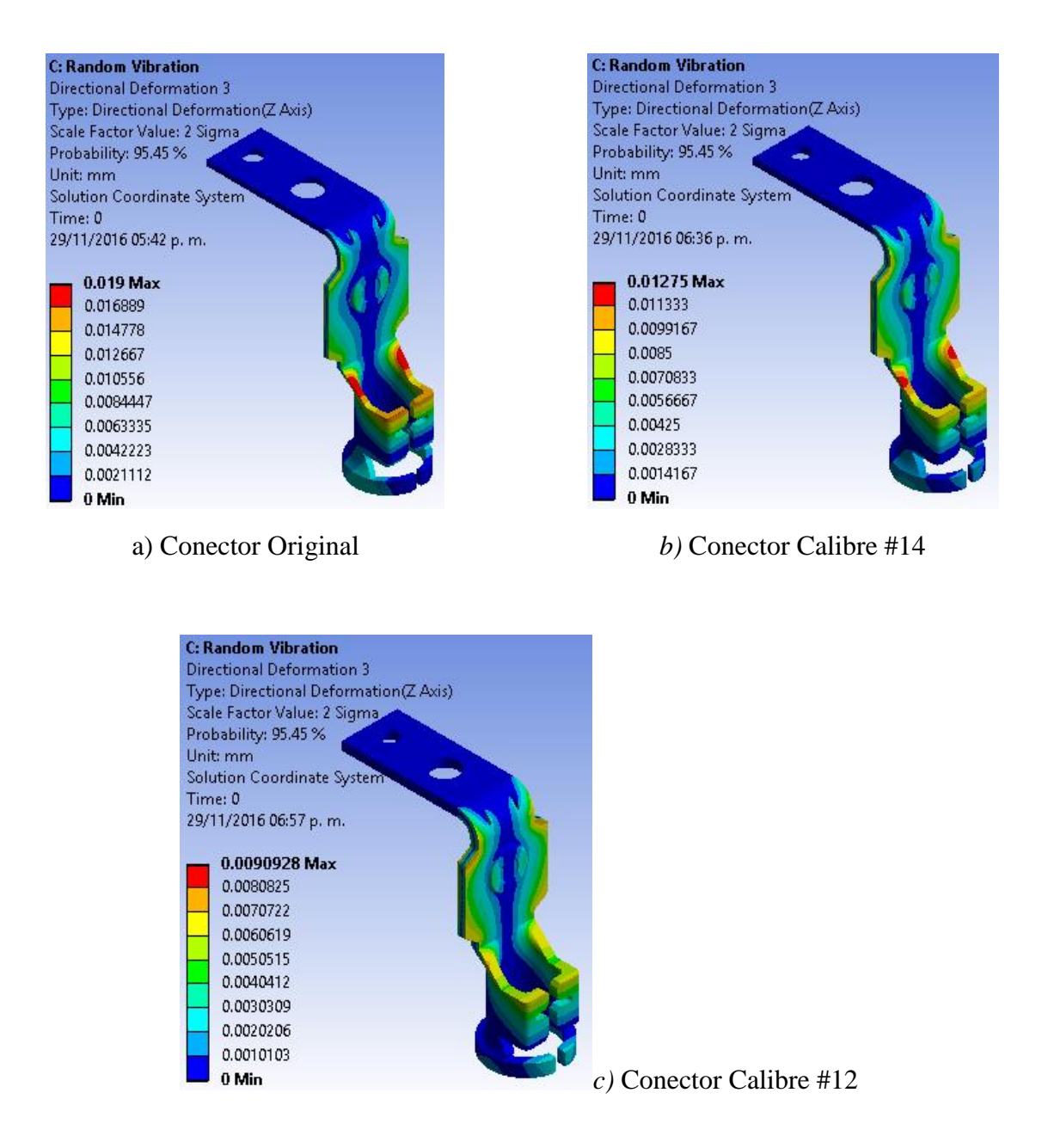

*Figura 3.38* Resultados Gráficos Deformación Direccional en el eje "*z*" para cada caso

En la figura 3.38 inciso a) se observa el caso más crítico con el valor máximo de desplazamiento actuando dinámicamente en el eje "*z*" es de 0.019 mm.

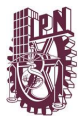

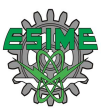

#### **3.6.3.4 Resultados Esfuerzo Equivalente**

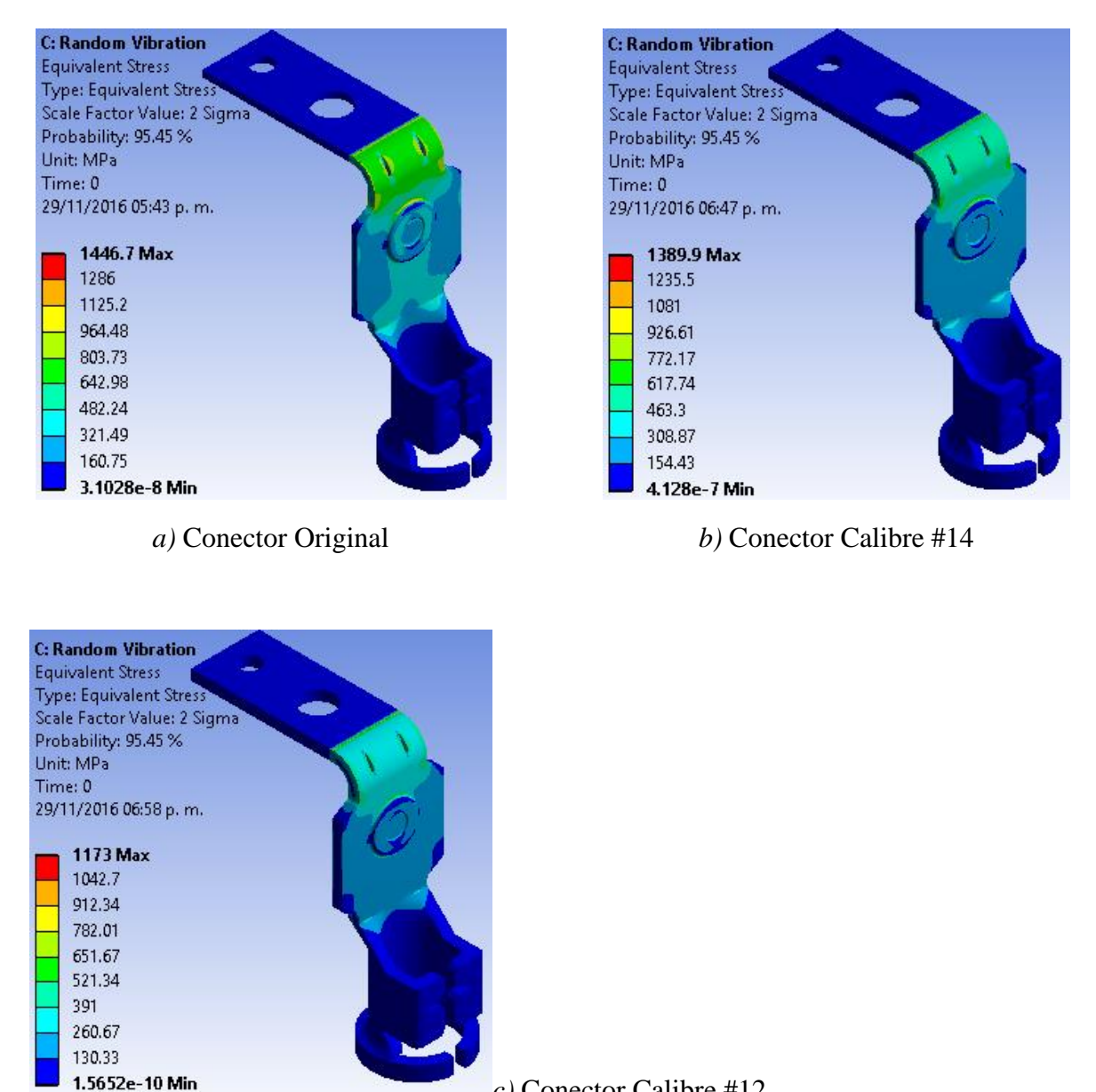

*c)* Conector Calibre #12

*Figura 3.39* Resultados Gráficos Esfuerzo Equivalente para cada caso.

En la figura 3.39 inciso a) se observa el caso más crítico con el valor máximo de esfuerzo de von Mises que actúan dinámicamente es de 1446.7 MPa.

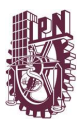

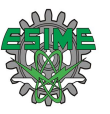

#### **3.7 PRIMERA PROPUESTA DE SOLUCIÓN**

Ahora procederemos a realizar la modelación y simulación de la **Primera Propuesta de Solución,** para la cual se decidió eliminar las muescas y concentradores de esfuerzos del conector. Que se señalaran en color rojo en la figura 3.40.

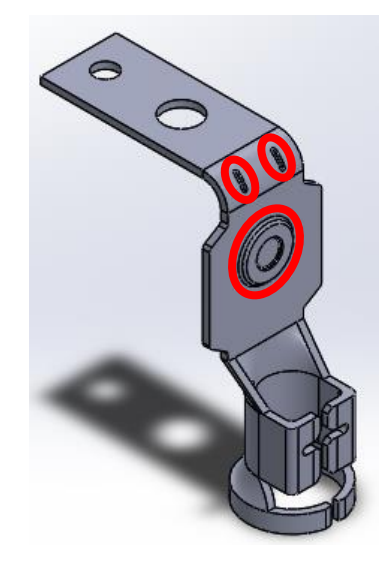

*Figura 3.40* Muescas que se eliminaran del CAD

Como en la Segunda Propuesta de Solución la modelación y simulación se resolverá con la vinculación de los Análisis Estructural Estático, Análisis Modal y Análisis Vibración Aleatoria, todos sistemas basados en la Metodología del Procedimiento Básico de Solución en Software, descritas en secciones anteriores.

Para lo cual en esta sección solo describiremos los puntos de Geometría y el Post-proceso.

Con los resultados obtenidos de las simulaciones anteriores de la segunda propuesta de solución se confirmó que aumentando solo un calibre basta para que se mejoren las propiedades y condiciones del conector por lo cual solo se modelaran dos CAD´s, el conector con espesor original (1.63 mm) y conector calibre #14 (2.11 mm).

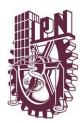

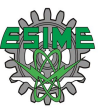

#### **3.7.1 Análisis Estructural Estático Geometría**

En las siguientes figuras se puede observar el resultado de los CADS sin muescas.

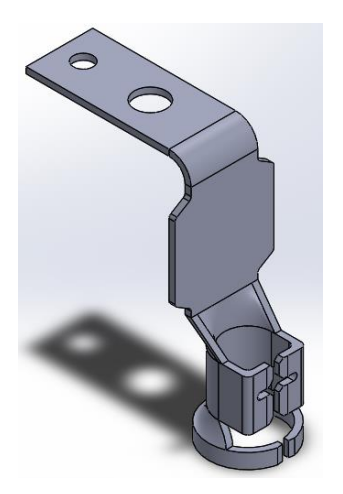

*Figura 3.41* CAD Conector Espesor Original Sin Muecas

#### **3.7.2 Post-proceso.**

**Revisar los Resultados.**

#### **3.7.2.1 Resultados de Deformación Total**

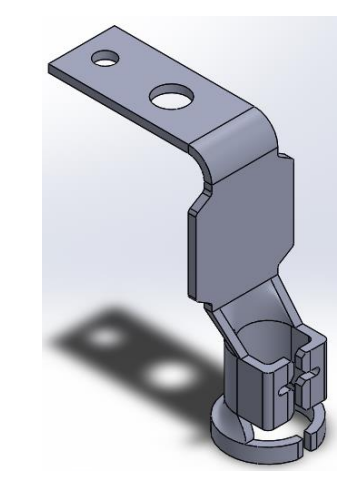

*Figura 3.42* CAD Conector con Calibre #14 Sin Muecas

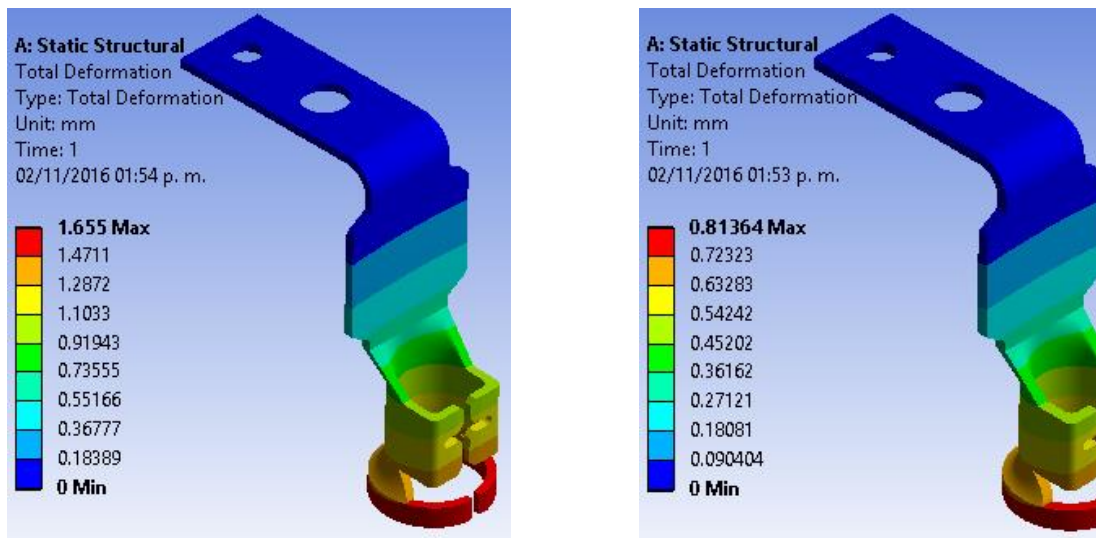

a) Conector Espesor Original. b) Conector Calibre #14.

*Figura 3.43* Resultados Gráficos Deformación Total

En la figura 3.43 inciso a) se observa el caso más crítico con el valor máximo de desplazamiento actuando estáticamente es de 1.655 mm.

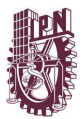

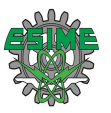

#### **3.7.2.2 Resultados Esfuerzo Equivalente**

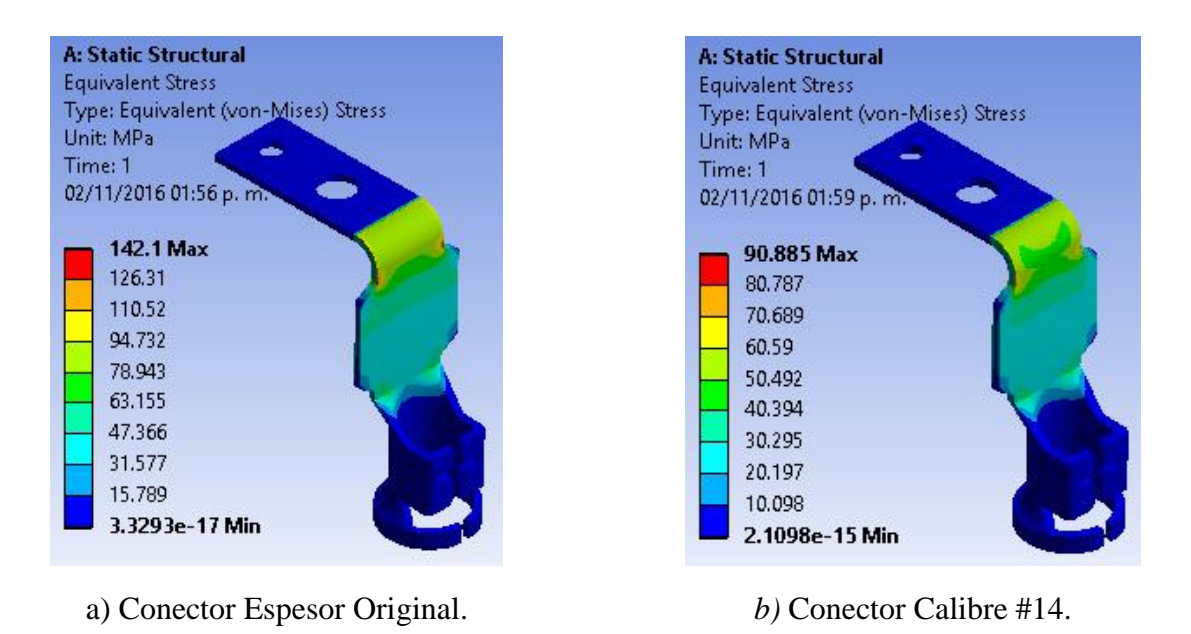

*Figura 3.44* Resultados Gráficos Esfuerzo Equivalente de Von-Mises

En la figura 3.44 inciso a) se observa el caso más crítico con el valor máximo de esfuerzo de von Mises que actúa estáticamente es de 142.1 MPa.

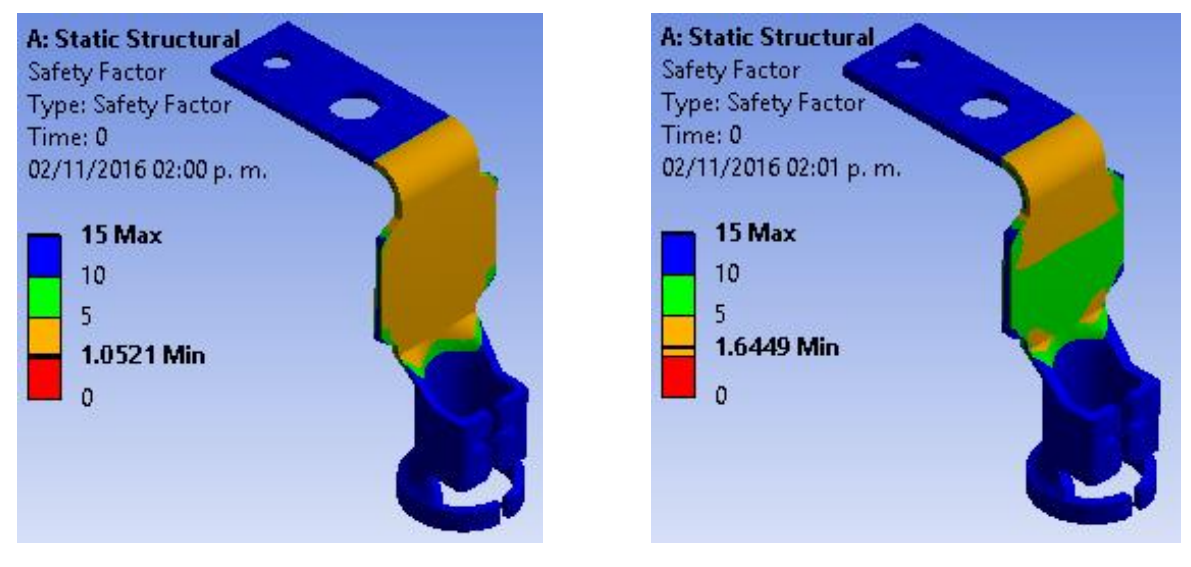

#### **3.7.2.3 Resultados Factor de Seguridad de Fatiga**

a) Conector Espesor Original. *b)* Conector Calibre #14.

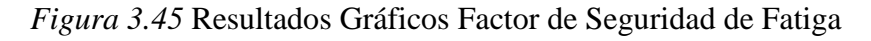

En la figura 3.45 inciso a) se observa el caso más crítico con el valor mínimo de factor de seguridad de fatiga es de 1.0521.

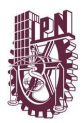

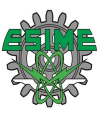

# **3.8 ANÁLISIS MODAL**

#### **3.8.1 Post-proceso.**

#### **Revisar los Resultados3.8.1.1 Resultados Frecuencias**

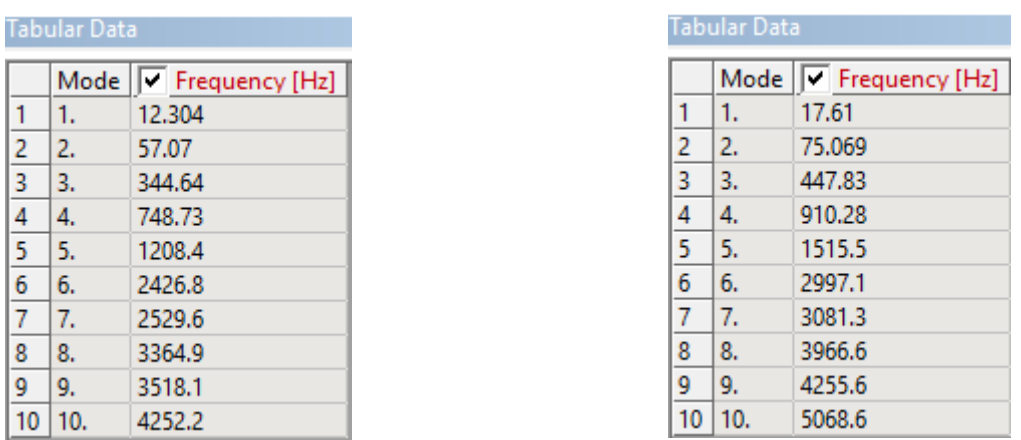

a) Conector Espesor Original. b) Calibre #14.

*Figura 3.46* Resultados de las primeras 10 Frecuencias Naturales para cada caso

#### **3.8.1.2 Resultados Modos de Vibración Conector Espesor Original**

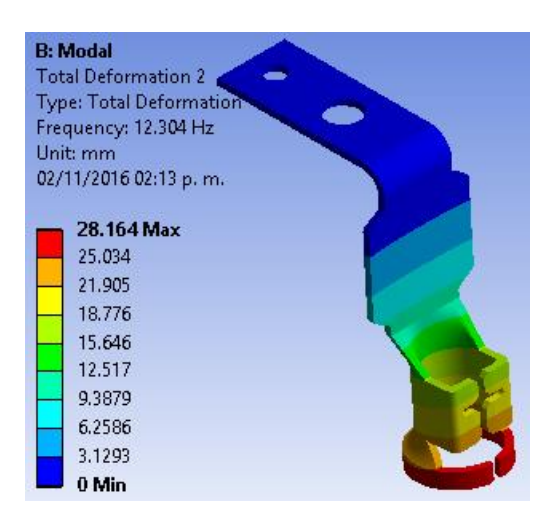

*a)* Modo 1 de vibración *b)* Modo 2 de vibración

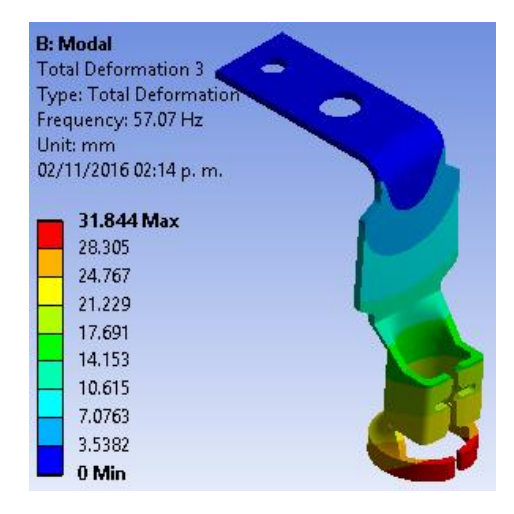

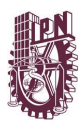

#### CAPÍTULO 3 DISEÑO Y SIMULACIÓN

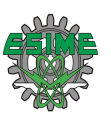

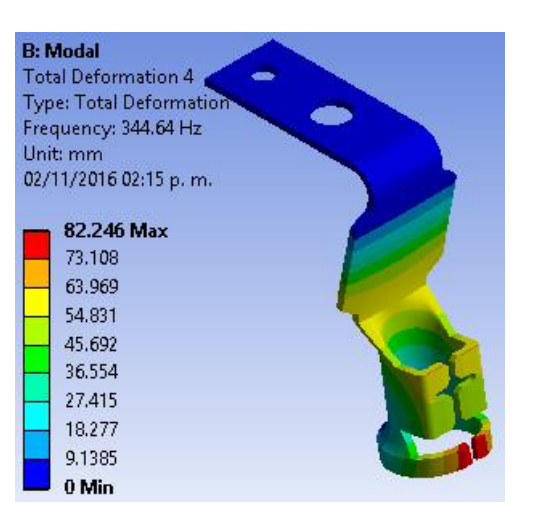

*c)* Modo 3 de vibración

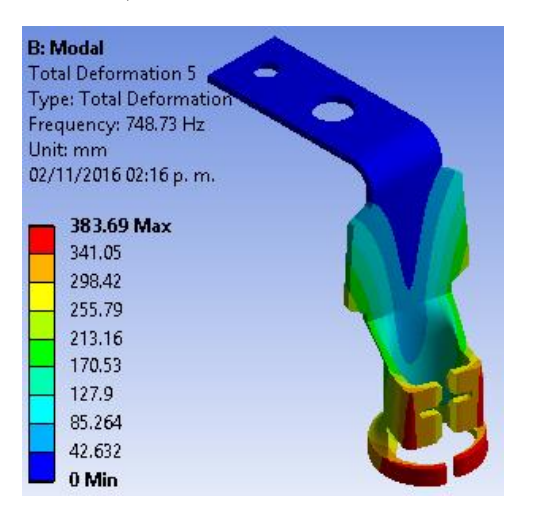

*d)* Modo 4 de vibración

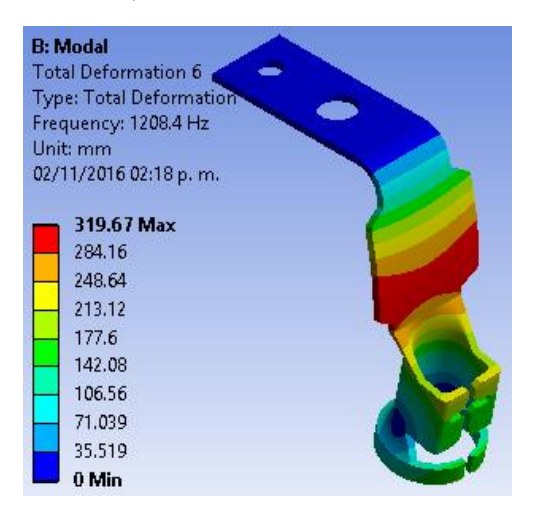

*e)* Modo 5 de vibración

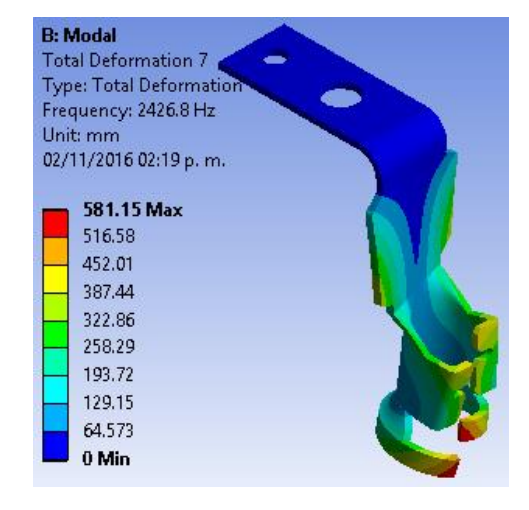

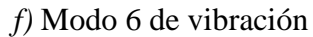

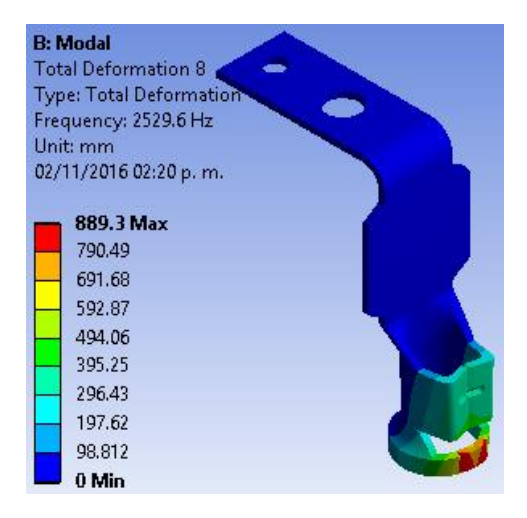

*g)* Modo 7 de vibración

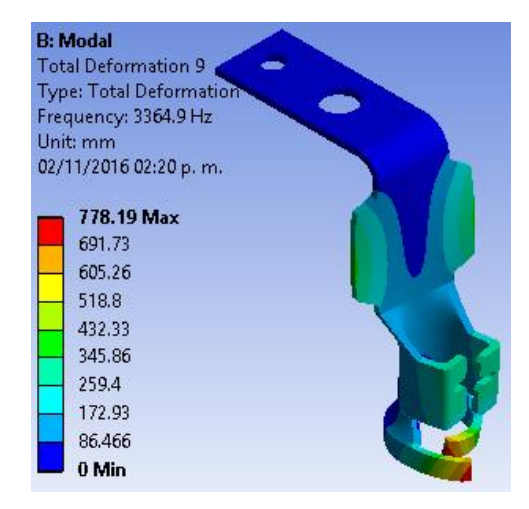

*h)* Modo 8 de vibración

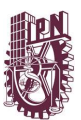

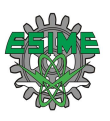

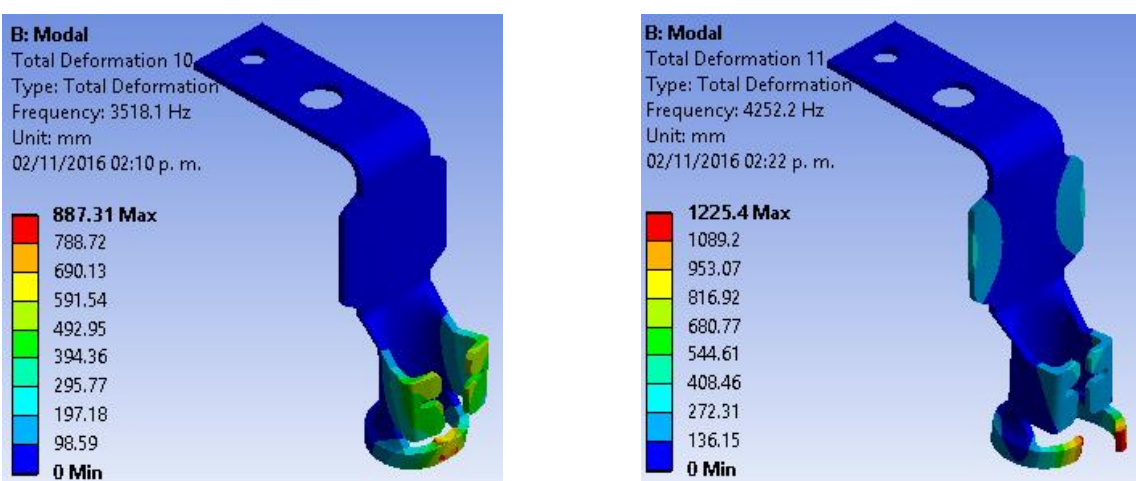

*i)* Modo 9 de vibración *j)* Modo 10 de vibración

*Figura 3.47* Resultados Formas Modales de Vibración Conector Espesor Original

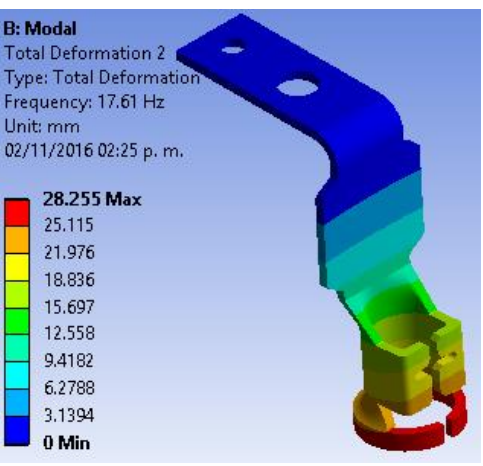

#### **3.8.1.3 Resultados Modos de Vibración Conector Calibre #14.**

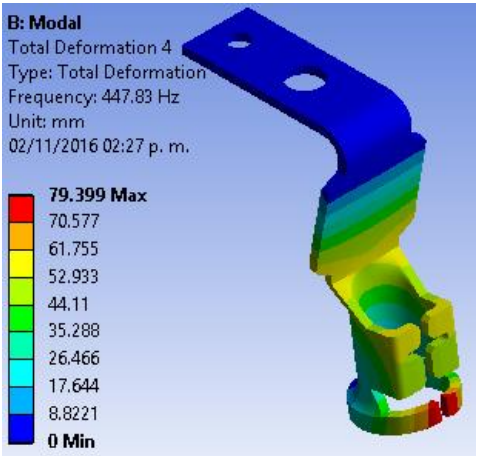

*a)* Modo 1 de vibración

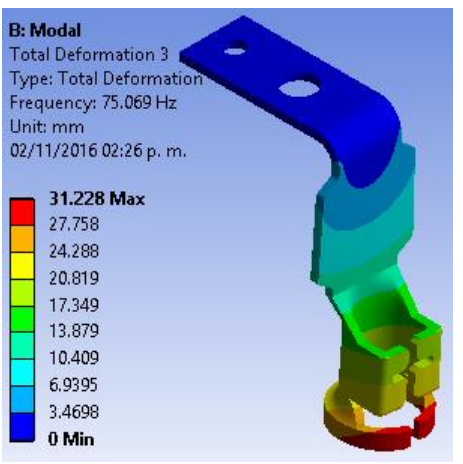

*b)* Modo 2 de vibración

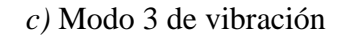

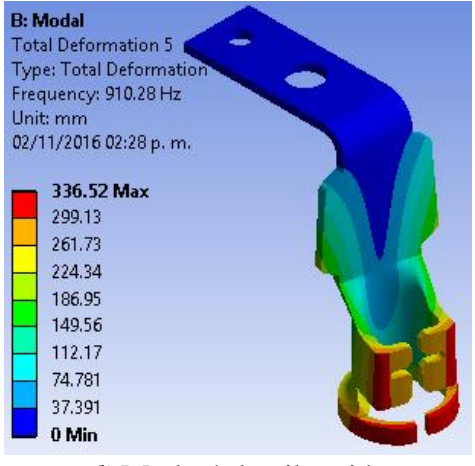

*d)* Modo 4 de vibración

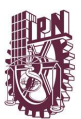

#### CAPÍTULO 3 DISEÑO Y SIMULACIÓN

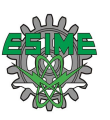

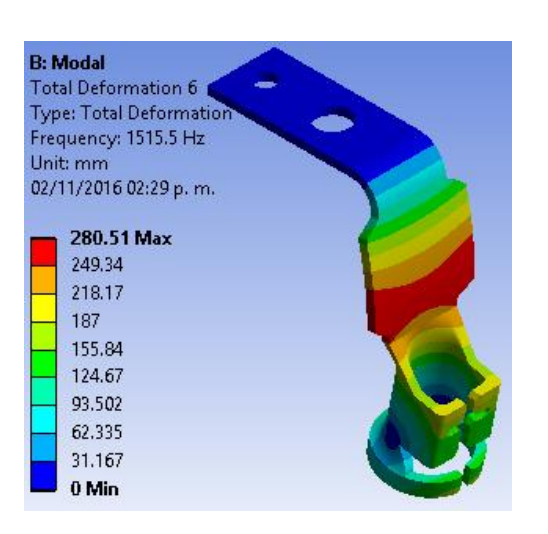

*e)* Modo 5 de vibración

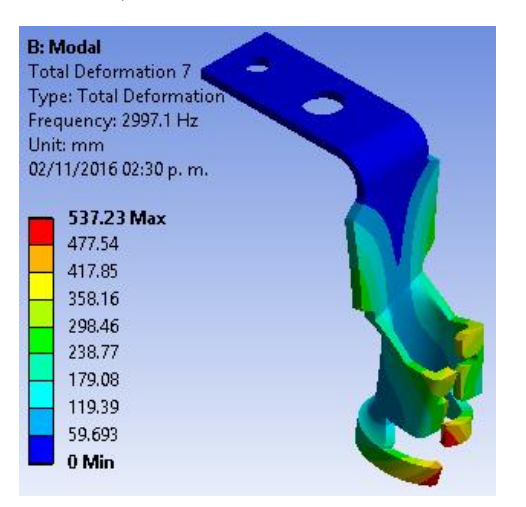

*f)* Modo 6 de vibración

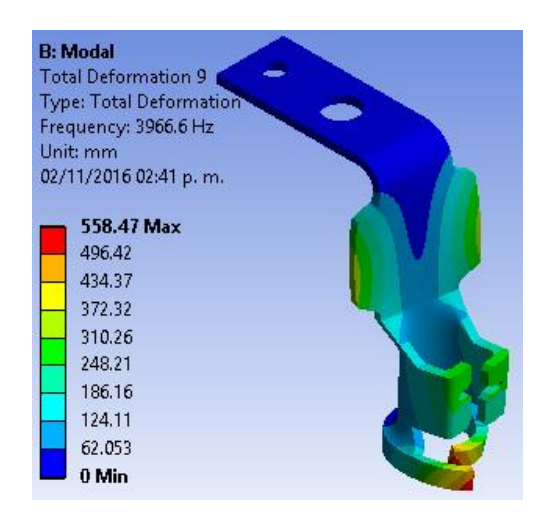

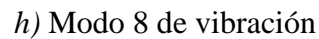

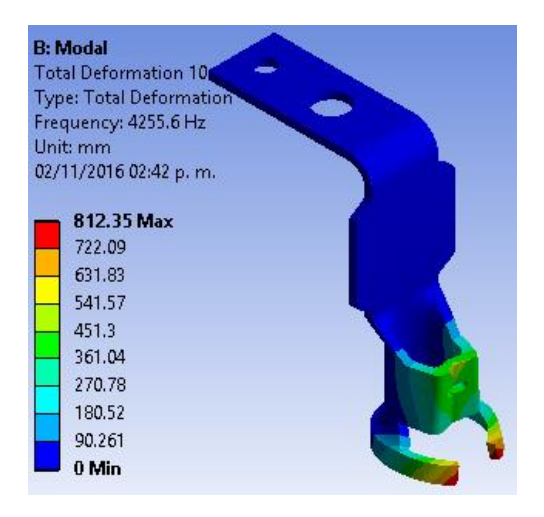

*i)* Modo 9 de vibración

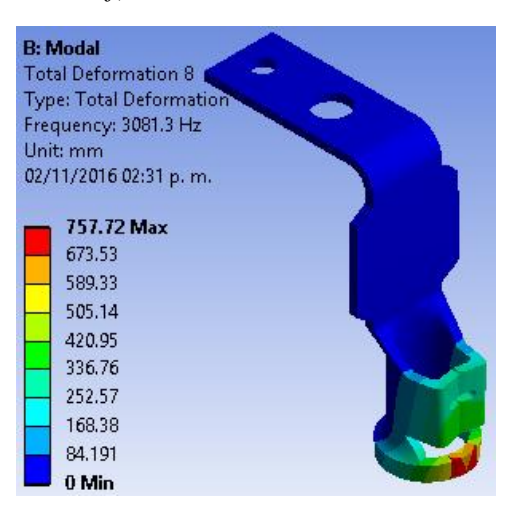

*g)* Modo 7 de vibración

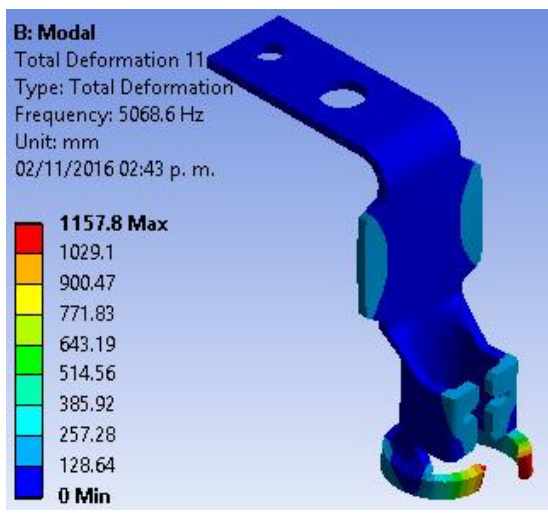

*j)* Modo 10 de vibración

*Figura 3.48* Resultados Formas Modales de Vibración Conector Calibre #14

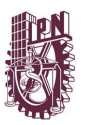

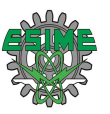

# **3.9 ANÁLISIS VIBRACIÓN ALEATORIA**

#### **3.9.1 Post-proceso.**

**Revisar los Resultados.**

#### **3.9.1.1 Resultados Deformación Direccional en el eje "***x***"**

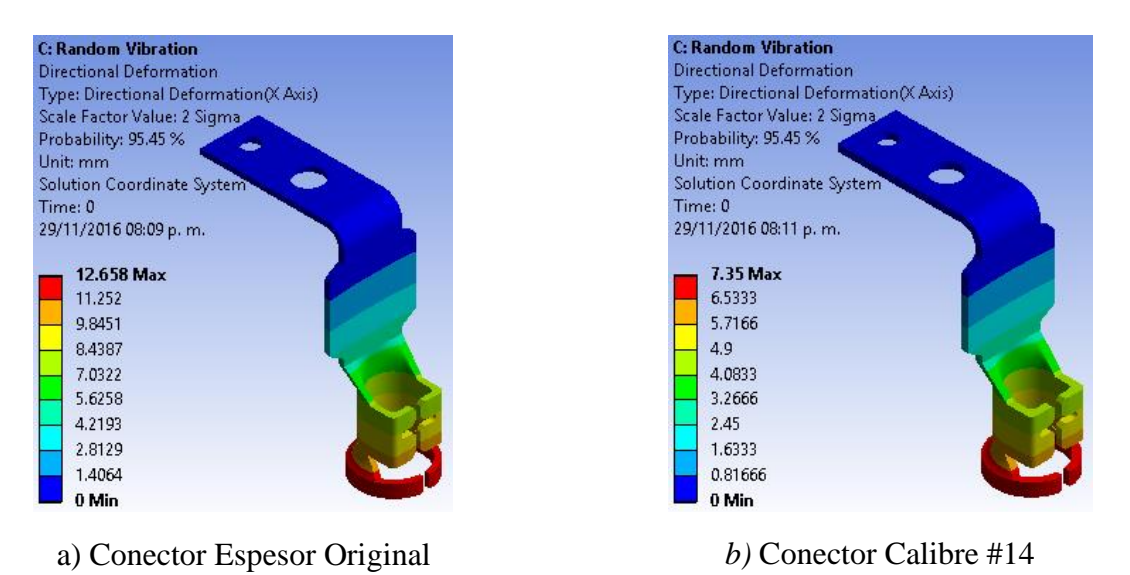

*Figura 3.49* Resultados Gráficos Deformación Direccional en el eje "*x*" para cada caso

En la figura 3.49 inciso a) se observa el caso más crítico con el valor máximo de desplazamiento actuando dinámicamente en el eje "*x*" es de 12.658 mm.

#### **3.9.1.2 Resultados Deformación Direccional en el eje "***y***"**

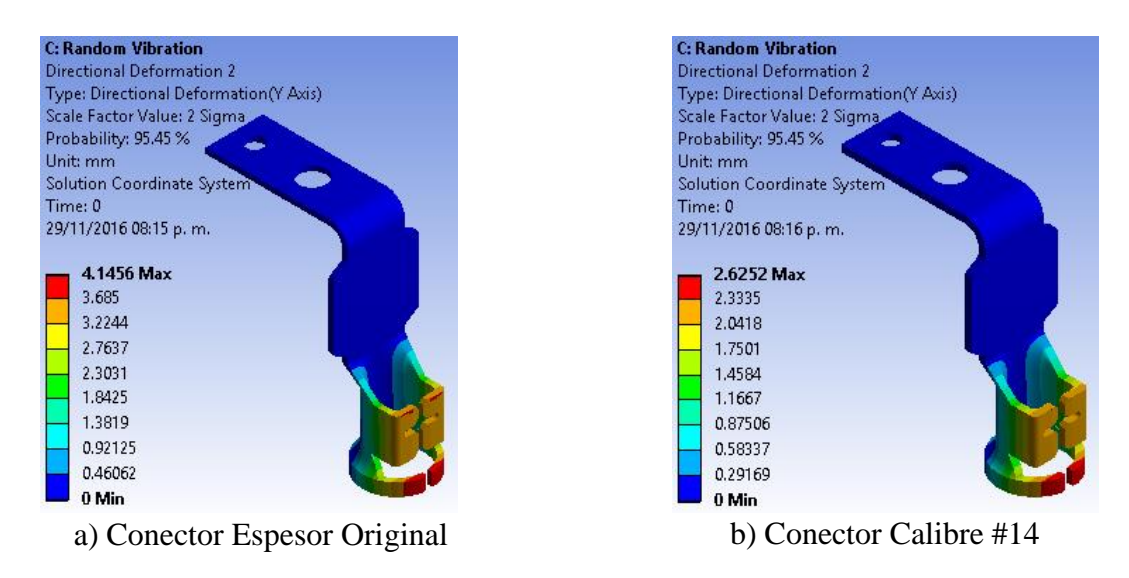

*Figura 3.50* Resultados Gráficos Deformación Direccional en el eje "*y*" para cada caso

En la figura 3.50 inciso a) se observa el caso más crítico con el valor máximo de desplazamiento actuando dinámicamente en el eje "*y*" es de 4.1456 mm.

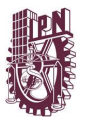

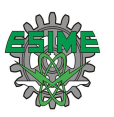

#### **3.9.1.3 Resultados Deformación Direccional en el eje "***z***"**

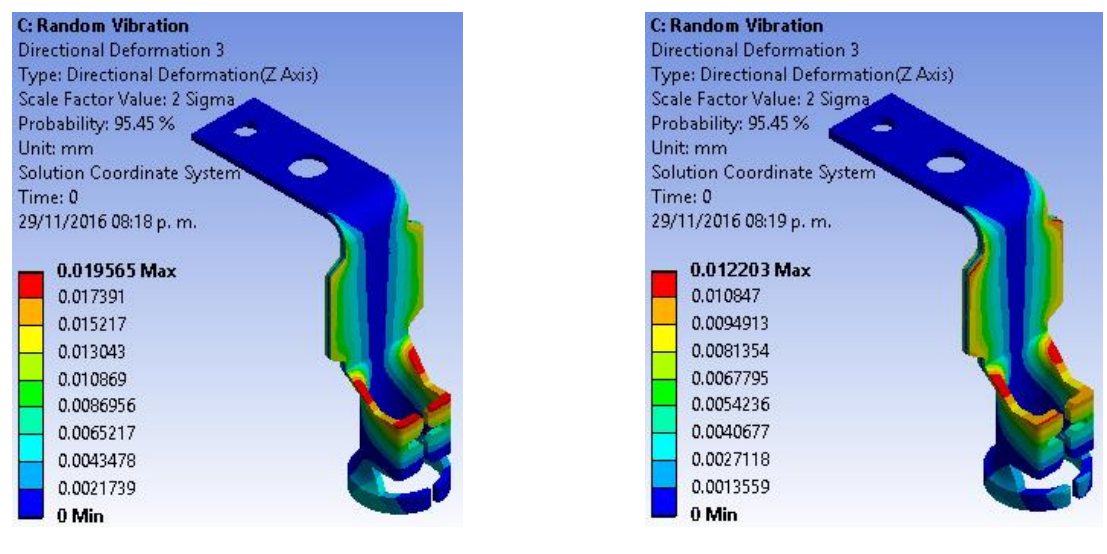

a) Conector Espesor Original *b)* Conector Calibre #14

*Figura 3.51* Resultados Gráficos Deformación Direccional en el eje "*z*" para cada caso

En la figura 3.51 inciso a) se observa el caso más crítico con el valor máximo de desplazamiento actuando dinámicamente en el eje "*z*" es de 0.01956 mm.

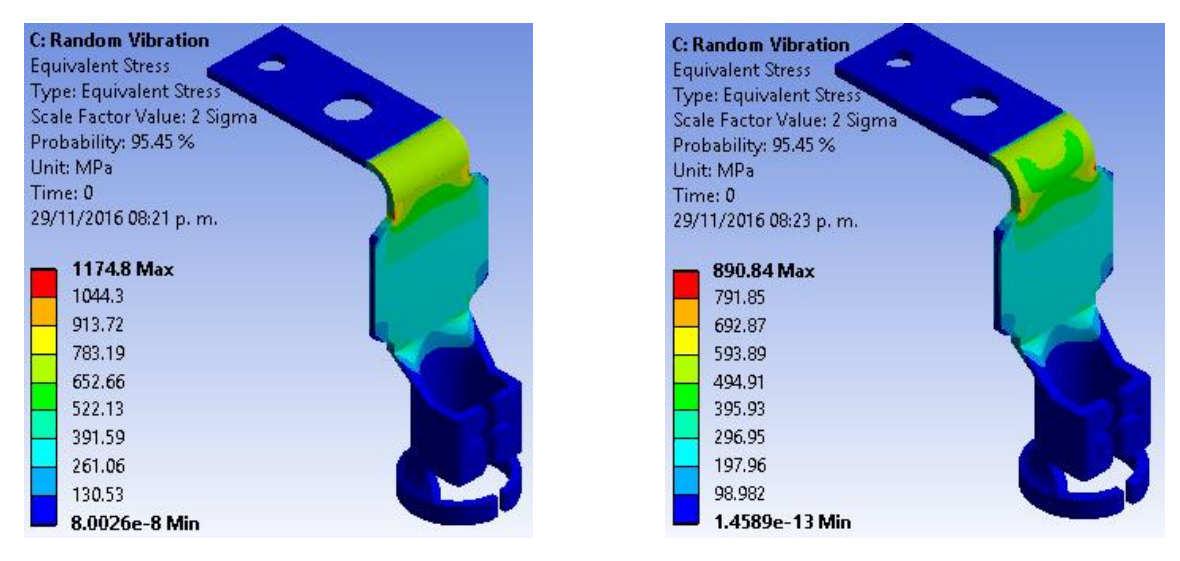

#### **3.9.1.4 Resultados Esfuerzo Equivalente**

a) Conector Espesor Original b) Conector Calibre #14

*Figura 3.52* Resultados Gráficos Esfuerzo Equivalente para cada caso

En la figura 3.52 inciso a) se observa el caso más crítico de esfuerzo de Von Mises que actúa dinámicamente con un valor máximo de 1174.8 MPa.

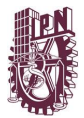

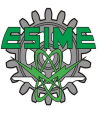

#### **REFERENCIAS**

#### **CAPITULO 3**

[1] Arduino, en <https://www.arduino.cc/en/Main/arduinoBoardMega>, consultado en agosto del 2016.

[2] Botnroll, en <http://www.botnroll.com/pt/acelerometros/228-sen-09269-acelerometrode-3-eixos-analogico.html> consultado en agosto del 2016.

[3] Grupo T21, en <http://t21.com.mx/terrestre/2014/08/11/>, consultado en agosto del 2016.

[4] Sensor piezoeléctrico, en <https://hetpro-store.com/sensor-de-presion-fuerza-mf01/>, consultado en agosto del 2016.

[5] Fuente Confidencial.

[6] Grupo LBO, en < http://www.grupolbo.com/laton.pdf >, consultado en septiembre del 2016.

[7] SolidWorks 2016, Dassault Systemes SolidWorks Corporation.

[8] Daniela Desiderio M., *Sistema de adquisición de datos para determinar deformaciones por medio de acelerómetros,* México; Tesis de Maestría, Instituto Politécnico Nacional, 2016.

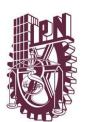

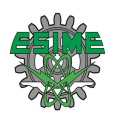

# Capítulo 4 Análisis de Resultados

En este capítulo se presentan los resultados de las pruebas experimentales, así como de las simulaciones.

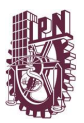

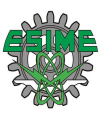

#### **4.1 ANÁLISIS ESTRUCTURAL ESTÁTICO DE LA SEGUNDA PROPUESTA DE SOLUCIÓN**

#### **4.1.1 Deformación Total**

El valor máximo de deformación es 1.6014 mm y se da en el conector original, por ende, no es un desplazamiento considerable para que pudiera hacer fallar la pieza. En las piezas propuestas las deformaciones son más pequeñas y por lo tanto es menos posible que fallen bajo esta condición.

En la figura 4.1 se observa que la región de mayor desplazamiento que se encuentra en las patas del conector.

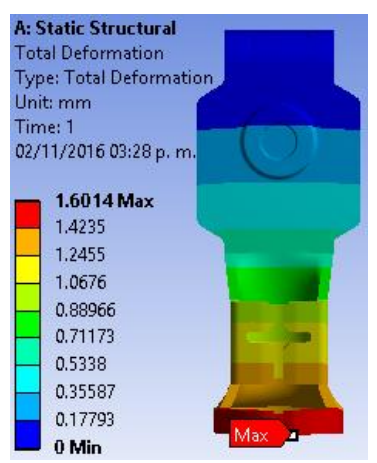

*Figura 4.1* Área de mayor desplazamiento en la parte inferior del conector

#### **4.1.2 Esfuerzo Equivalente**

El valor de Límite elástico del material es 239.689 Mpa y los valores arrojados en las simulaciones son menores a este (170 Mpa el más alto en el conector original) por lo tanto no se considera que el conector pudiera fallar por este estado.

Se puede ver en la figura 4.2 que las zonas con los valores más altos de esfuerzo equivalente máximo concuerdan con las zonas donde se presentan las fallas recurrentes en el conector real.

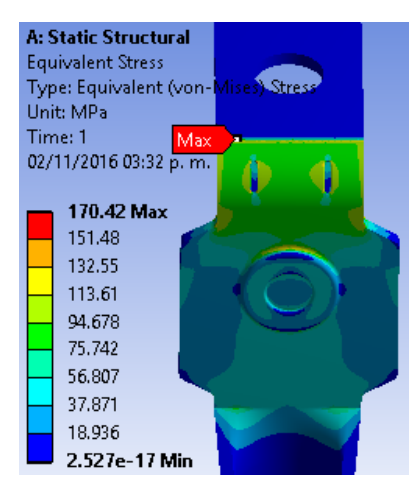

*Figura 4.2* Ubicación valor más alto de esfuerzo equivalente máximo

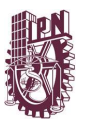

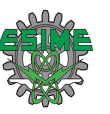

#### **4.1.3 Fatiga**

Se aprecia que Factor de Seguridad de Fatiga del conector original no es un valor adecuado por diseño mecánico del conector, ya que su valor es 0.87725 siendo este menor a 1, lo cual ocasionaría que el conector falle por esta condición. En cambio, en los calibres propuestos los valores de FS Fatiga son mayores a 1, los cuales no fallarían por dicha condición.

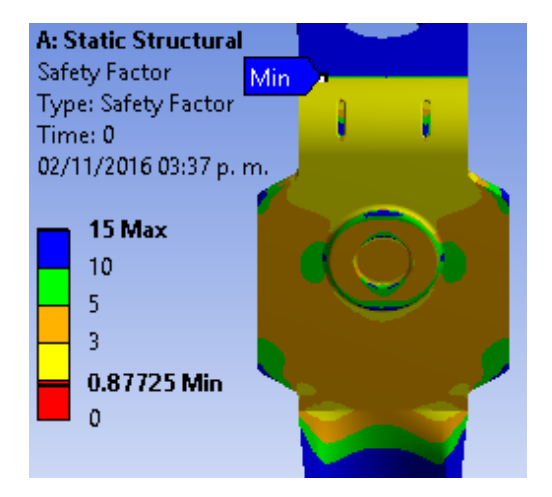

*Figura 4.3* Factor de Seguridad de Fatiga mínimo

Al mismo tiempo se puede observar en la figura 4.4 que las zonas con los valores más bajos coinciden con las zonas recurrentes de falla del conector.

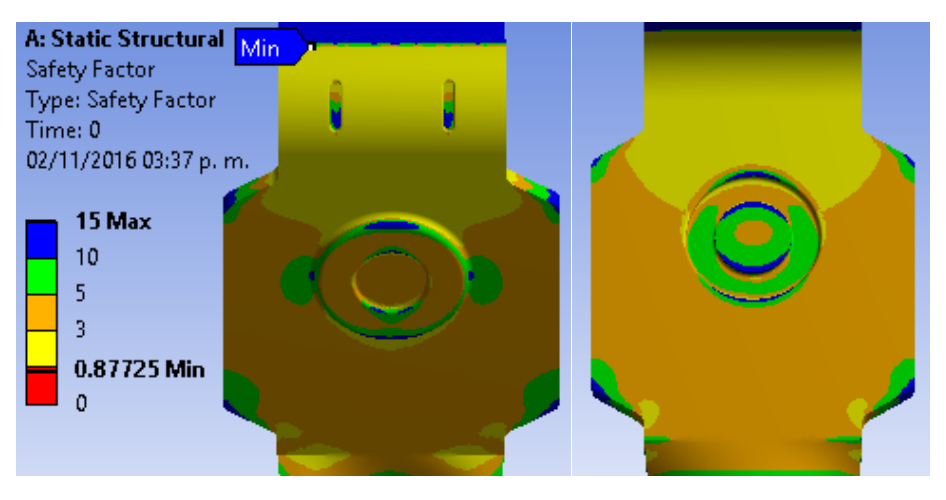

*Figura 4.4* Zonas con valores más bajos de FS Fatiga

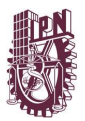

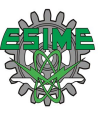

#### **4.1.4 Comparación de resultados**

A continuación, en la tabla 4.1 se muestran los resultados obtenidos mediante el software de las diferentes soluciones requeridas.

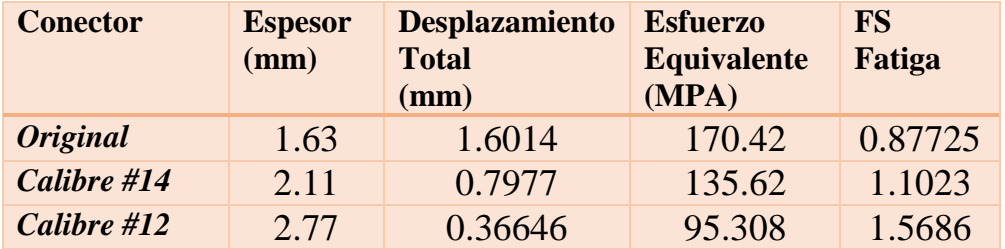

Tabla 4.1 Resultados Estáticos obtenidos mediante el software

La Tabla 4.1. muestra una comparación de los valores derivados de las soluciones requeridas (Deformación Total, Esfuerzo Equivalente y Factor de Seguridad de Fatiga) obtenidas en el software a partir de los diferentes espesores del conector.

De la cual se puede observar que en los desplazamientos mientras aumentemos el espesor del conector los valores de deformación disminuirán prácticamente la mitad de su valor.

Se pude considerar que los valores resultantes de la solución de Esfuerzo Equivalente de Von Mises disminuyen un 25%. Además, evaluamos que el Factor de Seguridad de Fatiga aumenta habitualmente 26% su valor.

#### **4.2 ANÁLISIS MODAL**

#### **4.2.1 Frecuencias**

En la figura 4.5 se observa que las frecuencias tienden a ir aumentando en los tres casos esto debido al aumento de masa en el conector por el incremento de espesor.

| Tabular Data   |      |                                | Tabular Data |     |                               | Tabular Data |     |                               |
|----------------|------|--------------------------------|--------------|-----|-------------------------------|--------------|-----|-------------------------------|
|                | Mode | $\triangledown$ Frequency [Hz] |              |     | Mode $ \nabla$ Frequency [Hz] |              |     | Mode $ \nabla$ Frequency [Hz] |
|                | 1.   | 12.485                         |              | 1.  | 17.761                        |              | 1.  | 26.354                        |
| 2              | 2.   | 56.862                         |              | 2.  | 74.669                        |              | 2.  | 98.132                        |
| 3              | 3.   | 340.96                         |              | з.  | 443.43                        | 3            | 3.  | 584.59                        |
| 4              | 4.   | 773.7                          | 4            | 4.  | 929.78                        | 4            | 4.  | 1132.7                        |
| 5              | 5.   | 1185.8                         |              | 5.  | 1483.7                        | 5.           | 5.  | 1869.8                        |
| 6              | 6.   | 2472.8                         | 6            | 6.  | 3036.1                        | 6            | 6.  | 3737.3                        |
|                | 7.   | 2530.1                         |              | 7.  | 3081.6                        |              | 7.  | 3769.6                        |
| 8              | 8.   | 3368.                          | 8            | 8.  | 3966.3                        | 8            | 8.  | 4705.                         |
| 9              | 9.   | 3520.1                         | 9            | 9.  | 4256.9                        | q            | 9.  | 5164.3                        |
| $\parallel$ 10 | 110. | 4258.6                         | 10           | 10. | 5073.1                        | 10           | 10. | 6065.5                        |

*Figura 4.5* Cotejo de Frecuencias

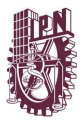

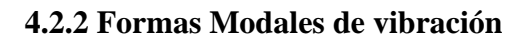

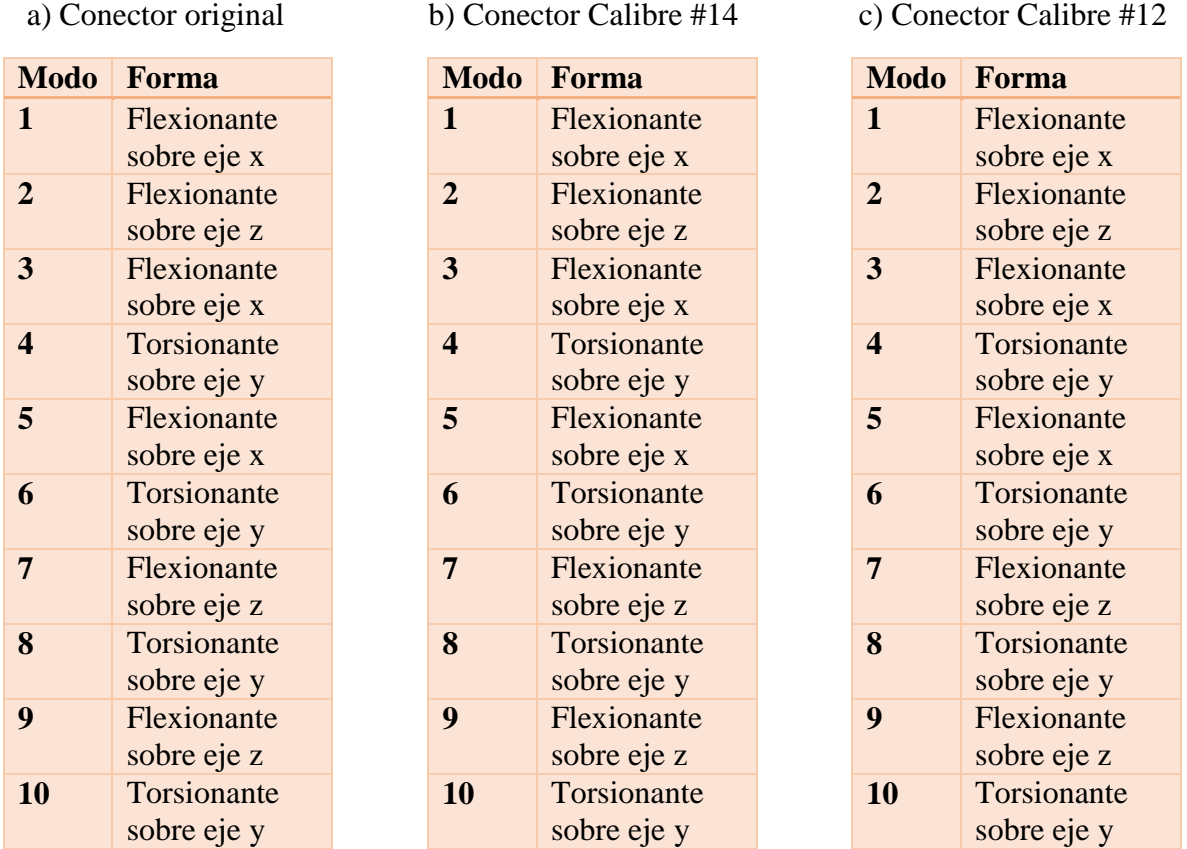

Tabla 4.2 Comparación de formas modales

De la tabla 4.2 se observa que tienen el mismo comportamiento modal en cada uno de los modos de vibración

# **4.3 ANÁLISIS VIBRACIONES ALEATORIAS**

#### **4.3.1 Deformación Direccional en el eje "***x***"**

El valor más grande se encuentra en el conector original, siendo este de 12.369 mm por lo cual se considera un valor importante, mas no para que pudiera hacer fallar la pieza.

En la figura 4.6 se observa el área de mayor deformación, que no se encuentra en las zonas recurrentes de falla, por el contrario, se encuentra en la patas del conector que no sería de interés ya que estas en su forma final se encuentran dobladas y ponchadas al cable de la conexión eléctrica del conector.

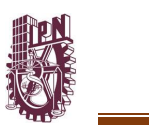

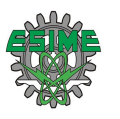

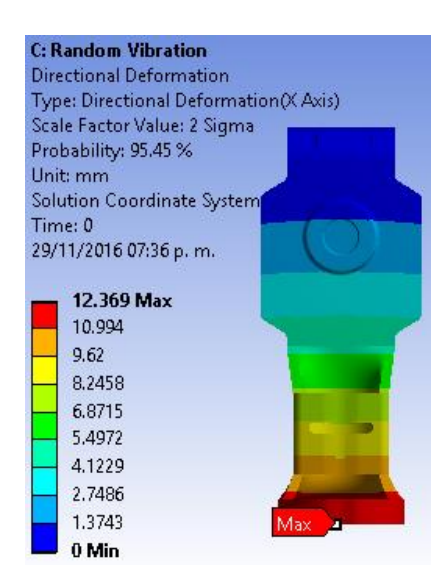

*Figura 4.6* Zonas de mayor deformación eje "*x*"

#### **4.3.2 Deformación Direccional en el eje "***y***"**

También aquí el valor más grande se encuentra en el conector original siendo este de 4.0357 mm por lo cual se considera un valor importante, mas no para que pudiera hacer fallar la pieza.

En la figura 4.7 se observa el área de mayor deformación, que no se encuentra en las zonas recurrentes de falla, por el contrario, se encuentra en la patas del conector que no sería de interés ya que estas en su forma final se encuentran dobladas y ponchadas al cable de la conexión eléctrica del conector.

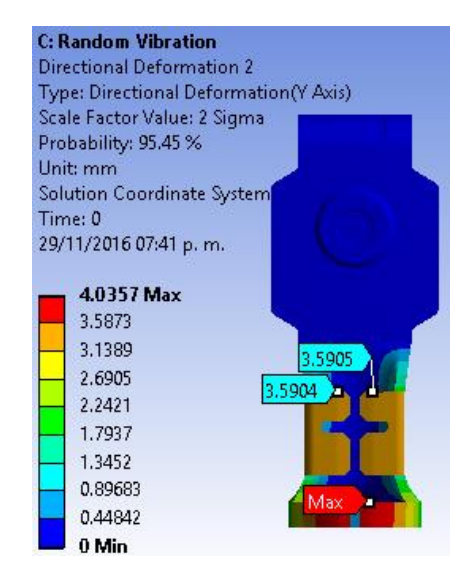

*Figura 4.7* Zonas de mayor deformación eje "*y*"

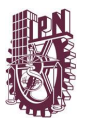

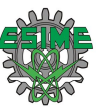

#### **4.3.3 Deformación Direccional en el eje "***z***"**

En este caso las deformaciones más altas se dan en el conector con calibre #12 siendo este de 1446.7 mm por lo cual no se considera importante ya que es un valor pequeño para que pudiera hacer fallar la pieza

En la figura 4.8 se observa el área de mayor deformación, que no se encuentra en las zonas recurrentes de falla, por el contrario, se encuentra en la patas del conector que no sería de interés ya que estas en su forma final se encuentran dobladas y ponchadas al cable de la conexión eléctrica del conector.

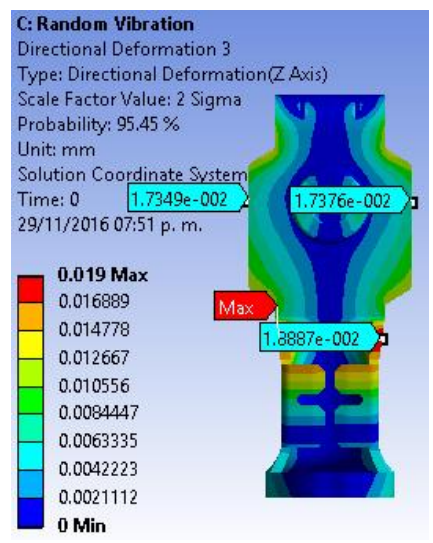

*Figura 4.8* Zonas de mayor deformación eje "*z"*

#### **4.3.4 Esfuerzo Equivalente**

Los valores de esfuerzo equivalente son muy altos 1446.7, 1389.9 y 1173 (MPa), valores que no serían permitidos por el material. Los valores más altos se encuentran en zonas que coinciden con las zonas de falla recurrentes, como se puede observar en la figura 4.9.

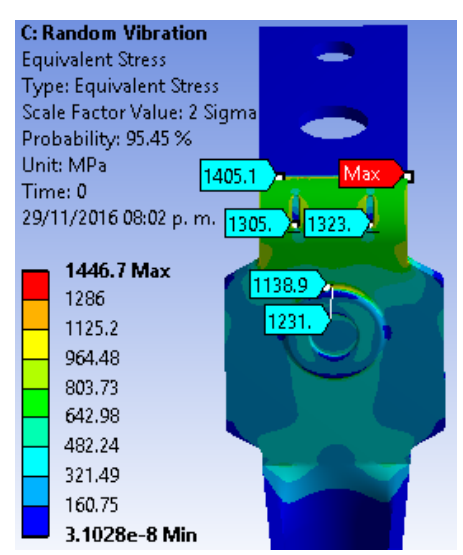

*Figura 4.9* Áreas con valores más altos de Esfuerzo Equivalente

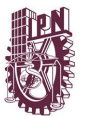

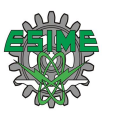

#### **4.3.5 Comparación de resultados**

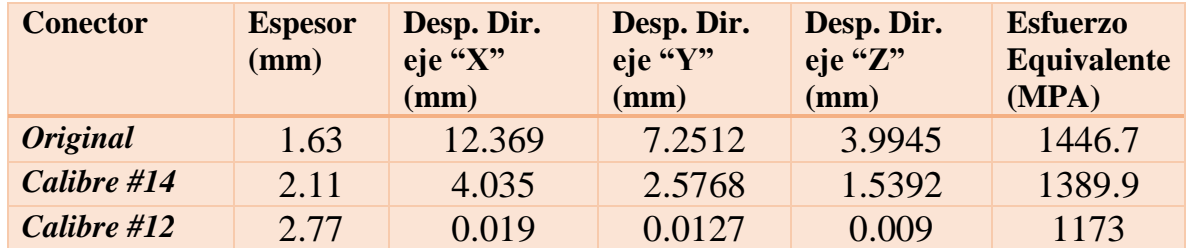

Tabla 4.3 Resultados Vibración Aleatoria obtenidos mediante el software

## **4.4 ANÁLISIS ESTRUCTURAL ESTÁTICO PRIMERA PROPUESTA DE SOLUCIÓN**

#### **4.4.1 Deformación Total**

El valor máximo de deformación es 1.655 mm y se da en el conector espesor original, por ende, no es una deformación considerable para que pudiera hacer fallar la pieza. La otra pieza propuesta tiene deformaciones más pequeñas por lo dando menos fallarían bajo esta condición.

En la figura 4.10 se observa el área de mayor deformación, que no se encuentra en las zonas recurrentes de falla, por el contrario, se encuentra en la patas del conector que no sería de interés ya que estas en su forma final se encuentran dobladas y ponchadas al cable de la conexión eléctrica del conector.

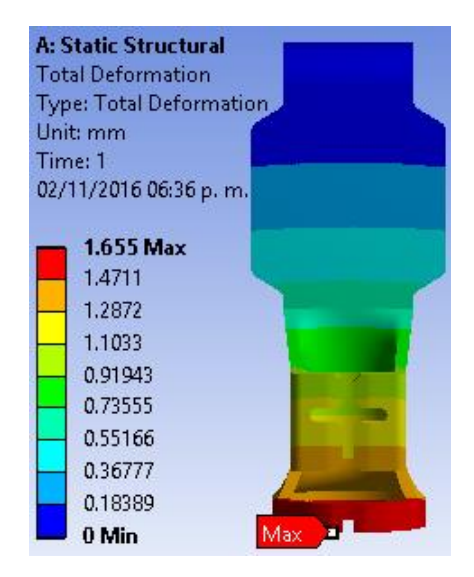

*Figura 4.10* Área de mayor deformación total

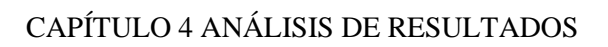

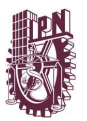

#### **4.4.2 Esfuerzo Equivalente**

El valor de Límite elástico del material es 239.689 Mpa y los valores arrogados en las simulaciones son menores a este (142.1 Mpa el más alto en el conector espesor original) por lo tanto no se considera que el conector pudiera fallar por este estado.

Se pude ver en la figura 4.11 que las zonas con los valores más altos de esfuerzo equivalente máximo vuelven a concordar en zonas donde se presentan las fallas recurrentes en el conector real.

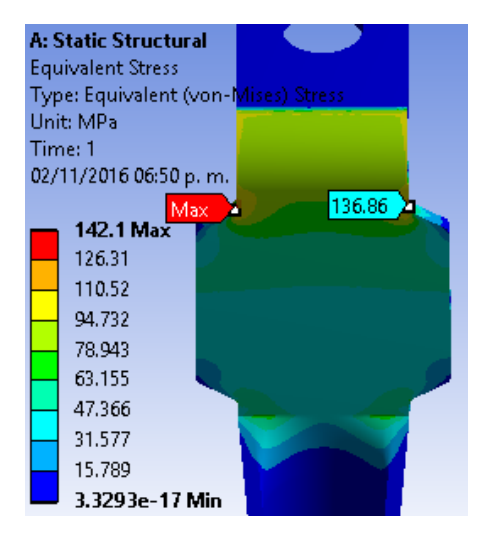

*Figura 4.11* Ubicación del esfuerzo equivalente máximo

#### **4.4.3 Fatiga**

Para esta propuesta se aprecia que Factor de Seguridad de Fatiga del conector propuesto con el espesor original (1.66 mm) es un valor adecuado por diseño mecánico del conector, ya que su valor es 1.052 siendo este mayor a 1. Y para el calibre propuestos el valor de FS Fatiga es mayor al del original 1.644, los cuales no fallarían por dicha condición.

Al mismo tiempo se puede observar en la figura 4.12 que las zonas con los valores más bajos coinciden con las zonas recurrentes de falla del conector.

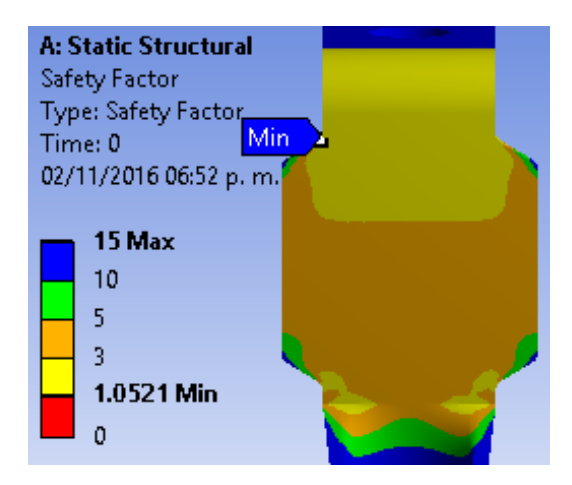

*Figura 4.12* Zonas con los valores más bajos de FS Fatiga

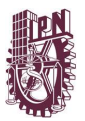

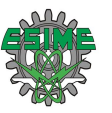

#### **4.4.4 Comparación de resultados del modelo sin marcas**

A continuación, en la tabla 4.4 se muestran los resultados obtenidos mediante el software de las diferentes soluciones requeridas.

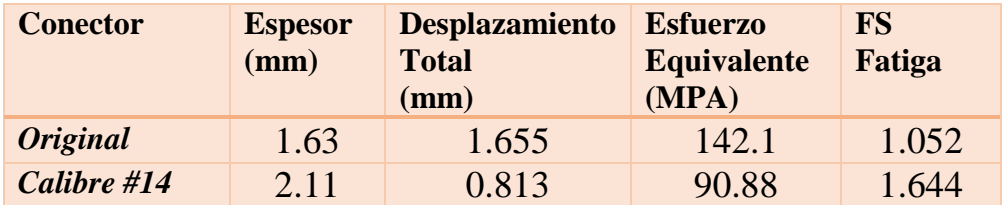

Tabla 4.4 Resultados Estáticos obtenidos mediante el software

La Tabla 4.4 muestra una comparación de los valores derivados de las soluciones requeridas (Deformación Total, Esfuerzo Equivalente y Factor de Seguridad de Fatiga) obtenidas en el software a partir de los diferentes espesores del conector.

De la cual se puede observar que en la deformación mientras aumentemos el espesor del conector los valores de deformación disminuirán prácticamente la mitad de su valor. Y comparándolo con el conector con muescas tienen valores prácticamente iguales. (1.6014 mm con muescas y 1.655 mm sin muescas)

se pude considerar que los valores resultantes de la solución de Esfuerzo Equivalente de Von Mises disminuyen un 56%. Y comparándolos con el conector con muescas se reduce de un valor de 170.42 MPa con muescas a 142.1 MPa sin muescas.

Además, evaluamos que el Factor de Seguridad de Fatiga aumento 56% de su valor al aumentar el espesor. Y confrontándolos con los conectores con muescas desde el espesor original se logra tener un FS de fatiga correcto para el diseño mecánico.

# **4.5 ANÁLISIS MODAL**

#### **4.5.1 Frecuencias**

Tienden a ir aumentando en los ambos casos esto debido al aumento de masa en el conector por el incremento de espesor.

|    | <b>Tabular Data</b> |                         | Tabular Data |      |                                 |  |  |
|----|---------------------|-------------------------|--------------|------|---------------------------------|--|--|
|    | Mode                | $\nabla$ Frequency [Hz] |              | Mode | $\triangleright$ Frequency [Hz] |  |  |
| 1  | 1.                  | 12.304                  |              | 1.   | 17.61                           |  |  |
| 2  | 2.                  | 57.07                   | 2            | 2.   | 75.069                          |  |  |
| 3  | 3.                  | 344.64                  | 3            | з.   | 447.83                          |  |  |
| 4  | 4.                  | 748.73                  | 4            | 4.   | 910.28                          |  |  |
| 5  | 5.                  | 1208.4                  | 5            | 5.   | 1515.5                          |  |  |
| 6  | 6.                  | 2426.8                  | 6            | 6.   | 2997.1                          |  |  |
| 7  | 7.                  | 2529.6                  | 7            | 7.   | 3081.3                          |  |  |
| 8  | 8.                  | 3364.9                  | 8            | 8.   | 3966.6                          |  |  |
| 9  | 9.                  | 3518.1                  | 9            | 9.   | 4255.6                          |  |  |
| 10 | 10.                 | 4252.2                  | 10           | 10.  | 5068.6                          |  |  |

*Figura 4.13* Cotejo de frecuencias

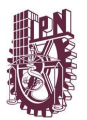

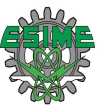

#### **4.5.2 Formas Modales de vibración**

Tabla 4.5 Comparación de formas modales

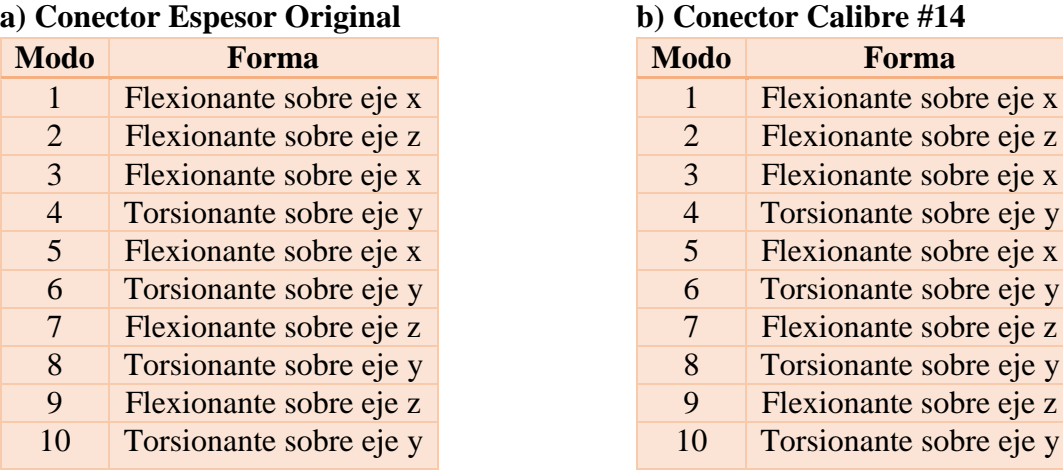

De la tabla 4.5 se observa que tienen el mismo comportamiento modal en cada uno de los modos de vibración.

#### **4.6 ANÁLISIS VIBRACIONES ALEATORIAS**

#### **4.6.1 Deformación Direccional en el eje "***x***"**

El valor más grande se encuentra en el conector propuesto con espesor original, siendo este de 12.658 mm por lo cual se considera un valor importante, mas no para que pudiera hacer fallar la pieza.

En la figura 4.14 se observa el área de mayor deformación, que no se encuentra en las zonas recurrentes de falla, por el contrario, se encuentra en la patas del conector que no sería de interés ya que estas en su forma final se encuentran dobladas y ponchadas al cable de la conexión eléctrica del conector.

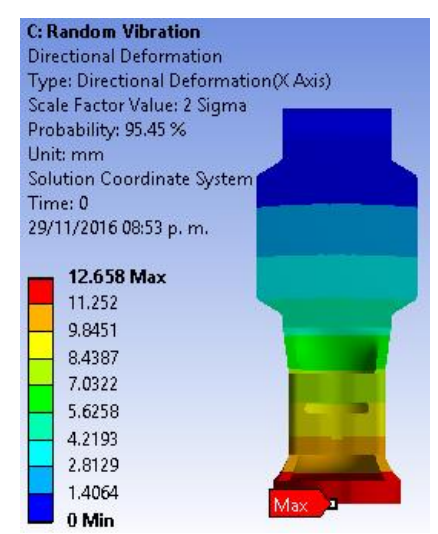

*Figura 4.14* Zonas de mayor deformación eje "*x*"

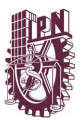

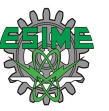

#### **4.6.2 Deformación Direccional en el eje "***y***"**

También aquí el valor más grande se encuentra en el conector propuesto con espesor original siendo este de 4.1456 mm por lo cual se considera un valor importante, mas no para que pudiera hacer fallar la pieza.

En la figura 4.15 se observa el área de mayor deformación, que no se encuentra en las zonas recurrentes de falla, por el contrario, se encuentra en la patas del conector que no sería de interés ya que estas en su forma final se encuentran dobladas y ponchadas al cable de la conexión eléctrica del conector.

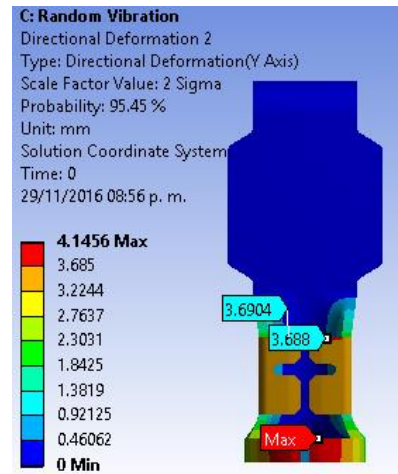

*Figura 4.15* Zonas de mayor deformación eje "*y*"

#### **4.6.3 Deformación Direccional en el eje "***z***"**

Continúan las deformaciones más altas se dan en el conector propuesto con espesor original siendo este de 0.1956 mm por lo cual no se considera importante ya que es un valor pequeño para que pudiera hacer fallar la pieza

En la figura 4.16 se observa el área de mayor deformación, que no se encuentra en las zonas recurrentes de falla, por el contrario, se encuentra en la patas del conector que no sería de interés ya que estas en su forma final se encuentran dobladas y ponchadas al cable de la conexión eléctrica del conector.

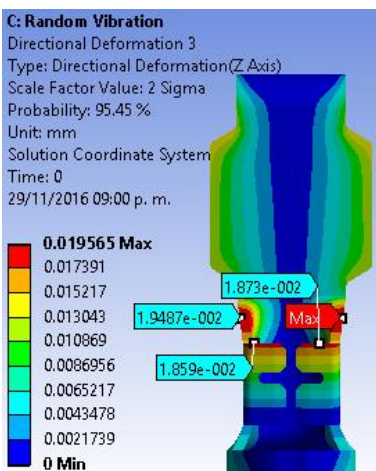

*Figura 4.16* Zonas de mayor deformación eje "*z"*

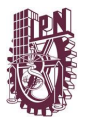

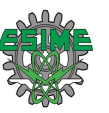

#### **4.6.4 Esfuerzo Equivalente**

Los valores de esfuerzo equivalente son muy altos 1174.8 y 890.84 (MPa), valores que no serían permitidos por el material. Los valores más altos se encuentran en zonas que coinciden con las zonas de falla recurrentes, como se puede ver en la figura 4.17.

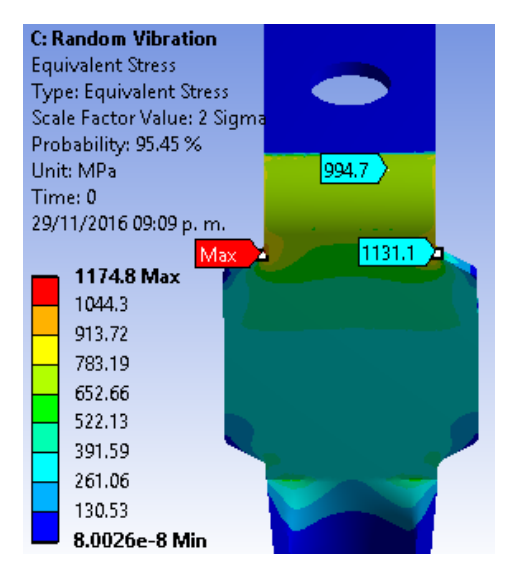

*Figura 4.17* Áreas con valores más altos de Esfuerzo Equivalente

#### **4.6.5 Comparación de resultados**

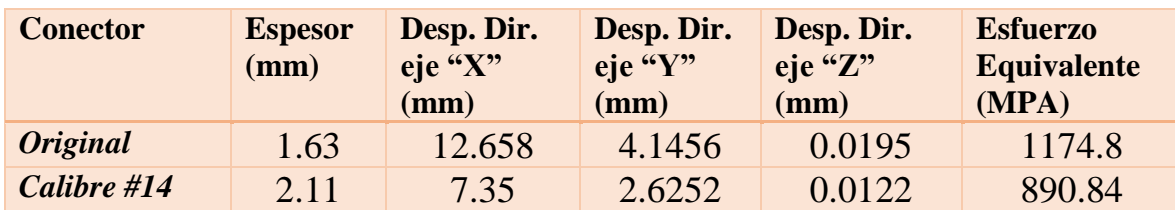

Tabla 4.6 Resultados Vibración Aleatoria obtenidos mediante el software

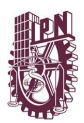

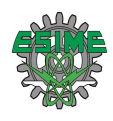

# Conclusiones

En este apartado se presentan las conclusiones sobre el presente trabajo de investigación.

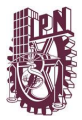

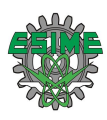

#### **CONCLUSIONES**

Se Generaron los modelos tridimensionales del conector eléctrico original y los propuestos en el software SolidWorks. Además, se modelaron y simularon satisfactoriamente los diferentes análisis de interés: análisis de estructural estático, análisis fatiga, análisis modal y vibración aleatoria, en el programa ANSYS.

De los resultados del análisis de esfuerzos y deformaciones realizados en el modelo inicial (conector original) se encontraron regiones críticas: el ángulo de la placa doblada y las marcas de estampado en el proceso de fabricación representaban concentradores de esfuerzos. Los resultados gráficos coincidían con los puntos donde se presentaban las fallas previamente identificadas en las piezas reales.

Se han realizado análisis estático y de fatiga para determinar las regiones críticas del modelo. De los cuales el valor de FS fatiga es bajo considerando la teoría del diseño mecánico en el conector original.

De los análisis modal y vibración aleatoria se pude concluir que se le puede atribuir a una falla por vibraciones mecánicas (debida a amplitudes excesivas de vibración ocasionadas por resonancia). Ya que en los resultados tanto de desplazamientos en los ejes "*x"* y "*y"* son considerables, pero los esfuerzos resultaron ser muy altos los cuales provocarían una falla bajo esta condición.

A partir de los resultados de las simulaciones, se observa que la probable causa de falla es atribuida a la combinación de fatiga y altos esfuerzos dinámicos de vibraciones aleatorias.

Por ende, la opción más viable de las dos propuestas creadas es la de solamente incrementar el espesor de la placa. Ya que estudiando esta opción se concluyó que es viable, ya que solo se tendría que ajustar la fuerza de presión de la máquina, y la empresa tenía el respaldo financiero para asumir el gasto de cambio de calibre de la lámina siempre y cuando se ajuste al presupuesto. Tiempo de acción de respuesta relativamente más corto.

Por el contrario, la 1ra propuesta Cambio de Geometría después de analizarlo se concluyó que esa opción no era tan viable, ya que se tendría que cambiar las matrices de la máquina, lo cual tendría un gasto considerable. Se desaprovecharía tiempo en el lapso de entrega de las matrices, así como en su montaje e instalación. Se tendría que cambiar un poco el proceso de manufactura y producción, se tendría que capacitar al operador por los cambios en la maquinaria, como serian tolerancias y comportamiento térmico. Y por último el realizar demasiados trámites administrativos con todos los departamentos involucrados de la empresa.

Asimismo, se recomienda diseñar algún componente amortiguador para el conector con el fin de evitar que sea el conector el que absorba gran parte de las vibraciones mecánicas generadas en el vehículo. Principalmente sobre los ejes "*x*" y "*y*" del sistema de coordenadas del modelo.

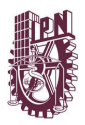

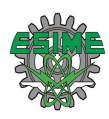

#### **RECOMENDACIONES PARA TRABAJOS FUTUROS**

Realizar un estudio de optimización del diseño del conector modificando la geometría del conector y realizar un diseño basado en confiabilidad de la pieza.

Efectuar un estudio experimental montando banco de pruebas para realizar pruebas destructivas del conector y reproducir el tipo de falla monitoreando con sensores las zonas recurrentes de falla.

Analizar las piezas luego de la falla con pruebas de laboratorio para identificar los inicios de grieta, características de la grieta y tipo de falla.

Realizar un estudio experimental para el análisis de vibraciones en este tipo de piezas y otros componentes automotrices que están sometidos a largos periodos de vibración generados en la carrocería del vehículo.

Diseñar un tipo de amortiguador para el arnés eléctrico para evitar que el conector sea uno de los principales componentes que absorba las vibraciones mecánicas. Considerando este amortiguador debe de mantener la buena conductividad eléctrica entre los componentes.

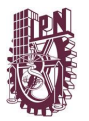

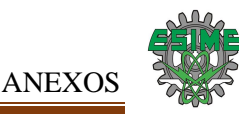

# **ANEXOS**

#### **SIMULACIÓN ANSYS**

En esta tesis se empleará la Metodología del Procedimiento Básico de Solución en Software, de la cual sus pasos se describirán a continuación.

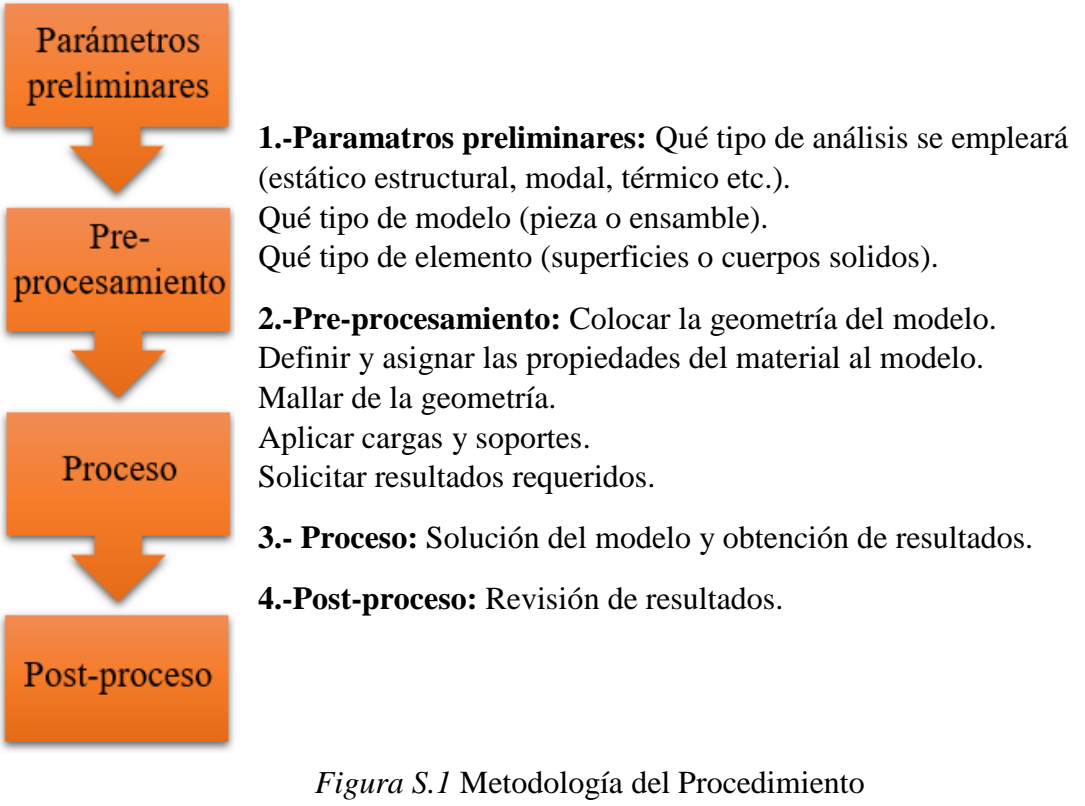

Básico de Solución en Software

# **APÉNDICE A. ANÁLISIS ESTRUCTURAL ESTÁTICO**

#### **A.1 Parámetros preliminares**

Una vez realizados los CAD´s se procedió a trabajar con el software ANSYS para las simulaciones correspondientes, comenzando por los análisis de sistema de simulación estático estructural y de fatiga que van correlacionados en el mismo proceso de simulación, para lo cual el software requiere de parámetros determinados de condiciones iniciales, cargas y apoyos, por ello se llevaron a cabo las pruebas experimentales (antes descritas) para medir la fuerza que el cable ejerce en el conector y la vibraciones que se producen en el área del conector.
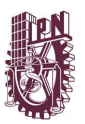

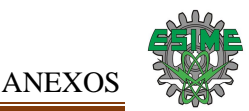

#### **A.1.1 Sistema de Análisis de Simulación:**

Se implementarán los siguientes análisis: **Análisis Estructural:** se utiliza para determinar los desplazamientos, tensiones, etc. Bajo condiciones de carga estática. Ambos análisis, estático lineal y no lineal, pueden incluir no linealidades como plasticidad, rigidez estrés, grandes deformaciones, grandes tensiones, hiperelasticidad, superficies de contacto, y fluencia.

| 1 | $\overline{TT}$ | <b>Static Structural</b> |  |
|---|-----------------|--------------------------|--|
| 2 |                 | <b>Engineering Data</b>  |  |
| 3 |                 | <b>SW</b> Geometry       |  |
| 4 |                 | Model                    |  |
| 5 |                 | Setup                    |  |
| 6 |                 | Solution                 |  |
|   |                 | Results                  |  |
|   |                 | <b>Static Structural</b> |  |

*Figura A.1* Sistema de Análisis Estructural

**Herramienta de Solución Fatiga:** permite estimar la vida de fatiga, El análisis proporciona datos sobre la vida de fatiga, la propagación de grietas y la fuerza, que se puede utilizar para tomar decisiones informadas para asegurar la integridad del modelo y optimizar la duración de la fatiga.

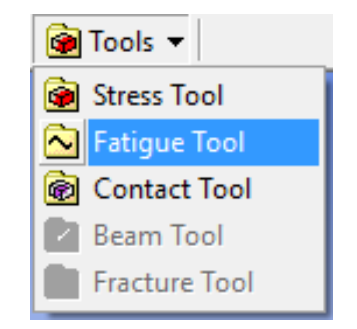

*Figura A.2* Herramienta de Solución Fatiga

#### **Modelación Estática**

Se emplearán los CAD´s de los tres conectores modelados anteriormente, estos basados en los diferentes espesores. Estableciendo el modelado del conector como un elemento de cuerpo sólido en el software.

De suma importancia señalar que primero se modelaran los CAD´s de la Segunda Propuesta de Solución aumentando el espesor del conector.

Igualmente se expresa que inicialmente se trabajara con el Sistema de Análisis Estructural y Herramienta de Solución Fatiga.

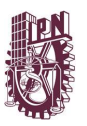

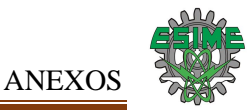

# **A.1.2 Propiedades del material**

## **Material:** Aleación de cobre

Se distinguió una aleación con composición de 70% de Cobre (Cu) y 30% Zinc (Zn) respectivamente, obteniendo la designación de C26000. Comercialmente llamado Latón.

Tabla A.1 Aleación Designación y Composición [1]

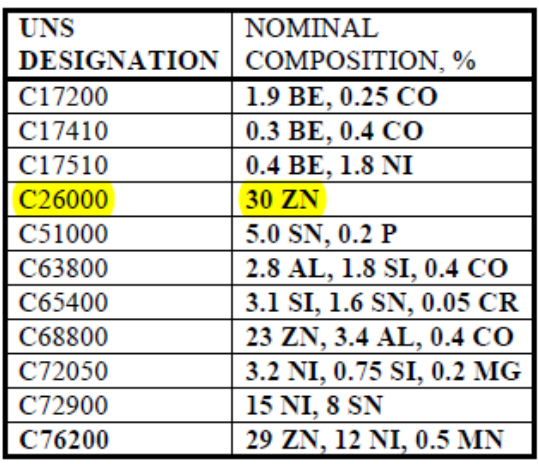

Se optará un proceso de trabajo en frio (CW) medio duro, obteniendo una designación H02

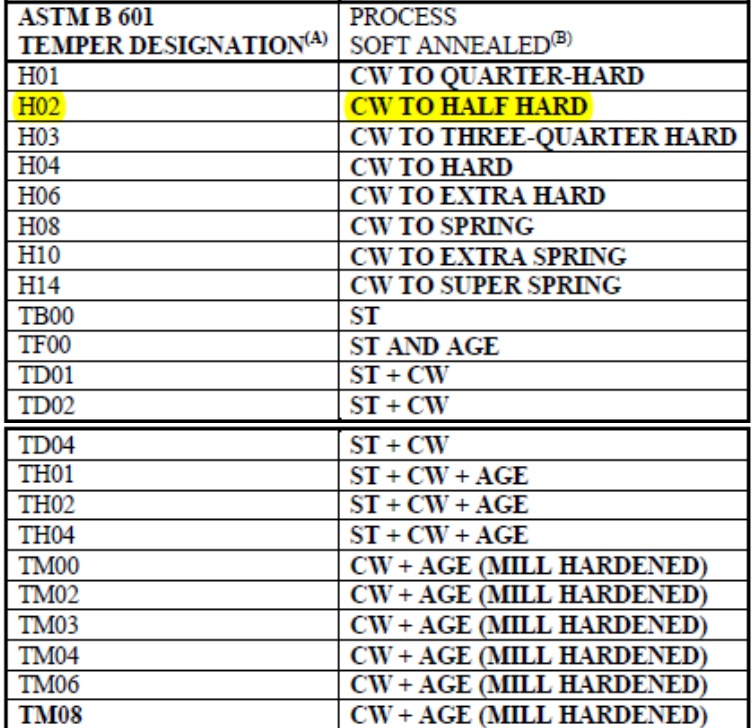

Tabla A.2 Designación Temple de Aleaciones de Cobre [2]

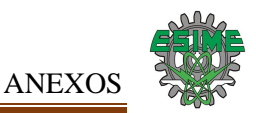

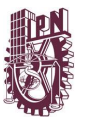

#### **Propiedades físicas y mecánicas del Latón**

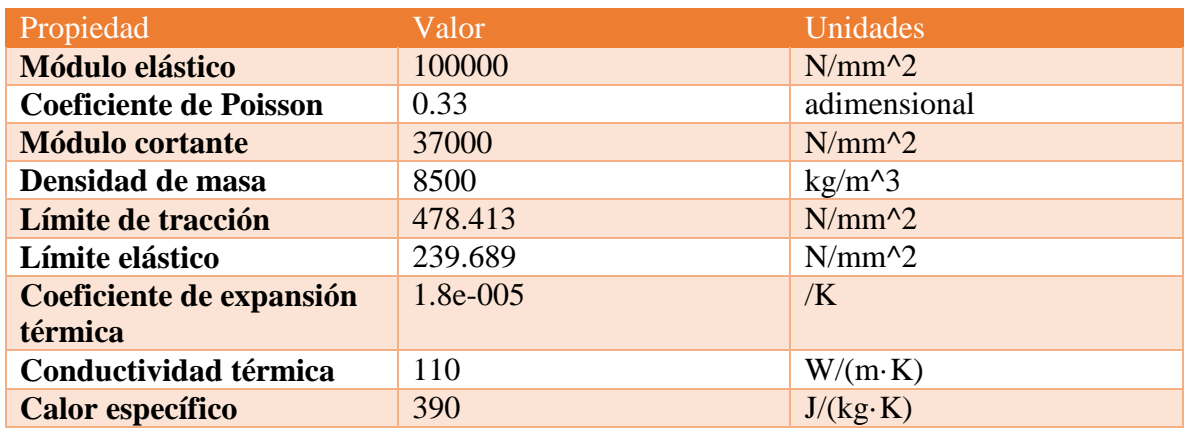

Tabla A.3 Propiedades del Latón [3]

#### **Datos de fatiga**

Todos los datos de fatiga de flexión son reportados como S-N curvas, donde S es la tensión máxima en flexión y N es el número de ciclos hasta la rotura.

Resistencia a la fatiga se define como la tensión máxima sin fallo después de 100 millones de ciclos de flexión invertida.

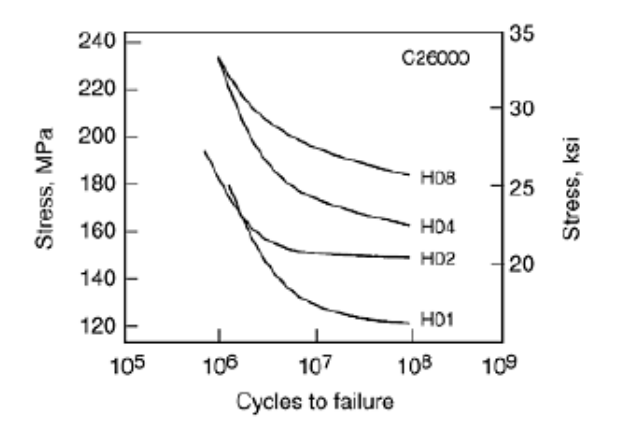

*Figura A.3* Curva S-N para C26000 [4]

Las cuales se emplearen para tabular los valores de S-N en los datos de ingeniería del material (Engineering Data) del programa ANSYS obteniendo los siguientes valores:

• Material Latón (C26000)

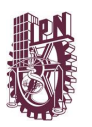

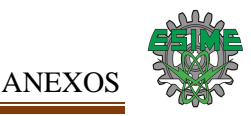

#### Tabla A.4 Valores de S-N adquiridos

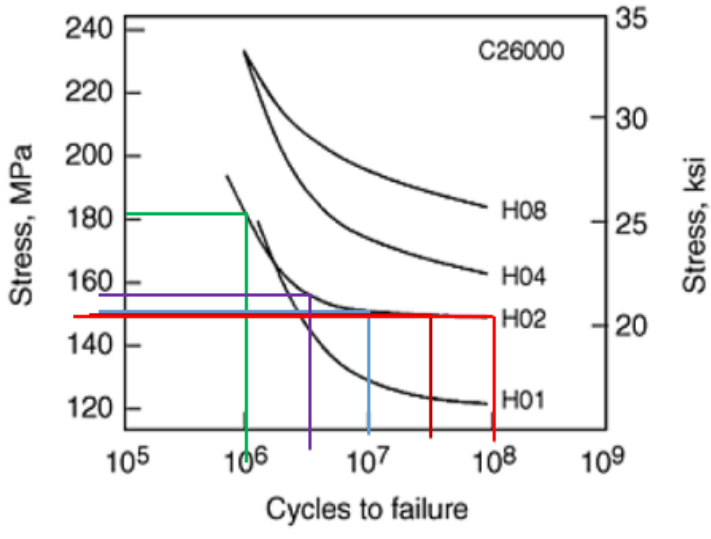

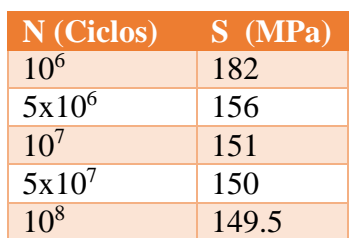

*Figura A.4* Puntos de curva S-N Latón

#### **A.2 Pre-proceso**

#### **A.2.1 Asignar Material**

La aplicación de *"Engineering Data"* proporciona un control global de las propiedades del material. *Engineering Data* es una parte de cada proyecto. Su bloque es el número dos de la célula del análisis Estático.

|                | <b>Static Structural</b> |   |
|----------------|--------------------------|---|
| $\overline{2}$ | <b>Engineering Data</b>  |   |
| 3              | Geometry                 |   |
| 4              | Model                    | ē |
| 5              | Setup                    | P |
| 6              | Solution                 | P |
| 7              | <b>Results</b>           |   |
|                | <b>Static Structural</b> |   |

Figura A.5 Bloque número dos "Engineering Data"

La interacción de *Engineering Data* proporciona cascada de esquemas de presentación de los datos. Para ver o modificar los materiales uno generalmente sigue un flujo de trabajo que se muestra aquí:

- 1) Seleccionar origen de datos (Biblioteca)
- 2) Elegir materiales
- 3) Escoger propiedad
- 4) Mostrar la propiedad en formato tabular y gráfica

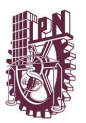

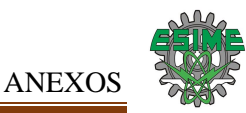

Daremos doble click al Bloque número dos "*Engineering Data"* y se desplegara una ventana llamada "A2: *Engineering Data".*

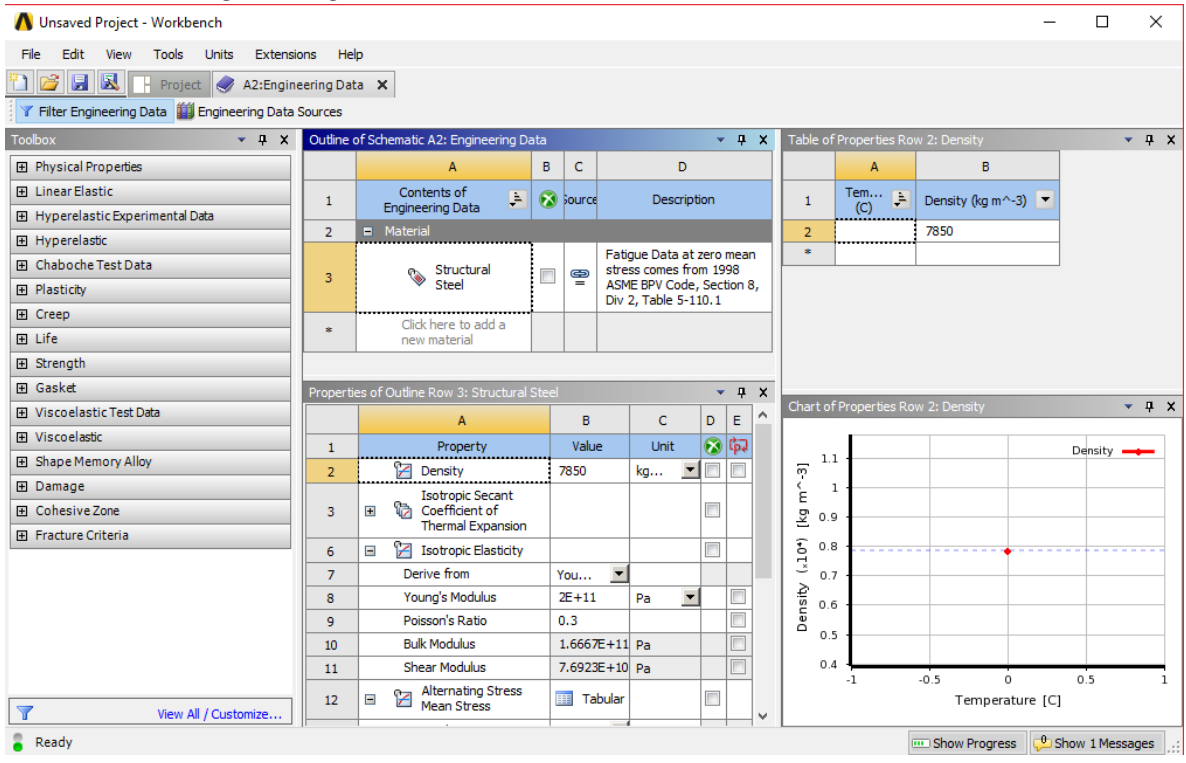

Figura A.6 Ventana "A2: Engineering Data"

Luego seleccionaremos el menú de *"Engineering Data Sources"* (Fuentes de datos de ingeniería) el cual desplegara una interfaz como se muestra en la Figura A.7. Desde ahí cargaremos una nueva librería asimismo agregaremos un nuevo material al cual le añadiremos las propiedades físicas y mecánicas del Latón.

| Unsaved Project - Workbench                                  |                |                                                                                  |                |                     |              |                                                |                                  |                |              |                                    |        |                                        | п                             | $\times$ |
|--------------------------------------------------------------|----------------|----------------------------------------------------------------------------------|----------------|---------------------|--------------|------------------------------------------------|----------------------------------|----------------|--------------|------------------------------------|--------|----------------------------------------|-------------------------------|----------|
| View<br>Tools<br>Units Extensions<br>File                    | Help           |                                                                                  |                |                     |              |                                                |                                  |                |              |                                    |        |                                        |                               |          |
| <sup>n</sup> e e r<br>п<br>A2: Engineering Data X<br>Project |                |                                                                                  |                |                     |              |                                                |                                  |                |              |                                    |        |                                        |                               |          |
| T Filter Engineering Data   Engineering Data Sources         |                |                                                                                  |                |                     |              |                                                |                                  |                |              |                                    |        |                                        |                               |          |
| Toolbox<br>$-4x$                                             |                | Engineering Data Sources                                                         |                |                     |              | - a                                            | $\times$                         |                |              | Table of Properties Row 2: Density |        |                                        |                               | $- 4 x$  |
| <b>El Physical Properties</b>                                |                | A                                                                                | $\overline{B}$ | C.                  |              | n.                                             | $\hat{}$                         |                |              | A                                  |        | B                                      |                               |          |
| <b>El Linear Elastic</b>                                     | $\mathbf{1}$   | Data Source                                                                      |                | Location            |              | Description                                    |                                  |                | $\mathbf{1}$ | Tem $\mathbb{R}$                   |        | Density (kg m^-3) $\blacktriangledown$ |                               |          |
| Fil Hyperelastic Experimental Data                           | $\overline{2}$ | <b>Favorites</b>                                                                 |                |                     |              | Ouick access list and                          |                                  |                |              | (C)                                |        |                                        |                               |          |
| <b>Fil Hyperelastic</b>                                      |                |                                                                                  |                |                     |              | default items                                  |                                  | $\overline{2}$ |              |                                    | 7850   |                                        |                               |          |
| <b>El Chaboche Test Data</b>                                 | 3              | <b>General Materials</b>                                                         |                |                     | $\mathbf{M}$ | General use material<br>samples for use in     |                                  |                |              |                                    |        |                                        |                               |          |
| <b>El Plasticity</b>                                         |                |                                                                                  |                |                     |              | various analyses.                              |                                  |                |              |                                    |        |                                        |                               |          |
| <b>国</b> Creep                                               |                | General Non-linear<br>首                                                          |                | M.                  |              | General use material<br>samples for use in non |                                  |                |              |                                    |        |                                        |                               |          |
| Fill Life                                                    | 4              | <b>Materials</b>                                                                 |                |                     |              | -linear analyses.                              |                                  |                |              |                                    |        |                                        |                               |          |
| 田 Strength                                                   |                |                                                                                  |                |                     |              | Manager and an address their                   | $\checkmark$                     |                |              |                                    |        |                                        |                               |          |
| <b>Fil Gasket</b>                                            |                | Outline of Favorites                                                             |                |                     |              | v.                                             | $\pmb{\mathfrak{p}}$<br>$\times$ |                |              |                                    |        |                                        |                               |          |
| 田 Viscoelastic Test Data                                     |                | $\Delta$                                                                         | B              | c<br>D              | E            | F                                              | $\sim$                           |                |              |                                    |        |                                        |                               |          |
| <b>Fil</b> Viscoelastic                                      | $\mathbf{1}$   | Contents of<br>Ą                                                                 | Add            |                     | ource        | Description                                    |                                  |                |              | Chart of Properties Row 2: Density |        |                                        |                               | $-4x$    |
| El Shape Memory Alloy                                        |                | <b>Favorites</b>                                                                 |                |                     |              | zero meuri au eaa                              |                                  |                |              |                                    |        |                                        | Density -                     |          |
| <b>El Damage</b>                                             | 4              | Structural<br>Steel                                                              | ÷              | $\Box$<br>$\bullet$ | ⊜            | comes from 1998<br>ASME BPV Code,              |                                  |                | 1.1          |                                    |        |                                        |                               |          |
| 田 Cohesive Zone                                              |                |                                                                                  |                |                     |              | Section 8, Div 2,                              |                                  | $m^{\sim}$ -3] | $\mathbf{1}$ |                                    |        |                                        |                               |          |
| <b>El Fracture Criteria</b>                                  |                |                                                                                  |                |                     |              | Table 5-110.1                                  |                                  |                | 0.9          |                                    |        |                                        |                               |          |
|                                                              |                | Properties of Outline Row 3: Structural Steel                                    |                |                     |              |                                                | $-4x$                            | 図              |              |                                    |        |                                        |                               |          |
|                                                              |                | A                                                                                |                |                     | B            | $\mathbb{C}$                                   | $\wedge$                         | $(.10*)$       | 0.8          |                                    |        |                                        |                               |          |
|                                                              | $\mathbf{1}$   | Property                                                                         |                |                     | Value        | Unit:                                          |                                  |                | 0.7          |                                    |        |                                        |                               |          |
|                                                              | $\overline{2}$ | <b>Z</b> Density                                                                 |                |                     | 7850         | ka m $-3$                                      |                                  | Density        | 0.6          |                                    |        |                                        |                               |          |
|                                                              | $\overline{3}$ | <b>Isotropic Secant</b><br>e.<br><b>Coefficient of Thermal</b><br>圃<br>Expansion |                |                     |              |                                                |                                  |                | 0.5          |                                    |        |                                        |                               |          |
|                                                              | 6              | <b>24 Isotropic Elasticity</b><br>Ξ                                              |                |                     |              |                                                |                                  |                | 0.4          | $-1$                               | $-0.5$ | $\circ$                                | 0.5                           |          |
|                                                              | $\overline{7}$ | Derive from                                                                      |                |                     | Young        |                                                |                                  |                |              |                                    |        | Temperature [C]                        |                               |          |
| $\overline{\mathbf{Y}}$<br>View All / Customize              | å              | <b>Young's Modulus</b>                                                           |                |                     | $2E + 11$    | Pa                                             | $\checkmark$                     |                |              |                                    |        |                                        |                               |          |
| $\overline{\phantom{a}}$<br>Ready                            |                |                                                                                  |                |                     |              |                                                |                                  |                |              |                                    |        | <b>III</b> Show Progress               | $\frac{0}{2}$ Show 1 Messages |          |

Figura A.7 Interfaz "Engineering Data Sources"

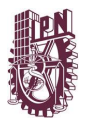

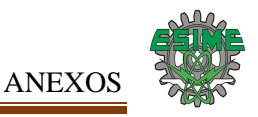

En el apartado *"Engineering Data Sources"* agregaremos una nueva librería, dando click en el bloque "\* *Click here to add a new library"*.

|                | <b>Engineering Data Sources</b> |                          |          | $\mathbf{\mathbf{\mu}}$<br>x                                     |
|----------------|---------------------------------|--------------------------|----------|------------------------------------------------------------------|
|                | A                               | B                        | C        | D                                                                |
| $\mathbf{1}$   | Data Source                     |                          | Location | Description                                                      |
| $\overline{2}$ | Favorites                       |                          |          | Quick access list and default items                              |
| 3              | <b>General Materials</b>        | $\Box$                   | 囻        | General use material samples for use in<br>various analyses.     |
| 4              | General Non-linear Materials    | $\Box$                   | 囻        | General use material samples for use in non<br>-linear analyses. |
| 5              | <b>Explicit Materials</b>       | $\Box$                   | 囻        | Material samples for use in an explicit<br>anavlsis.             |
| 6              | <b>Hyperelastic Materials</b>   | $\overline{\phantom{a}}$ | 囻        | Material stress-strain data samples for curve<br>fitting.        |
| $\overline{7}$ | Magnetic B-H Curves             | $\Box$                   | 囻        | B-H Curve samples specific for use in a<br>magnetic analysis.    |
| 8              | <b>Thermal Materials</b>        | $\overline{\phantom{a}}$ | 囻        | Material samples specific for use in a thermal<br>analysis.      |
| 9              | <b>Fluid Materials</b>          | $\Box$                   | 囻        | Material samples specific for use in a fluid<br>analysis.        |
| 10             | 衝<br>libreria proyecto          | $\Box$                   | 囻        |                                                                  |
| ×.             | Click here to add a new library |                          |          |                                                                  |

Figura A.8 Apartado "Engineering Data Sources"

En dicho bloque escribiremos el nombre de la librería a la cual llamaremos "librería proyecto" y guardaremos en nuestro pc. Acto seguido aparecerá en el bloque número diez.

|                | <b>Engineering Data Sources</b> |                |          | $P \times$                                                       |
|----------------|---------------------------------|----------------|----------|------------------------------------------------------------------|
|                | A                               | B              | C        | D                                                                |
| $\mathbf{1}$   | Data Source                     | Ï              | Location | Description                                                      |
| $\overline{2}$ | <b>Favorites</b>                |                |          | Quick access list and default items                              |
| 3              | <b>General Materials</b>        | П              | 囻        | General use material samples for use in<br>various analyses.     |
| 4              | General Non-linear Materials    | П              | 囻        | General use material samples for use in non<br>-linear analyses. |
| 5              | <b>Explicit Materials</b>       | П              | 囻        | Material samples for use in an explicit<br>anaylsis.             |
| 6              | <b>Hyperelastic Materials</b>   | П              | 囻        | Material stress-strain data samples for curve<br>fitting.        |
| $\overline{7}$ | Magnetic B-H Curves             | П              | R        | B-H Curve samples specific for use in a<br>magnetic analysis.    |
| 8              | <b>Thermal Materials</b>        | $\Box$         | 囻        | Material samples specific for use in a thermal<br>analysis.      |
| 9              | <b>Fluid Materials</b>          | $\blacksquare$ | 囻        | Material samples specific for use in a fluid<br>analysis.        |
| 10             | libreria proyecto               |                | 囻        |                                                                  |
| sk.            | Click here to add a new library |                |          |                                                                  |

*Figura A.9* Creación de la librería proyecto

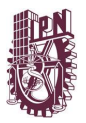

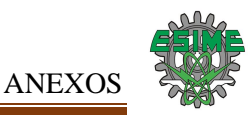

El siguiente paso sería agregar un material a la librería creada para lo cual ahora no estableceremos en "*Outline of Library"* que para este caso tendrá el nombre de nuestra librería "Outline of librería proyecto". A partir de ahí en el apartado de *"Materials"* crear y guardar el nuevo material que nombraremos Latón.

|              | <b>Engineering Data Sources</b> |        |          |   |          | ņ<br>÷.                                                       | ×            |
|--------------|---------------------------------|--------|----------|---|----------|---------------------------------------------------------------|--------------|
|              | A                               | B      | Ċ        |   |          | D                                                             | ́            |
| 1            | Data Source                     |        | Location |   |          | Description                                                   |              |
| 7            | Magnetic B-H Curves             |        |          | 囻 |          | B-H Curve samples specific for use in a<br>magnetic analysis. |              |
| 8            | <b>Thermal Materials</b>        | $\Box$ |          | 囻 |          | Material samples specific for use in a<br>thermal analysis.   |              |
| 9            | <b>Fluid Materials</b>          | П      |          | 囻 |          | Material samples specific for use in a fluid<br>analysis.     |              |
| 10           | libreria proyecto               |        |          | 囻 |          |                                                               |              |
| 士            | Click here to add a new library |        |          |   |          |                                                               | w            |
|              | Outline of libreria proyecto    |        |          |   |          | ņ.                                                            | $\mathsf{x}$ |
|              | A                               |        | B        | C | D        | E                                                             |              |
| $\mathbf{1}$ | Contents of libreria proyecto   | Þ      | Add      |   | iource   | Description                                                   |              |
| 2            | Material<br>Ξ.                  |        |          |   |          |                                                               |              |
| 3            | Laton                           |        | ⊕        |   | ⊜<br>$=$ |                                                               |              |

*Figura A.10* Creación del Material Latón

Desde "*Properties Outline"* se establecerán las Propiedades Físicas y Mecánicas del Latón (anteriormente mencionadas).

|                | Outline of Schematic A2: Engineering Data |   |          |                |             |                       | $\overline{u}$          | $\times$                  |
|----------------|-------------------------------------------|---|----------|----------------|-------------|-----------------------|-------------------------|---------------------------|
|                | A                                         | B | c        |                | D           |                       |                         |                           |
| $\mathbf{1}$   | ĻÈ.<br>Contents of Engineering Data       |   | ource    |                | Description |                       |                         |                           |
| $\overline{2}$ | Material<br>$\blacksquare$                |   |          |                |             |                       |                         |                           |
| 3              | & Laton                                   |   | ⊜<br>$=$ |                |             |                       |                         | v                         |
|                | Properties of Outline Row 3: Laton        |   |          |                |             |                       | $\mathbf{\mathfrak{p}}$ | $\boldsymbol{\mathsf{x}}$ |
|                | A                                         |   |          | B              | C           | D                     |                         | E                         |
| $\mathbf{1}$   | Property                                  |   |          | Value          | Unit        | $\boldsymbol{\omega}$ |                         | फ़ैर                      |
| $\overline{2}$ | ⅊<br>Density                              |   |          | 8500           | kg m^-3     | C                     |                         |                           |
| 3              | <b>Isotropic Elasticity</b><br>Ξ          |   |          |                |             | г                     |                         |                           |
| 4              | Derive from                               |   |          | Young's<br>▼   |             |                       |                         |                           |
| 5              | Young's Modulus                           |   |          | $1E+11$        | Pa          |                       |                         | г                         |
| 6              | Poisson's Ratio                           |   |          | 0.33           |             |                       |                         |                           |
| 7              | <b>Bulk Modulus</b>                       |   |          | $9.8039E + 10$ | Pa          |                       |                         | −                         |
| 8              | <b>Shear Modulus</b>                      |   |          | $3.7594E + 10$ | Pa          |                       |                         | ⋒                         |
| 9              | Y<br>Alternating Stress Mean Stress<br>Ξ  |   |          | <b>Tabular</b> |             | $\Box$                |                         |                           |
| 10             | Interpolation                             |   |          | Linear<br>▼    |             |                       |                         |                           |
| 11             | Scale                                     |   |          | $\mathbf{1}$   |             |                       |                         |                           |
| 12             | Offset                                    |   |          | $\mathbf 0$    | Pa          |                       |                         | г                         |
| 13             | Ŧ<br>Tensile Yield Strength               |   |          | 2.3969E+08     | Pa          | Г                     |                         |                           |

*Figura A.11* Asignar los valores de Propiedades Mecánicas

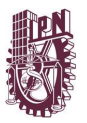

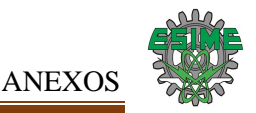

Para asignar los Datos de Fatiga (anteriormente citados) trasladarse a *Properties of Chart* (Grafico de Propiedades).

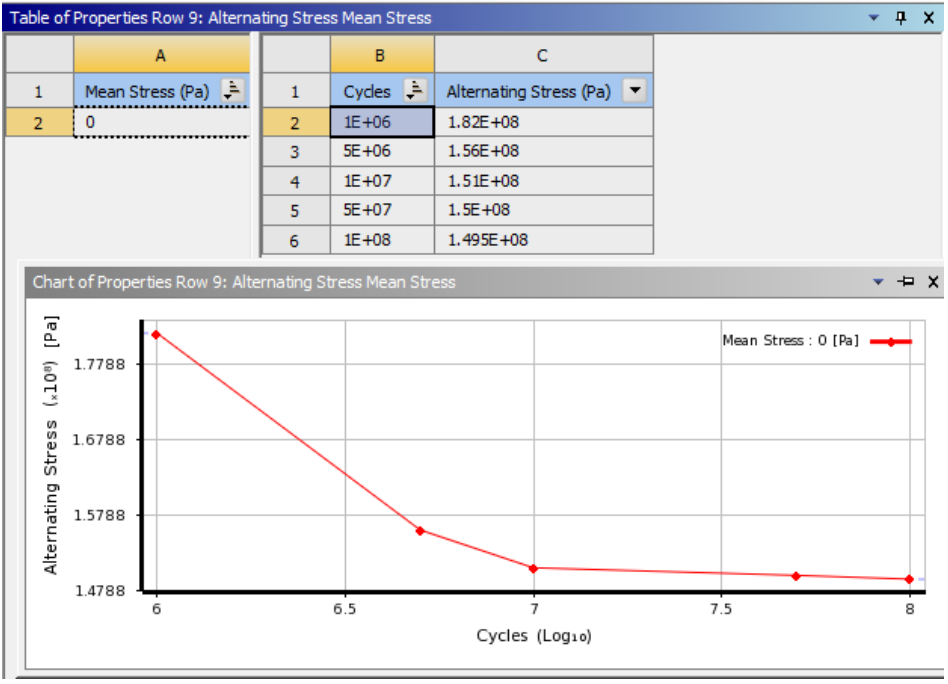

*Figura A.12* Asignar los valores de la curva S-N de Latón (fatiga)

La propiedad material por defecto es *Structural Steel* (Acero Estructural), pero se puede cambiar si se añade un material para el proyecto (lo anterior ejecutado) que aparecerá en el campo de *Details View* en asignación de materiales donde se seleccionará el material creado "Latón".

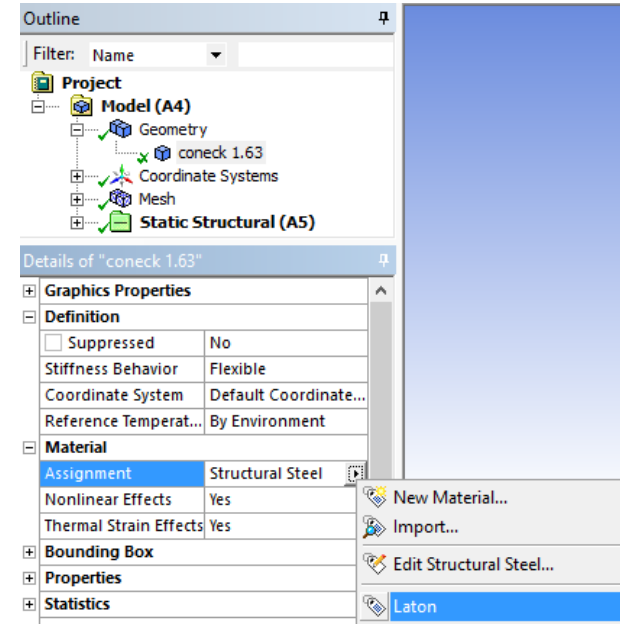

*Figura A.13* Asignación del material Latón

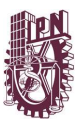

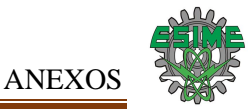

## **A.2.2 Vincular la Geometría**

Desde la célula de Análisis Estático Estructural en el Bloque número tres *"Geometry"* (geometría) daremos click derecho y se despegara un menú en el cual seleccionaremos *"Import Geometry"* (importar geometría) y después elegir *"Browse"* (navegar).

| ▼              |     | A                        |                             |                                    |   |                        |
|----------------|-----|--------------------------|-----------------------------|------------------------------------|---|------------------------|
| $\mathbf{1}$   | 777 | <b>Static Structural</b> |                             |                                    |   |                        |
| $\overline{2}$ |     | <b>Engineering Data</b>  |                             | $\checkmark$ .                     |   |                        |
| 3              |     | Geometry                 |                             |                                    |   |                        |
| $\overline{4}$ |     | Model                    | œ                           | New Geometry                       |   |                        |
| 5              |     | Setup                    |                             | <b>Import Geometry</b><br>×.       | 面 | Browse                 |
| 6              |     | Solution                 | Ł                           | Duplicate                          |   |                        |
| $\overline{7}$ |     | <b>Results</b>           |                             | <b>Transfer Data From New</b><br>٠ |   |                        |
|                |     | Static Structur          |                             | <b>Transfer Data To New</b><br>٠   |   | Browse from Repository |
|                |     |                          | 9                           | Update                             |   |                        |
|                |     |                          | $\left  \psi \right\rangle$ | Refresh                            |   |                        |
|                |     |                          |                             | Reset                              |   |                        |
|                |     |                          | ab                          | Rename                             |   |                        |
|                |     |                          |                             | Properties                         |   |                        |
|                |     |                          |                             | Quick Help                         |   |                        |

*Figura A.14* Menú de bloque *Geometry* (geometría)

Eligiendo *"Browse"* se desplegará una ventana para navegar en nuestros archivos y así elegir el archivo CAD del conector. En nuestro caso elegiremos el archivo CAD llamado "coneck 1.63" y le damos en abrir.

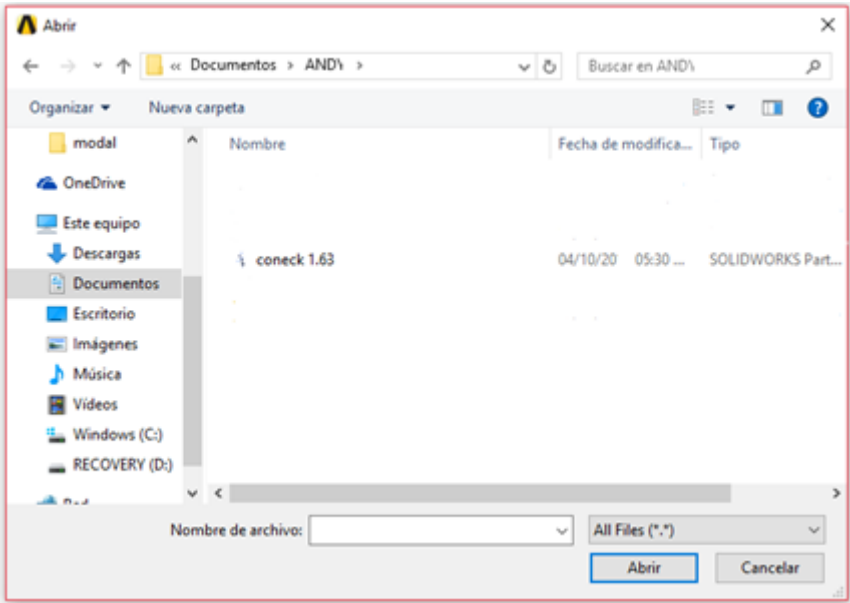

*Figura A.15* Navegar y seleccionar el archivo CAD del conector

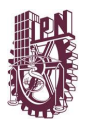

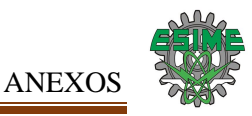

Abriendo el archivo ahora el Bloque número tres *"Geometry"* se palomeará con color verde indicando que se cargó correctamente el archivo CAD.

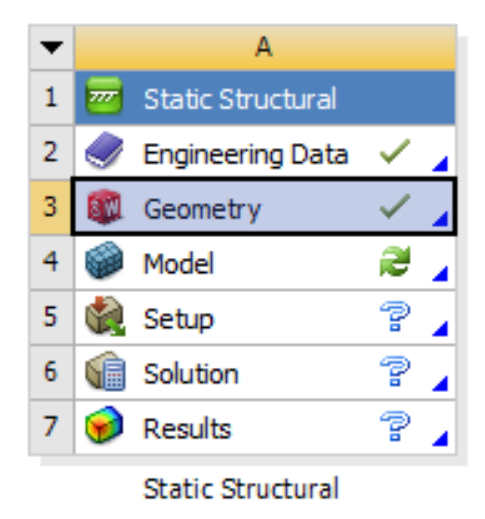

*Figura A.16* Bloque número tres Geometría palomeado con color verde

Después daremos doble click en el Bloque número cuatro "Model" (Modelo) y se nos abrirá una ventana que es la interfaz de "*Mechanical".*

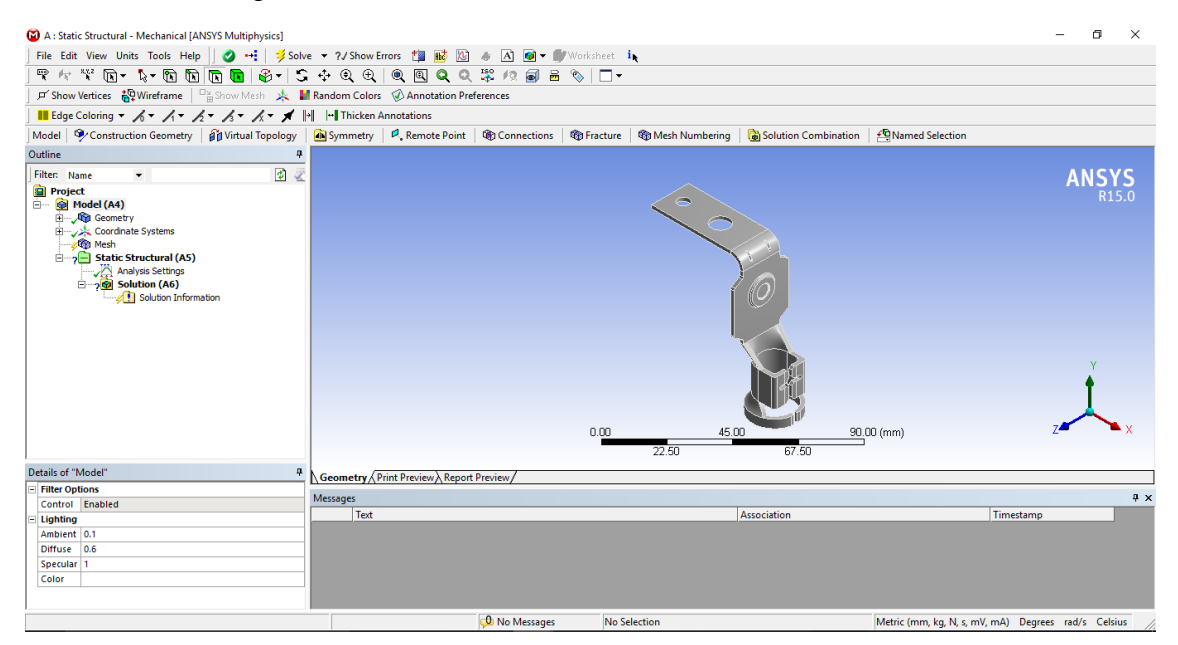

Figura A.17 Interfaz de "Mechanical"

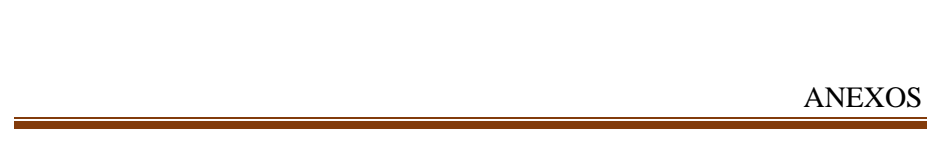

A partir de la interfaz de *Mechanical,* en el componente de la interfaz "*Tree Outline"* (Árbol Esquemático) del software se puede observar en la rama de "*Model"* (modelo) como está vinculado la geometría con el nombre del archivo CAD (coneck 1.63) del conector a analizar.

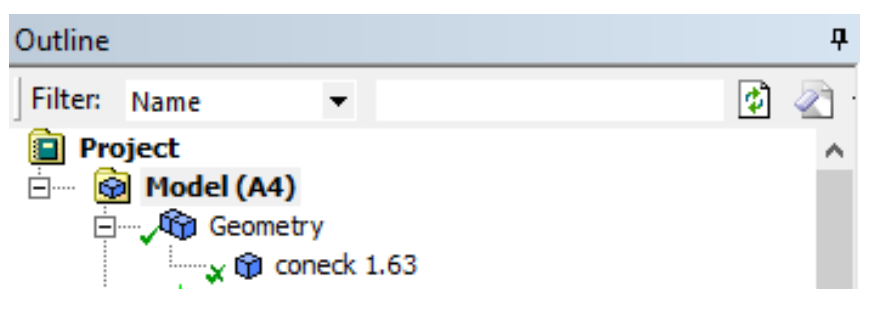

*Figura A.18* Árbol esquemático y la rama *Model*

A su vez en la Ventana de Gráficos se pude visualizar el modelo 3D del conector.

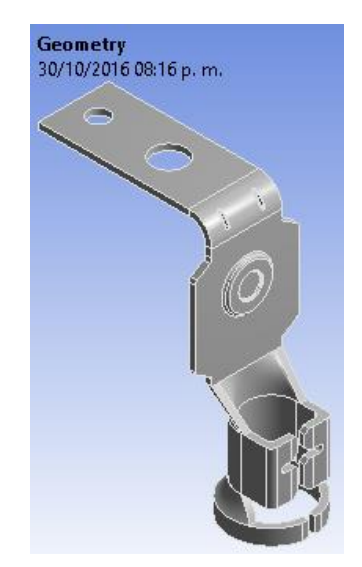

*Figura A.19* Ventana de Gráficos

Seguiremos en la rama de Model y sección "Geometry" (Geometría) pero ahora en la Barra de "Geometry" (Geometría) seleccionaremos "Point Mass" (Punto de Masa) ya que haremos que simule el peso de la conexión eléctrica q va en el conector.

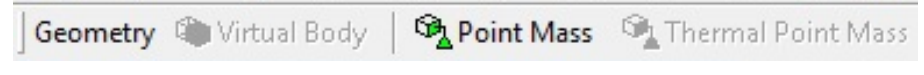

*Figura A.20* Barra de Geometría y Punto de Masa

En la ventana de detalles de Punto de Masa en la sección de "Scope" (Alcance) en la parte de "Geometry" (Geometría), en la ventana de gráficos seleccionaremos las caras interiores de en medio en la zona de las patas del conector como se muestra en la figura A.21.

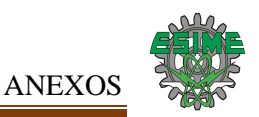

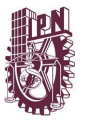

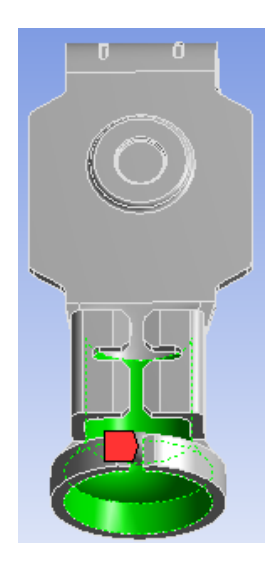

*Figura A.21* Selección de las caras para Punto de Masa

En el apartado de "Definition" (Definición) en el bloque de Mass (Masa) pondremos 2 kilogramos ya que es la masa de la conexión eléctrica del conector.

|        | Details of "Point Mass"  |                           |   |
|--------|--------------------------|---------------------------|---|
|        | $\Box$ Scope             |                           | ۸ |
|        | Scoping Method           | <b>Geometry Selection</b> |   |
|        | <b>Applied By</b>        | <b>Remote Attachment</b>  |   |
|        | Geometry                 | 3 Faces                   |   |
|        | Coordinate System        | Global Coordinate System  |   |
|        | X Coordinate             | 47.987 mm                 |   |
|        | Y Coordinate             | $-57.164$ mm              |   |
|        | Z Coordinate             | 8.9496 mm                 |   |
|        | Location                 | Click to Change           |   |
| $\Box$ | <b>Definition</b>        |                           |   |
|        | Mass                     | 2. kg                     |   |
|        | Mass Moment of Inertia X | 0. $kg\cdot mm^2$         |   |
|        | Mass Moment of Inertia Y | 0. $kg\cdot mm^2$         |   |
|        | Mass Moment of Inertia Z | 0. $kq·mm^2$              |   |

*Figura A.22* Definición del bloque de Masa

#### **A.2.3 Mallar Geometría**

A continuación, desde interfaz de *Mechanical* se generará la malla que se empleará con la barra de herramientas de "*Local Mesh Control"* (Control de malla local), para aplicar la malla en una selección de geometría específica y así realizar un refinamiento en las zonas detectadas con falla. Con el apartado "*Sizing"* (Dimensionamiento) conseguirá dimensionar el tamaño del elemento, además de seleccionar un control de malla "duro".

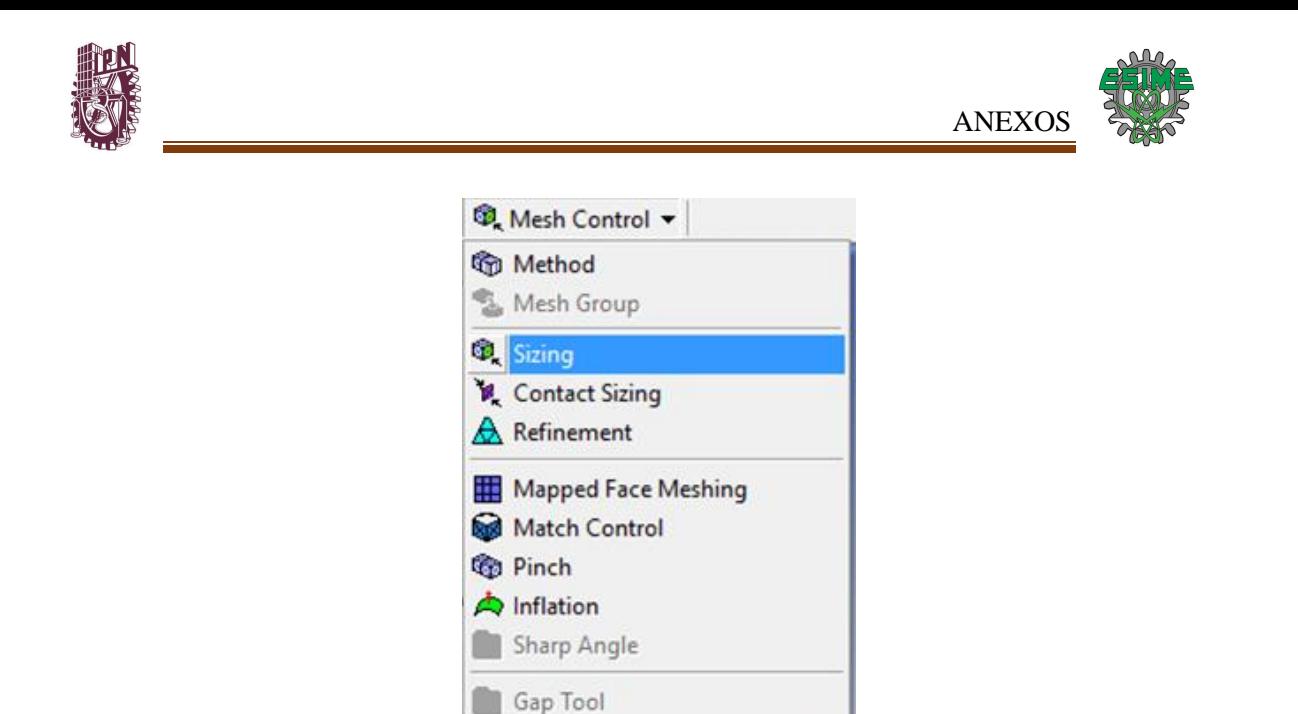

*Figura A.23* Barra de herramientas de Local Mesh Control y apartado Sizing Ahora se ubicará en el componente de *Details View* y desde la ventana de gráficos seleccionar las "caras" del solido donde se manifiestan las fallas para realizar ahí el refinamiento, siendo estas 28 caras del conector.

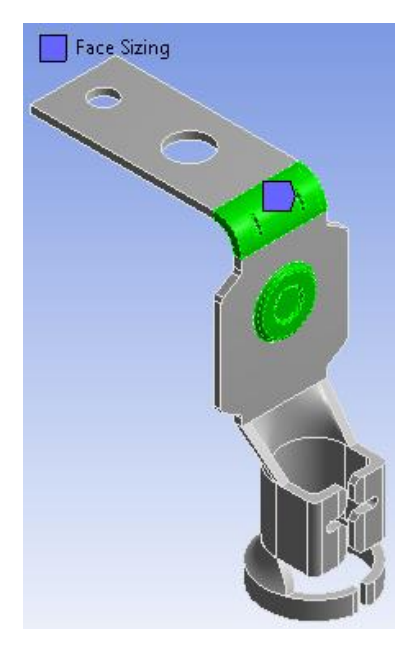

*Figura A.24* Selección de "caras" en el modelo 3D

Continuar en *Details View* para ahora ingresar los parámetros restantes de este apartado, siendo estos *Element Size* con un valor de 0.3 mm y *Behavior* con la opción de *Hard*.

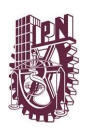

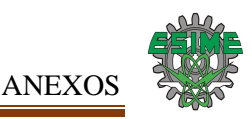

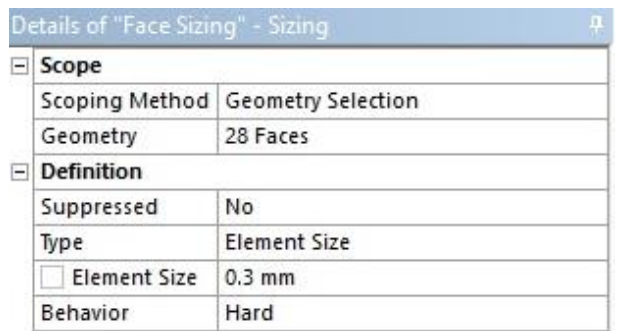

*Figura A.25* Ingresando parámetros Element Size y Behavior

Por ultimo en *Details View* del mallado en el bloque *Use Advance Size Function* optaremos por encender *Proximity and Curvature* para que realice una malla más precisa en las zonas con curva, estas importantes para nuestro caso.

|                   | Details of "Mesh"                 |                                              |  |
|-------------------|-----------------------------------|----------------------------------------------|--|
| $\left( -\right)$ | <b>Defaults</b>                   |                                              |  |
|                   | <b>Physics Preference</b>         | Mechanical                                   |  |
|                   | Relevance                         | Ω                                            |  |
| ∘ا⊖،              | Sizing                            |                                              |  |
|                   | <b>Use Advanced Size Function</b> | On: Proximity and Curva                      |  |
|                   | <b>Relevance Center</b>           | ∩ff                                          |  |
|                   | <b>Initial Size Seed</b>          | On: Proximity and Curvature<br>On: Curvature |  |
|                   | Smoothing                         | On: Proximity                                |  |
|                   | Teameitian                        | On: Fixed                                    |  |

*Figura A.26* Encender Proximity and Curvature

Después proceder a seleccionar la opción de generar el mallado (*Generate Mesh*).

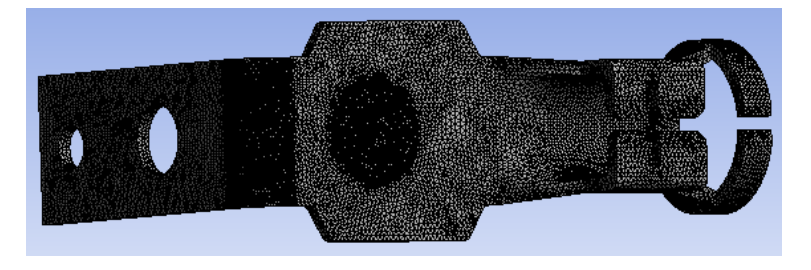

*Figura A.27* Visualización de la malla creada

En el Árbol Esquemático proporciona la rama *Static Structural* la seleccionamos y en la ventana de detalles de "Configuración de Análisis" (Analysis Settings) en el apartado de Controles del Solucionador (Solver Controls) en el bloque de Grande Deflexión (Large Deflection) escogeremos encendido (ON), esto debido a que se debe de habilitar esta opción para que el análisis modal se ejecute correctamente. Asimismo, en la sección de "Controles de Salida" (Output Controls) los bloques de Esfuerzo, Deformación y Fuerzas Nodales (Stress, Strain y Nodal Forces) deben estar seleccionados con Si (Yes).

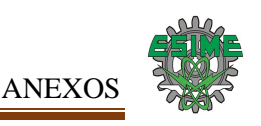

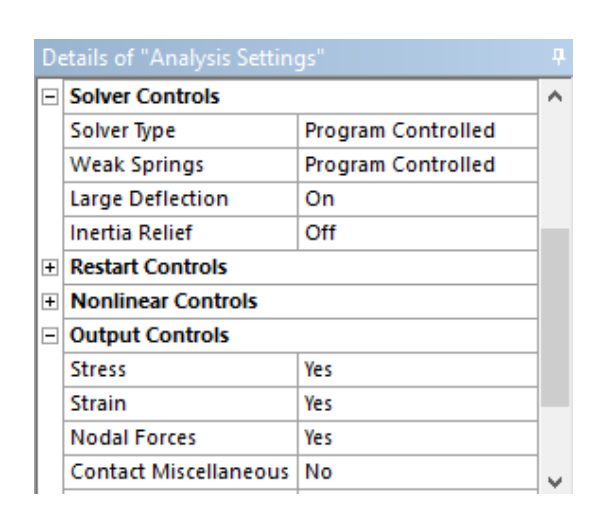

*Figura A.28* Configuración Controles del Solucionador y Controles de Salida

#### **A.2.4 Aplicar cargas y soportes**

Aun en la rama *Static Structural* que además contiene las cargas y los soportes pertinentes para la disciplina de análisis.

Las cargas se aplican a partir de los iconos desplegables de la barra de herramientas contextual. Después se selecciona "Insertar Cargas", observe que la barra de *Environment* se resalta.

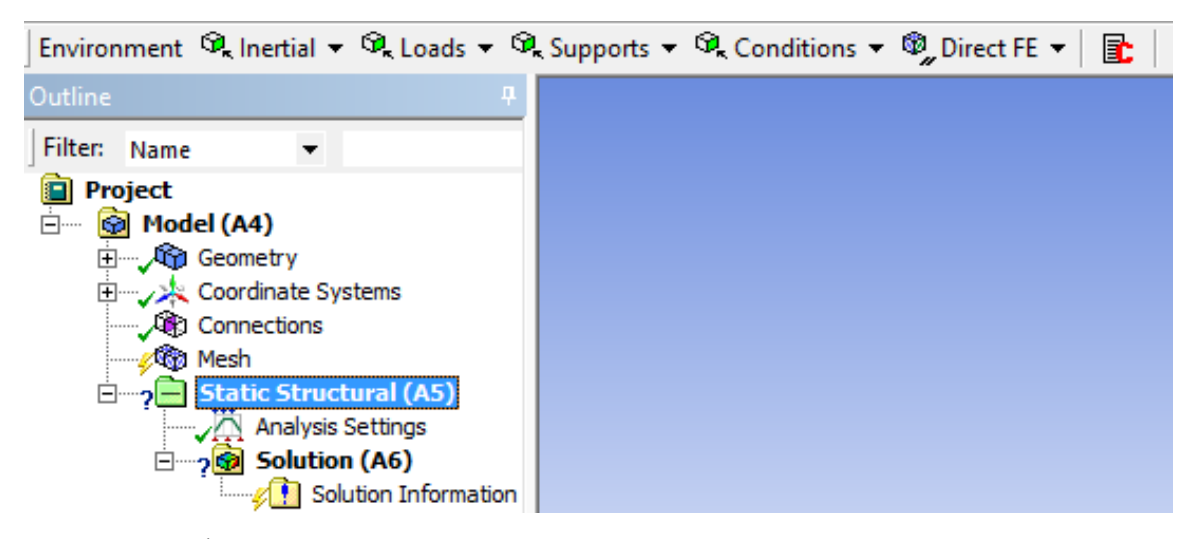

*Figura A.29* Árbol esquemático provee la rama *Static Structural*, seleccionándola se resalta la barra de *Environment*

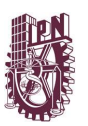

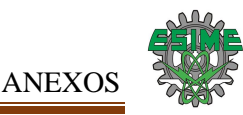

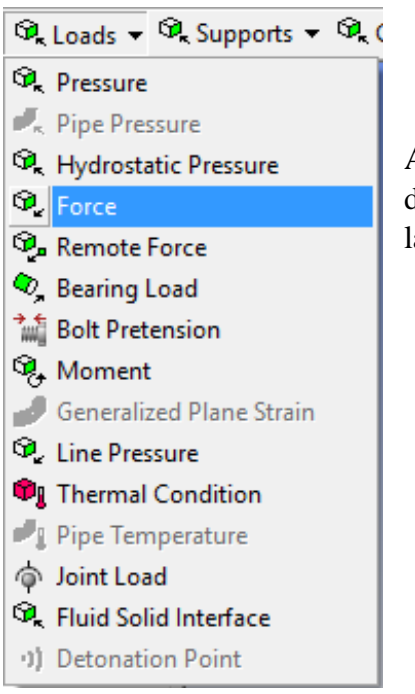

Al resaltar la rama "Environment", la barra de herramientas de contexto se pude desplegar el menú de *Loads* (cargas) de la cual se seleccionará fuerza (*Force*).

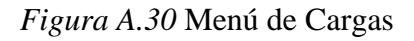

Seleccionada "Fuerza" de la barra de herramientas de contexto a continuación, seleccionar las entidades de geometría (caras donde se aplicará la fuerza) en la ventana de gráficos, para lo cual seleccionaremos las caras de en medio de la zona de las patas del conector y a continuación, haga clic en "Aplicar" en *Details View*.

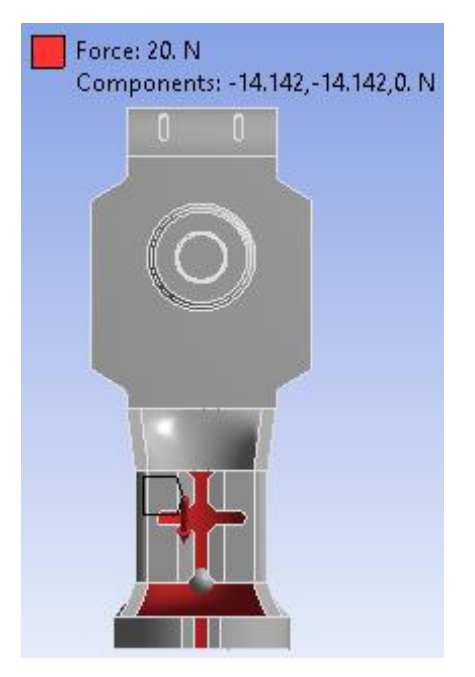

*Figura A.31* Selección de las caras donde se aplicará la Fuerza

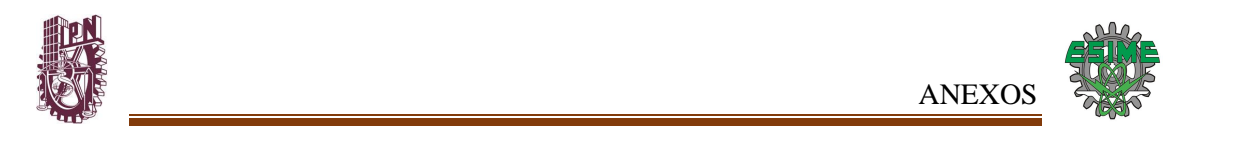

Después de la asignación de la cara donde se aplicará la fuerza, introduciremos datos faltantes en la vista Detalles, que sería la definición de la fuerza que preferiremos definir en *"Define By"* y escogeremos por "Components" (Componentes)

Conociendo la fuerza resultante por medio de la prueba experimental (20 N), interesa conocer sus componentes de dicha fuerza, para lo cual los calcularemos por medio de entidades trigonométricas proponiendo un ángulo de 45° debido a la observación de cómo actúa la fuerza debido a la oscilación del cable.

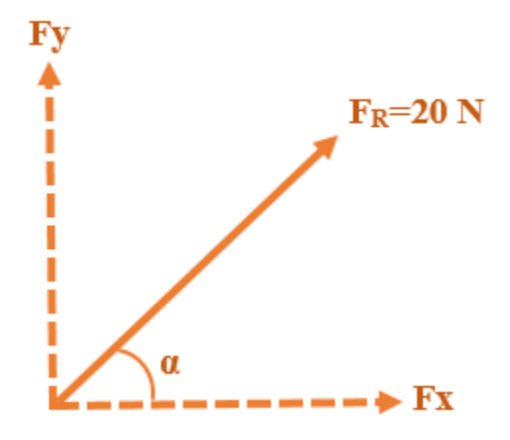

*Figura A.32* Descomposición de fuerza de 20 N

 $Fx = F * cos \alpha = 20 N (cos 45^\circ) = 14.142 N$ 

 $Fy = F$  \* sen  $\alpha = 20$  N (sen 45°) = 14.142 N

Definir los valores de los componentes "X y Y" de la carga antes calculados en este caso se emplean negativamente (-14.142 N) ya que esa sería la dirección correspondiente debido al sistema de coordenadas de la simulación.

|                    | Details of "Force"<br>Д |                          |  |  |  |  |  |
|--------------------|-------------------------|--------------------------|--|--|--|--|--|
| -                  | Scope                   |                          |  |  |  |  |  |
|                    | Scoping Method          | Geometry Selection       |  |  |  |  |  |
|                    | Geometry                | 1 Face                   |  |  |  |  |  |
| $\left  - \right $ | <b>Definition</b>       |                          |  |  |  |  |  |
|                    | Type                    | Force                    |  |  |  |  |  |
|                    | Define By               | Components               |  |  |  |  |  |
|                    | Coordinate System       | Global Coordinate System |  |  |  |  |  |
|                    | X Component             | $-14.142$ N (ramped)     |  |  |  |  |  |
|                    | Y Component             | $-14.142$ N (ramped)     |  |  |  |  |  |
|                    | Z Component             | 0. N (ramped)            |  |  |  |  |  |
|                    | Suppressed              | No                       |  |  |  |  |  |

*Figura A.33* Definiendo la Carga por componentes

Al resaltar la rama "Environment", la barra de herramientas de contexto se pude desplegar el menú de "*Supports"* de la cual se seleccionará "*Fixed Support"* ya que el conector se

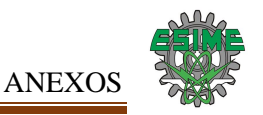

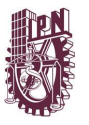

encuentra fijo en la parte superior con una pieza y por la parte inferior con otra pieza diferente en la zona de orificios y estas tres piezas a su vez sujetas con un perno.

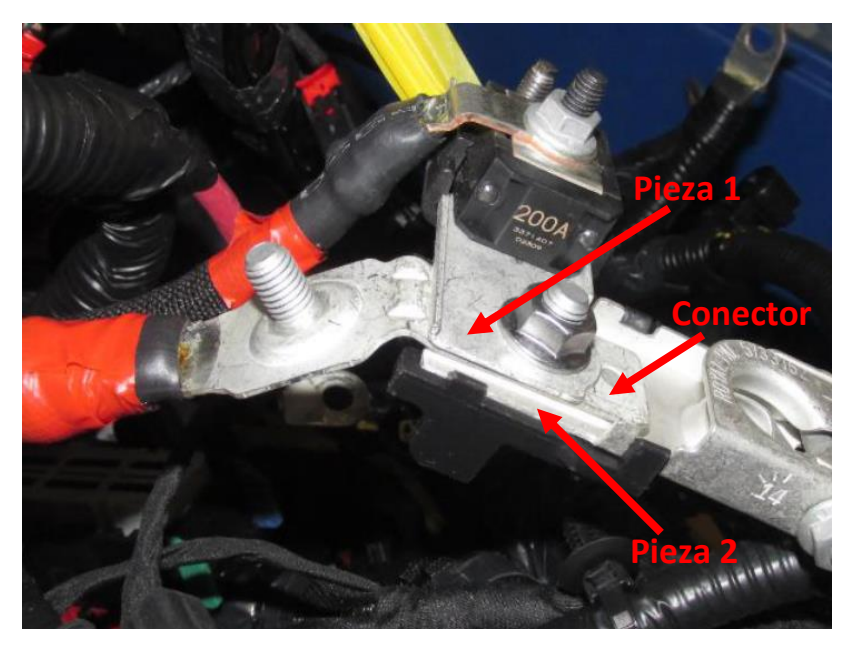

*Figura A.34* Sujeción del conector entre piezas

Seleccionado "*Fixed Support*" de la barra de herramientas de contexto a continuación, seleccionar las entidades de geometría (caras donde se aplicará el soporte) en la ventana de gráficos, que en este caso serán dos, la cara superior de la zona de orificios y la posterior a esa. A continuación, haga clic en *Apply* (Aplicar) en *Details View*.

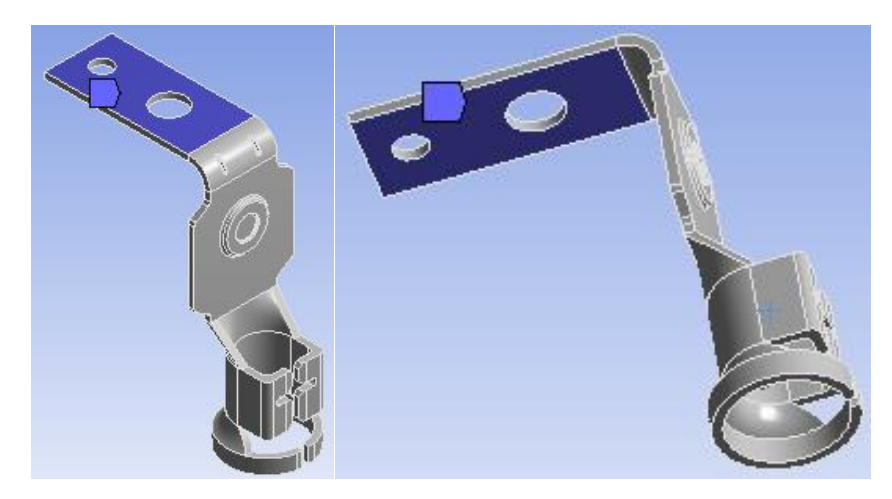

*Figura A.35* Selección de caras donde se aplicará el soporte

## **A.2.5 Resultados requeridos**

Seleccionando la Rama de Solución *(Solution)* se resalta la Barra Solución *(Solution).*

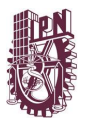

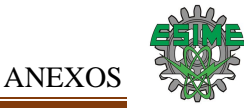

Numerosos resultados estructurales están disponibles:

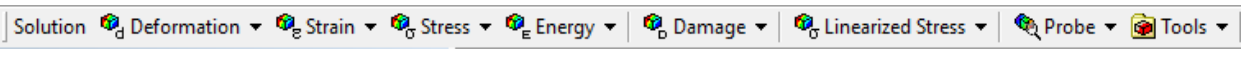

*Figura A.36* Barra de Solución

Se emplearán los siguientes tipos de resultados:

A) Deformación Total (Deformation Total)

A partir de la Barra de Solución abrir el Menú de Deformación, del cual escogeremos la opción de Total.

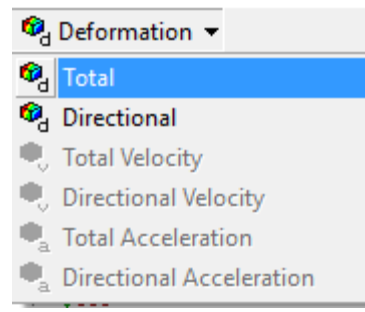

*Figura A.37* Menú de Deformación

B) Esfuerzo Equivalente (Equivalent Stress)

Igualmente, desde la Barra de Solución elegir el Menú de Esfuerzo y seleccionar la opción Equivalente de Von-Mises (Equivalent von-Mises).

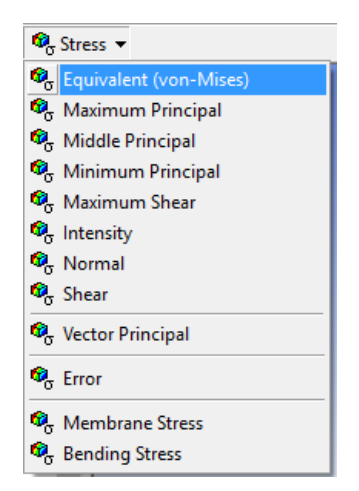

*Figura A.38* Menú de Esfuerzo

C) Factor de Seguridad de Fatiga (*Fatigue Safety Factor*)

Ubicándose de nuevo en el Menú de Herramientas de Solución, seleccionar herramienta de fatiga.

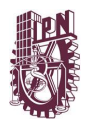

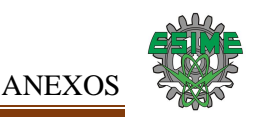

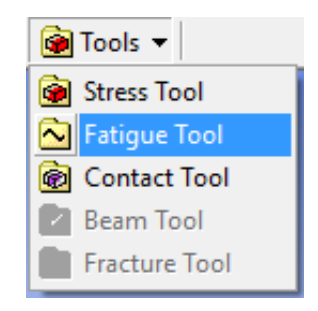

*Figura A.39* Menú de Herramientas de Solución

En el Árbol Esquemático aparecerá la rama de herramienta de fatiga, la cual se escogerá y se resaltará la Barra de "*Fatigue Tool"* (Herramienta de Fatiga), en la cual se seleccionará el menú de "*Contour Results"* (Resultados de Contorno) y se elegirá la opción de Factor de Seguridad (*Safety Factor*).

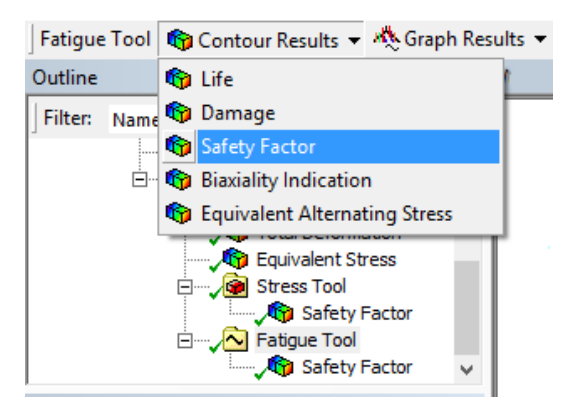

*Figura A.40* Barra de Herramienta de Fatiga y Rama Herramienta de Fatiga

## **A.3 Proceso**

#### **A.3.1 Solucionar el modelo**

Resolver el Modelo: Para resolver el modelo, haga clic en el botón Resolver (*Solve*) en la barra de herramientas estándar.

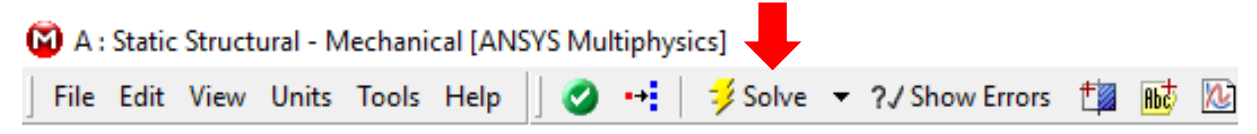

*Figura A.41* Botón de resolver

#### **A.3.2 Obtención de las Soluciones**

Una vez que el software concluyo de resolver el modelo en el Árbol Esquemático, para ser exactos en la rama de *Solution* (Solución) los tipos de resultados elegidos se palomearan con un color verde, indicando que se resolvió satisfactoriamente.

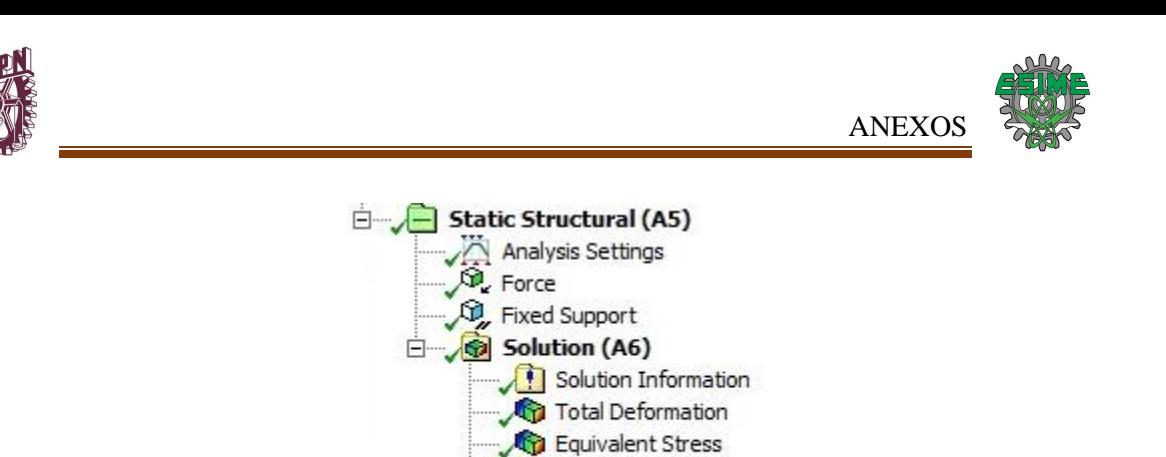

*Figura A.42* Resultados palomeados en el Árbol Esquemático

□ <u>N</u> Fatigue Tool

Safety Factor

# APÉNDICE B. ANÁLISIS MODAL

#### **B.1 Pre-proceso**

## **B.1.1 Resultados requeridos**

Seleccionando la Rama de Solución *(Solution)* se resalta la Barra Solución *(Solution).*

Numerosos resultados estructurales están disponibles:

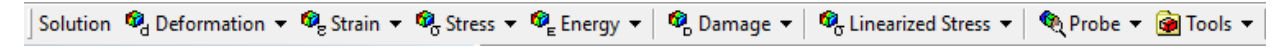

*Figura B.1* Barra de Solución

Se emplearán los siguientes tipos de resultados:

a) Esfuerzo Equivalente (Equivalent Stress)

Igualmente, desde la Barra de Solución elegir el Menú de Esfuerzo y seleccionar la opción Equivalente de Von-Mises (Equivalent von-Mises).

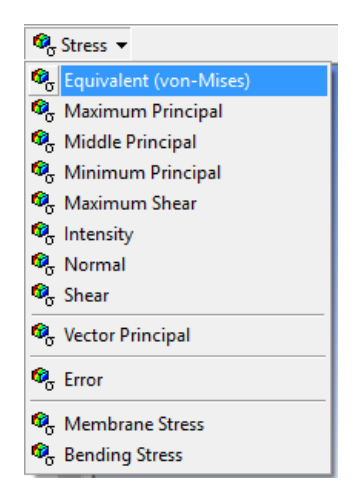

*Figura B.2* Menú de Esfuerzo

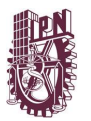

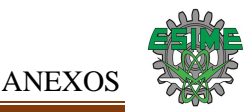

#### b) Frecuencias

Se despliegan automáticamente al terminar el proceso de solución, creando una ventana llamada "Tabular Data" (datos tabulados) en la parte inferior izquierda de la interfaz de *Mechanical*.

|               |     | Mode V Frequency [Hz] |
|---------------|-----|-----------------------|
| 1             | 1.  | 14.677                |
|               | 2.  | 66,564                |
| $\frac{2}{4}$ | 3.  | 378.14                |
|               | 4.  | 474.76                |
| $\frac{5}{6}$ | 5.  | 967.86                |
|               | 6.  | 1385.8                |
| 7             | 7.  | 1852.9                |
| 8             | 8.  | 2071.3                |
| 9             | 9.  | 2507.7                |
| 10            | 10. | 2994.4                |
| 11            | 11. | 3778.4                |
| 12            | 12. | 4419.3                |
| 13            | 13. | 5026.4                |
| 14            | 14. | 5151.3                |
| 15            | 15. | 5821.8                |
| 16            | 16. | 6112.1                |
| 17            | 17. | 6796.9                |
| 18            | 18. | 7124.9                |
| 19            | 19. | 9612.                 |
| 20            | 20. | 9689.8                |

*Figura B.3* Ventana Datos Tabulados de Frecuencias

c) Deformación total (Deformation Total)

A partir de la Barra de Solución abrir el Menú de Deformación, del cual escogeremos la opción de Total.

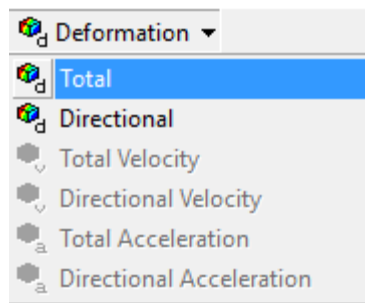

*Figura B.4* Menú de Deformación

d) Modos de Vibración

Se generan a partir de la tabla de frecuencias, seleccionamos todos los datos de la tabla de frecuencias y damos click derecho y se desplegara un menú del cual eligiremos "Create Mode Shape Results" (crear la forma modal del resultado).

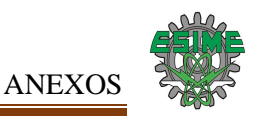

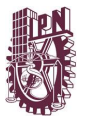

|                | <b>Tabular Data</b> |                                    |                                  |
|----------------|---------------------|------------------------------------|----------------------------------|
|                |                     | Mode $\overline{V}$ Frequency [Hz] |                                  |
| 1              | n.                  | 14.677                             |                                  |
| 2              | 2.                  | 66.564                             |                                  |
| 3              | 3.                  | 378.14                             |                                  |
| $\overline{4}$ | 4.                  | 474.76                             |                                  |
| 5              | 5.                  | 967.86                             | Copy Cell                        |
| 6              | б.                  | 1385.8                             | <b>Create Mode Shape Results</b> |
| $\overline{7}$ | 7.                  | 1852.9                             | Export                           |
| 8              | 8.                  | 2071.3                             |                                  |
| 9              | 9.                  | 2507.7                             | Select All (Ctrl+ A)             |
| 10             | 10.                 | 2994.4                             |                                  |
| 11             | 11.                 | 3778.4                             |                                  |
| 12             | 12.                 | 4419.3                             |                                  |
| 13             | 13.                 | 5026.4                             |                                  |
| 14             | 14.                 | 5151.3                             |                                  |
| 15             | 15.                 | 5821.8                             | ed the CPU time by an exces      |
| 16             | 16.                 | 6112.1                             | ed the CPU time by an exces      |
| 17             | 17.                 | 6796.9                             | ed the CPU time by an exces      |
| 18             | 18.                 | 7124.9                             | Le result file                   |
| 19             | 19.                 | 9612.                              |                                  |
| 20             | 20.                 | 9689.8                             |                                  |

*Figura B.5* Crear las formas modales

En el Árbol Esquemático se crearán las ramas de cada uno de las formas modales.

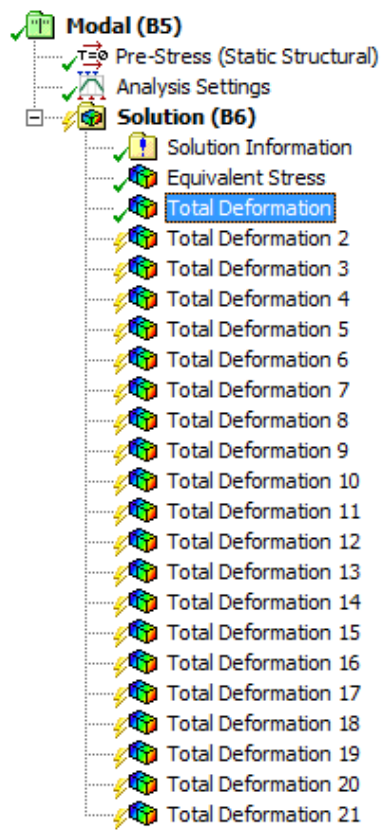

*Figura B.6* Ramas de cada una de las formas modales

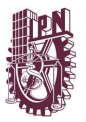

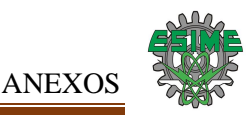

En el Árbol Esquemático proporciona la rama *Modal* esta a su vez la sección de *"*Analysis Settings" (Configuración de Análisis) y en la ventana de detalles de "Configuración de Análisis" en el apartado de "Controles de Salida" (Output Controls) los bloques de Esfuerzo, Deformación, Fuerzas Nodales y Calculo de Reacciones (Stress, Strain, Nodal Forces y Calculate Reactions) deben estar seleccionados con Si (Yes).

|     | Details of "Analysis Settings" |                    | 4 |
|-----|--------------------------------|--------------------|---|
| 긔   | <b>Options</b>                 |                    | ᄉ |
|     | <b>Max Modes to Find</b>       | 10                 |   |
|     | Limit Search to Range          | No                 |   |
|     | <b>Solver Controls</b>         |                    |   |
|     | Damped                         | No                 |   |
|     | Solver Type                    | Program Controlled |   |
| $+$ | <b>Rotordynamics Controls</b>  |                    |   |
| -   | <b>Output Controls</b>         |                    |   |
|     | <b>Stress</b>                  | Yes                |   |
|     | <b>Strain</b>                  | <b>Yes</b>         |   |
|     | <b>Nodal Forces</b>            | <b>Yes</b>         |   |
|     | <b>Calculate Reactions</b>     | Yes                |   |
|     | <b>Store Modal Results</b>     | Program Controlled |   |
|     | General Miscellaneo            | No                 |   |
|     |                                |                    |   |

*Figura B.7* Configuración Controles de Salida

#### **B.2 Proceso**

#### **B.2.1 Solucionar el modelo**

Resolver el Modelo: Para resolver el modelo, haga clic en el botón Resolver (*Solve*) en la barra de herramientas estándar.

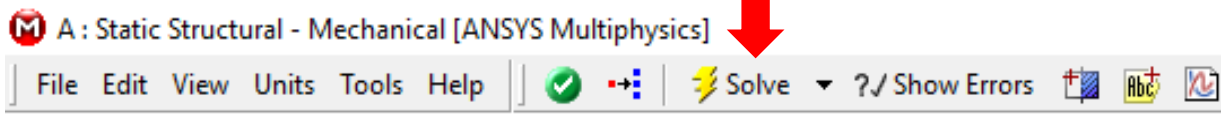

*Figura B.8* Botón de resolver

#### **B.2.2 Obtención de las Soluciones**

Una vez que el software concluyo de resolver el modelo en el Árbol Esquemático, para ser exactos en la rama de *Solution* (Solución) los tipos de resultados elegidos se palomearan con un color verde, indicando que se resolvió satisfactoriamente.

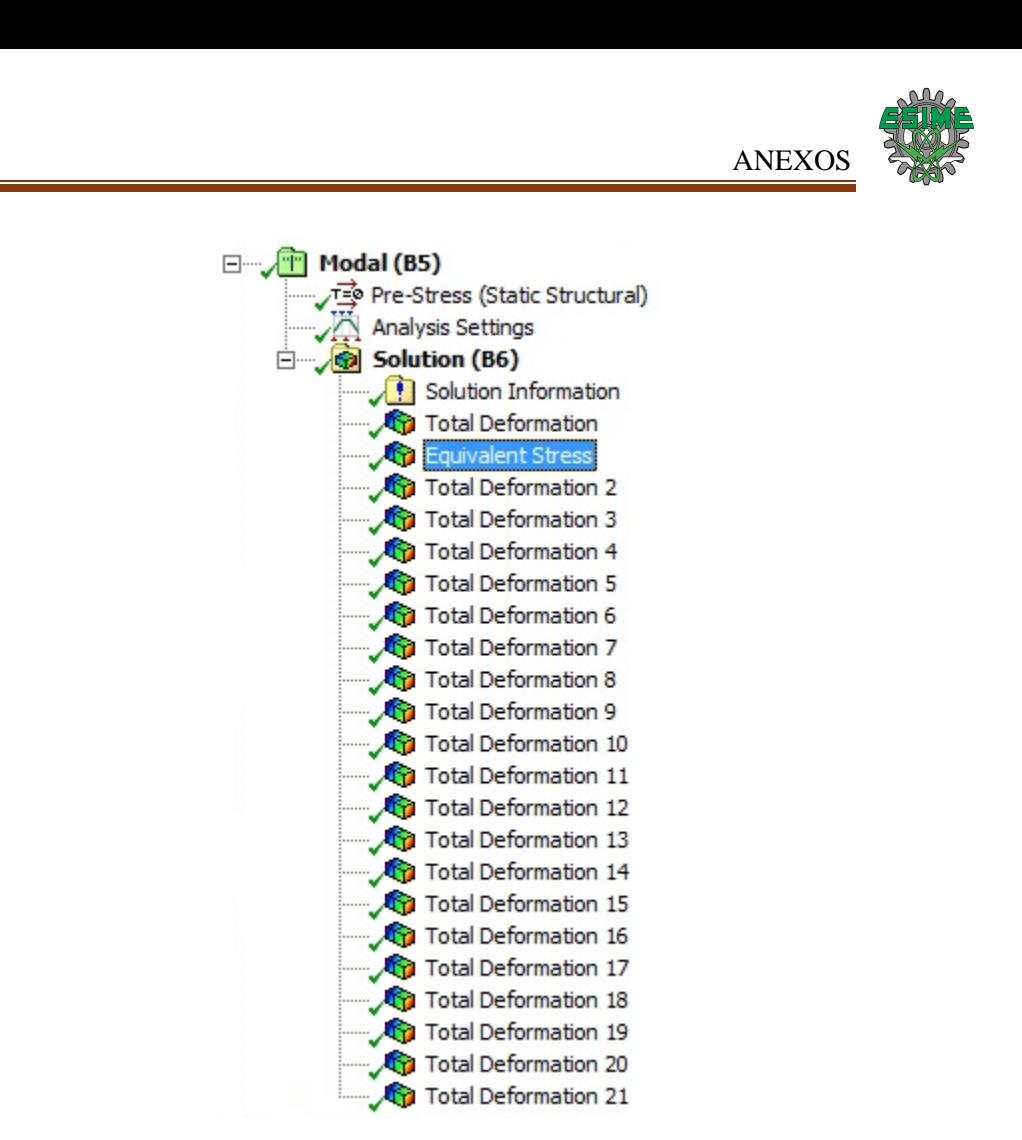

*Figura B.9* Resultados palomeados en el Árbol Esquemático

# **APÉNDICE C. ANÁLISIS VIBRACIÓN ALEATORIA**

## **C.1 Pre-proceso**

## **C.1.1 Aplicar PSD Base de Excitación**

Vamos a la Barra de "Ambiente" (Environment) y ahí daremos click en PSD Base de Excitación (PSD Base Excitation) se desplegarán opciones y escogemos PSD Aceleración (PSD Aceleration).

|         | Environment   Co. PSD Base Excitation $\blacktriangledown$ |  |
|---------|------------------------------------------------------------|--|
| Outline | <b>PSD</b> Acceleration                                    |  |
|         | PSD Velocity                                               |  |
|         | PSD G Acceleration                                         |  |
|         | PSD Displacement                                           |  |

*Figura C.1* Escoger PSD Aceleración

Pasamos a la ventana de detalle, en la sección de "Alcance" (Scope) seleccionaremos "Todos los Soportes Fijos" (All Fixed Suppurt) ya que ahí es donde se producirá la excitación.

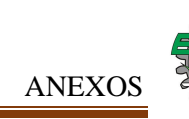

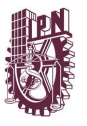

En "Dirección" (Direction) se elegirá el eje "*x"*, ya que en ese eje donde se presenta el modo de vibración más significativo, en él se observa dicha dirección de deformación.

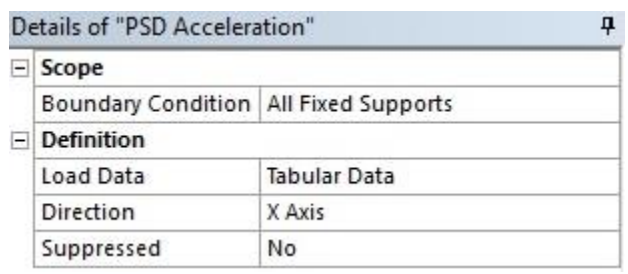

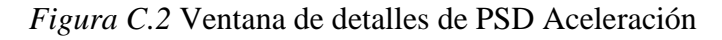

En el apartado de Definición, en la parte de "Cargar Datos" (Load Data) se tabularán los datos de los resultados obtenidos de la prueba experimental de vibración de la cual se tienen 500 datos, pero el software solo permite 450 datos debido a esto solo se pondrán 450 datos.

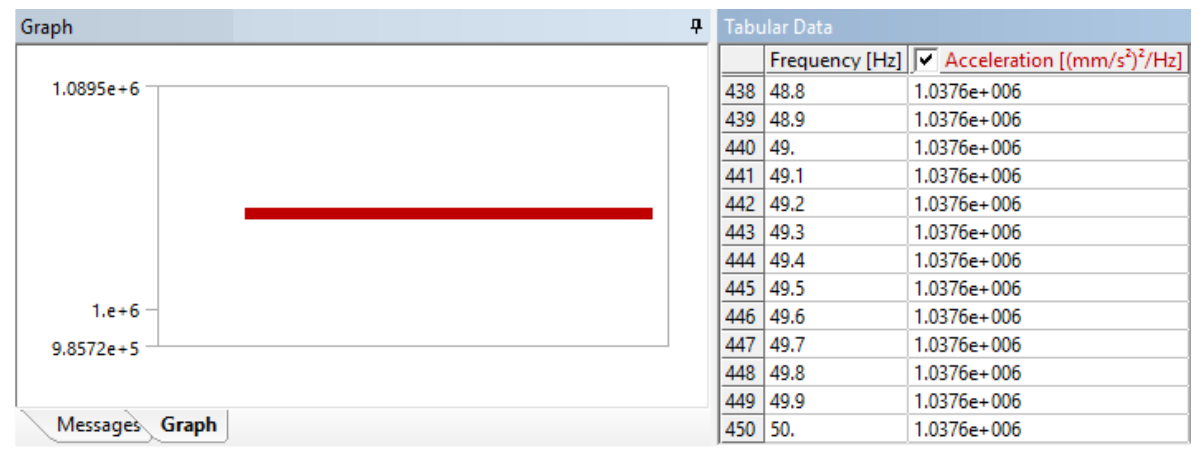

*Figura C.3* Datos tabulados y grafico

#### **C.1.2 Resultados requeridos**

Seleccionando la Rama de Solución *(Solution)* se resalta la Barra Solución *(Solution).*

Numerosos resultados estructurales están disponibles:

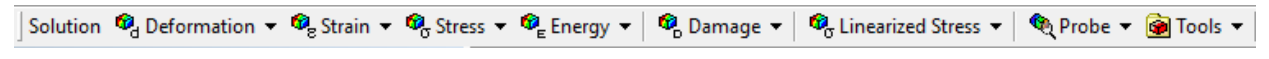

*Figura C.4* Barra de Solución

Se emplearán los siguientes tipos de resultados:

a) Deformación Direccional (Deformation Directional)

A partir de la Barra de Solución abrir el Menú de Deformación, del cual escogeremos la opción de Directional.

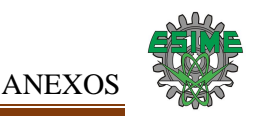

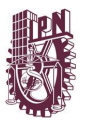

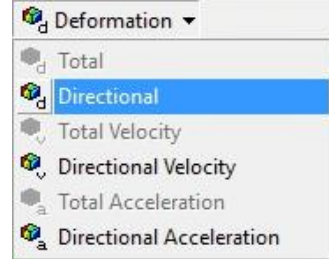

*Figura C.5* Menú de Deformación

Repetiremos este paso 3 veces para así poder seleccionar cada eje ("*x*","*y*" y "*z*") del sistema de coordenadas del modelo.

A partir de la ventana de detalles de "Directional Deformation" (Deformación Direccional) en el bloque de "Orientation" (Orientación) escogeremos un eje, en este ejemplo el "*x*". Además, en el bloque "Scale Factor" (Factor de Escala) optaremos por la opción 2 sigma, ya que es una aproximación con menos porcentaje de error (95.45%).

| -1 | Scope               |                            | ۸ |
|----|---------------------|----------------------------|---|
|    | Scoping Method      | Geometry Selection         |   |
|    | Geometry            | All Bodies                 |   |
|    | <b>Definition</b>   |                            |   |
|    | Type                | Directional Deformation    |   |
|    | Orientation         | X Axis                     |   |
|    | Reference           | Relative to base motion    |   |
|    | <b>Scale Factor</b> | 2 Sigma                    |   |
|    | Probability         | 95.45%                     |   |
|    | Coordinate System   | Solution Coordinate System |   |
|    | Suppressed          | No                         |   |

*Figura C.6* Configuración de bloques Deformación Direccional

b) Esfuerzo Equivalente (Equivalent Stress)

Igualmente, desde la Barra de Solución elegir el Menú de Esfuerzo y seleccionar la opción Equivalente de Von-Mises (Equivalent von-Mises).

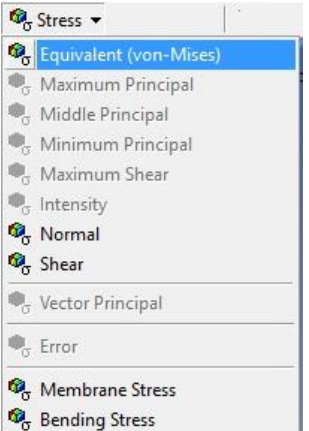

*Figura C.7* Menú de Esfuerzo

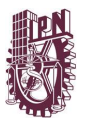

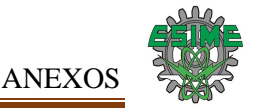

A partir de la ventana de detalles de "Equivalent Stress" (Esfuerzo Equivalente) en el bloque de "Scale Factor" (Factor de Escala) optaremos por la opción 2 sigma, ya que es una aproximación con menos porcentaje de error (95.45%).

| $\overline{a}$ | Scope                            |                                   | ۸ |
|----------------|----------------------------------|-----------------------------------|---|
|                |                                  | Scoping Method Geometry Selection |   |
|                | Geometry                         | All Bodies                        |   |
| ۳              | Definition                       |                                   |   |
|                | Type                             | <b>Equivalent Stress</b>          |   |
|                | Scale Factor                     | 2 Sigma                           |   |
|                | Probability                      | 95.45%                            |   |
|                | Suppressed                       | No                                |   |
| ۳              | <b>Integration Point Results</b> |                                   |   |
|                | Display Option                   | Averaged                          |   |

*Figura C.8* Configuración del bloque

#### **C.2 Proceso**

#### **C.2.1 Solucionar el modelo**

Resolver el Modelo: Para resolver el modelo, haga clic en el botón Resolver (*Solve*) en la barra de herramientas estándar.

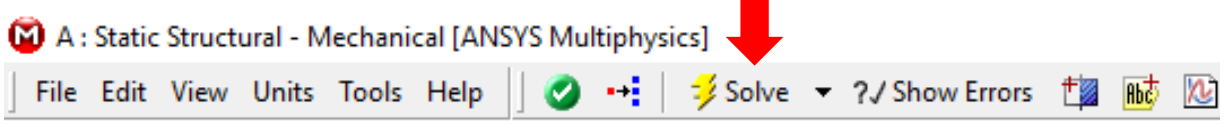

*Figura C.9* Botón de resolver

#### **C.2.2 Obtención de las Soluciones**

Una vez que el software concluyo de resolver el modelo en el Árbol Esquemático, para ser exactos en la rama de *Solution* (Solución) los tipos de resultados elegidos se palomearan con un color verde, indicando que se resolvió satisfactoriamente.

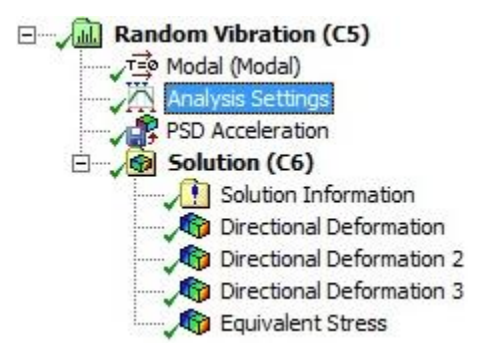

*Figura C.10* Resultados palomeados en el Árbol Esquemático

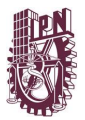

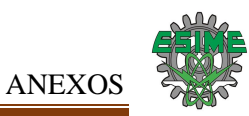

## **REFERENCIAS**

#### **ANEXOS**

[1] ASM International, "Fatigue and Fracture", Volume 19 of ASM Handbook, 1996, pág. 2229.

[2] ASM International, "Fatigue and Fracture", Volume 19 of ASM Handbook, 1996, págs. 2229 -2230.

[3] SolidWorks 2016, Dassault Systemes SolidWorks Corporation.

[4] ASM International, "Fatigue and Fracture", Volume 19 of ASM Handbook, 1996, pág. 2232.